# Dell PowerEdge C6220 시스템 하드웨어 소유자 매뉴얼

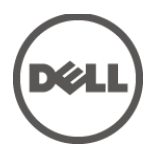

규정 모델 **B08S**

### 주, 주의 및 경고

- 주: "주"는 컴퓨터를 더욱 효율적으로 사용할 수 있는 중요한  $\mathbb Z$ 정보를 나타냅니다.
- $\triangle^-$ 주의: "주의"는 지침을 준수하지 않을 경우의 하드웨어 손상이나 데이터 손실 위험을 설명합니다.
- $\bigwedge$ 경고: "경고"는 재산상의 피해나 신체적 부상 또는 사망을 유발할 수 있는 우려가 있음을 알려 줍니다.

#### 이 발행물의 정보는 사전 통보 없이 변경될 수 있습니다**. © 2013 Dell Inc.** 저작권 본사 소유**.**

Dell Inc.의 서면 승인 없이 어떠한 경우에도 무단 복제하는 것을 엄격히 금합니다.

본 설명서에 사용된 상표인 Dell™, DELL 로고 및 PowerEdge™는 Dell Inc.의 상표이며, Intel® 및 Intel® Xeon®은 미국 및 기타 국가에서 Intel Corporation의 등록 상표입니다.

본 발행물에서 특정 회사의 표시나 제품 이름을 지칭하기 위해 기타 상표나 상호를 사용할 수도 있습니다. Dell Inc.는 자사가 소유하고 있는 것 이외에 기타 모든 상표 및 상호에 대한 어떠한 소유권도 없습니다.

규정 모델 **B08S**

#### **2013**년 **11**월 **Rev. A08**

# 차례

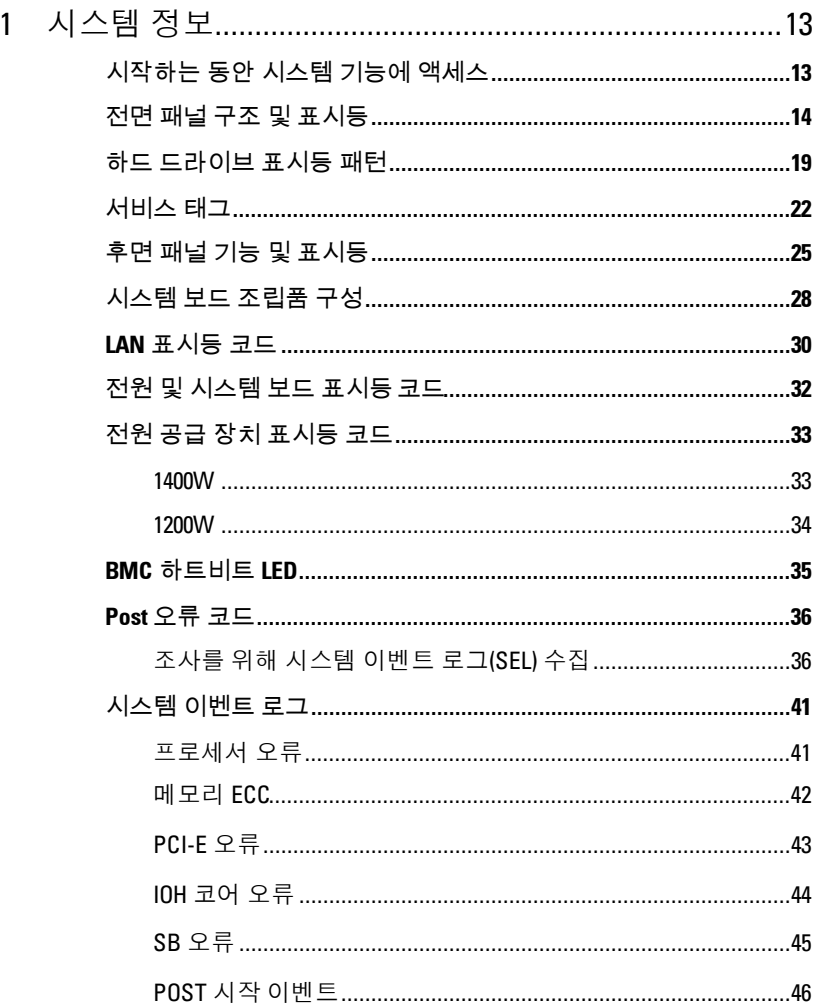

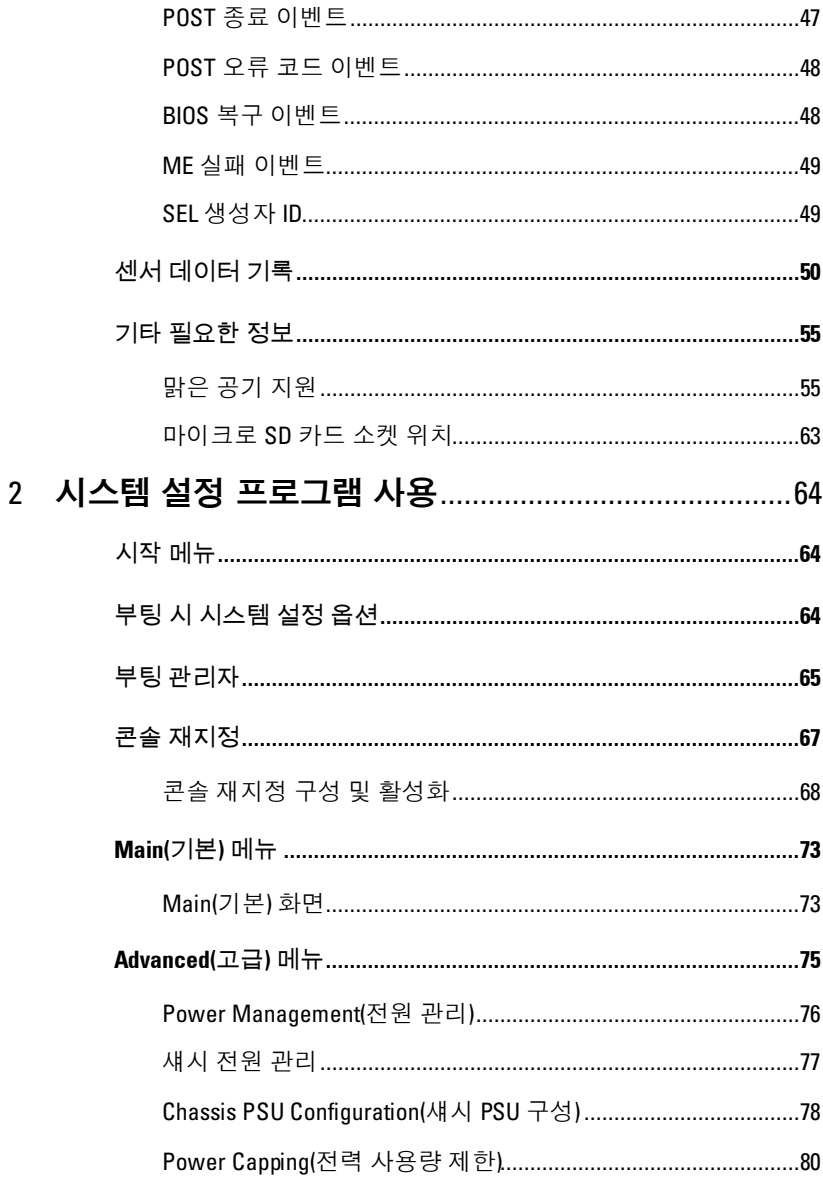

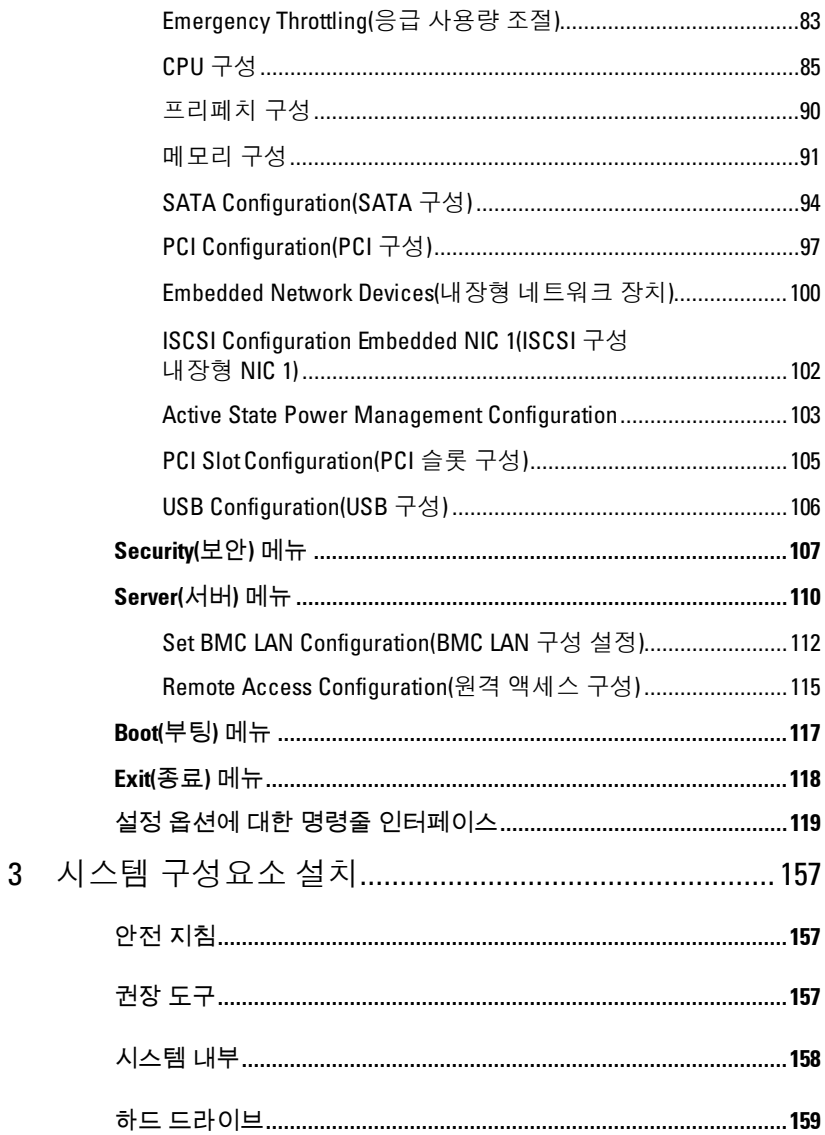

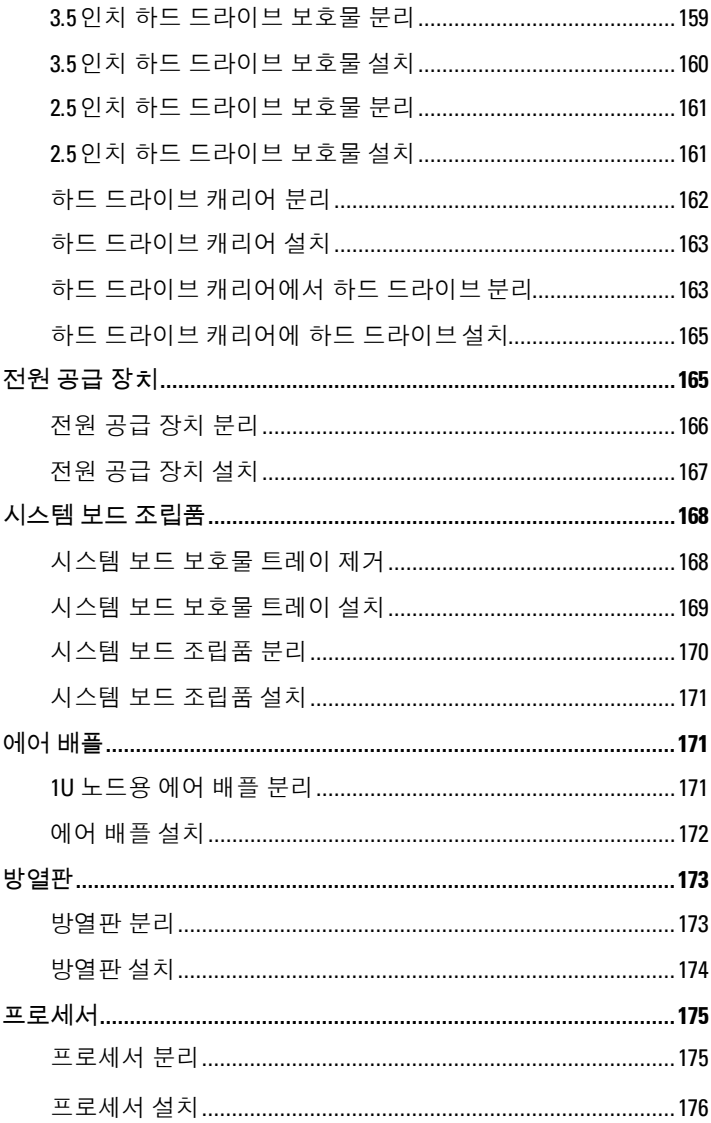

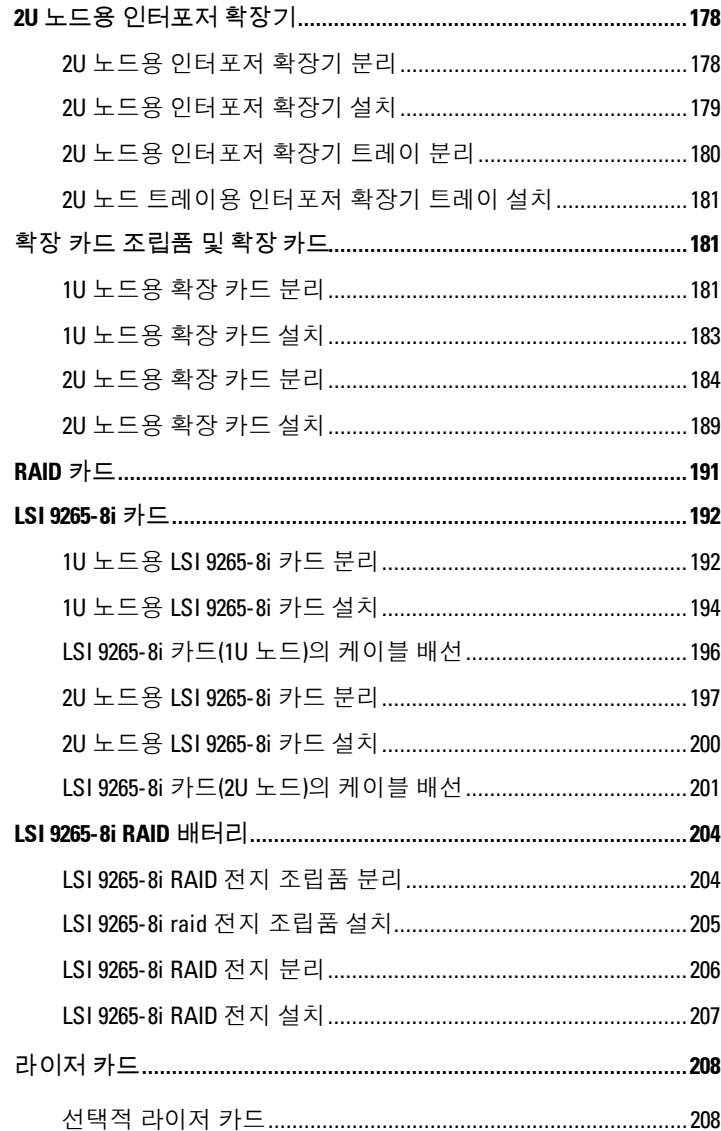

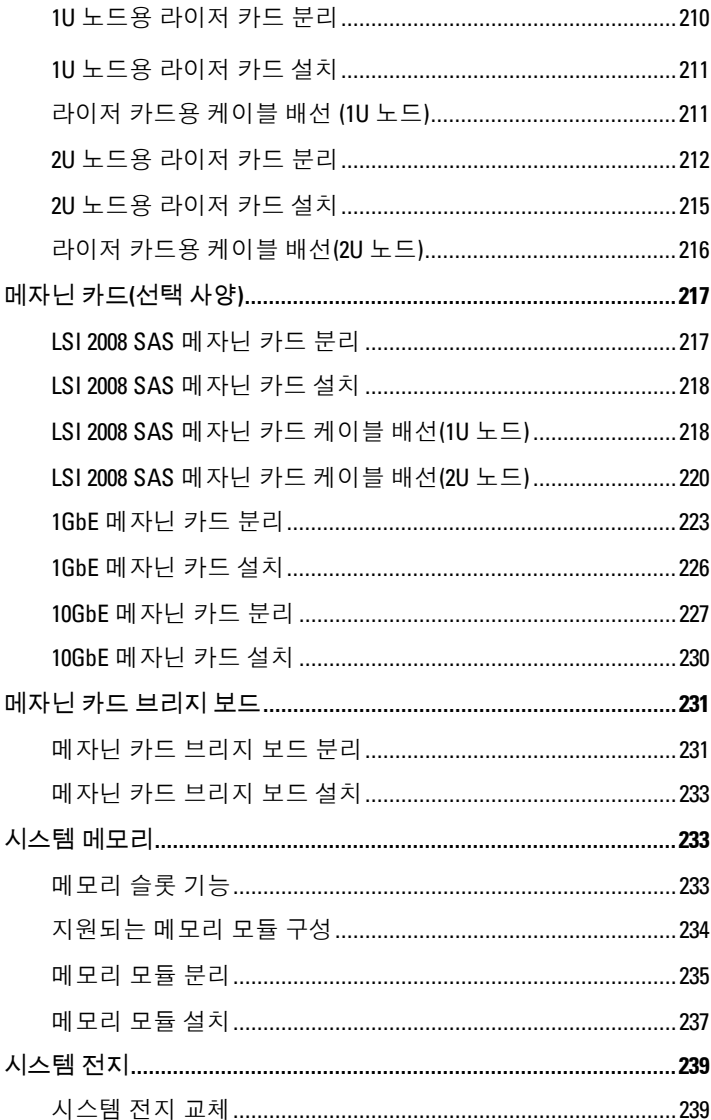

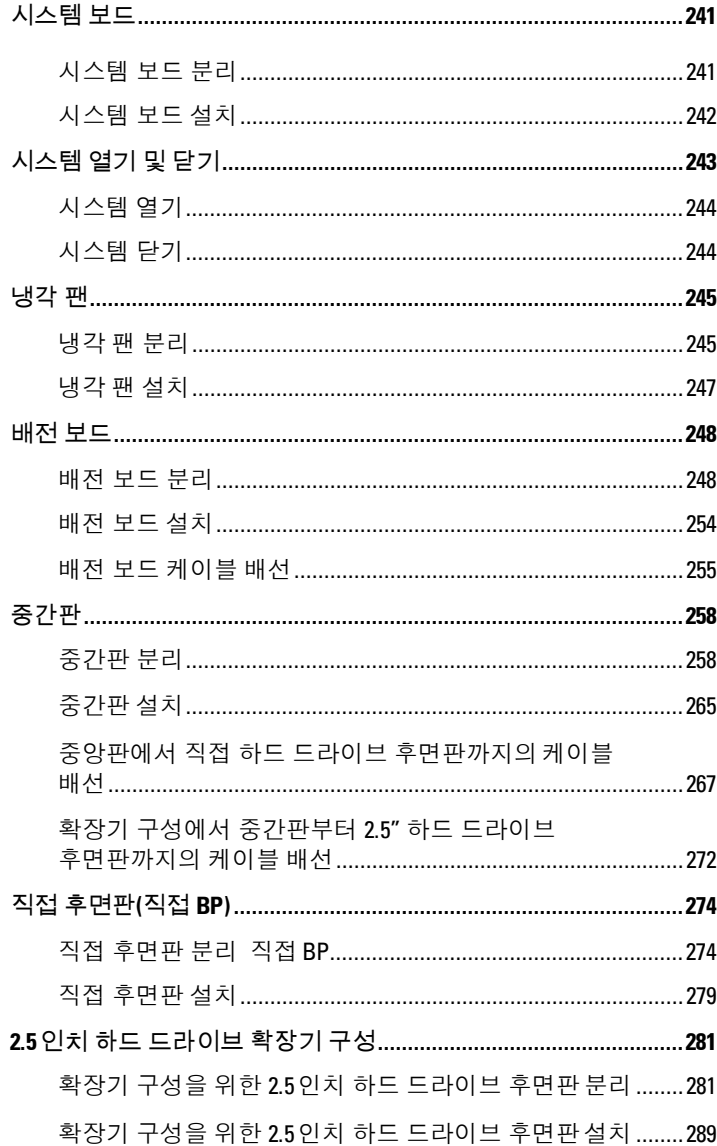

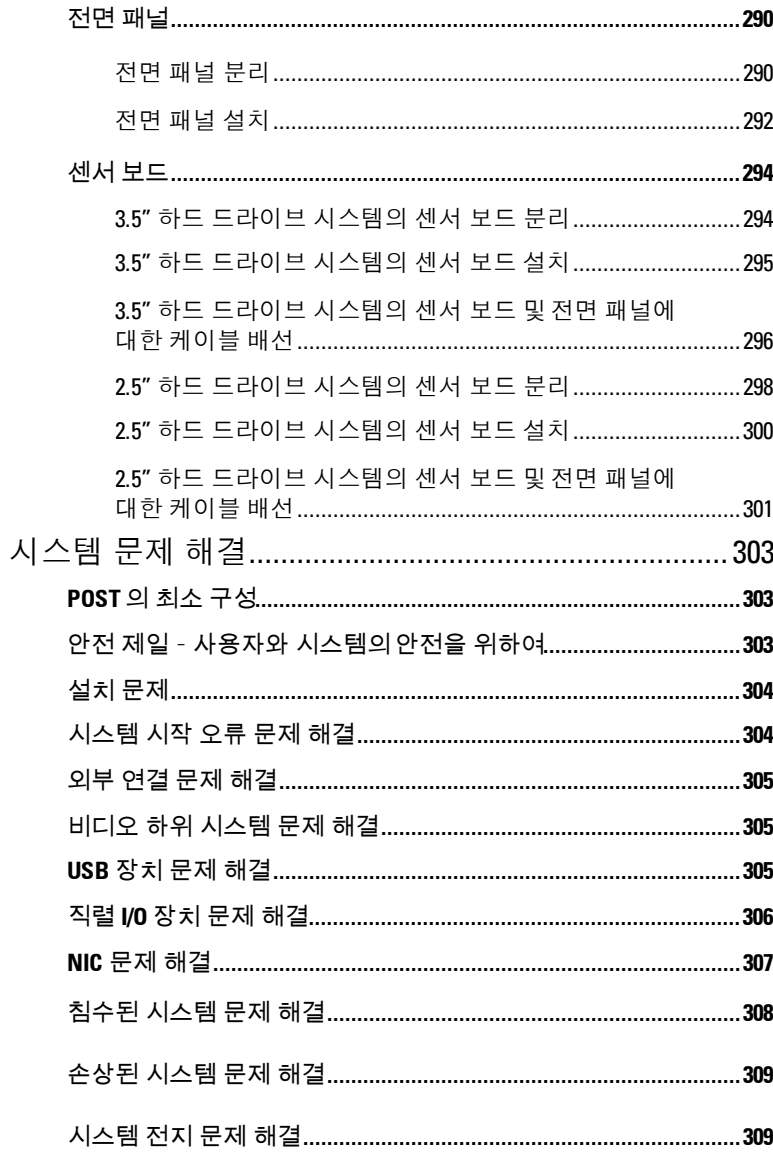

 $\overline{4}$ 

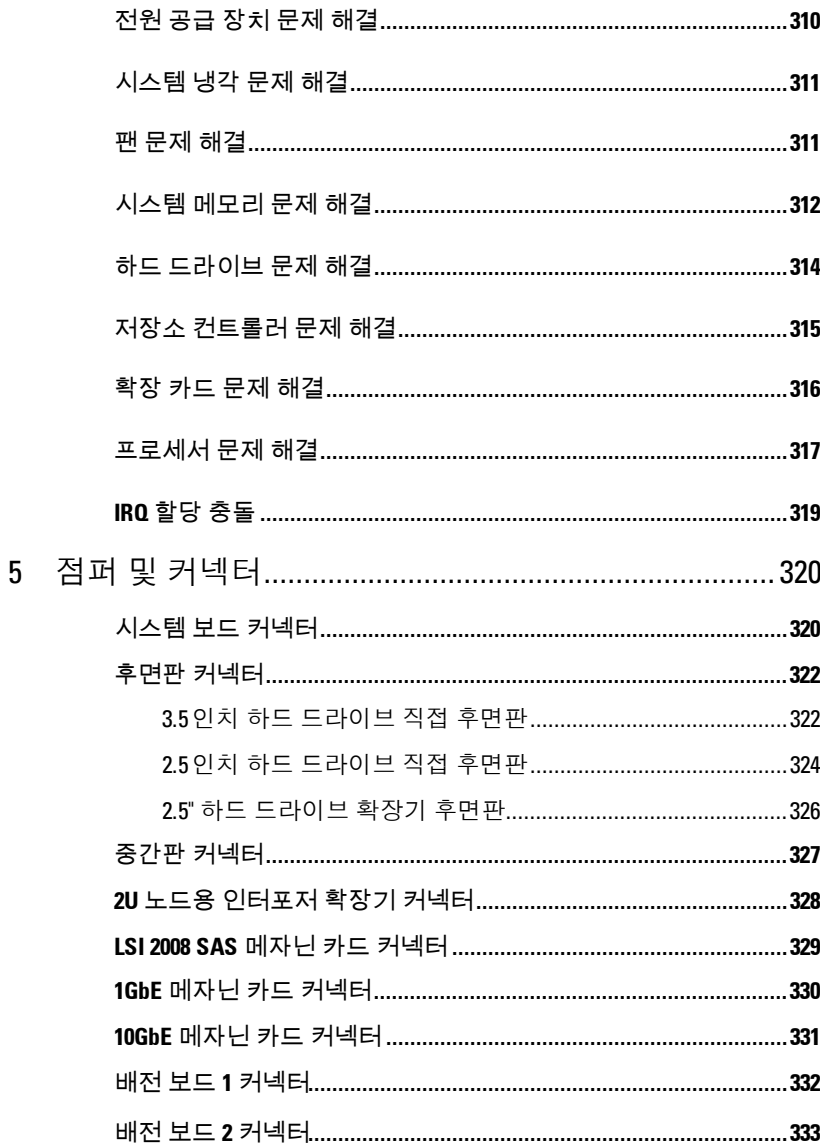

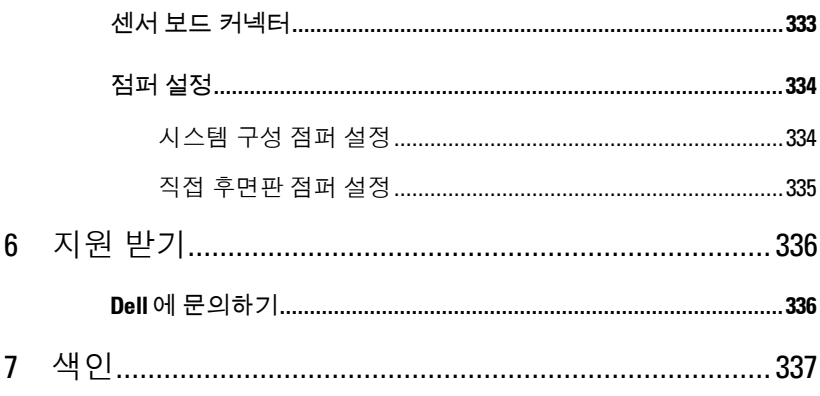

# <span id="page-12-0"></span>시스템 정보

### <span id="page-12-1"></span>시작하는 동안 시스템 기능에 액세스

시작하는 동안 다음과 같은 키를 사용하여 시스템 기능에 액세스할 수 있습니다. SAS/SATA 카드 또는 PXE 지원용 핫키는 BIOS 부팅 모드에서만 사용할 수 있습니다. UEFI 모드를 통해 부팅하는 핫키는 없습니다.

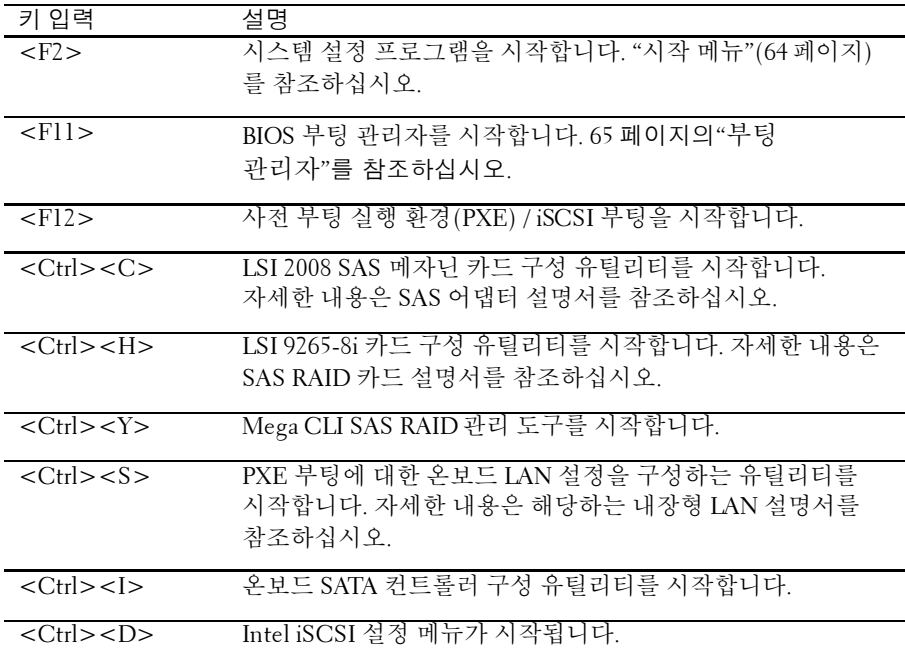

**1**

### <span id="page-13-0"></span>전면 패널 구조 및 표시등

<span id="page-13-1"></span>그림 **1-1.** 전면 패널−**3.5" x12** 하드 드라이브 및 시스템 보드 **4** 개

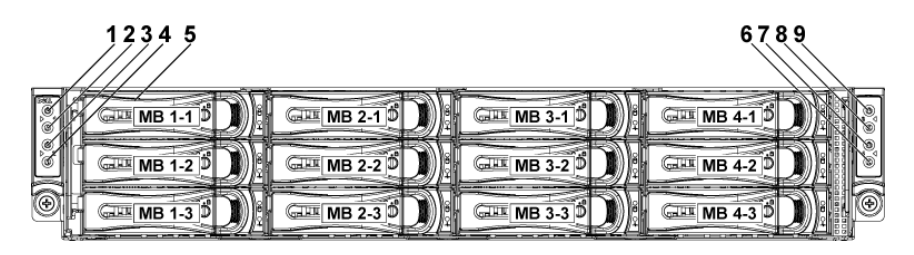

그림 **1-2.** 전면 패널−**3.5" x12** 하드 드라이브 및 시스템 보드 **2** 개

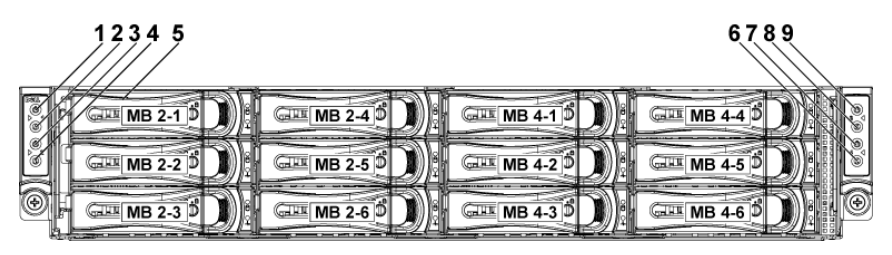

그림 **1-3.** 전면 패널−**3.5" x6** 하드 드라이브 및 시스템 보드 **1** 개

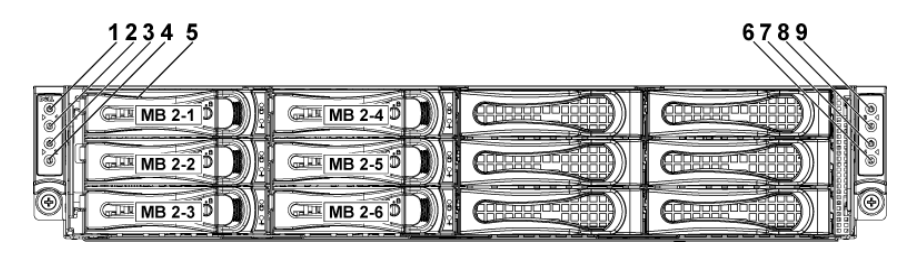

 $\mathscr{U}$ 

주: 그림 1-3에서는 하드 드라이브가 최대 6개까지 지원됩니다.

#### 14 | 시스템 정보

<span id="page-14-0"></span>그림 **1-4.** 전면 패널−**2.5" x24** 하드 드라이브 및 시스템 보드 **4** 개

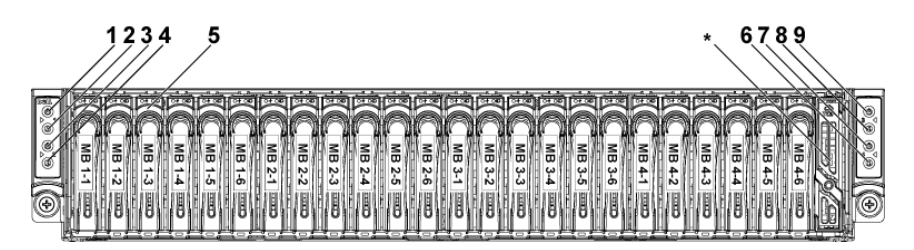

그림 **1-5.** 전면 패널−**2.5" x8** 하드 드라이브 및 시스템 보드 **1** 개

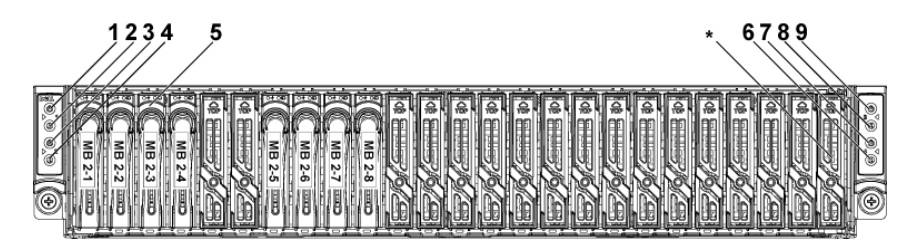

그림 **1-6.** 전면 패널−**2.5" x16** 하드 드라이브 및 시스템 보드 **2** 개

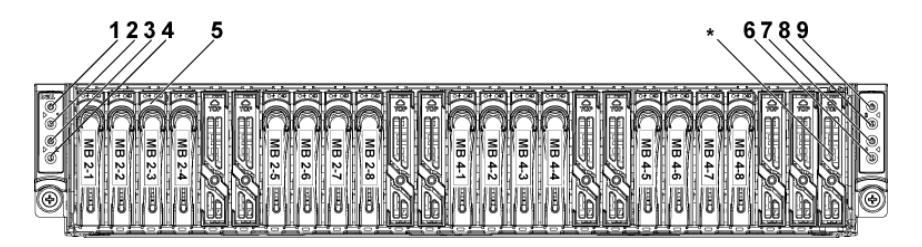

 $\mathbb{Z}$ 주: 그림 1-2, 그림 1-3, 그림 1-5 및 그림 1-6에서는 접속기 확장기 및 LSI9265-8i 카드(또는 LSI 2008 SAS 메자닌 카드) 구성을 포함하는 2U 노드 시스템만 지원합니다.

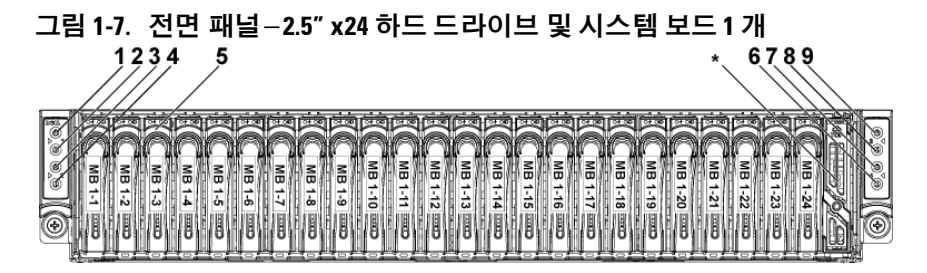

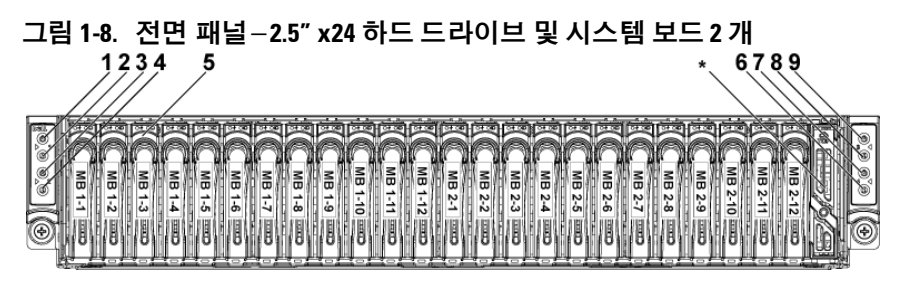

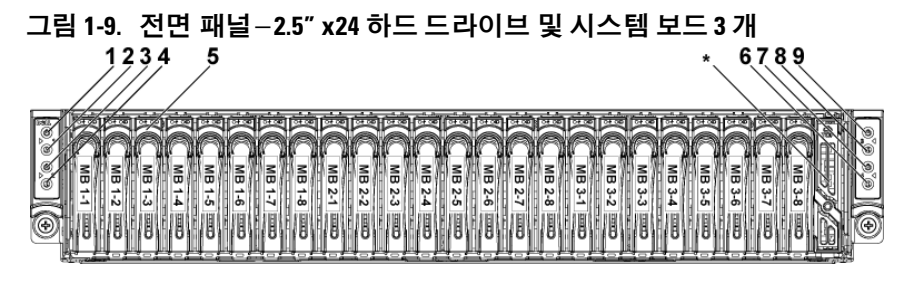

그림 **1-10.** 전면 패널−**2.5" x24** 하드 드라이브 및 시스템 보드 **4** 개 天文  $\frac{1}{\sqrt{1-\frac{1}{2}}}$  $M = 1-3$  $+2.9$ MB 3-6 1994<br>| 444 | 1990<br>| 445 | 1990 m<br>B ã 륾 m<br>B m<br>B ₩. ₩a lar<br>Bil 冨 洲島 Ma Ж **MB** 1≣∖ aw<br>B 副淵 la  $MB 4-5$ 冨  $84.3$   $\frac{1000}{200}$  $3 - 2$  $3.5 \times 1$  $\frac{1}{3.2}$  $3 - 6$  $\frac{3}{2}$ Ē Ì H W. Hū 圃 b

주: 그림1-7, 그림1-8, 그림1-9 및 그림1-10은 2.5인치 하드 드라이브 확장기 구성을 지원합니다. 방향 세부사항에 대해서는 dell.com/support에서 HDD 영역 지정 구성 도구를 참조하십시오.

| 항목             | 표시등, 단추                                          | 아이콘 | 설명                                                                                                 |
|----------------|--------------------------------------------------|-----|----------------------------------------------------------------------------------------------------|
|                | 또는 커넥터                                           |     |                                                                                                    |
| $\overline{1}$ | 전원 켜짐 표시등/<br>시스템 상태 표시등/<br>시스템 보드 1 용 전원<br>다추 | ረነ  | 시스템 전원이 켜지면 전원 켜짐<br>표시등이 녹색으로 켜집니다.<br>시스템의 치명적 이벤트가<br>발생하면 전원 켜짐 표시등이<br>호박색으로 켜집니다.            |
| 3              | 전원 켜짐 표시등/<br>시스템 상태 표시등/<br>시스템 보드 2 용 전원       |     | 전원 단추는 시스템으로의 DC<br>전원 공급 장치의 출력을<br>제어합니다.                                                        |
|                | 단추                                               |     | 주: 시스템에 설치된 DIMM의                                                                                  |
| 7              | 전원 켜짐 표시등/<br>시스템 상태 표시등/<br>시스템 보드 4용 전원        |     | 양에 따라 시스템 전원을 켤 때<br>비디오 모니터에 이미지가<br>표시되는 데 몇 초에서 2분<br>이상까지 걸릴 수 있습니다.                           |
|                | 다추                                               |     | <b>주: ACPI</b> 를 지원하는 운영<br>체제에서 전원 단추를 사용하여                                                       |
| 9              | 전원 켜짐 표시등/<br>시스템 상태 표시등/<br>시스템 보드 3 용 전원<br>단추 |     | 시스템을 끄면 시스템에 대한<br>전원 공급이 끊어지기 전에<br>점진적 종료가 수행됩니다.<br>주: 비안정적으로 강제<br>종료하려면 전원 단추를 5초<br>동안 누릅니다. |

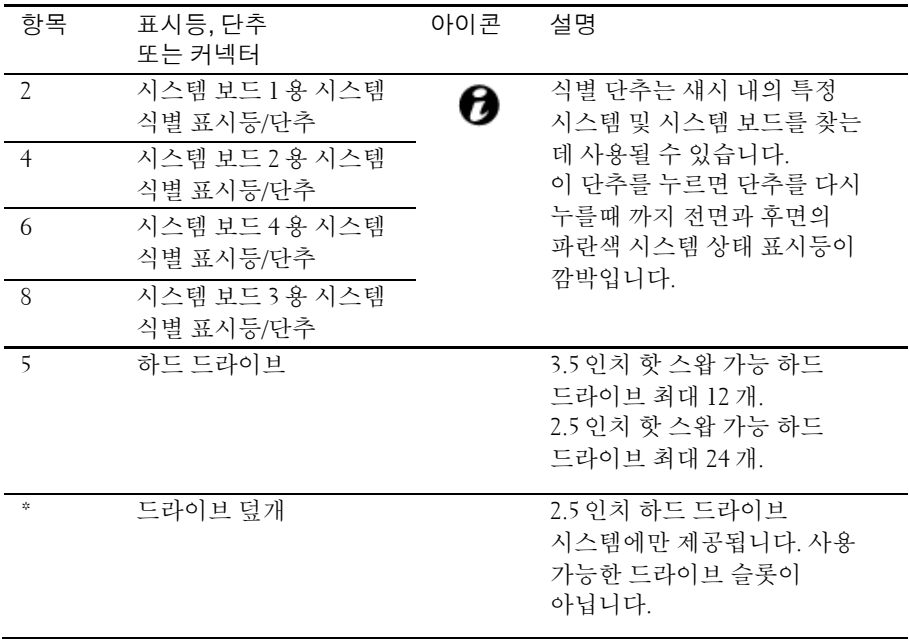

## <span id="page-18-0"></span>하드 드라이브 표시등 패턴

#### 그림 **1-11. 3.5** 인치 하드 드라이브 표시등

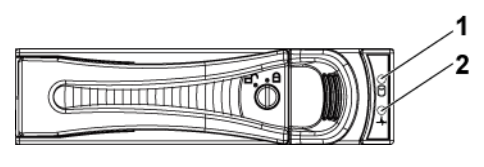

1 하드 드라이브 작동 표시등(녹색)

2 하드 드라이브 상태 표시등(녹색 및 호박색)

그림 **1-12. 2.5** 인치 하드 드라이브 표시등

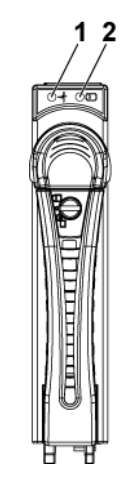

1 하드 드라이브 상태 표시등(녹색 및 호박색)

2 하드 드라이브 작동 표시등(녹색)

표 **1-1.** 하드 드라이브 상태 표시등−**3.5"/2.5"** 직통 하드 드라이브 후면판

|           | 하드                |          | 작동 LED | 상태 LED |          |
|-----------|-------------------|----------|--------|--------|----------|
| 컨트롤러      | 드라이브<br>종류        | 기능       | 녹색     | 녹색     | 호박색      |
|           |                   |          |        |        |          |
| 온보드       | SATA <sub>2</sub> | 드라이브     | 작동 시   | 켜짐     | 꺼짐       |
| 컨트롤러      |                   | 온라인      | 꺼짐/깜박임 |        |          |
|           |                   | 오류장태     | 꺼짐     | 켜짐     | 꺼짐       |
| LSI 9265  | <b>SAS</b>        | 슬롯 비어 있음 | 꺼짐     | 꺼짐     | 꺼짐       |
| /LSI 2008 | /SATA2            | 드라이브     | 작동 시   | 켜짐     | 꺼짐       |
| /LSI 9210 |                   | 온라인/액세스  | 깜박임    |        |          |
|           |                   | 드라이브 오류  | 꺼짐     | 꺼짐     | 150ms 켜짐 |
|           |                   | 상태       |        |        | 150ms 꺼짐 |
|           |                   | 드라이브     | 작동 시   | 400ms  | 꺼짐       |
|           |                   | 재구성 중    | 깜박임    | 켜짐     |          |
|           |                   |          |        | 100ms  |          |
|           |                   |          |        | 꺼짐     |          |
|           |                   | 드라이브 식별  | 작동 시   | 250ms  | 꺼짐       |
|           |                   |          | 깜박임    | 켜짐     |          |
|           |                   |          |        | 250ms  |          |
|           |                   |          |        | 꺼짐     |          |

표 **1-2.** 하드 드라이브 상태 표시등−확장기 구성을 위한 **2.5"** 하드 드라이브 후면판

|           | 하드                |               | 작동 LED      | 상태 LED      |        |
|-----------|-------------------|---------------|-------------|-------------|--------|
| 컨트롤러      | 드라이브<br>종류        | 기능            | 녹색          | 녹색          | 호박색    |
| LSI 9265  | SAS/              | 슬롯 비어 있음      | 꺼짐          | 꺼짐          | 꺼짐     |
| /LSI 2008 | SATA <sub>2</sub> | 드라이브 온라인      |             |             |        |
| /LSI 9210 |                   |               | 작동 시<br>깜박임 | 켜짐          | 꺼짐     |
|           |                   | 드라이브          | 작동 시        | 250ms       | 꺼짐     |
|           |                   | 식별/분리 준비      | 깜박임         | 켜짐          |        |
|           |                   | 상태            |             | 250ms       |        |
|           |                   |               |             | 꺼짐          |        |
|           |                   | 드라이브 재구성<br>중 | 작동 시<br>깜박임 | 400ms<br>켜짐 | 꺼짐     |
|           |                   |               |             | 100ms       |        |
|           |                   |               |             | 꺼짐          |        |
|           |                   | 드라이브 오류       | 꺼짐          | 꺼짐          | 150ms  |
|           |                   | 상태            |             |             | 켜짐     |
|           |                   |               |             |             | 150ms  |
|           |                   |               |             |             | 꺼짐     |
|           |                   | 예측된           | 작동 시        | 500ms       | 500ms  |
|           |                   | 오류(SMART)     | 깜박임         | 켜짐          | 꺼짐     |
|           |                   |               |             | 500ms       | 500ms  |
|           |                   |               |             | 꺼짐          | 켜짐     |
|           |                   |               |             | 1000ms      | 1000ms |
|           |                   |               |             | 꺼짐          | 꺼짐     |
|           |                   | 재구축 중단        | 꺼짐          | 3000ms      | 6000ms |
|           |                   |               |             | 켜짐          | 꺼짐     |
|           |                   |               |             | 9000ms      | 3000ms |
|           |                   |               |             | 꺼짐          | 켜짐     |
|           |                   |               |             |             | 000ms  |
|           |                   |               |             |             | 꺼짐     |

## <span id="page-21-0"></span>서비스 태그

1U 노드, 2U 노드 및 섀시에서의 서비스 태그 위치는 다음과 같습니다.

그림 **1-13 1U** 노드에서의 서비스 태그 위치

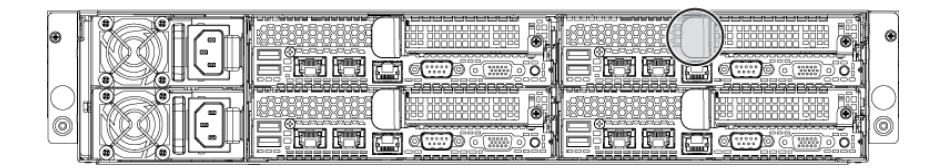

그림 **1-14 2U** 노드에서의 서비스 태그 위치

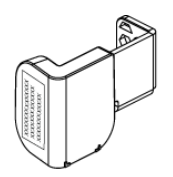

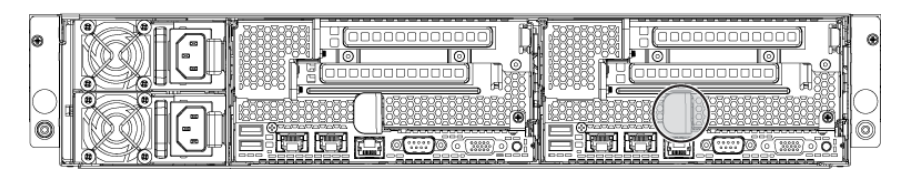

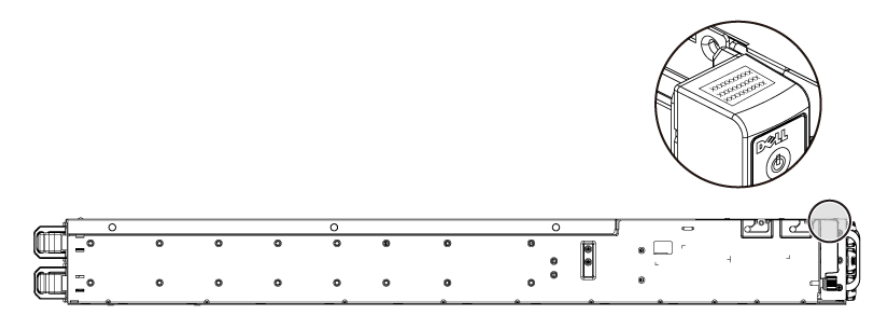

그림 **1-15** 왼쪽 전면 패널의 서비스 태그 위치

그림 **1-16** 섀시의 서비스 태그 위치

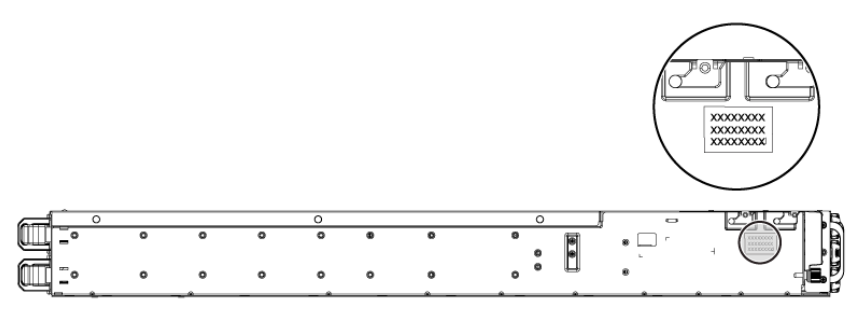

4 개 시스템 보드에 사용되는 12 개의 하드 드라이브 연결은 다음과 같습니다. 다른 구성요소에 대해서는 [14](#page-13-0) 페이지의 [전면](#page-13-0) 패널 구조 및 [표시등을](#page-13-0) 참조하십시오.

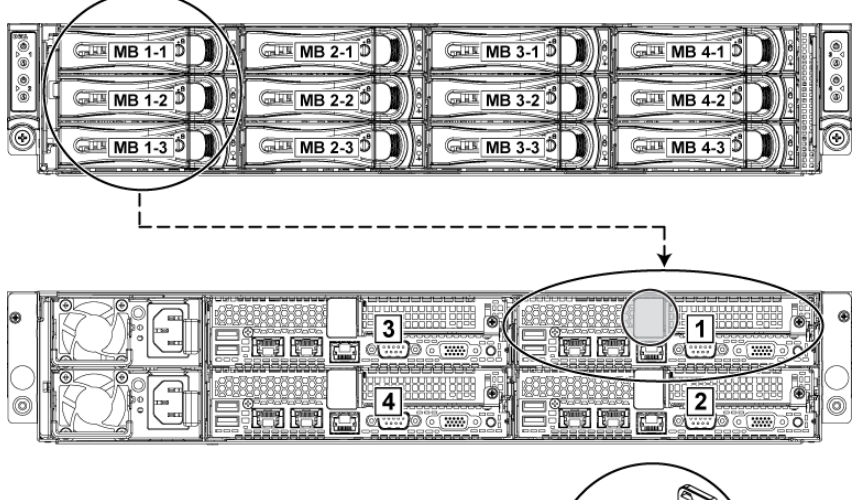

그림 **1-17** 서비스 태그 연결

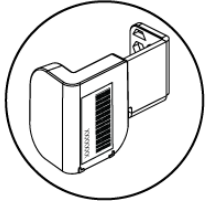

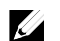

주: 보증이 적용되는 HDD는 노드의 해당하는 서비스 태그와 연결됩니다.

## <span id="page-24-0"></span>후면 패널 기능 및 표시등

<span id="page-24-1"></span>그림 **1-18** 시스템 보드가 **4** 개인 후면 패널

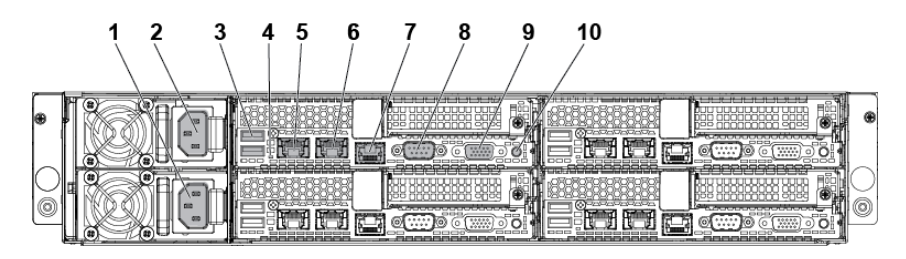

<span id="page-24-2"></span>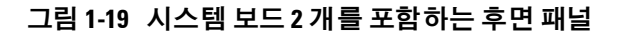

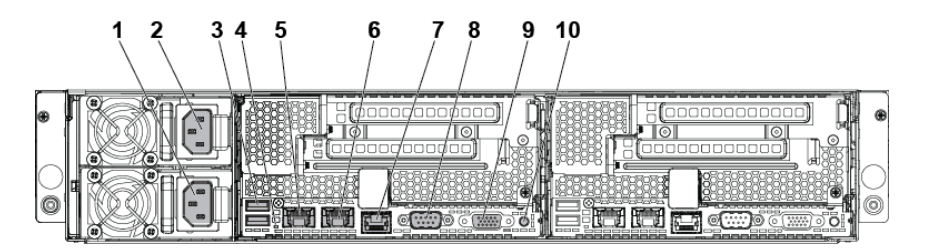

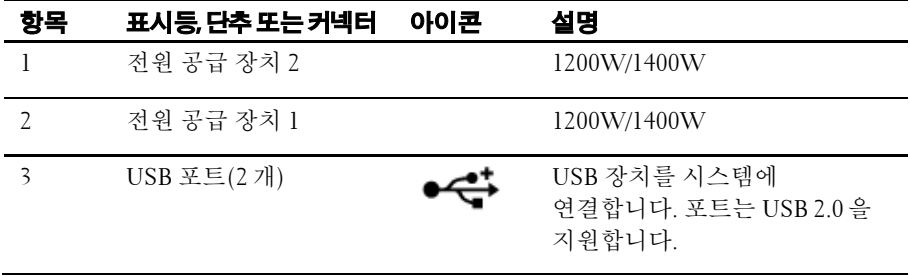

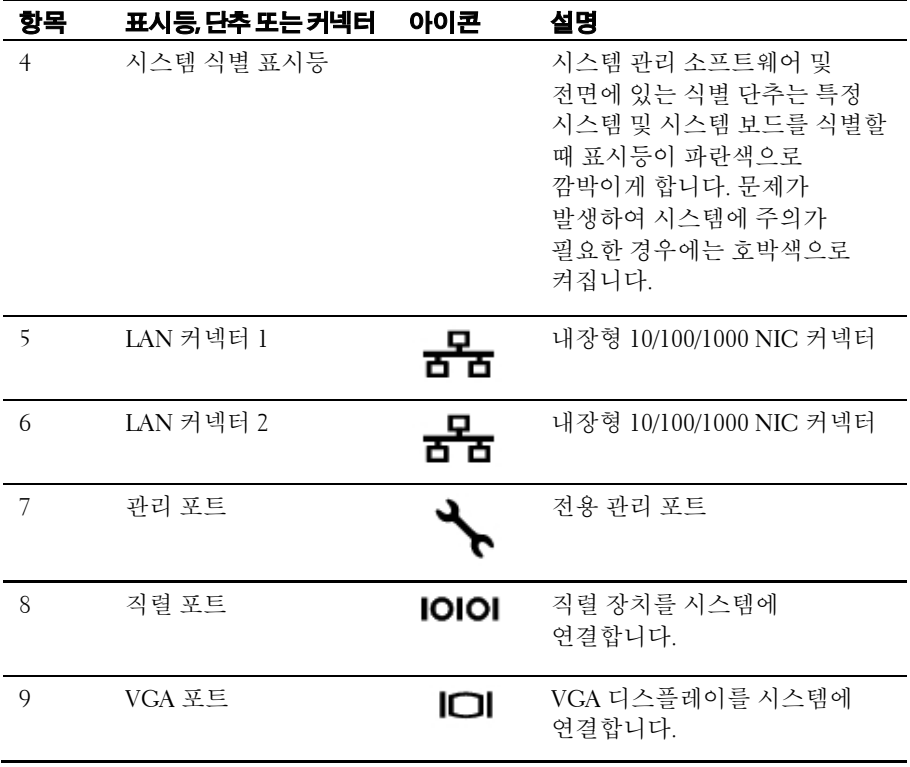

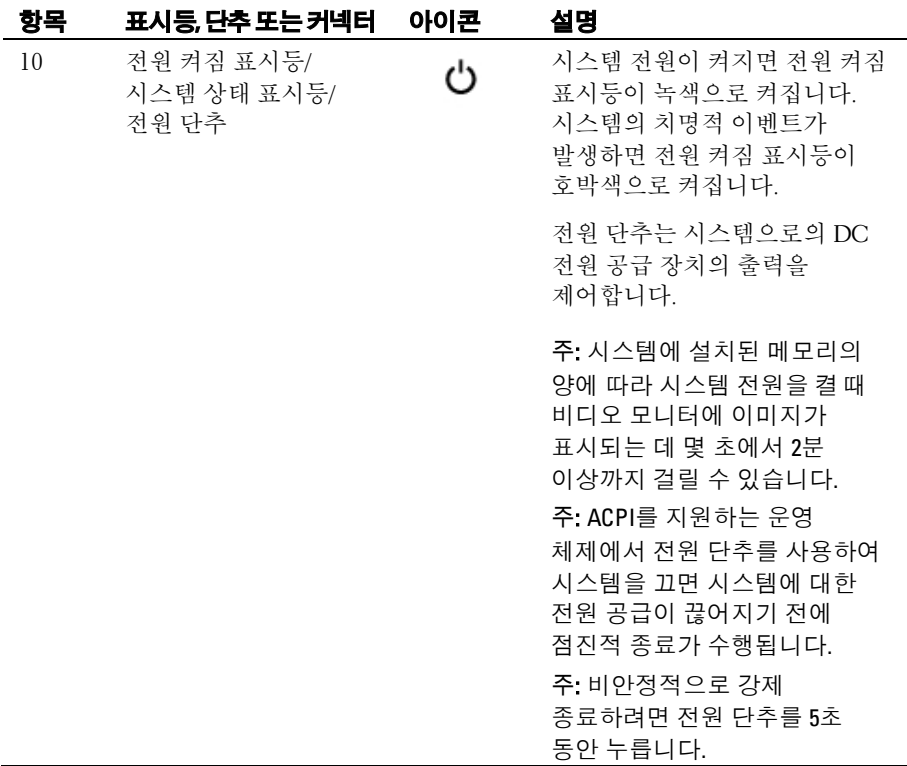

## <span id="page-27-0"></span>시스템 보드 조립품 구성

#### 그림 **1-20. 1U** 노드의 **4** 개 시스템 보드 열거

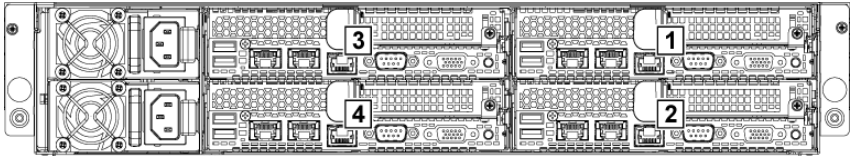

#### 그림 **1-21. 1U** 노드의 **3** 개 시스템 보드 열거

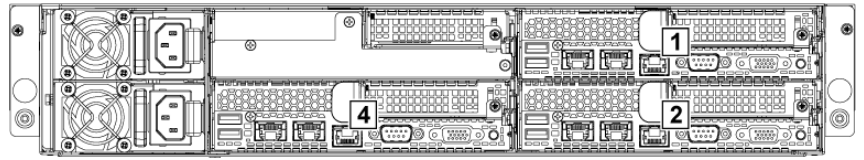

#### 그림 **1-22. 1U** 노드의 **2** 개 시스템 보드 열거

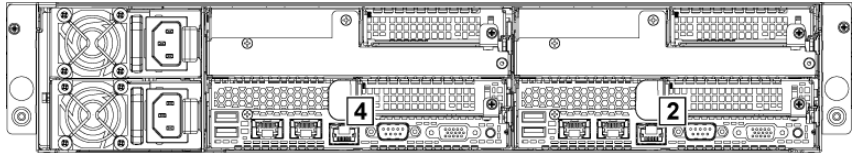

#### 그림 **1-23. 1U** 노드의 **1** 개 시스템 보드 열거

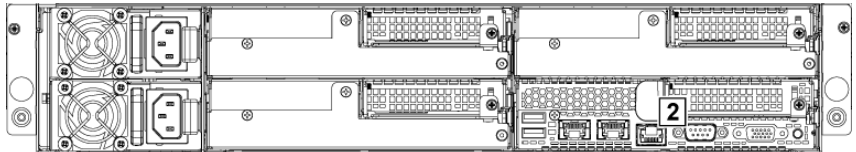

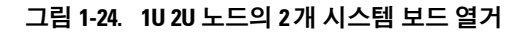

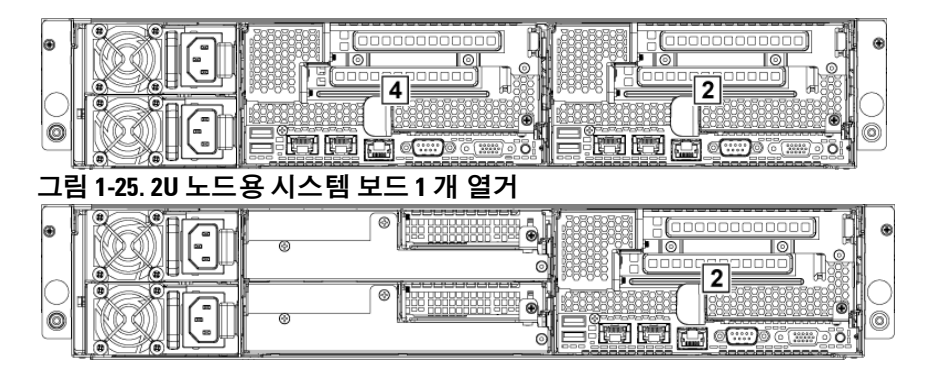

# <span id="page-29-0"></span>**LAN** 표시등 코드

#### 그림 **1-26. LAN** 표시등

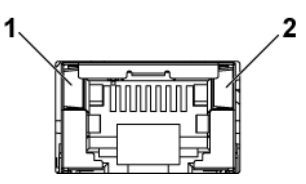

1 속도 표시등 2 링크/작동 표시등

| 구성요소         | 표시등       | 상태                     |
|--------------|-----------|------------------------|
| 속도<br>표시등    | 호박색으로 켜짐  | 100Mbps 속도로 링크됨        |
|              | 녹색으로 켜짐   | lGbps 속도(최대)로 링크됨      |
|              | 녹색으로 깜빡거림 | lGbps 속도로 링크되어 있습니다.   |
|              |           | 다음 상황에서 작동합니다.         |
|              |           | OS POST 이전             |
|              |           | 드라이버가 없는 OS            |
|              |           | 드라이버가 있는 OS            |
|              |           | 패킷 밀도에 상대적인 속도로 깜빡입니다. |
|              | 꺼짐        | 10Mbps 속도로 링크됨         |
| 링크/동작<br>표시등 | 녹색으로 켜짐   | 액세스 없음                 |
|              | 녹색으로 깜빡거림 | LAN 액세스 중 / 링크 업       |
|              | 꺼짐        | 미사용                    |

#### 그림 **1-27. LAN** 표시등**(**관리 포트**)**

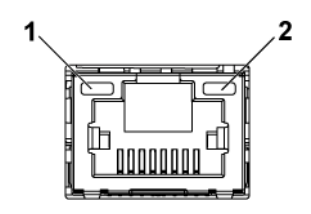

1 속도 표시등 2 링크/작동 표시등

| 구성요소         | 표시등        | 상태                  |
|--------------|------------|---------------------|
| 속도 표시등       | 녹색으로 깜빡거림  | 100Mbps 속도(최대)로 링크됨 |
|              | 호박색으로 깎박거림 | 10Mbps 속도로 링크됨      |
| 링크/동작<br>표시등 | 녹색으로 켜짐    | 액세스 없음              |
|              | 녹색으로 깜빡거림  | LAN 액세스 중 / 링크 업    |
|              | 꺼짐         | 미사용                 |

### <span id="page-31-0"></span>전원 및 시스템 보드 표시등 코드

시스템 전면 패널 및 후면 패널에 있는 LED 는 시스템 시작 동안 상태 코드를 표시합니다. 전면 패널에서 LED 의 위치는 3.5" 하드 드라이브 시스템의 경우 [그림](#page-13-1) 1-1 을 참조하고 2.5" 하드 드라이브 시스템의 경우 [그림](#page-14-0) 1-4 를 참조하십시오. 후면 패널에서 LED 의 위치는 [그림](#page-24-1) 1-18 및 [그림](#page-24-2) 1-19 를 참조하십시오. 표 [1-3](#page-31-1) 상태 코드와 관련된 상태가 나열되어 있습니다.

| 구성요소                | 표시등       |             | 상태                                            |
|---------------------|-----------|-------------|-----------------------------------------------|
| 전원 켜짐               | 녹색        | 켜짐          | 전원 켜짐(S0)                                     |
| 표시등 (전원<br>단추에 두 가지 | 호박색       | 꺼짐          |                                               |
| 색상의 LED)            | 녹색        | 꺼짐          | 전원 꺼짐 모드(S4/S5)에서 BMC                         |
|                     | 호박색       | 켜져 있음       | 치명적 상태 이벤트                                    |
|                     | 녹색        | 꺼짐          | 전원 켜짐 모드(S0)에서 BMC                            |
|                     | 호박색       | 켜져 있음       | 치명적 상태 이벤트                                    |
| 시스템 식별<br>표시등       |           | 파란색으로 켜져 있음 | 섀시 확인 명령어를 통한 IPMI<br>켜짐 또는 ID 단추 누름 확인<br>켜짐 |
|                     | 파란색으로 깜박임 |             | 섀시 확인 명령어를 통한 IPMI 만<br>계속 깜빡임                |
|                     | 꺼짐        |             | 섀시 확인 명령어를 통한 IPMI<br>꺼짐 또는 ID 단추 누름 확인<br>꺼짐 |

<span id="page-31-1"></span>표 **1-3.** 상태 표시등 코드

## <span id="page-32-0"></span>전원 공급 장치 표시등 코드

#### <span id="page-32-1"></span>**1400W**

그림 **1-28.** 전원 공급 장치 상태 표시등

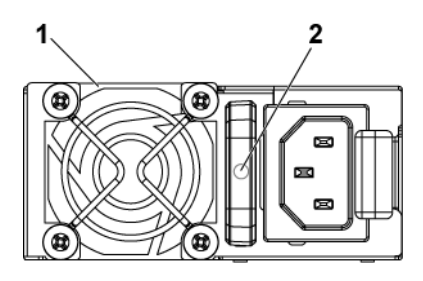

1 전원 공급 장치 2 AC 전원 표시등

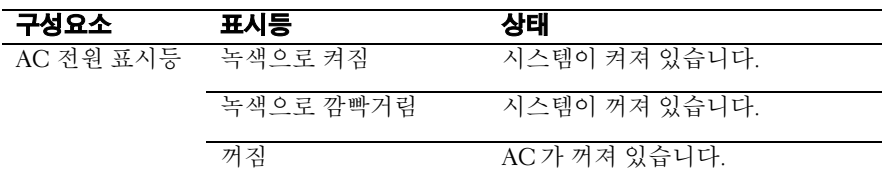

#### <span id="page-33-0"></span>**1200W**

#### 그림 **1-29.** 전원 공급 장치 상태 표시등

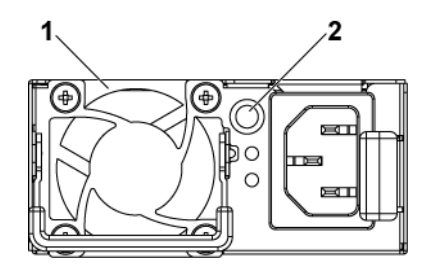

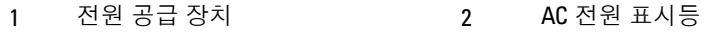

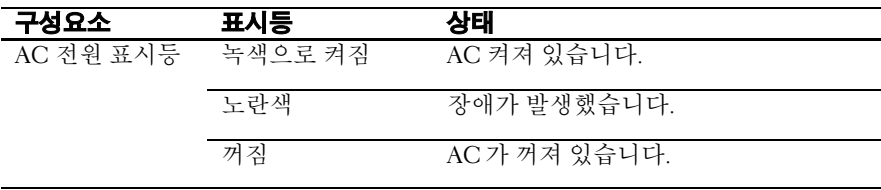

## <span id="page-34-0"></span>**BMC** 하트비트 **LED**

시스템 보드에서 BMC 디버깅용으로 BMC 하트비트 LED(LED17)를 제공합니다. BMC 하트비트 LED 는 녹색입니다. 시스템 AC 전원이 연결되면 이 LED 가 켜집니다. BMC 펌웨어가 준비되면 BMC 하트비트 LED 가 깜박입니다.

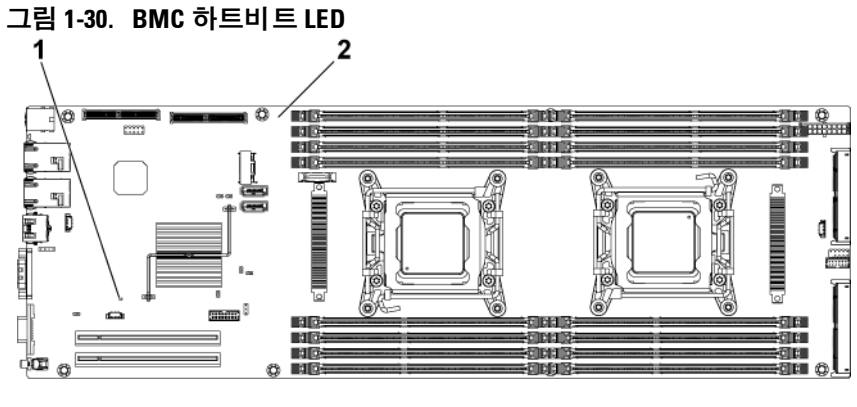

1 BMC 하트비트 LED 2 시스템 보드

### <span id="page-35-0"></span>**Post** 오류 코드

#### <span id="page-35-1"></span>조사를 위해 시스템 이벤트 로그**(SEL)** 수집

BIOS 는 가능한 한 항상 현재 부팅 진행 코드를 비디오 화면에 출력합니다. 진행 코드는 32 비트 크기이며 선택적 데이터를 추가로 포함할 수 있습니다. 32 비트 숫자에는 클래스, 하위 클래스 및 작동 정보가 포함됩니다. 클래스 및 하위 클래스 필드는 초기화 대상 하드웨어의 유형을 가리킵니다.

작동 필드는 특정 초기화 작업을 나타냅니다. 진행 코드를 표시하는 데 사용 가능한 데이터 비트에 따라 데이터 폭에 맞게 진행 코드가 사용자 정의될 수 있습니다. 데이터 비트가 많을수록 진행 포트로 보낼 수 있는 정보의 세분성이 높아집니다. 진행 코드는 시스템 BIOS 또는 옵션 ROM 에 의해 보고될 수 있습니다.

아래 표에서 대응 섹션은 다음 세 가지 유형으로 나뉘어집니다.

경고 또는 오류 아님 - 메시지가 화면에 표시됩니다. 오류가 SEL 에 기록됩니다. 시스템은 성능이 저하된 상태로 계속 부팅합니다. 사용자는 오류 있는 장치를 교체할 수 있습니다.

일시 중지 - 메시지가 화면에 표시되고 오류가 SEL 에 기록되며, 계속하려면 설정 옵션에 따라 사용자 입력이 필요하거나 필요하지 않습니다. 사용자는 수정 조치를 즉시 취하거나 부팅을 계속할 수 있습니다.

정지 - 메시지가 화면에 표시되고 오류가 SEL 에 기록되며, 오류가 해결되지 않으면 시스템이 부팅될 수 없습니다. 사용자는 결함 있는 부품을 교체하고 시스템을 재시작해야 합니다.
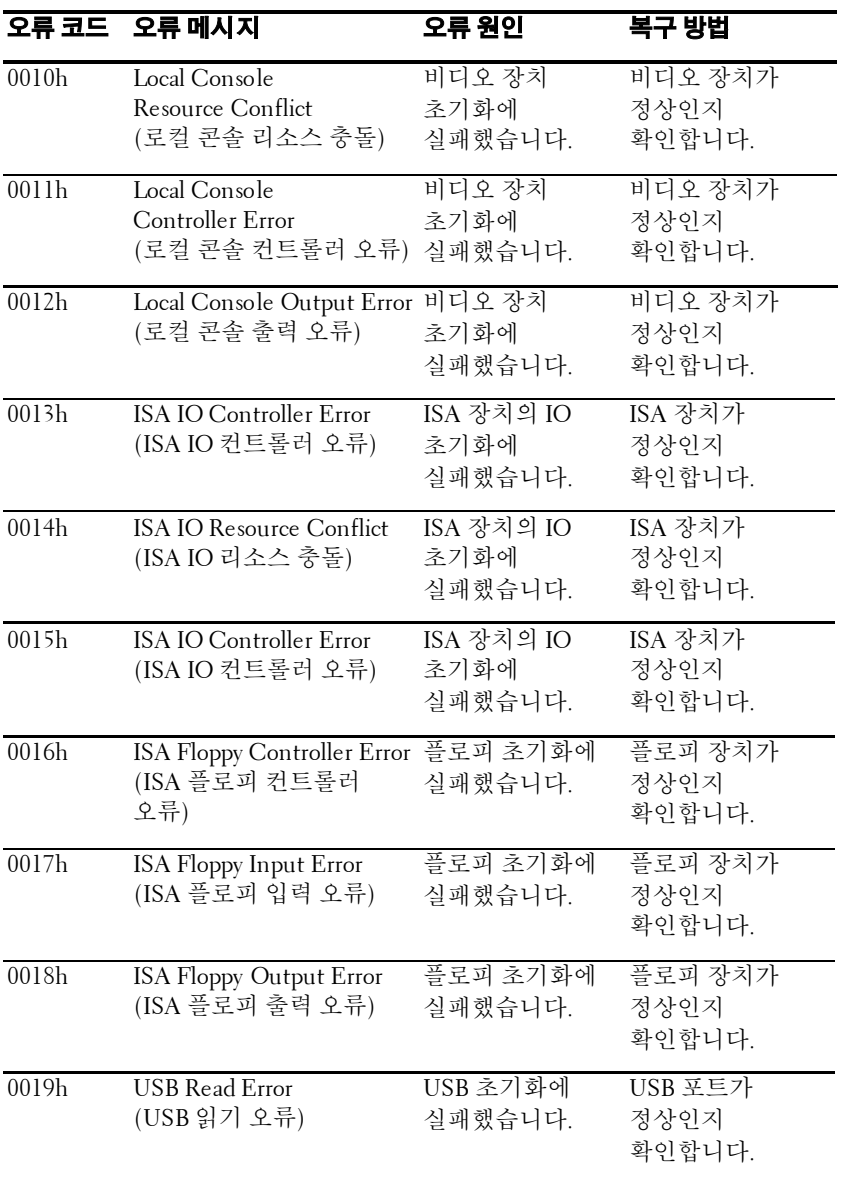

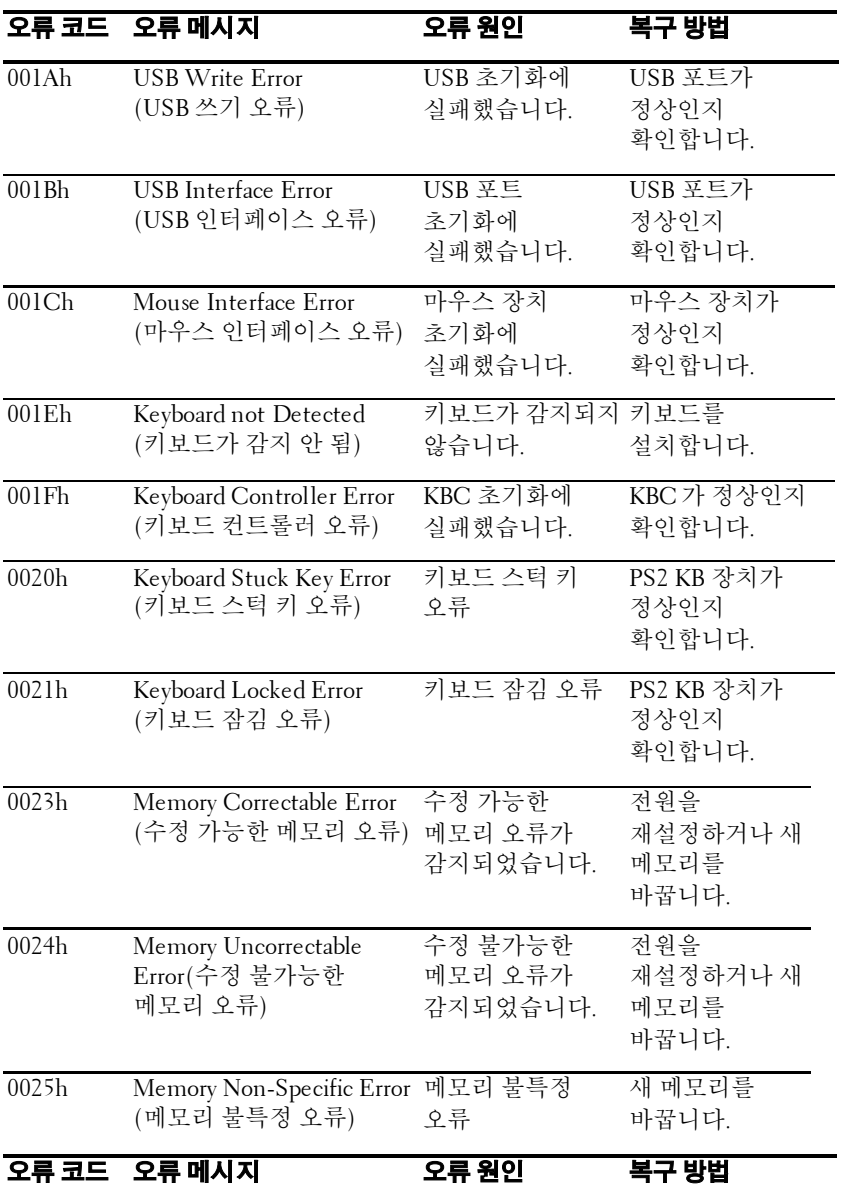

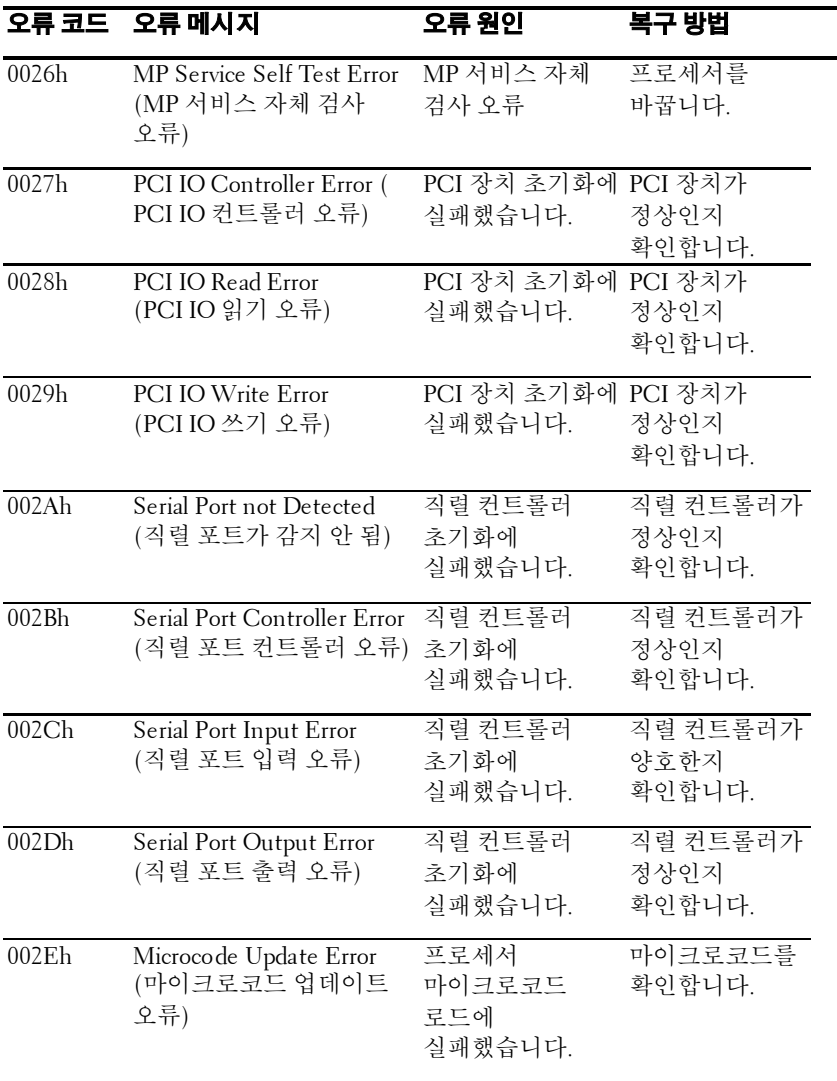

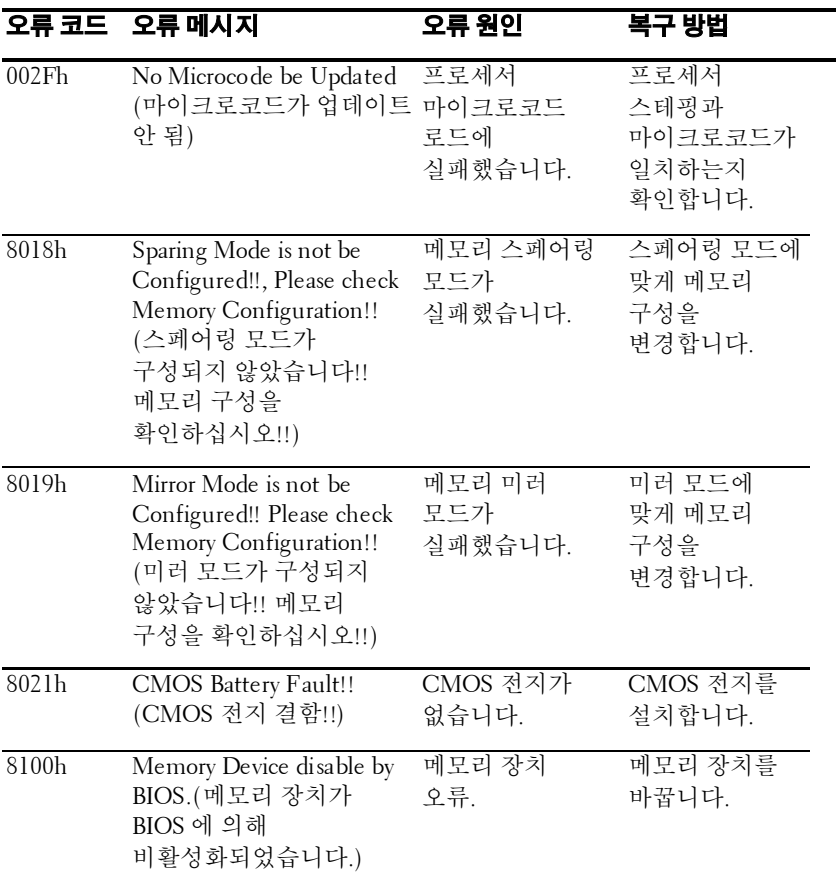

# 시스템 이벤트 로그

#### 프로세서 오류

메시지**: "Processor Sensor, IERR error, Processor 1"(**프로세서 센서**, IERR** 오류**,** 프로세서 **1)**

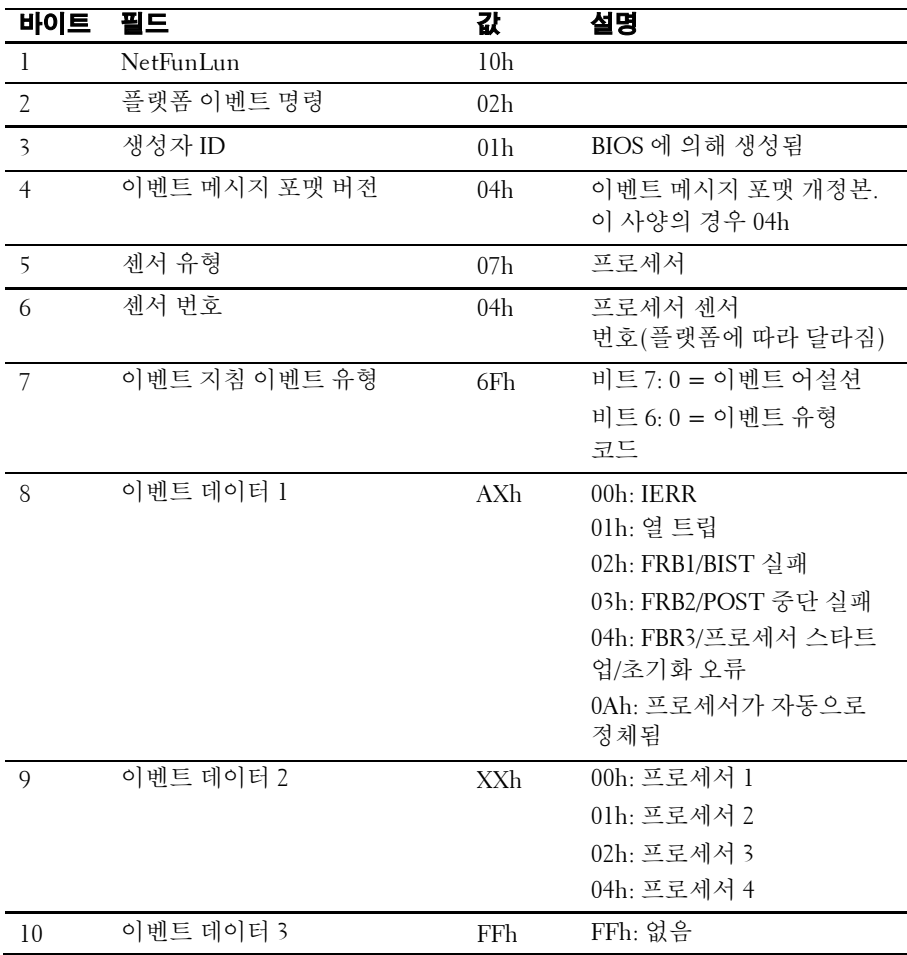

#### 메모리 **ECC**

메시지: "Memory Sensor, Correctable ECC error, SBE warning 임계값, CPU1 DIMM\_A1"(메모리 센서, 수정 가능한 ECC 오류,  $SBF$  경고 임계값 CPUI DIMM\_A1)

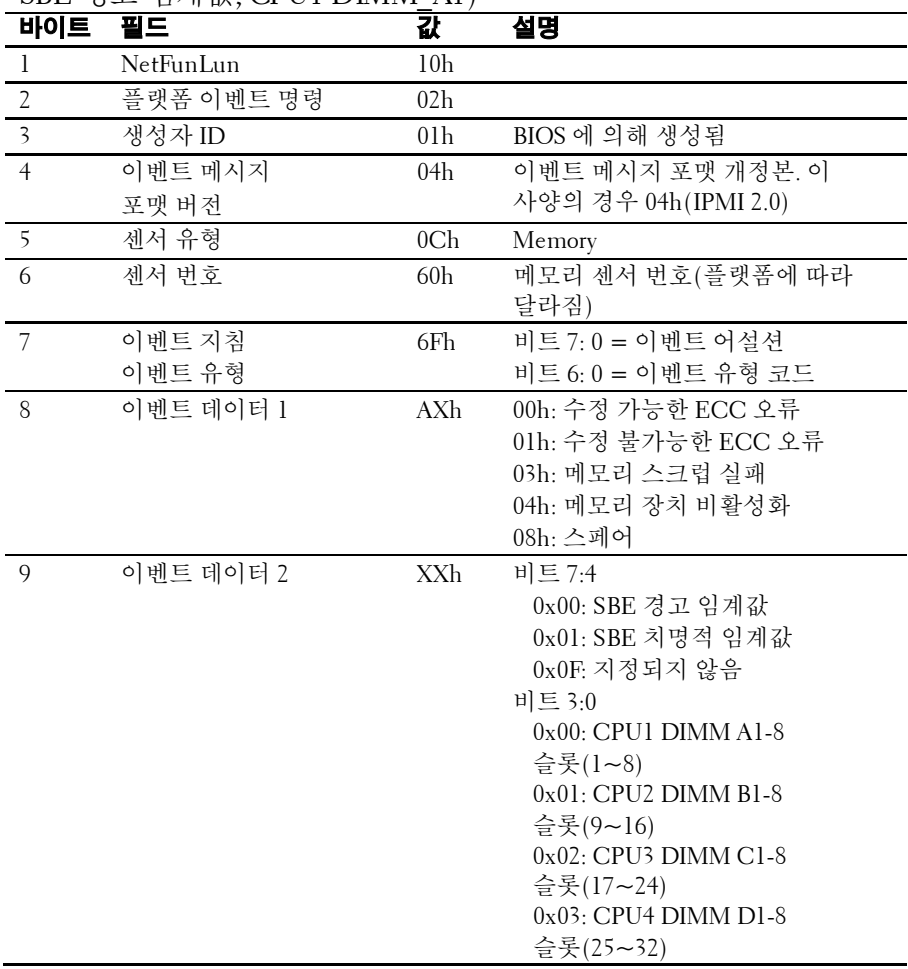

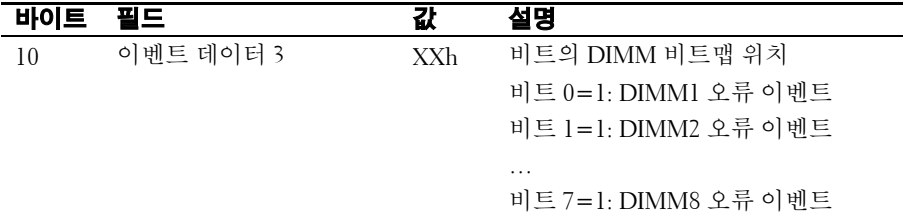

#### **PCI-E** 오류

메시지: "Critical Interrupt Sensor, PCI PERR, Device#, Function#, Bus# (치명적 인터럽트 센서, PCI PERR, 장치 번호, 기능 번호, 버스 번호)

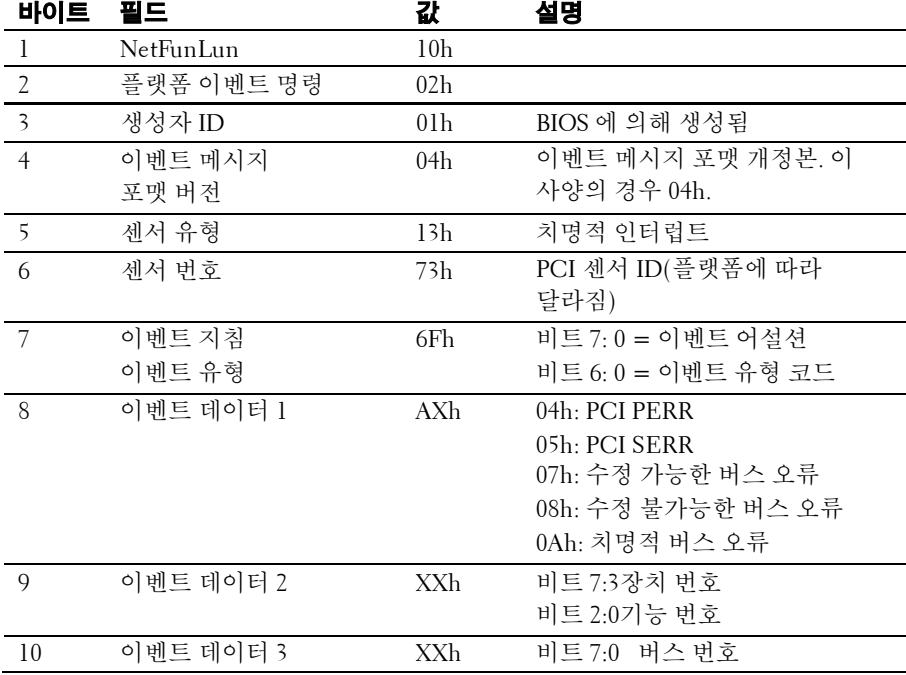

#### **IOH** 코어 오류

메시지: "Critical Interrupt Sensor, Fatal Error, xxxx bit, QPI[0] Error"(치명적 인터럽트 센서, 치명적 오류, xxxx 비트, QPI[0] 오류)

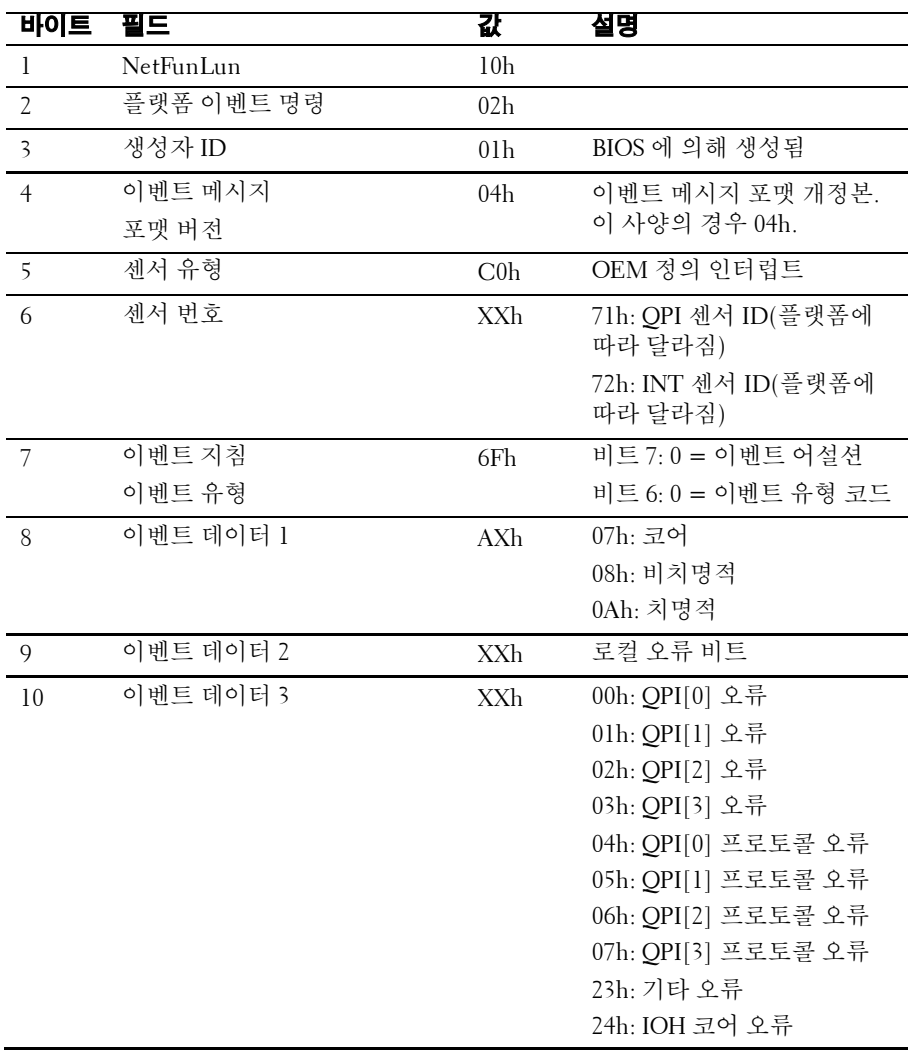

#### **SB** 오류

메시지: "Critical Interrupt Sensor, Correctable, MCU Parity Error"(치명적 인터럽트 센서, 수정 가능, MCU 패리티 오류)

| 바이트                     | , o<br>$, \,$<br>필드 | 값               | $0 \cdot 10, \text{m}00 \text{ m}1 \cdot 1 \rightarrow 11$<br>설명 |
|-------------------------|---------------------|-----------------|------------------------------------------------------------------|
| $\mathbf{1}$            | NetFunLun           | 10 <sub>h</sub> |                                                                  |
| $\overline{2}$          | 플랫폼 이벤트 명령          | 02 <sub>h</sub> |                                                                  |
| $\overline{\mathbf{3}}$ | 생성자 ID              | 01 <sub>h</sub> | BIOS 에 의해 생성됨                                                    |
| $\overline{4}$          | 이벤트 메시지             | 04h             | 이벤트 메시지 포맷 개정판. 이                                                |
|                         | 포맷 버전               |                 | 사양의 경우 04h.                                                      |
| $\overline{5}$          | 센서 유형               | 13h             | 치명적 인터럽트                                                         |
| 6                       | 센서 번호               | 77h             | SB 센서 ID(플랫폼에 따라 달라짐)                                            |
| 7                       | 이벤트 지침              | 6Fh             | 비트 7:0 = 이벤트 어설션                                                 |
|                         | 이벤트 유형              |                 | 비트 6:0 = 이벤트 유형 코드                                               |
| 8                       | 이벤트 데이터 1           | ${\rm AXh}$     | 07h: 수정 가능                                                       |
|                         |                     |                 | 08h: 수정 불가능                                                      |
| $\mathbf{Q}$            | 이벤트 데이터 2           | XXh             | 비트 7:5예약됨                                                        |
|                         |                     |                 | 로컬 오류 비트 번호(4~0)                                                 |
|                         |                     |                 | 00000b: HT 주기적 CRC 오류                                            |
|                         |                     |                 | 00001b: HT 프로토콜 오류                                               |
|                         |                     |                 | 00010b: HT 흐름 제어 버퍼                                              |
|                         |                     |                 | 오버플로                                                             |
|                         |                     |                 | 00011b: HT 응답 오류                                                 |
|                         |                     |                 | 00100b: HT 패킷당 CRC 오류                                            |
|                         |                     |                 | 00101b: HT 재시도 카운터 오류                                            |
|                         |                     |                 | 00111b: MCU 패리티 오류                                               |
| 10                      | 이벤트 데이터 3           | FFh             | FFh: 없음                                                          |

#### **POST** 시작 이벤트

메시지: "System Event, POST starts with BIOS xx.xx.xx"(시스템 이벤트, POST 가 BIOS xx.xx.xx(으)로 시작됨)

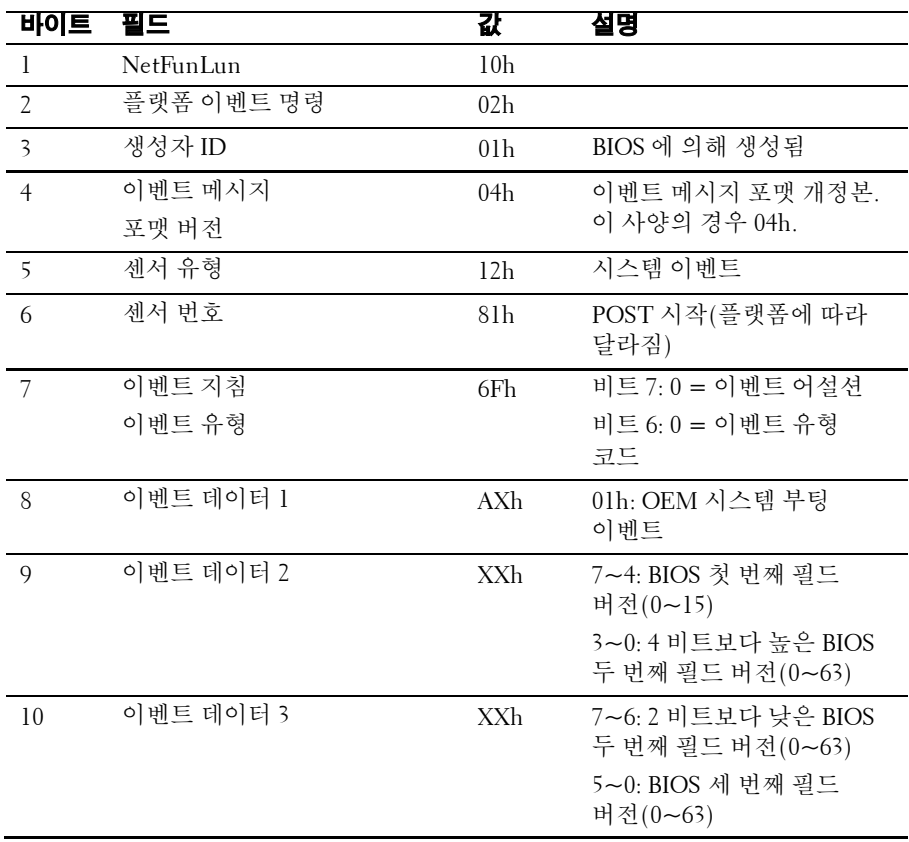

**POST** 종료 이벤트

| 바이트                     | . .<br>필드  | 값               | 설명                      |
|-------------------------|------------|-----------------|-------------------------|
| $\mathbf{1}$            | NetFunLun  | 10 <sub>h</sub> |                         |
| $\overline{2}$          | 플랫폼 이벤트 명령 | 02h             |                         |
| $\overline{\mathbf{3}}$ | 생성자 ID     | 01 <sub>h</sub> | BIOS 에 의해 생성됨           |
| $\overline{4}$          | 이벤트 메시지    | 04h             | 이벤트 메시지 포맷 개정본.         |
|                         | 포맷 버전      |                 | 이 사양의 경우 04h.           |
| 5                       | 센서 유형      | 12h             | 시스템 이벤트                 |
| 6                       | 센서 번호      | 85h             | POST 종료(플랫폼에 따라<br>달라짐) |
| 7                       | 이벤트 지침     | 6Fh             | 비트 7:0 = 이벤트 어설션        |
|                         | 이벤트 유형     |                 | 비트 6:0 = 이벤트 유형         |
|                         |            |                 | 코드                      |
| 8                       | 이벤트 데이터 1  | <b>AXh</b>      | 01h: OEM 시스템 부팅         |
|                         |            |                 | 이벤트                     |
| $\overline{Q}$          | 이벤트 데이터 2  | XXh             | 비트 7 = 부팅 유형            |
|                         |            |                 | 0b: PC 호환 부팅(레거시)       |
|                         |            |                 | 1b: uEFI 부팅             |
|                         |            |                 | 비트 3:0 = 부팅 장치          |
|                         |            |                 | 0001b: PXE 부팅 강제        |
|                         |            |                 | 0010b: NIC PXE 부팅       |
|                         |            |                 | 0011b: 하드 디스크 부팅        |
|                         |            |                 | 0100b: RAID HDD 부팅      |
|                         |            |                 | 0101b: USB 스토리지 부팅      |
|                         |            |                 | 0111b: CD/DVD ROM<br>부팅 |
|                         |            |                 | 1000b: iSCSI 부팅         |
|                         |            |                 |                         |
|                         |            |                 | 1001b: uEFI 셸           |
|                         |            |                 | 1010b: ePSA 진단 부팅       |

#### **POST** 오류 코드 이벤트

메시지: "System Firmware Progress, POST error code: UBLBh."(시스템 펌웨어 진행, POST 오류 코드: UBLBh)

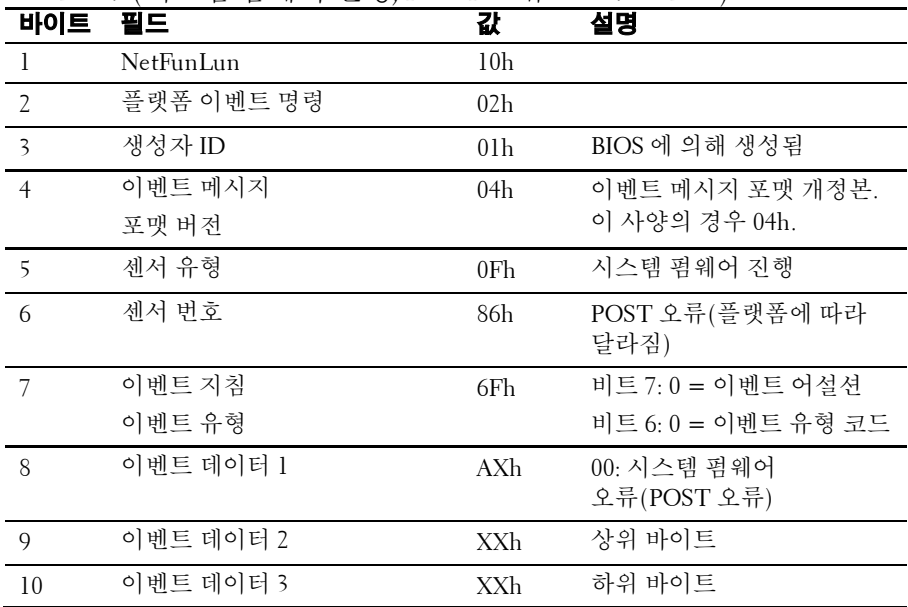

#### **BIOS** 복구 이벤트

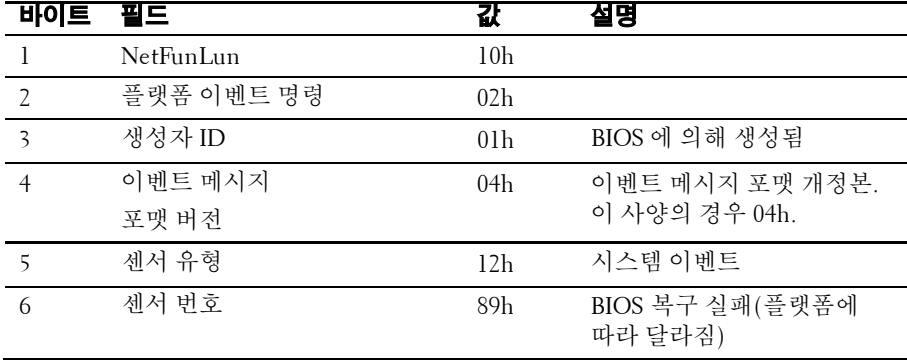

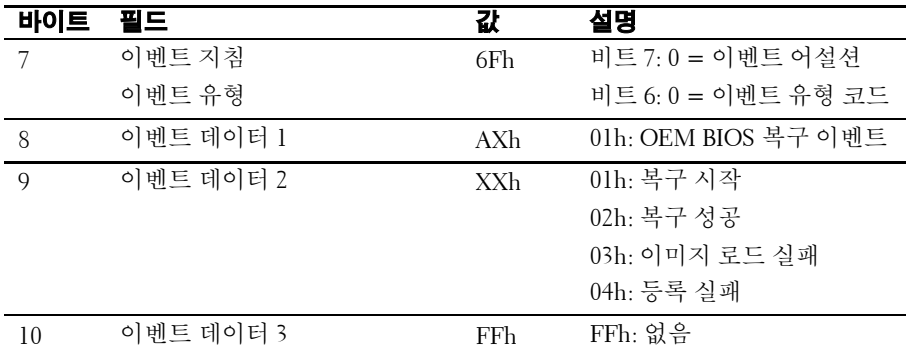

#### **ME** 실패 이벤트

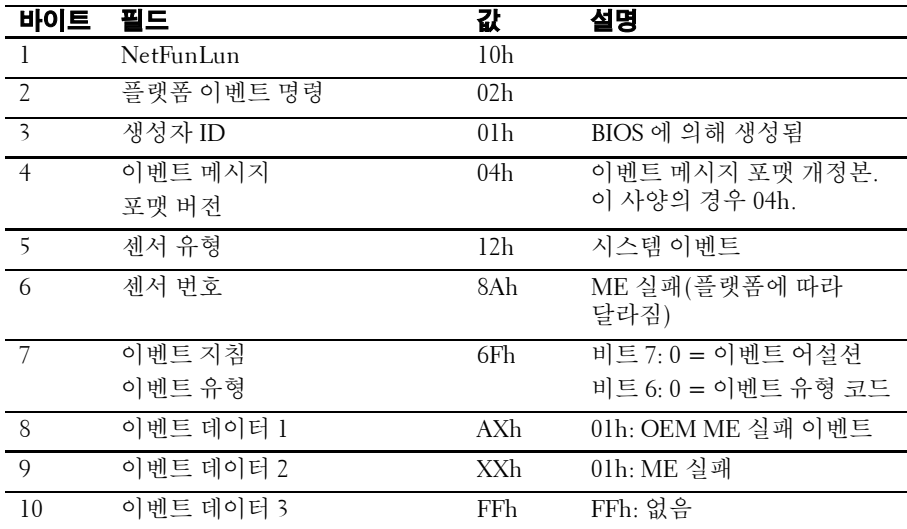

#### **SEL** 생성자 **ID**

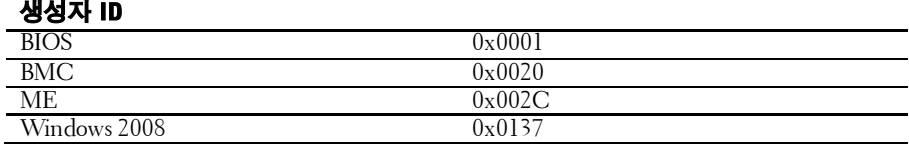

# 센서 데이터 기록

주: 아래 표에서사용되는 약어는 다음과 같습니다.  $\mathbb Z$ SI: 센서 초기화 DM: 디어설션 마스크 SC: 센서 기능 RM: 읽기 마스크 AM: 어설션 마스크 TM: 설정 및 읽기 가능한 임계값 마스크

이벤트 로그에만 해당: 센서는 이벤트 로그를 설명하는 데만 사용되며 센서 상태에 대해서는 비활성으로 표시됩니다.

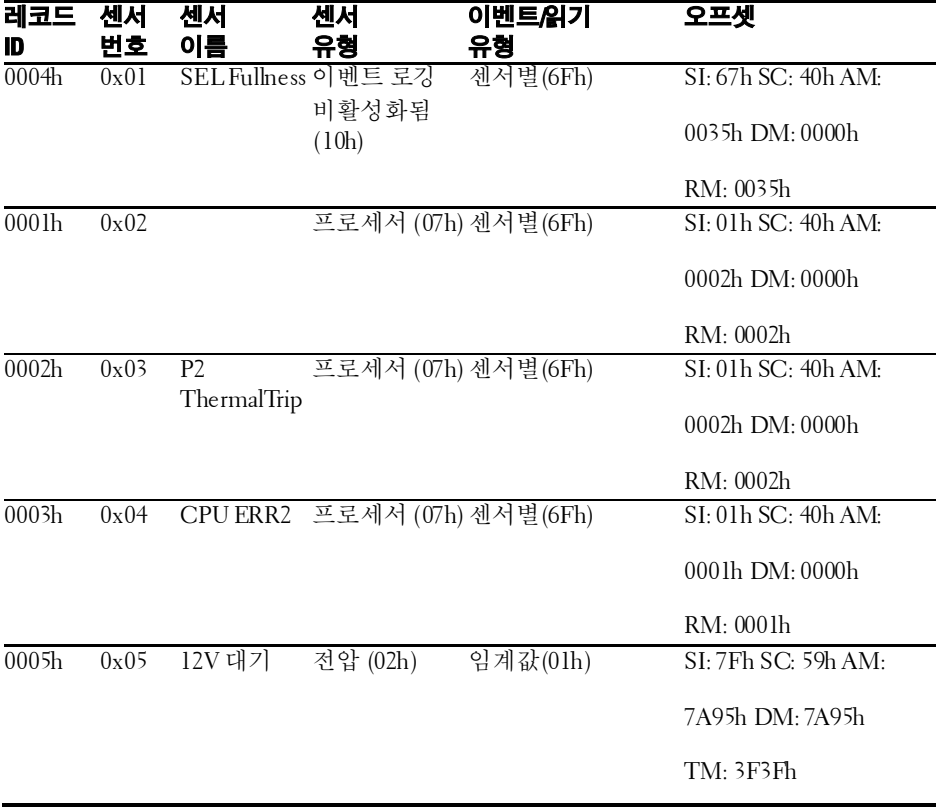

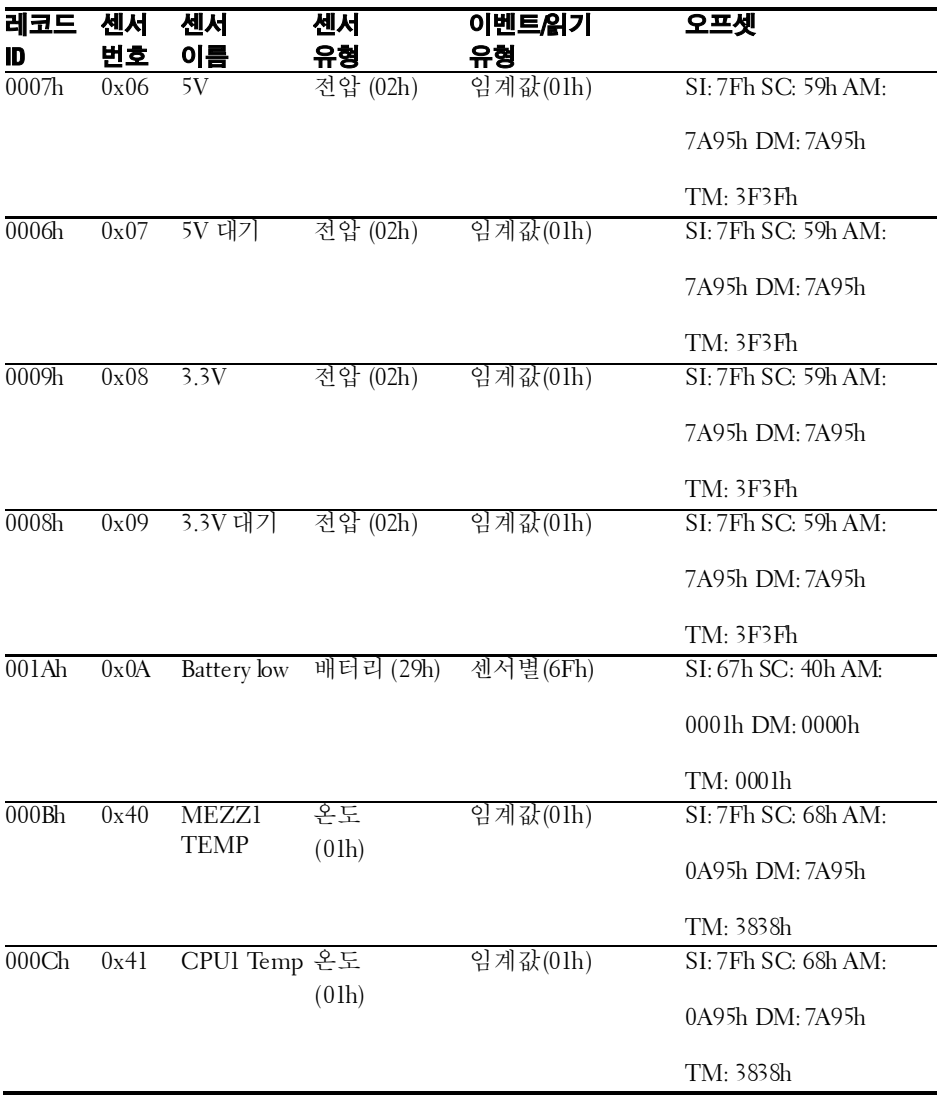

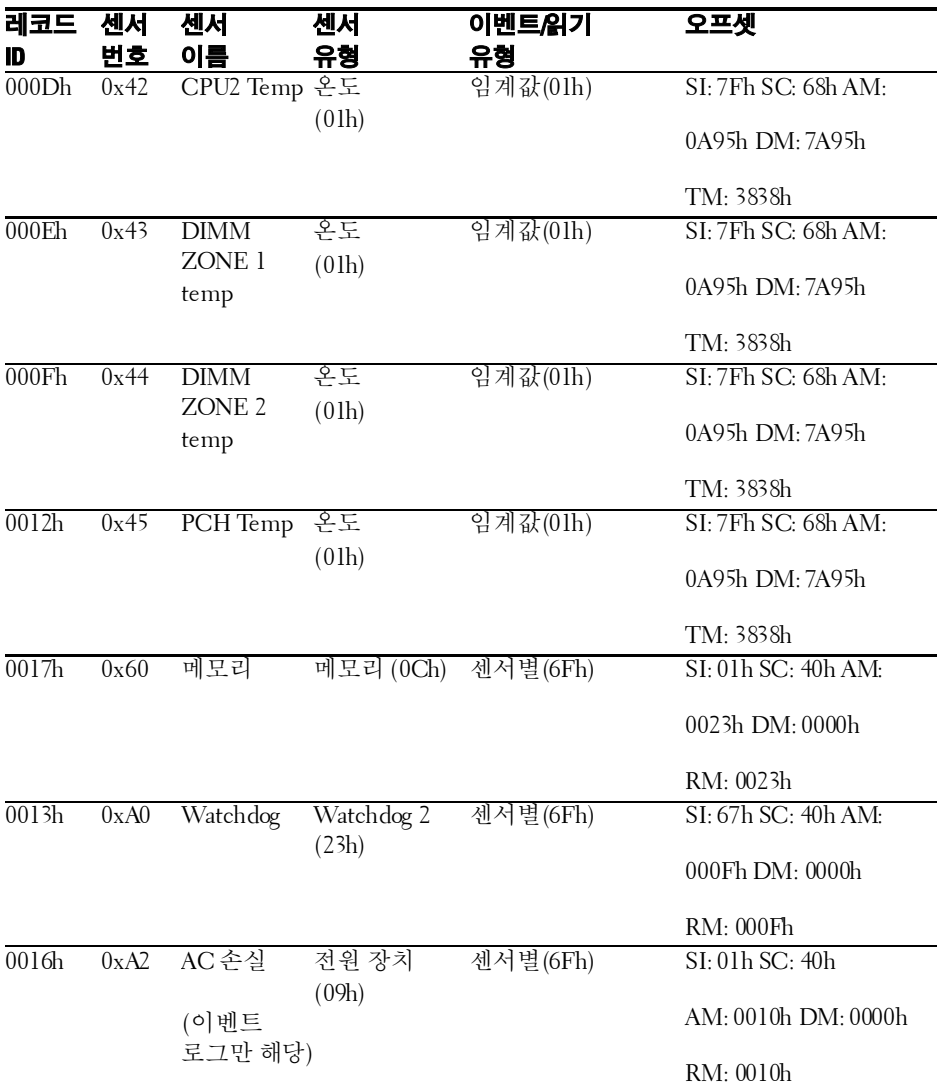

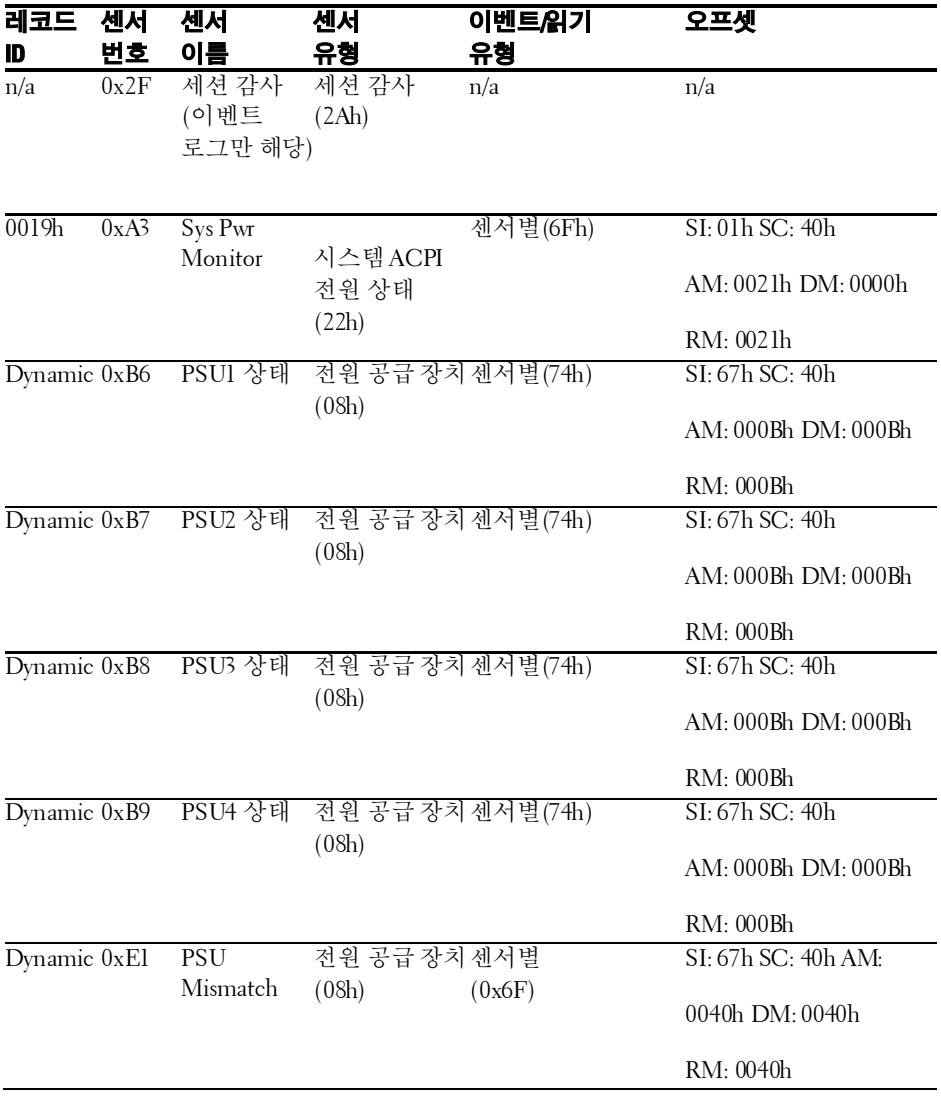

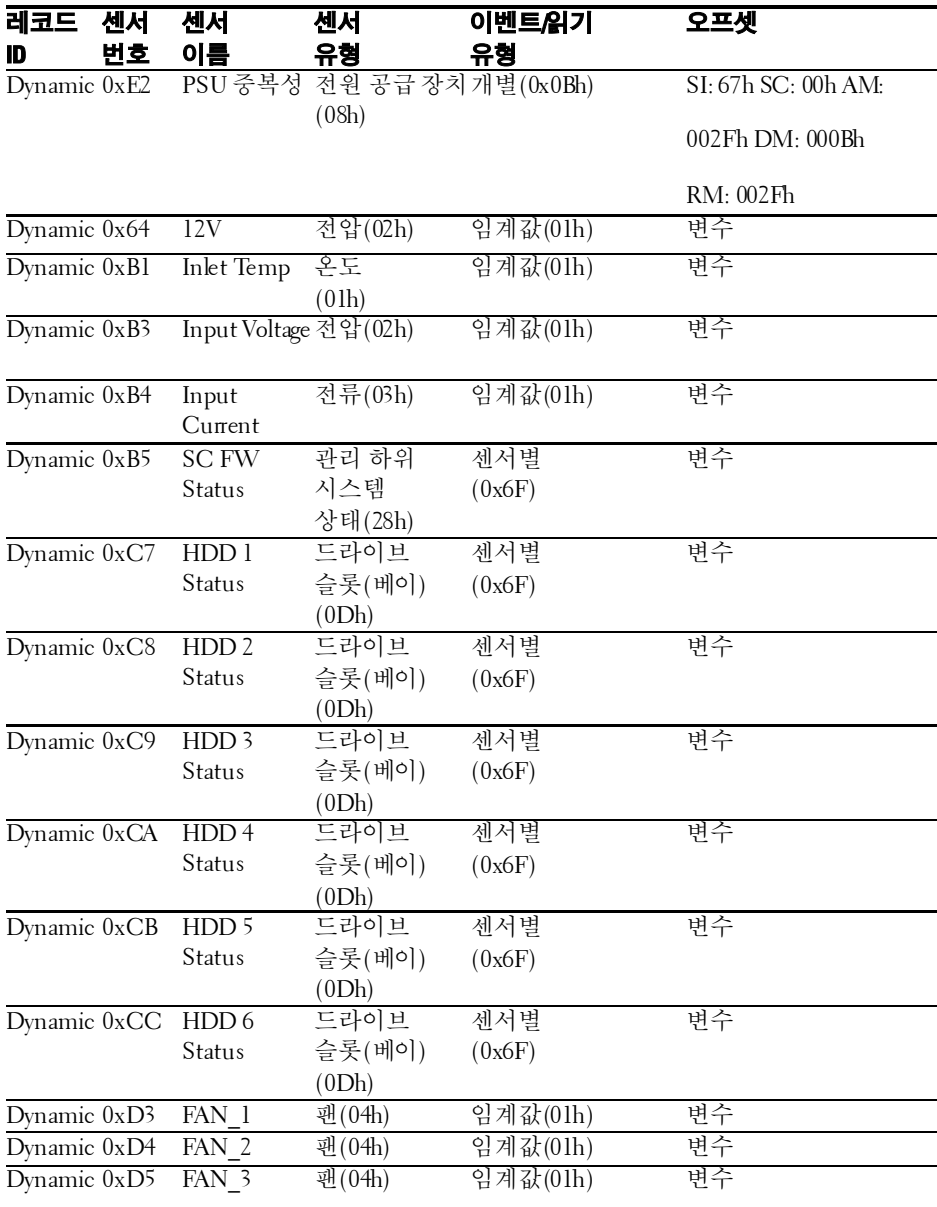

#### 54 | 시스템 정보

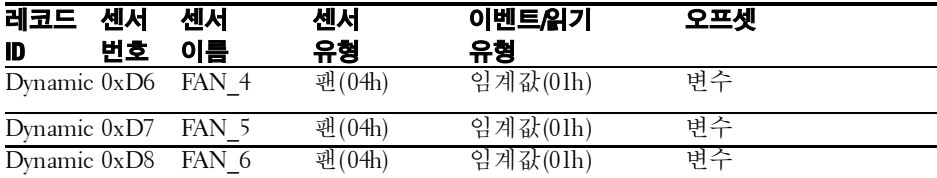

### 기타 필요한 정보

#### 경고**:** 시스템과 함께 제공되는안전 <sup>및</sup> 규제정보를 참조하십시오**.** 보증  $\bigwedge$ 정보는 본 문서에 포함되거나 별도의 문서로 제공될 수 있습니다**.**

시작 안내서에는 랙 설치, 시스템 기능, 시스템 설치 및 기술 사양에 대한 개요가 기술되어 있습니다.

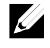

주: 새로운 업데이트가 없는지dell.com/support/manuals에서 항상 확인하십시오. 업데이트에는 최신 정보가 수록되어 있으므로 다른 문서를 읽기 전에 반드시 먼저 참조하시기 바랍니다.

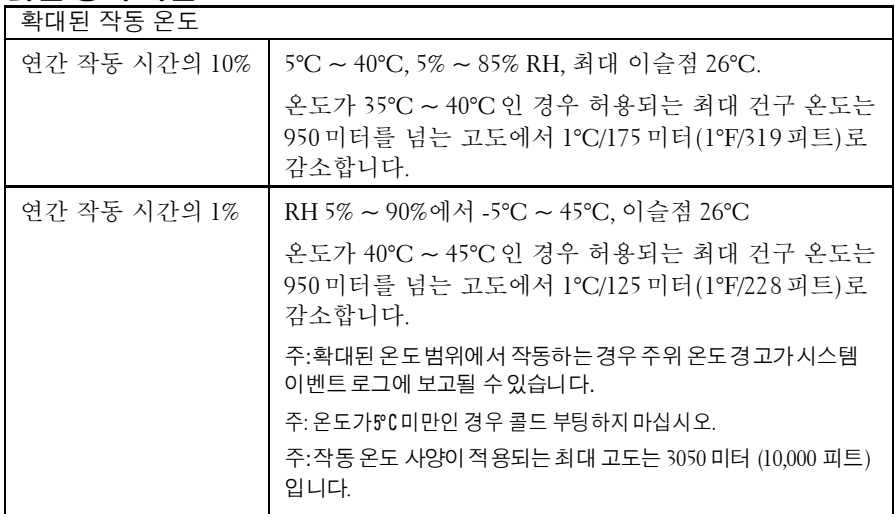

#### 맑은 공기 지원

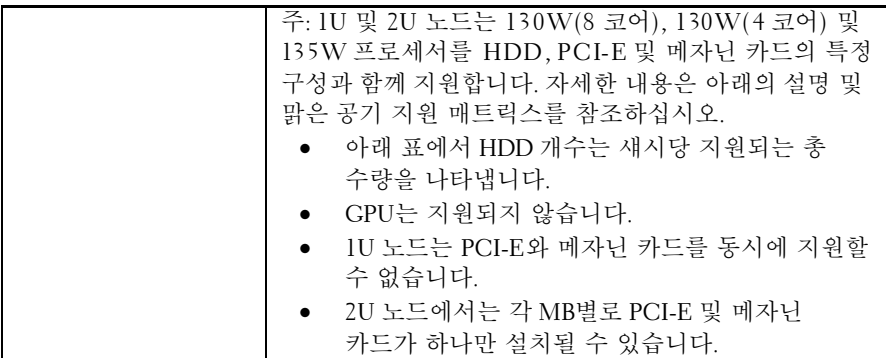

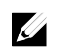

주: 전체 구성에는 프로세서 2개, DIMM 16개, 1U 노드에 PCI-E 카드 1개/2U 노드에 PCI-E 카드 2개, 메자닌 카드 1개가 포함됩니다.

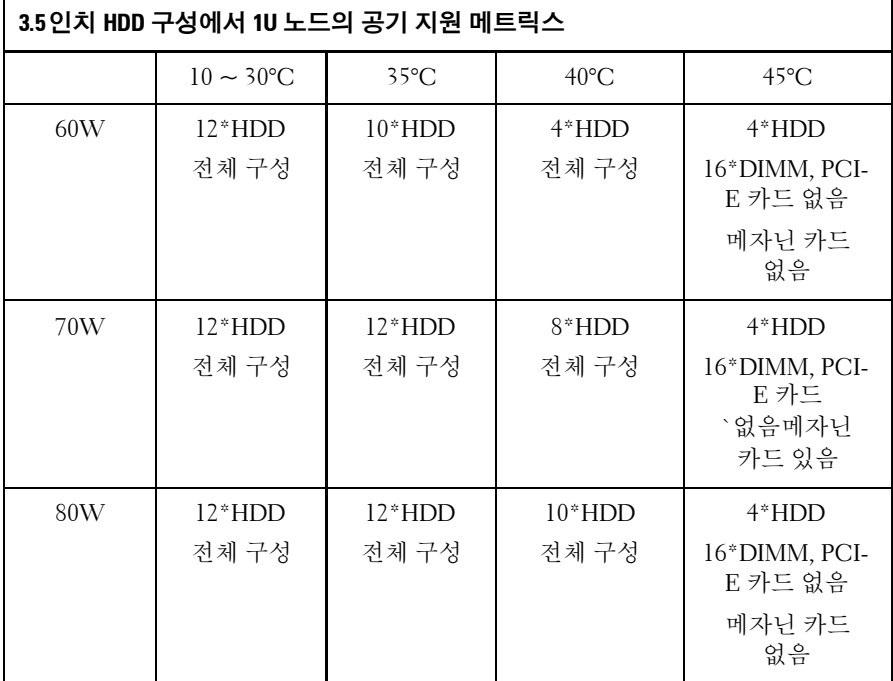

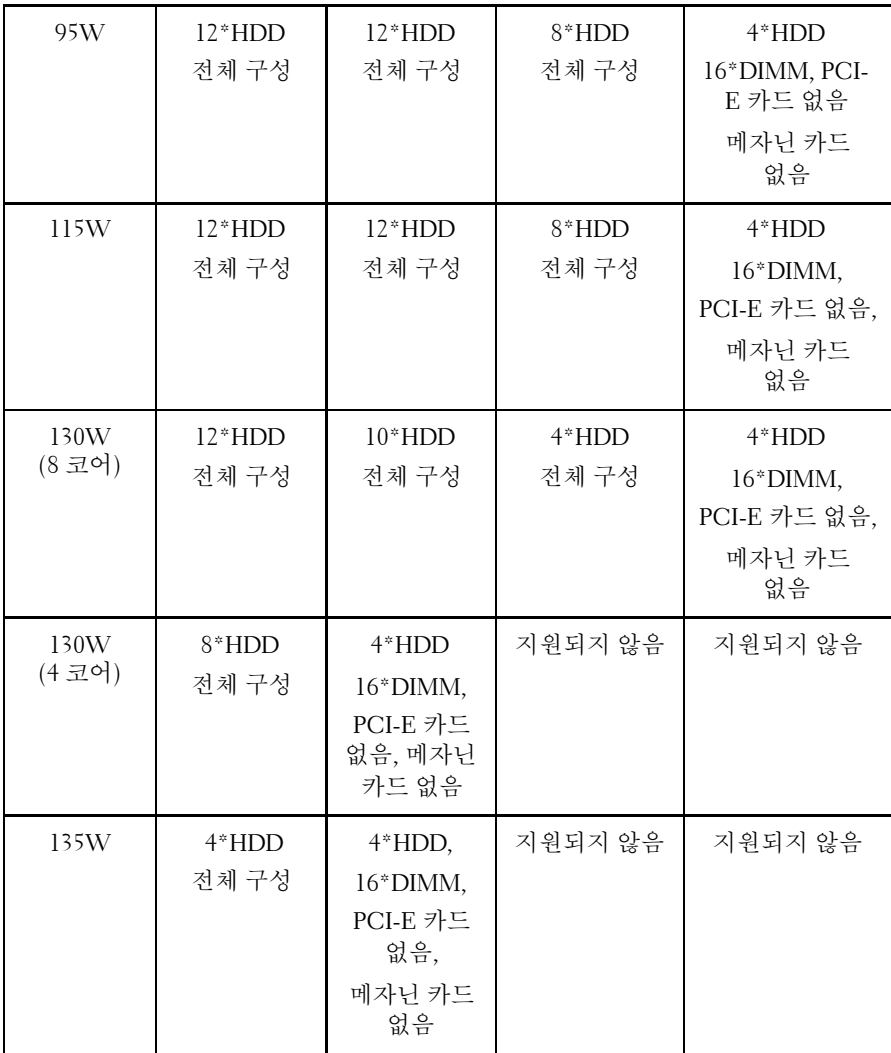

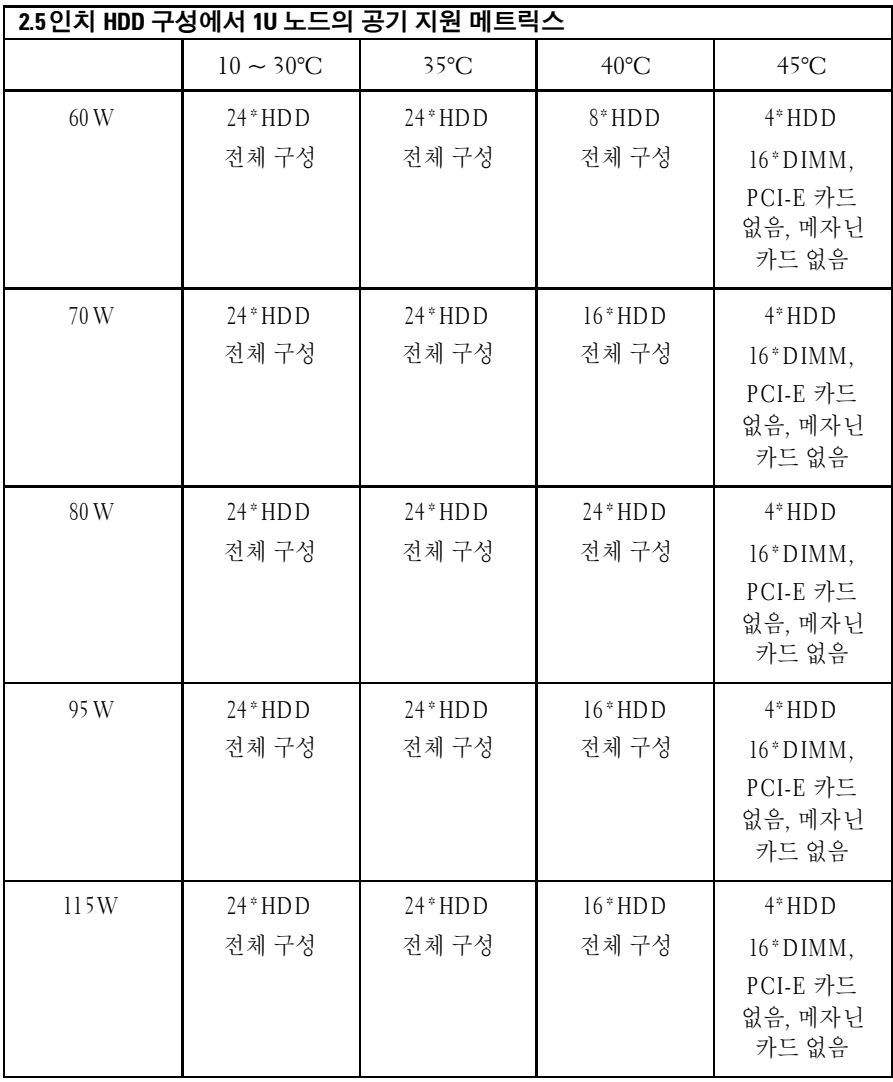

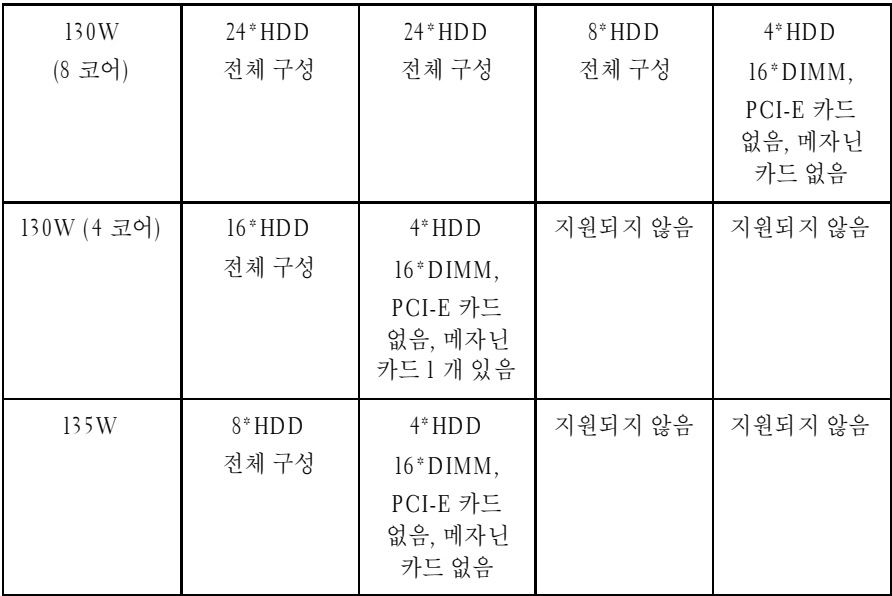

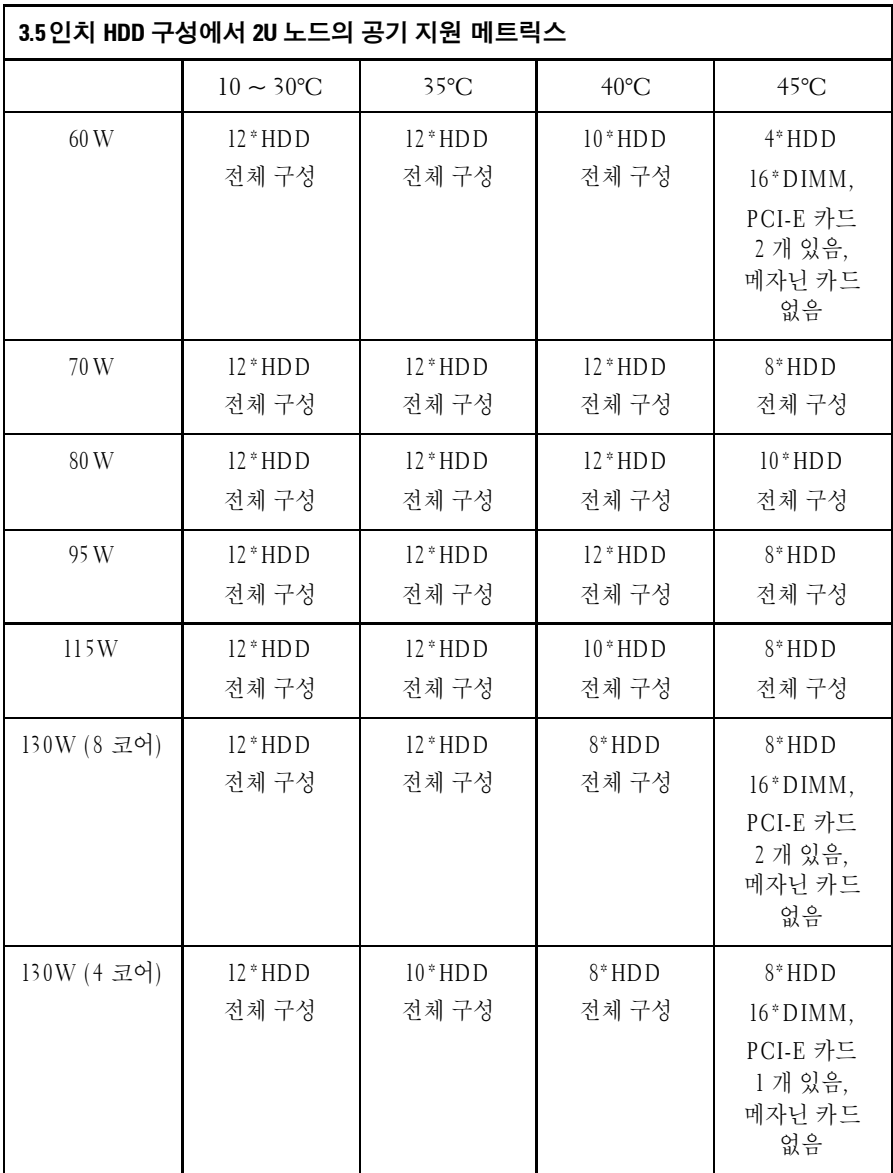

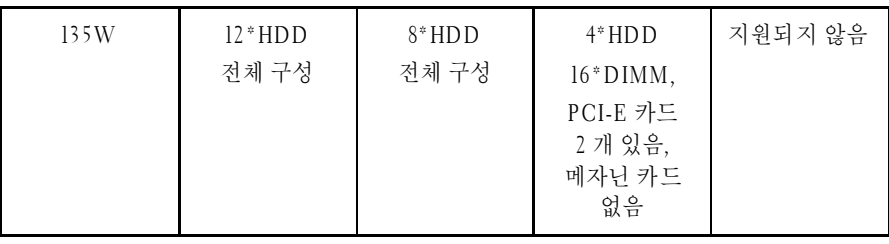

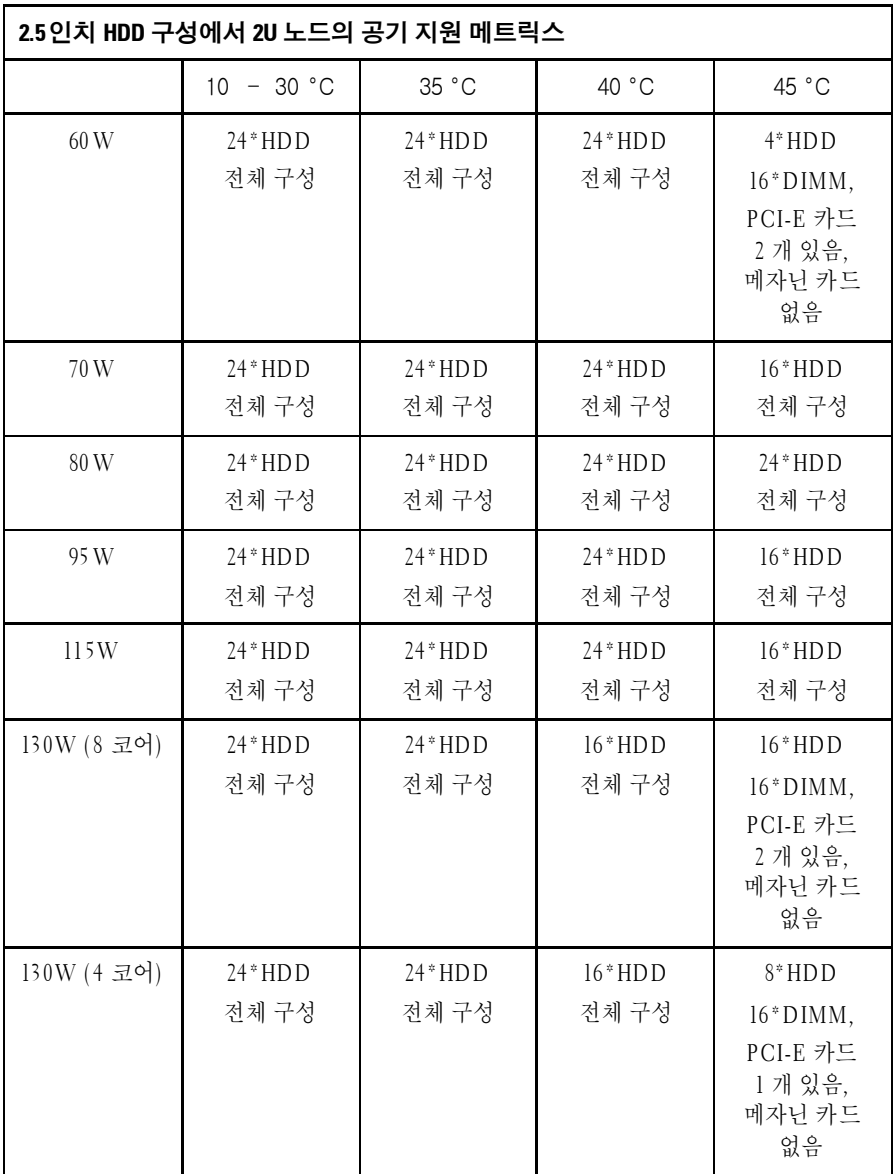

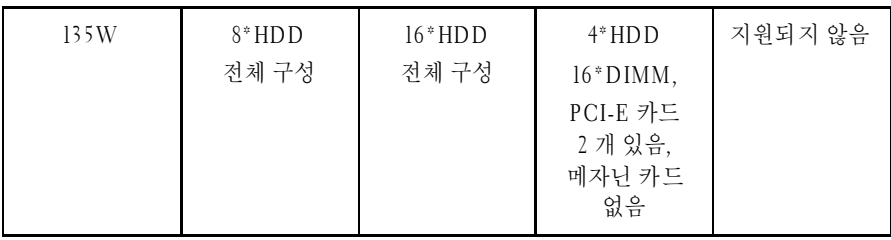

# 마이크로 **SD** 카드 소켓 위치

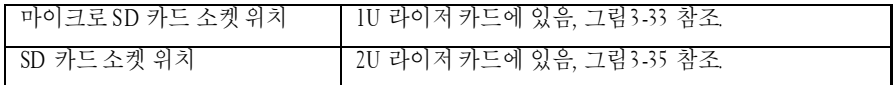

# **2**

# 시스템 설정 프로그램 사용

# 시작 메뉴

이 시스템은 플래시 메모리에 저장된 최신 Insyde® BIOS 를 사용합니다. 플래시 메모리는 플러그 앤 플레이 사양을 지원하며 시스템 설정 프로그램, POST(Power On Self Test) 루틴 및 PCI 자동 구성 유틸리티를 포함합니다.

이 시스템 보드는 시스템 BIOS 섀도잉을 지원하여 쓰기 보호된 64 비트 온보드 DRAM 에서 BIOS 가 실행될 수 있게 합니다.

- 이 설정 유틸리티는 다음 조건에서 실행되어야 합니다.
	- 시스템 구성 변경 시 다음과 같은 항목을 구성하는 경우 – 하드 드라이브, 디스켓 드라이브 및 주변 장치 – 암호로 무단 사용으로부터 보호 – 전원 관리 기능
	- 시스템에 의해 구성 오류가 감지되고 설정 유틸리티에서 변경하라는 메시지가 나타나는 경우
	- 충돌 방지를 위해 통신 포트를 재정의하는 경우
	- 암호를 변경하거나 보안 설정에서 다른 항목을 변경하는 경우
- 주: 괄호([ ]) 안에 있는 항목만 수정할 수 있고, 괄호 안에 있지 않은 항목은 표시 전용입니다.

# 부팅 시 시스템 설정 옵션

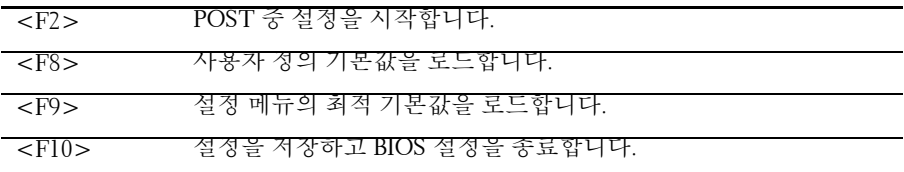

# 부팅 관리자

BIOS POST 중에 F11 키를 누르면 부팅 관리자를 시작하여 부팅 장치를 선택할 수 있습니다.

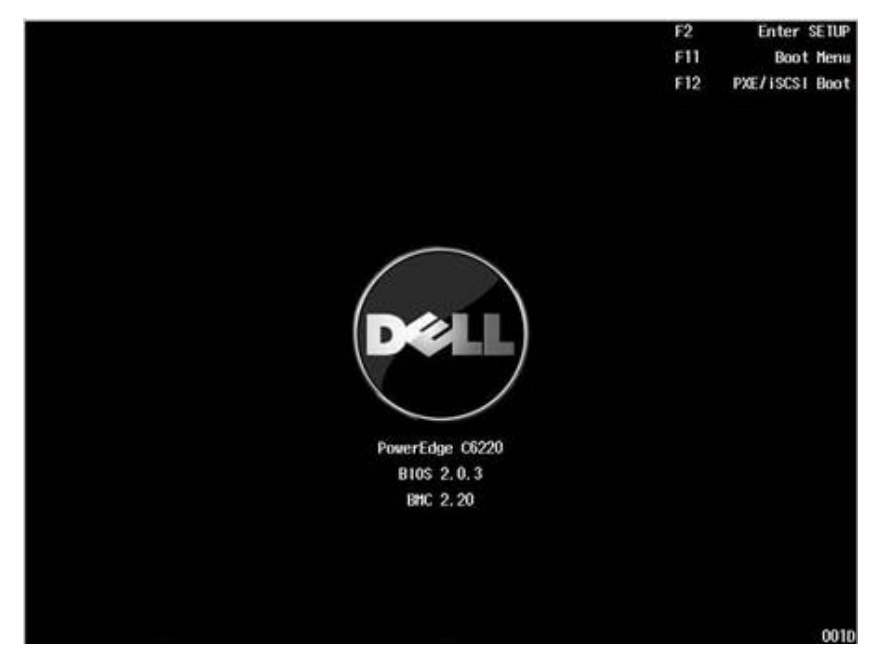

UEFI OS 가 설치된 경우 UEFI OS 파티션이 부팅 옵션에 제공됩니다.

• 부팅 관리자 - UEFI 모드

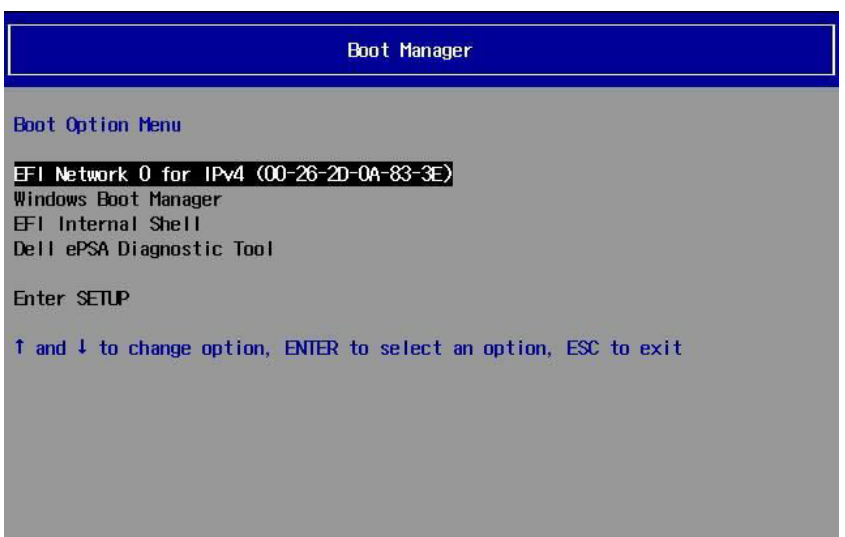

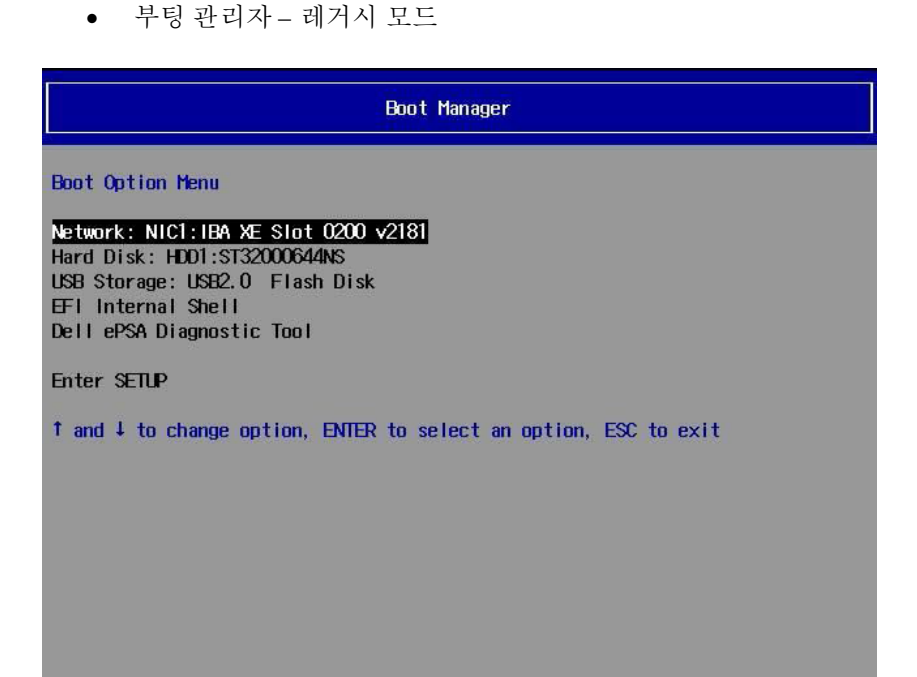

# 콘솔 재지정

콘솔 재지정을 통해 원격 사용자는 OS 를 성공적으로 부팅하지 못한 서버의 문제를 진단하고 해결할 수 있습니다. 콘솔 지정의 핵심적 요소는 BIOS 콘솔입니다. BIOS 콘솔은 플래시 ROM 상주 유틸리티로, 직렬 또는 모뎀 연결을 통해 입력 및 출력을 재지정합니다.

BIOS 는 직렬 포트로의 콘솔 재지정을 지원합니다. 직렬 포트 기반 헤드리스 서버 지원이 시스템에 의해 지원되는 경우, 시스템은 BIOS 에 의한 모든 콘솔 I/O 가 직렬 포트로 재지정되도록 지원을 제공해야 합니다. 직렬 콘솔용 드라이버는 ANSI 터미널 정의에 문서화된 기능을 지원할 수 있어야 합니다.

콘솔을 다시 연결한 후 디스플레이가 비정상적으로 표시되면 <Ctrl><R>키를 눌러 화면을 새로 고치는 것이 좋습니다.

다음은 콘솔 재지정에 사용되는 여러 가지 모드입니다.

- **1** 외부 직렬 포트.
- **2** 내부 직렬 커넥터를 SOL(Serial Over LAN)로 사용.
- **3** BMC SOL.

#### 콘솔 재지정 구성 및 활성화

#### 외부 직렬 포트

외부 직렬 포트의 모드로 SOL 기능을 활성화하려면 다음 단계를 수행하십시오.

- **1** 직렬 케이블을 직렬 포트 및 호스트 시스템에 연결합니다. 후면 패널에서의 직렬 포트 위치는[그림](#page-24-0) 1-18 항목 8 를 참조하십시오.
- **2** 서버 BIOS 설정 화면을 시작합니다.
- **3** 다음 설정을 확인하여 Set BMC LAN Configuration(BMC LAN 구성 설정) 화면을 시작합니다.
	- Remote Access(원격 액세스): enabled(사용)
	- Serial Port Number(직렬 포트 번호): COM1
	- Serial Port Mode(직렬 포트 모드): 115200 8,n,1
	- Flow Control(흐름 제어): None(없음)
	- Redirection After BIOS POST(BIOS POST 후 재지정): Always(항상)
	- Terminal Type(터미널 유형): VT100

이렇게 하려면 [115](#page-114-0) 페이지의 ["Remote Access Configuration](#page-114-0)**(**원격 [액세스](#page-114-0) 구성)"을 참조하십시오. 마지막 4 개 옵션은 호스트와 클라이언트에서 동기화되어야 합니다.

#### 내부 직렬 커넥터를 **SOL**로 사용

- **1** 직렬 케이블을 내부 직렬 커넥터 및 호스트 시스템과 연결합니다. 시스템 보드에서의 내부 직렬 커넥터 위치는 [그림](#page-319-0) 5-1 항목 15 를 참조하십시오.
- **2** 서버 BIOS 설정 화면을 시작합니다.
- **3** 다음 설정을 확인하여 Set BMC LAN Configuration(BMC LAN 구성 설정) 화면을 시작합니다.
	- Remote Access(원격 액세스): enabled(사용)
	- Serial Port Number(직렬 포트 번호): COM2 as SOL(COM2 를 SOL 로 사용)
	- Serial Port Mode(직렬 포트 모드): 115200 8,n,1
	- Flow Control(흐름 제어): None(없음)
	- Redirection After BIOS POST(BIOS POST 후 재지정): Always(항상)
	- Terminal Type(터미널 유형): VT100

이렇게 하려면 [115](#page-114-0) 페이지의 ["Remote Access Configuration](#page-114-0)**(**원격 [액세스](#page-114-0) 구성)"을참조하십시오. 호스트와 클라이언트의 네트워크 섹션이 동일해야 합니다.

#### **BMC Serial Over LAN**

BMC LAN 포트 구성에서는 전용 NIC 및 공유 NIC 라는 두 가지 모드로 Serial Over LAN(SOL) 기능을 활성화할 수 있습니다. 다음 단계에서는 전용 NIC 와 공유 NIC 의 LAN 연결 및 BIOS 설정 항목에 대한 설정 프로세스를 보여 줍니다.

전용 NIC 의 모드로 SOL 기능을 활성화하려면 다음 단계를 수행하십시오.

- **1** LAN 케이블을 관리 포트에 연결합니다. 후면 패널에서의 관리 포트 위치는[그림](#page-24-0) 1-18 항목 7 를 참조하십시오.
- **2** 서버 BIOS 설정 화면을 시작합니다.
- **3** 다음 설정을 확인하여 Set BMC LAN Configuration(BMC LAN 구성 설정) 화면을 시작합니다.
	- Remote Access(원격 액세스): enabled(사용)
	- Serial Port Number(직렬 포트 번호): COM2 as SOL(COM2 를 SOL 로 사용)
	- Serial Port Mode(직렬 포트 모드): 115200 8,n,1
	- Flow Control(흐름 제어): None(없음)
	- Redirection After BIOS POST(BIOS POST 후 재지정): Always(항상)
	- Terminal Type(터미널 유형): VT100

이렇게 하려면 [115](#page-114-0) 페이지의 ["Remote Access Configuration](#page-114-0)**(**원격 [액세스](#page-114-0) 구성)"을참조하십시오. 마지막 4 개 옵션은 호스트와 클라이언트에서 동기화되어야 합니다.

- **4** 다음 설정을 확인하여 LAN Configuration(LAN 구성) 화면을 시작합니다.
	- BMC LAN Port Configuration(BMC LAN 포트 구성): Dedicated-NIC(전용 NIC)
	- DHCP Enabled(DHCP 사용): Disabled(사용 안 함) 또는 Enabled(사용)(DHCP 서버가 지원하는 경우 Enabled(사용))
	- IP Address(IP 주소): 192.168.001.003
	- Subnet Mask(서브넷 마스크): 255.255.255.000
	- Gateway Address(게이트웨이 주소): 000.000.000.000

70 | 시스템 설정 프로그램 사용

이렇게 하려면 ["112"](#page-111-0) 페이지의 [Set BMC LAN Configuration](#page-111-0) 을 참조하십시오. 호스트와 클라이언트의 네트워크 섹션이 동일해야 합니다.

공유 NIC 의 모드로 SOL 기능을 활성화하려면 다음 단계를 수행하십시오.

- **1** LAN 케이블을 NIC 커넥터 1 에 연결합니다. 후면 패널에서의 NIC 커넥터 1 위치는[그림](#page-24-0) 1-18 항목 5 를 참조하십시오.
- **2** 서버 BIOS 설정 화면을 시작합니다.
- **3** 다음 설정을 확인하여 Set BMC LAN Configuration(BMC LAN 구성 설정) 화면을 시작합니다.
	- Remote Access(원격 액세스): enabled(사용)
	- Serial Port Number(직렬 포트 번호): COM2
	- Serial Port Mode(직렬 포트 모드): 115200 8,n,1
	- Flow Control(흐름 제어): None(없음)
	- Redirection After BIOS POST(BIOS POST 후 재지정): Always (항상)
	- Terminal Type(터미널 유형): ANSI

이렇게 하려면 [115](#page-114-0) 페이지의 ["Remote Access Configuration](#page-114-0)**(**원격 [액세스](#page-114-0) 구성)"을참조하십시오. 마지막 4 개 옵션은 호스트와 클라이언트에서 동기화되어야 합니다.

- **4** 다음 설정을 확인하여 LAN Configuration(LAN 구성) 화면을 시작합니다.
	- BMC LAN Port Configuration(BMC LAN 포트 구성): Shared-NIC (공유 NIC)
	- DHCP Enabled(DHCP 사용): Disabled(사용 안 함) 또는 Enabled(사용)(DHCP 서버가 지원하는 경우 Enabled(사용))
	- IP Address(IP 주소): 192.168.001.003
	- Subnet Mask(서브넷 마스크): 255.255.255.000
	- Gateway Address(게이트웨이 주소): 000.000.000.000

이렇게 하려면 [112](#page-111-0) 페이지의 [Set BMC LAN Configuration](#page-111-0) 을(를) 참조하십시오. 호스트와 클라이언트의 네트워크 섹션이 동일해야 합니다.

#### 시스템 설정 프로그램 사용| 71

#### 직렬 포트 연결 목록

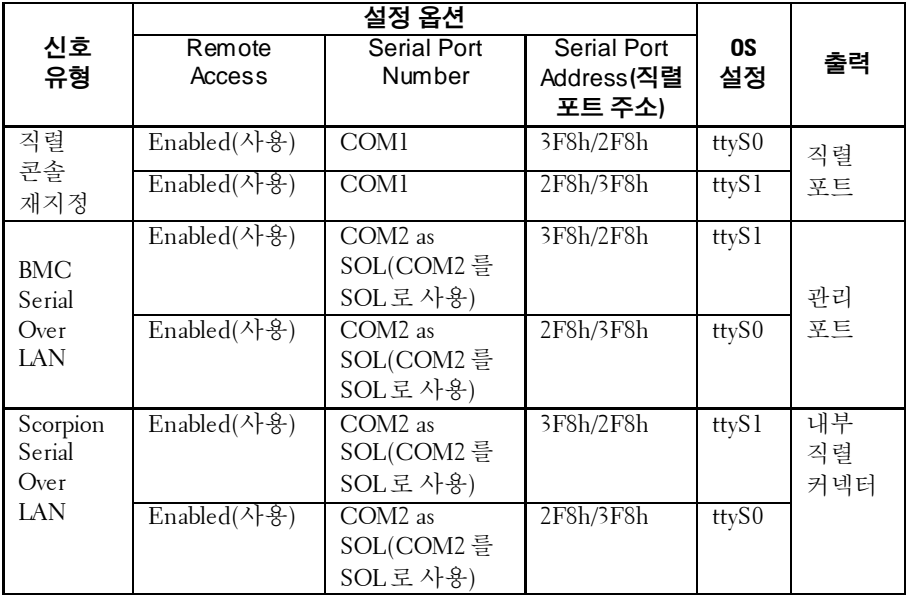
# **Main(**기본**)** 메뉴

기본 메뉴는 시스템 보드 및 BIOS 에 대한 정보를 표시합니다.

### **Main(**기본**)** 화면

 $\mathscr{U}$ 

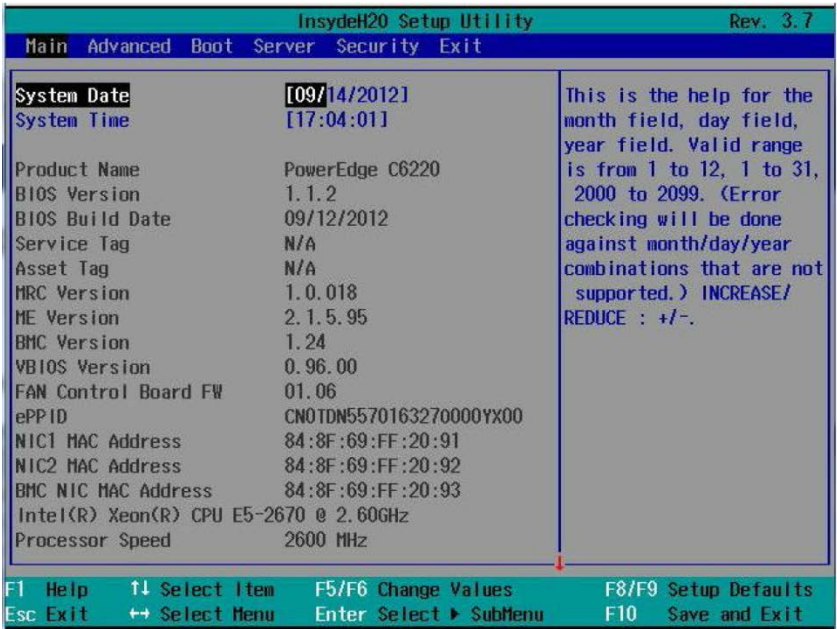

주: 시스템 설정 프로그램의 옵션은 시스템 구성에 따라 변경됩니다.

주: 시스템 설정 프로그램 기본값은 다음 항목의 각 해당 옵션 아래에 표시됩니다.

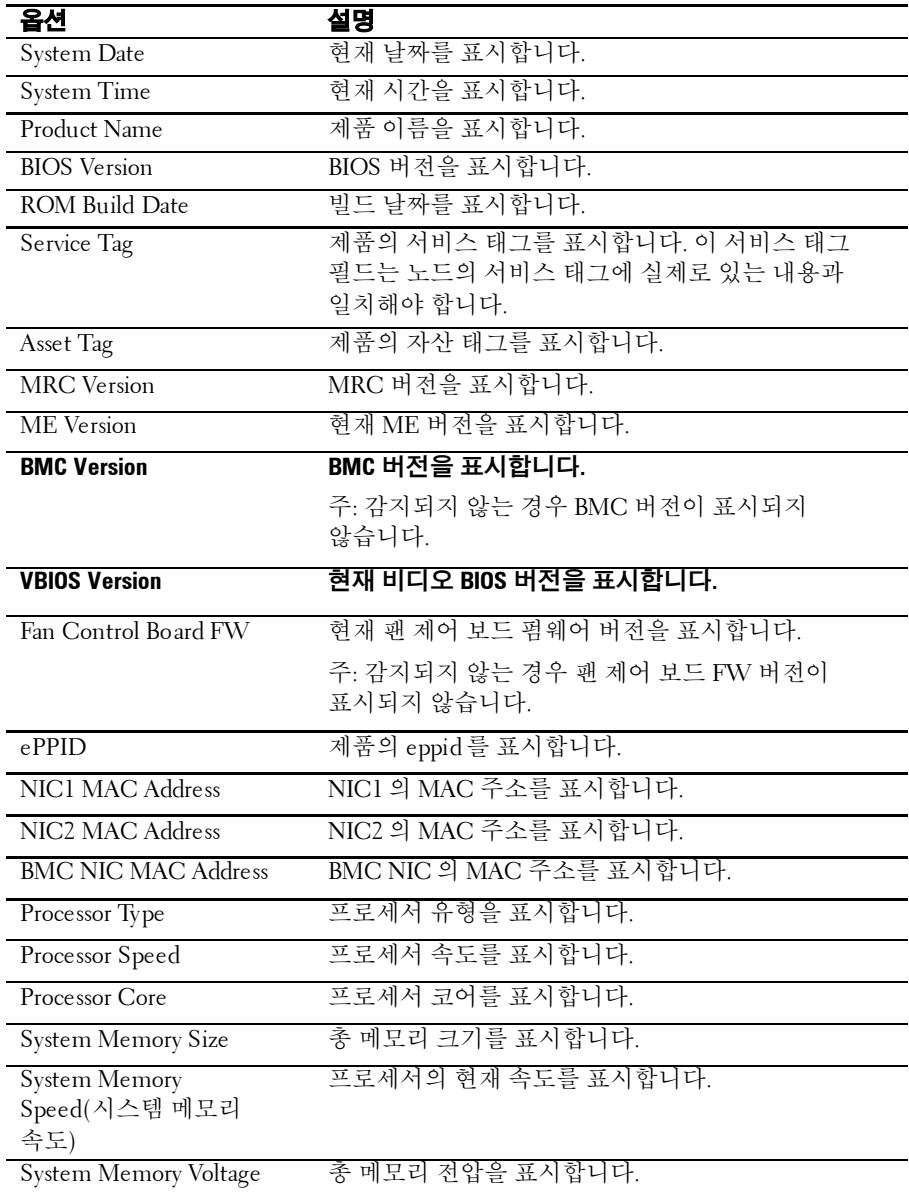

# **Advanced(**고급**)** 메뉴

이 옵션은 시스템에 대한 고급 정보를 정의하는 항목을 표 형식으로 보여 줍니다.

 주의**:** 다음 페이지에서 항목을 잘못 설정하면 시스템이오작동할 <sup>수</sup> 있습니다**.** 이러한 항목을 조정해 본 경험이 없다면 해당 설정을 기본값 그대로 두는 것이 좋습니다**.** 다음 페이지에 나오는 항목의 설정으로 인해 시스템이 오작동하거나 부팅되지 않는 경우 **BIOS**를 열고 **Exit(**종료**)** 메뉴에서 **"Load Optimal Defaults"(**최적 기본값 로드**)**를 선택하여 정상적으로 부팅하도록 합니다**.**

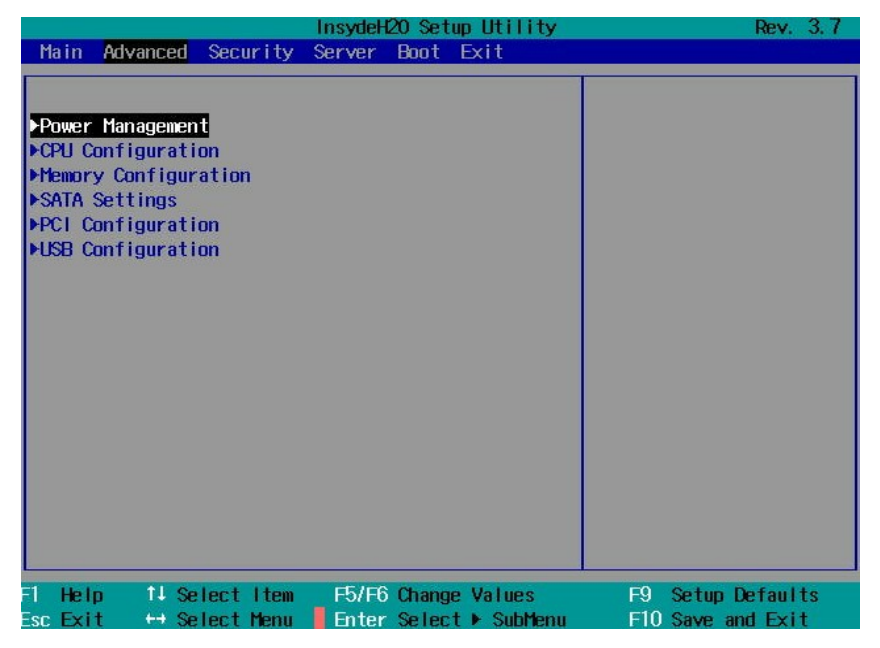

### **Power Management(**전원 관리**)**

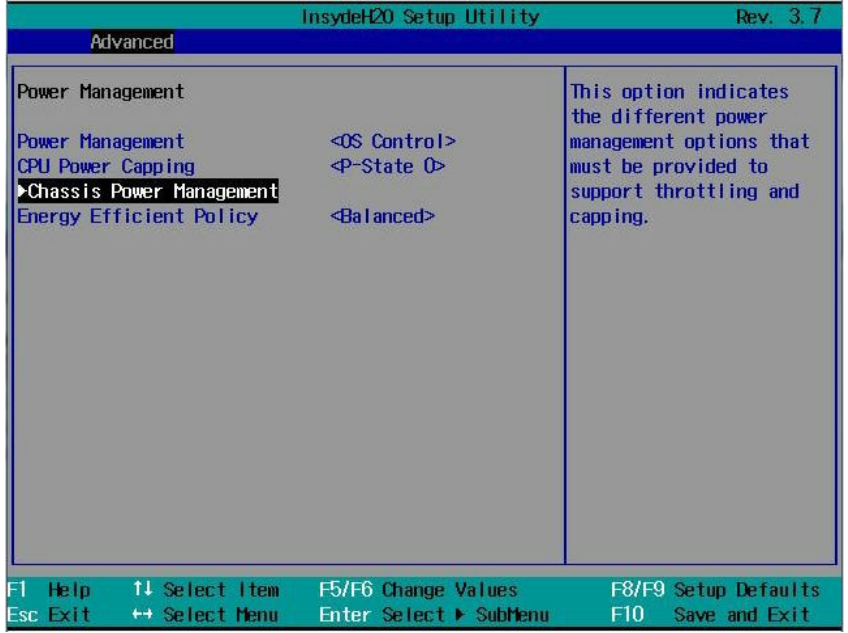

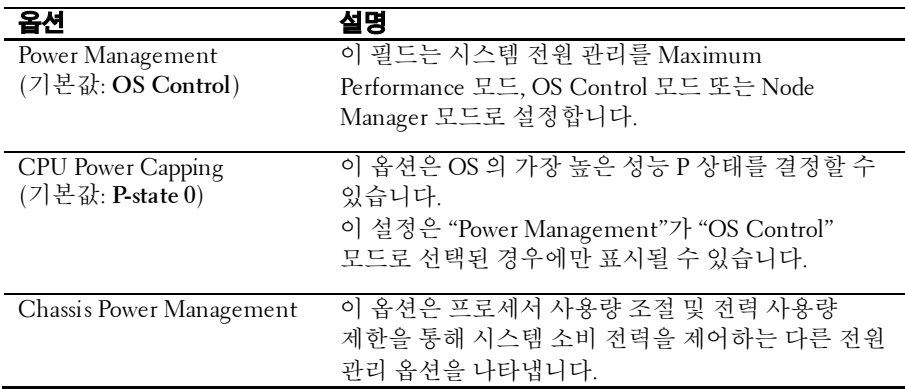

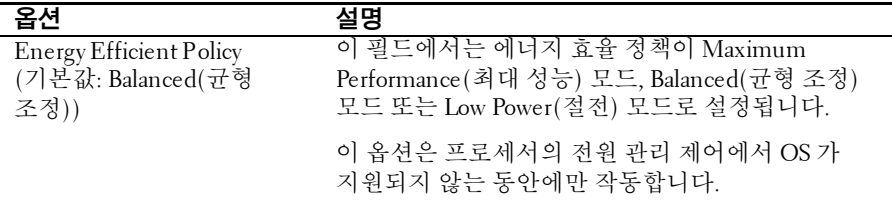

## 섀시 전원 관리

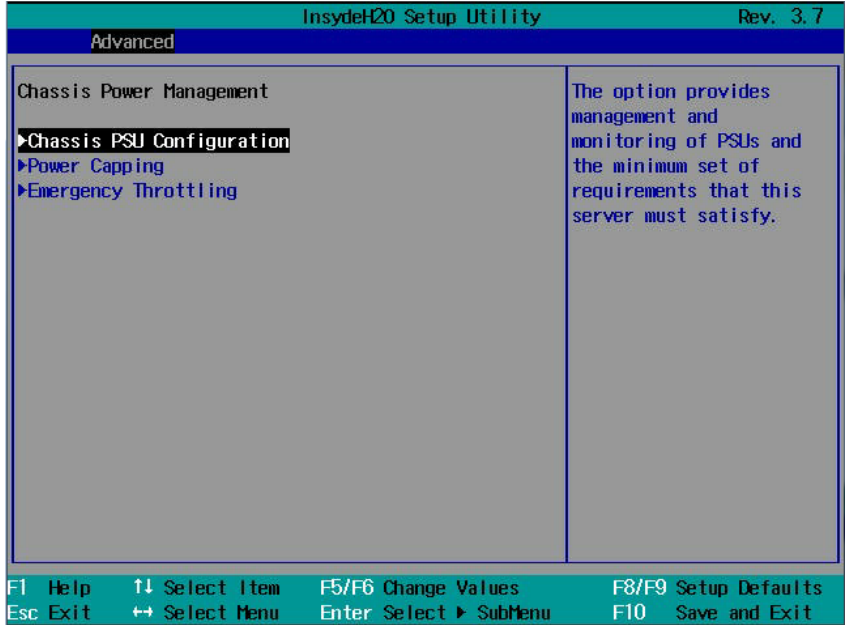

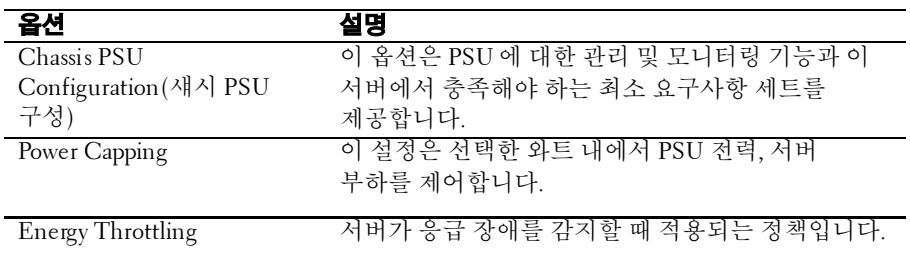

 $\overline{a}$ 

#### **Chassis PSU Configuration(**섀시 **PSU** 구성**)**

- **1** 서버 BIOS 설정 화면으로 들어갑니다.
- **2** 고급/전원 관리/섀시 전원 관리/섀시 PSU 구성을 입력하면 섀시 PSU 구성 기능에 다음 옵션을 사용할 수 있습니다.
	- 필수 전원 공급 장치 섀시에서 서버를 실행하는 데 필요한 전원 공급 장치의 수를 설정합니다.
	- 중복 전원 공급 장치 중복되는 전원 공급 장치의 수를 설정합니다.

PSU 구성의 경계:

| PSU 번호 | 필수 PSU | 예비 PSU |
|--------|--------|--------|
|        |        |        |
|        |        |        |
|        |        |        |

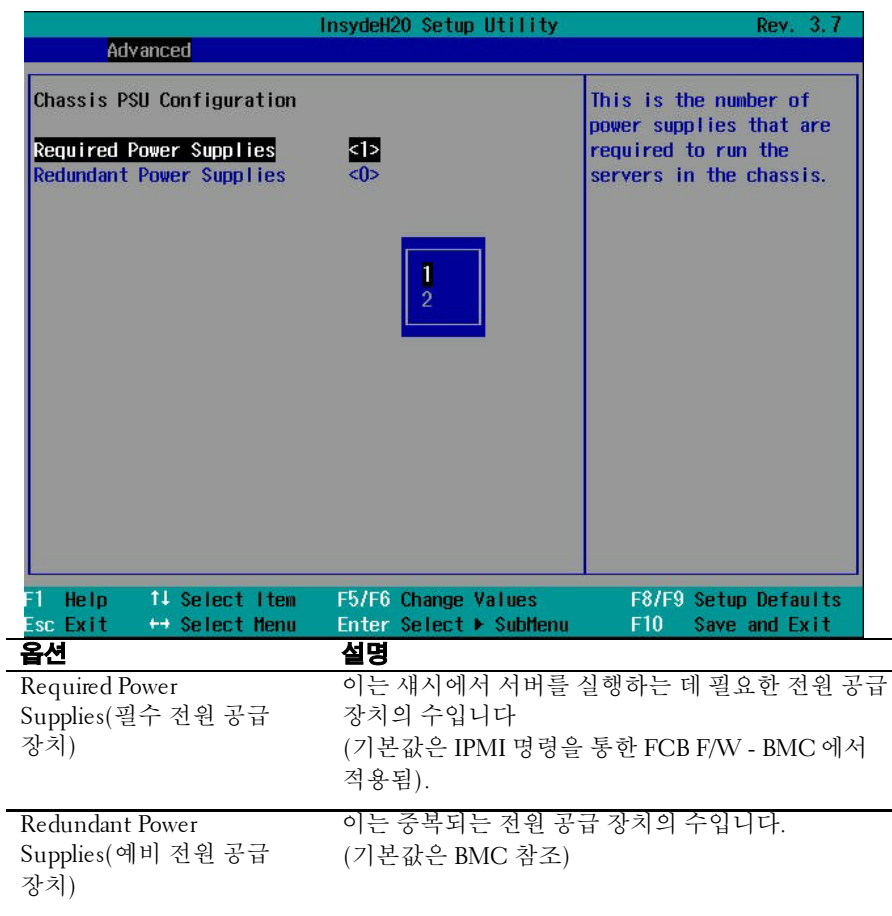

L,

### **Power Capping(**전력 사용량 제한**)**

- **1** 서버 BIOS 설정 화면으로 들어갑니다.
- **2** 고급/전원 관리/섀시 전원 관리/전력 사용량 제한을 입력하면 섀시 PSU 구성 기능에 다음 옵션을 사용할 수 있습니다.
	- Power Budget(전원 할당) 사용 가능한 전원 할당입니다. 이는 각 PSU 용량의 요약입니다. 예를 들어, PSU 수 및 각 PSU 의 최대 용량에 따라 각 PSU 의 최대 용량으로 1100W 또는 1400W 를 지원할 수 있습니다. 따라서 이 시스템에서 전원 할당이 2660W 를 초과하지 않습니다. (1400 \* 2(섀시의 최대 PSU 수) \* 0.95 = 2660W)
	- Chassis Level Capping(섀시 레벨 사용량 제한) 섀시 레벨 또는 슬레드 레벨 전력 사용량 제한으로 설정합니다. 시스템에서 섀시의 전력 소비량과 슬레드의 전력 소비량을 판별하고 섀시의 전력 소비량을 한도 미만으로 유지하도록 지속적으로 시도합니다.
	- Chassis Power Capping(섀시 전력 사용량 제한) 섀시의 전력 소비량을 결정합니다. 최대값은 전원 할당의 전력량을 초과하지 않으며, 최소값은 1500 입니다.
	- Sled Power Capping(슬레드 전력 사용량 제한) 슬레드의 전력 소비량을 결정합니다. <0>은 전력 사용량 제한 기능을 비활성화함을 의미합니다. 전력 사용량 제한 기능이 활성화되어 있는 경우 최대값은 1000 이고 최소값은 100 입니다.

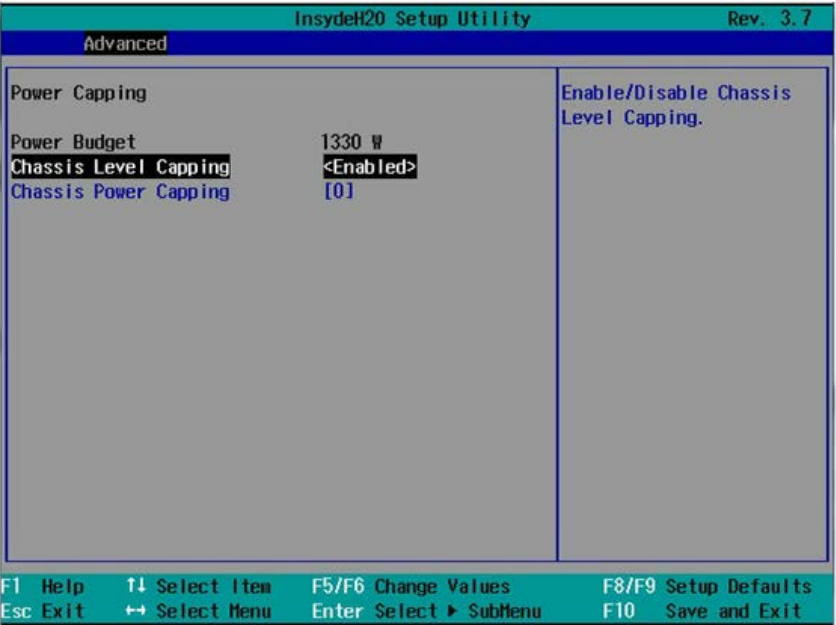

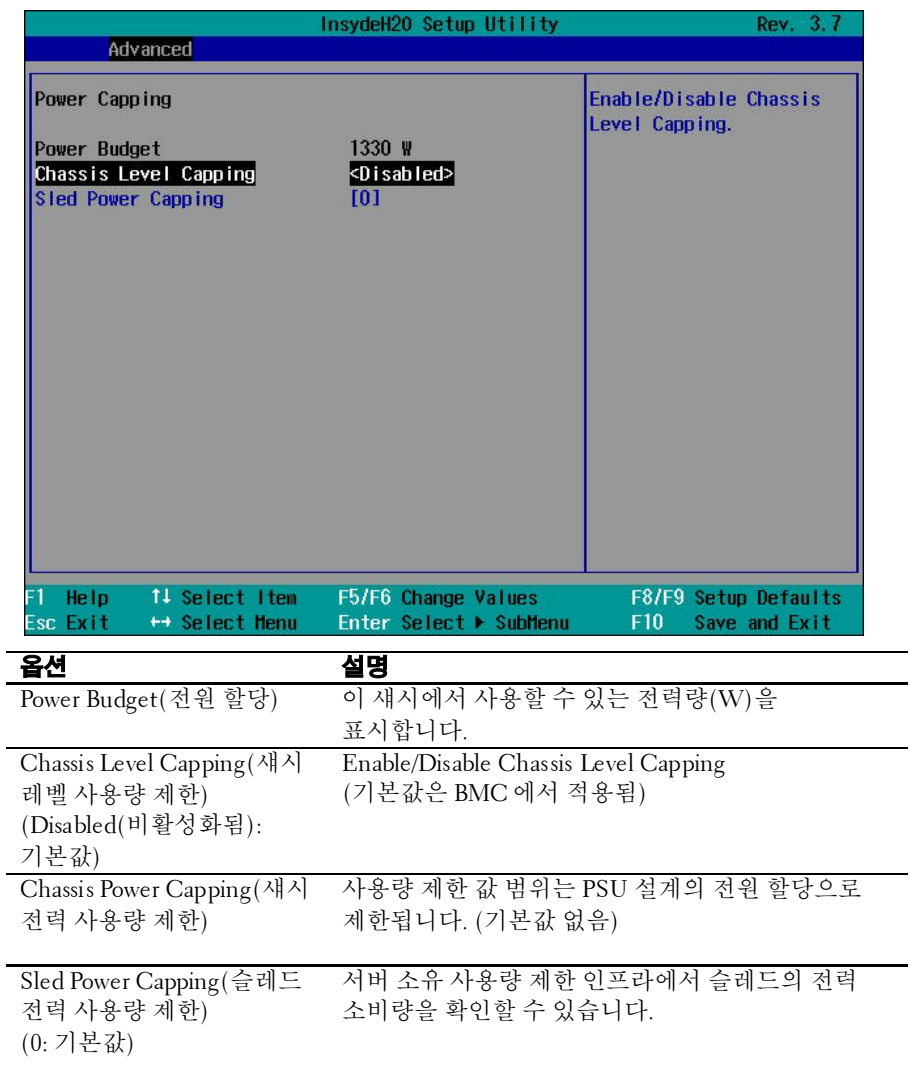

#### 82 | 시스템 설정 프로그램 사용

#### **Emergency Throttling(**응급 사용량 조절**)**

비상 전원 프로세스가 시작되면 FCB 에 의해 이벤트가 생성됩니다. SEL 에 레코드가 있습니다. FCB 가 "예비 PSU 의 수보다 많은 PSU 손실", "PSU 실패 이벤트(OC, UV, OT, …)", "팬 고장", "주변 온도/전원 비정상", "MIC 카드" 등과 같은 오류 상태를 모니터합니다.

- **1** 서버 BIOS 설정 화면으로 들어갑니다.
- **2** 고급/전원 관리/섀시 전원 관리/응급 사용량 절을 입력하면 응급 사용량 조절 기능에 다음 옵션을 사용할 수 있습니다.
	- Chassis Level Policy(섀시 레벨 정책) 이는 FCB 가 응급 이벤트를 감지하면 적용되는 정책입니다. 시스템에 이 설정을 기반으로 하며, 아래의 유효한 작업을 수행합니다. - Throttling(사용량 조절): 전원에서 응급 이벤트가 해결될 때까지 서버의 사용량을 조절합니다. - Power off(전원 끄기): 서버 전원을 끕니다.
	- Sled Level Policy(슬레드 레벨 정책) 응급 장애가 발생하면 시스템에서 <섀시 레벨> 정책, <전원 끄기>, <조절> 또는 <아무것도 안 함>을 수행합니다. Sled Level Policy(슬레드 레벨 정책)이 <섀시 레벨>로 설정된 경우 섀시 정책을 따릅니다.

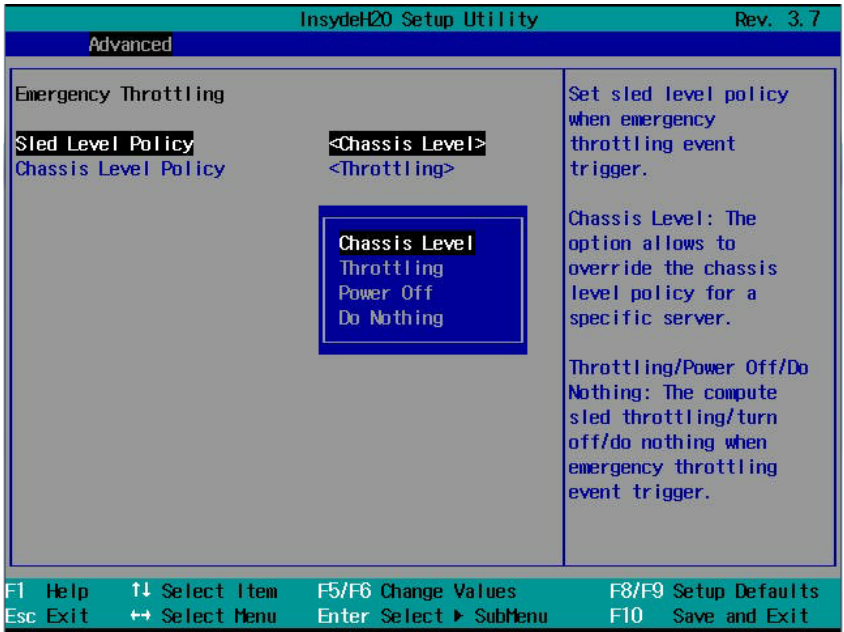

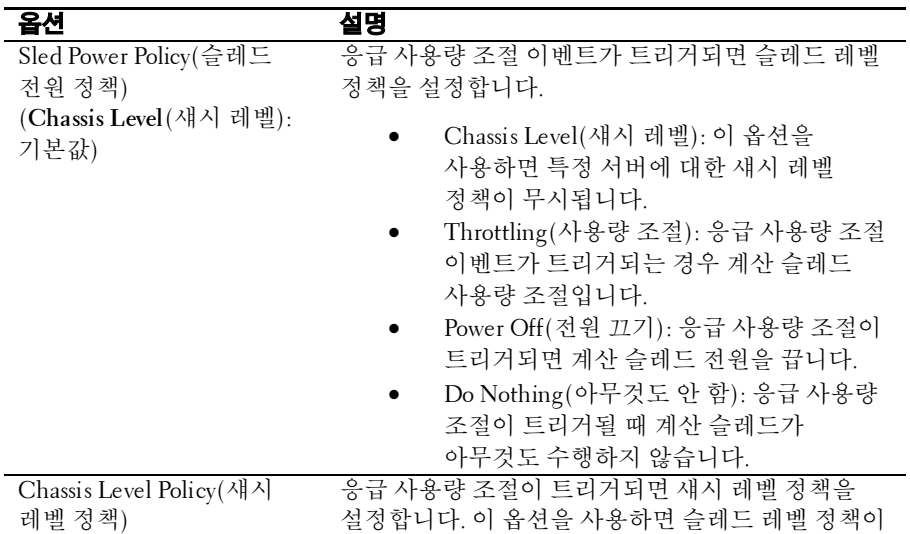

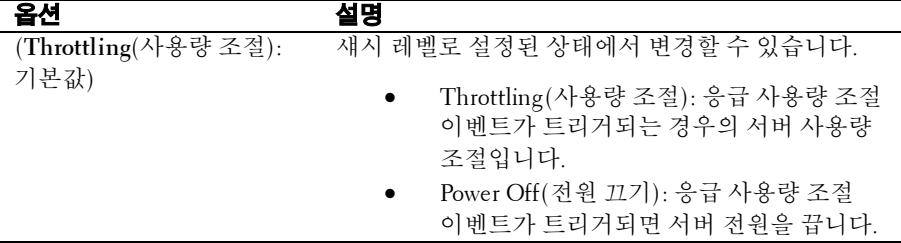

### **CPU** 구성

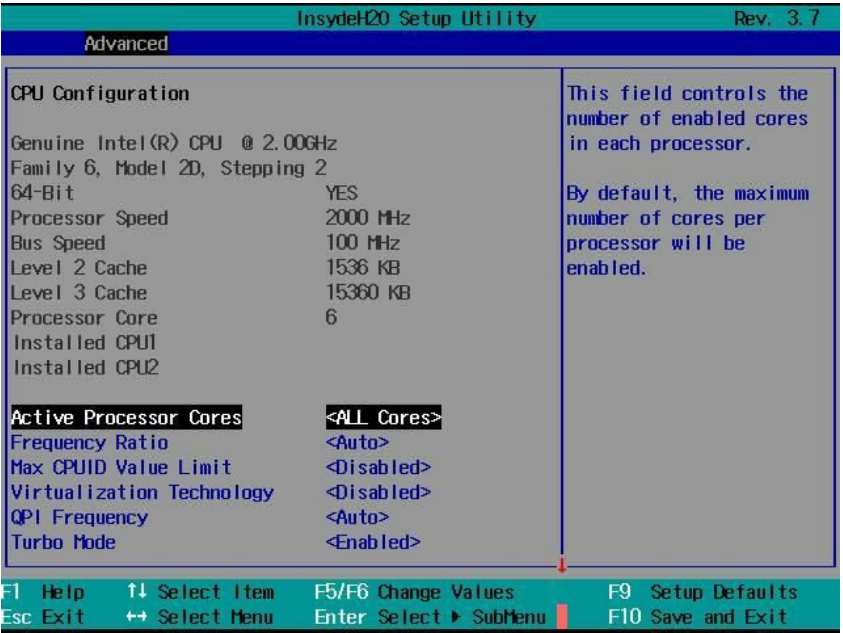

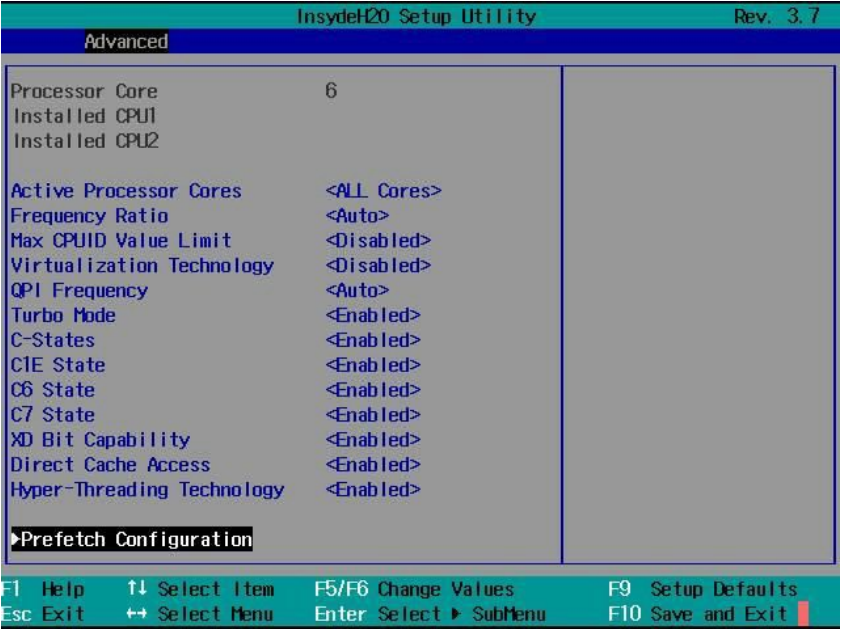

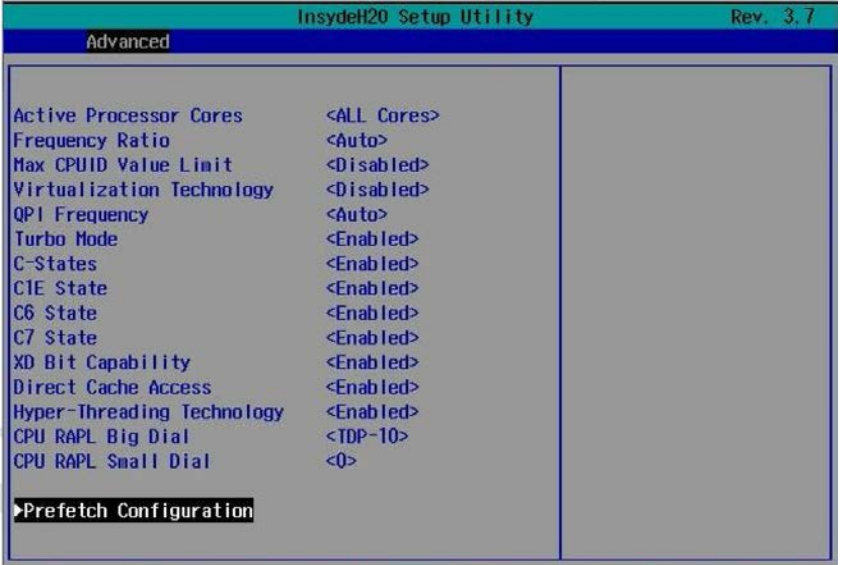

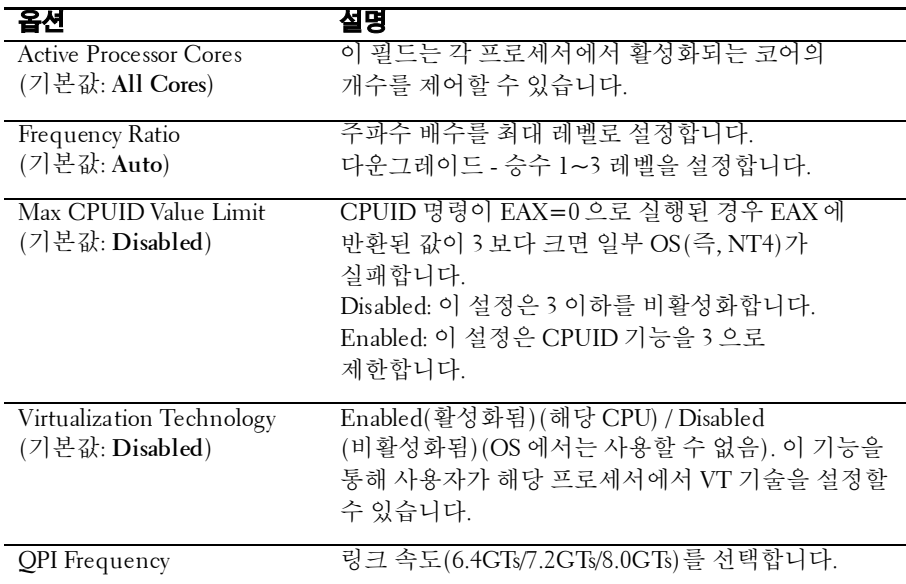

### 시스템 설정 프로그램 사용| 87

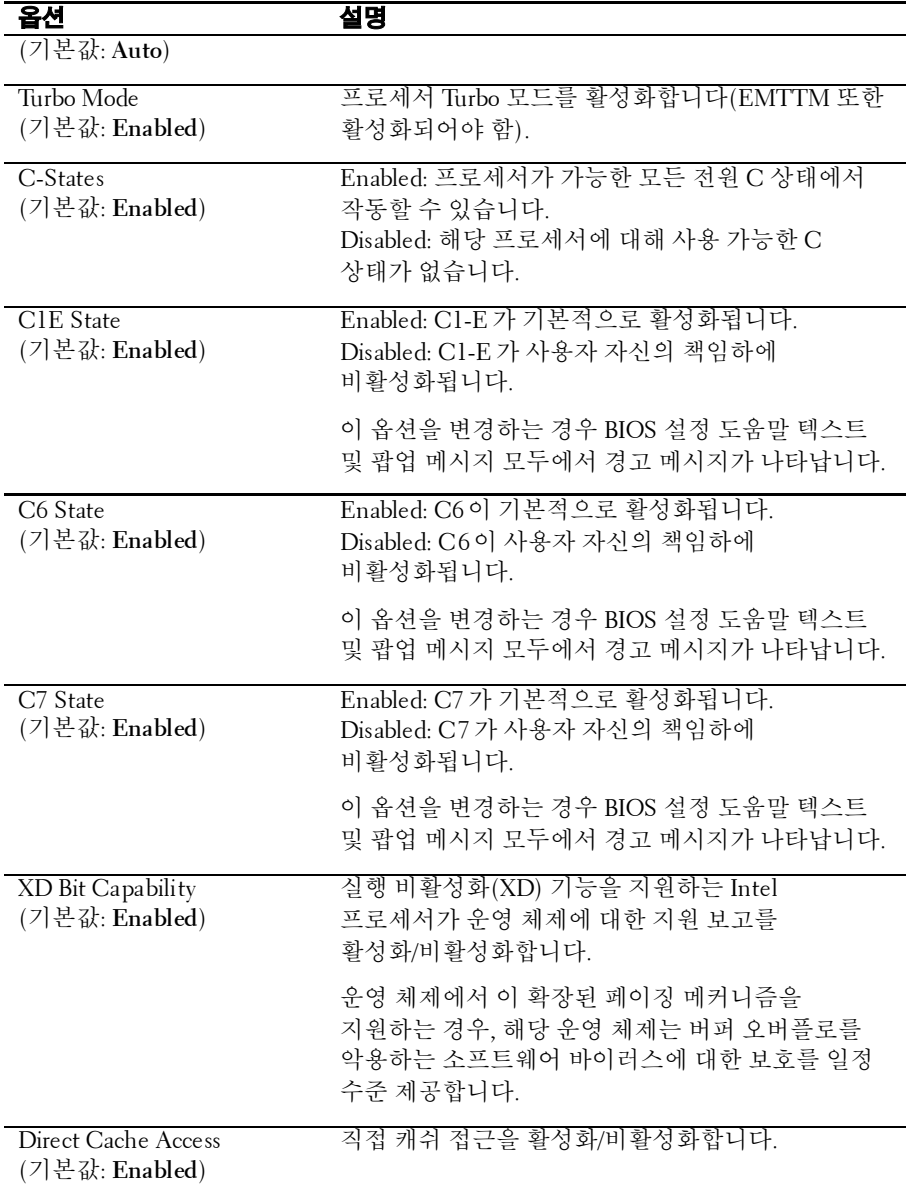

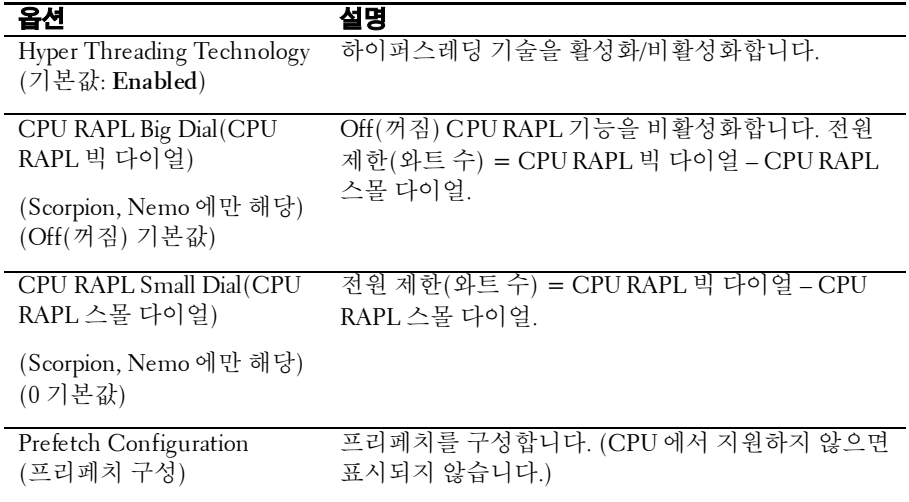

## 프리페치 구성

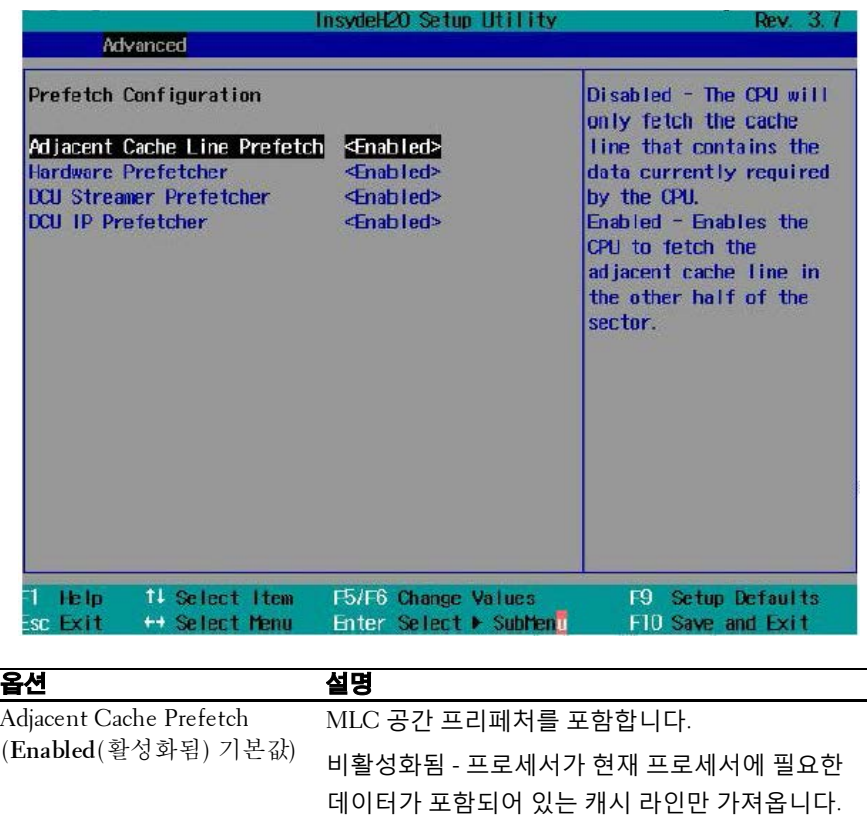

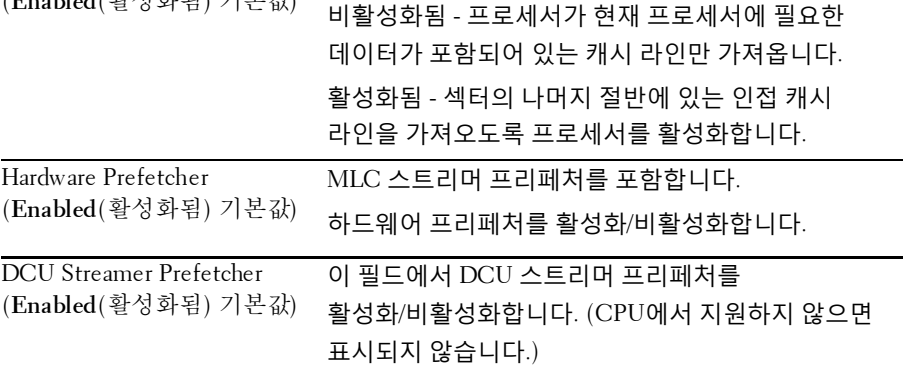

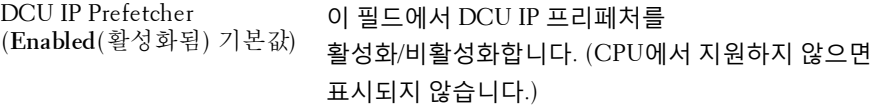

### 메모리 구성

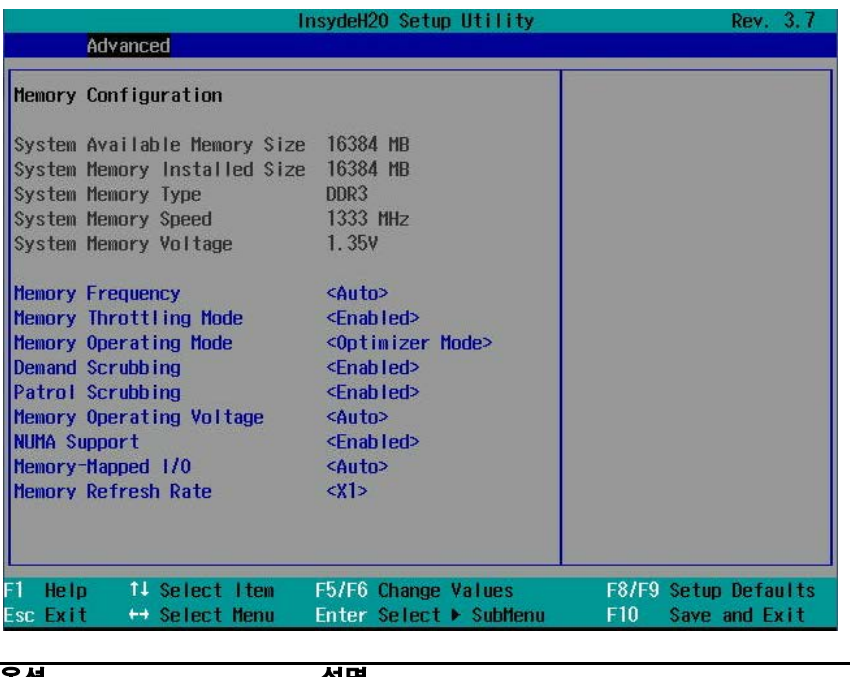

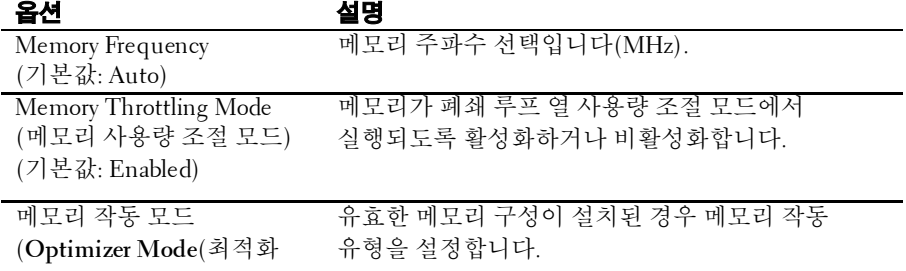

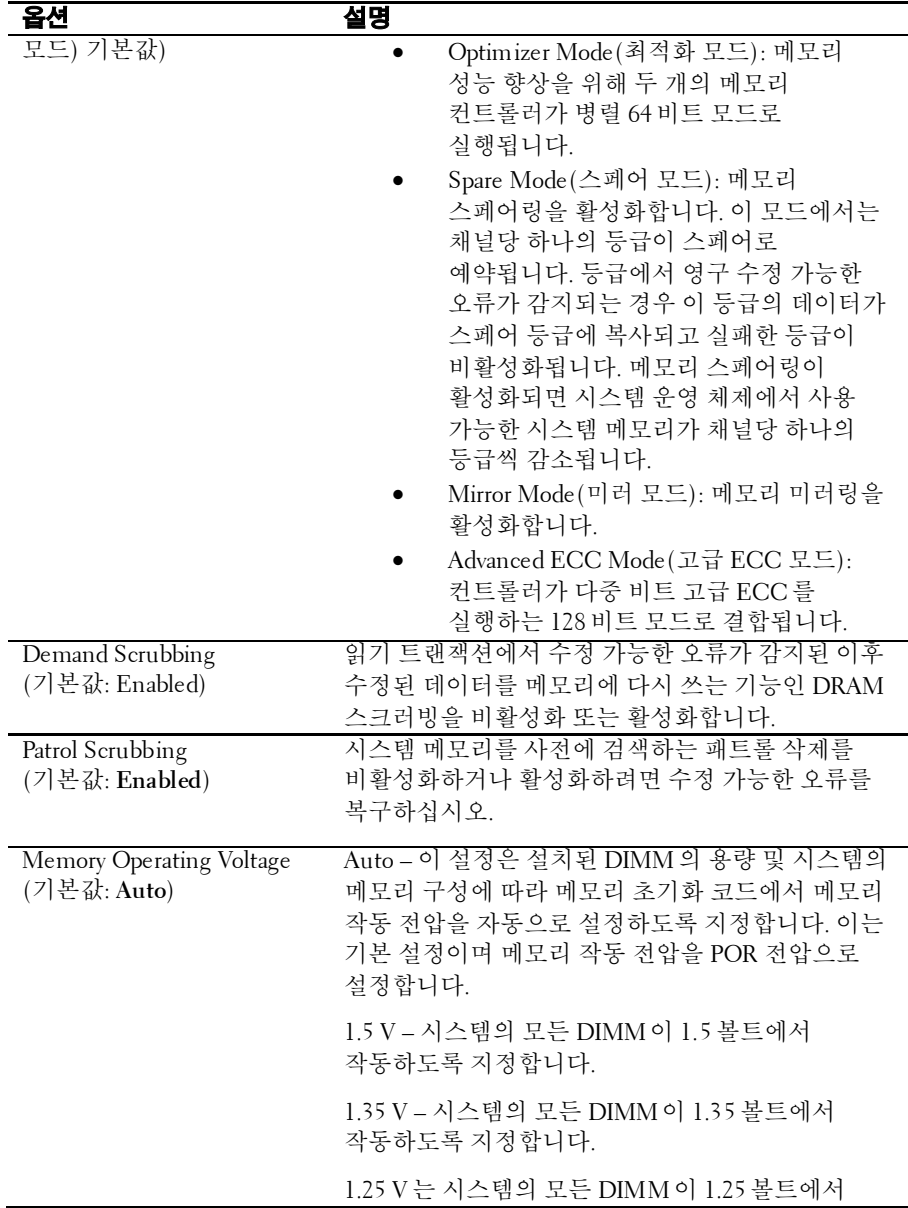

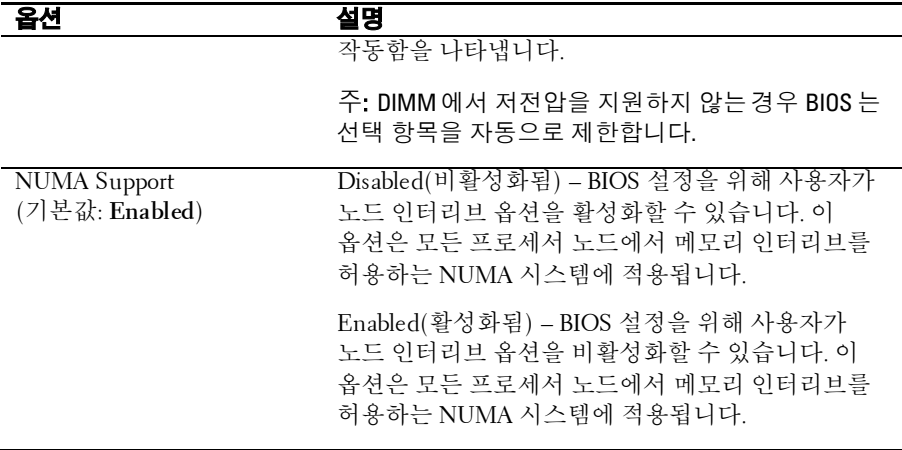

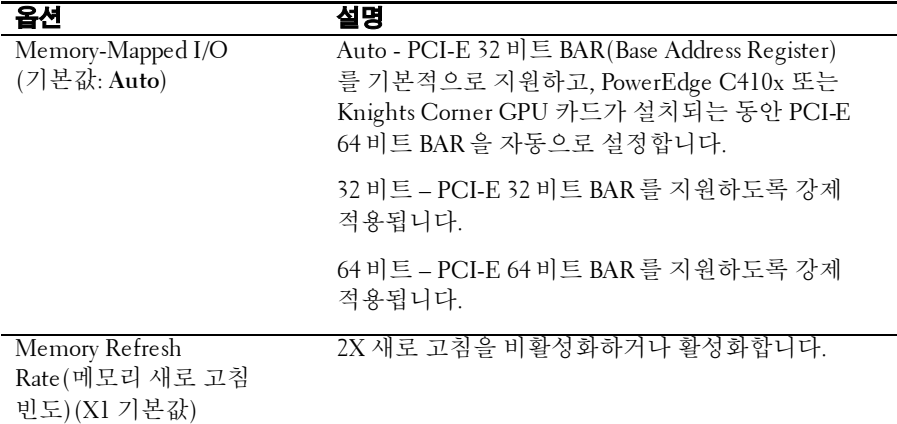

### **SATA Configuration(SATA** 구성**)**

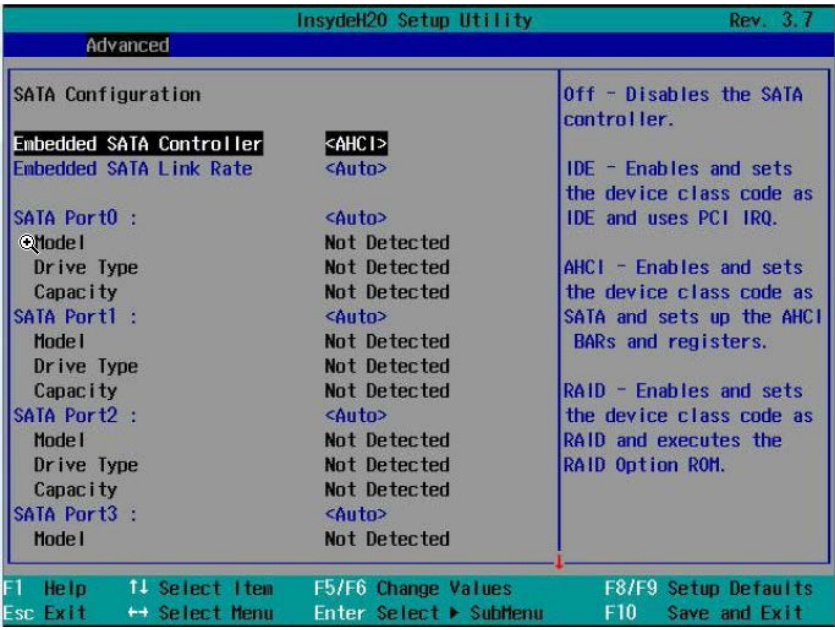

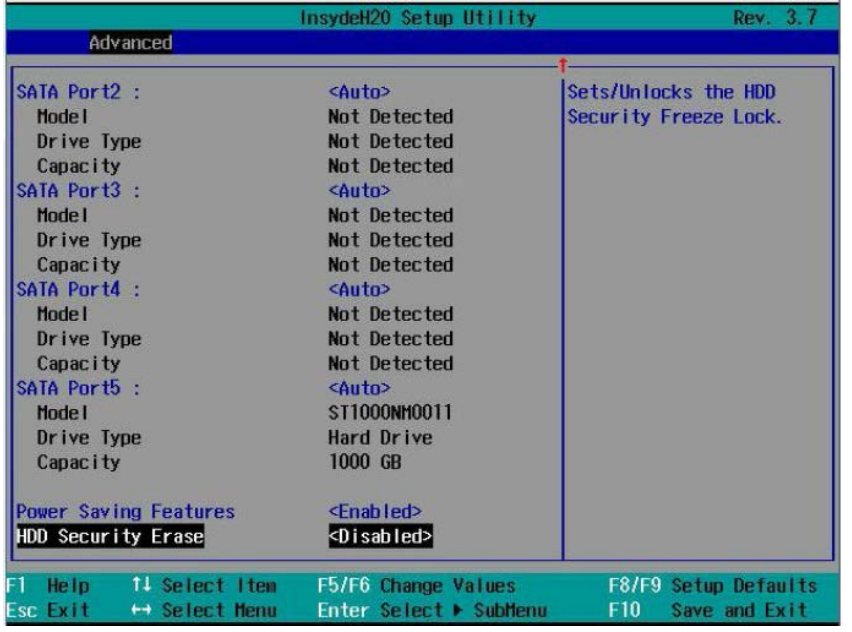

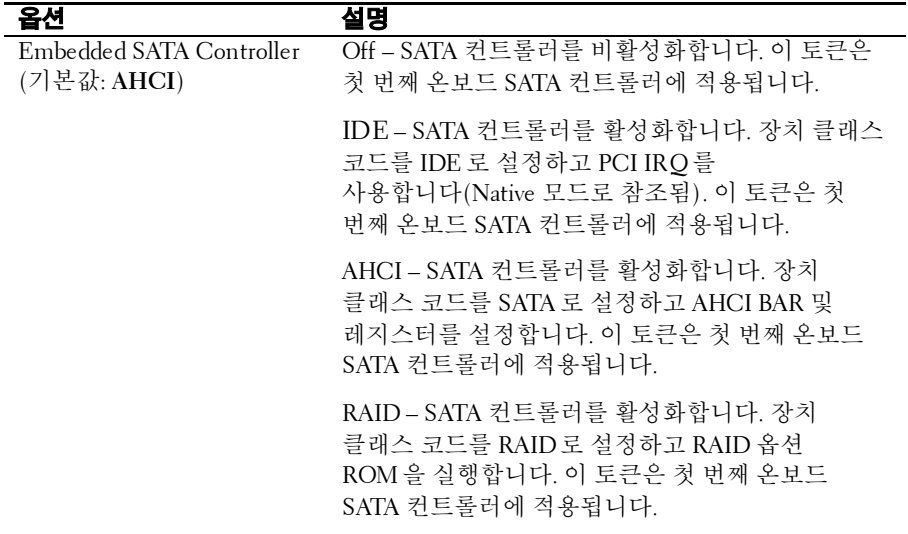

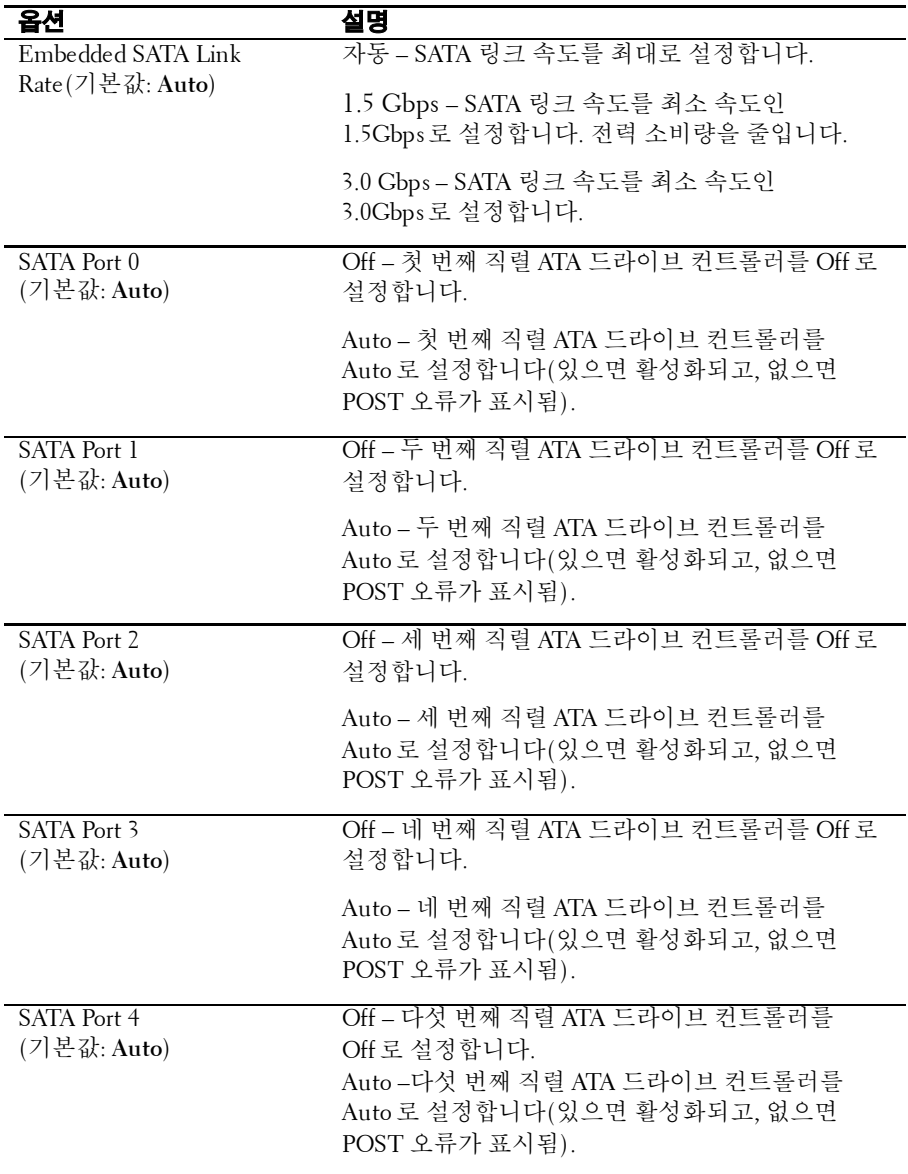

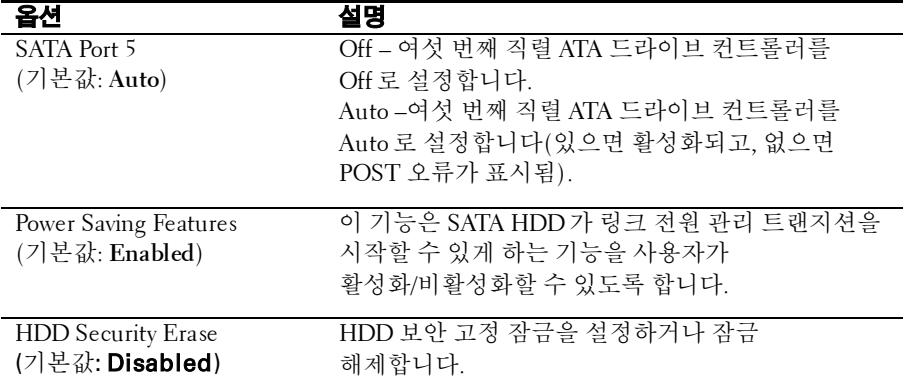

### **PCI Configuration(PCI** 구성**)**

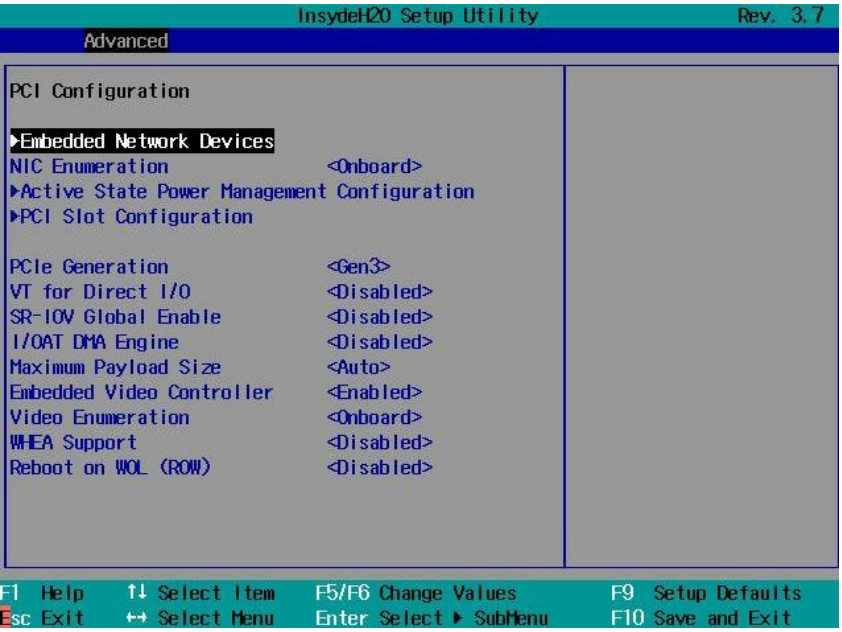

# $\mathbb Z$

주: PCI-E Gen2 x16 슬롯 1 및 슬롯 2는 최대Gen2 5.0 기가비트 대역폭을 지원합니다. 사용자가 Gen3 .0 장치를 2 슬롯에 삽입하면 Gen 3.0 속도가 아닌 Gen 2.0 속도로 만 작동합니다.

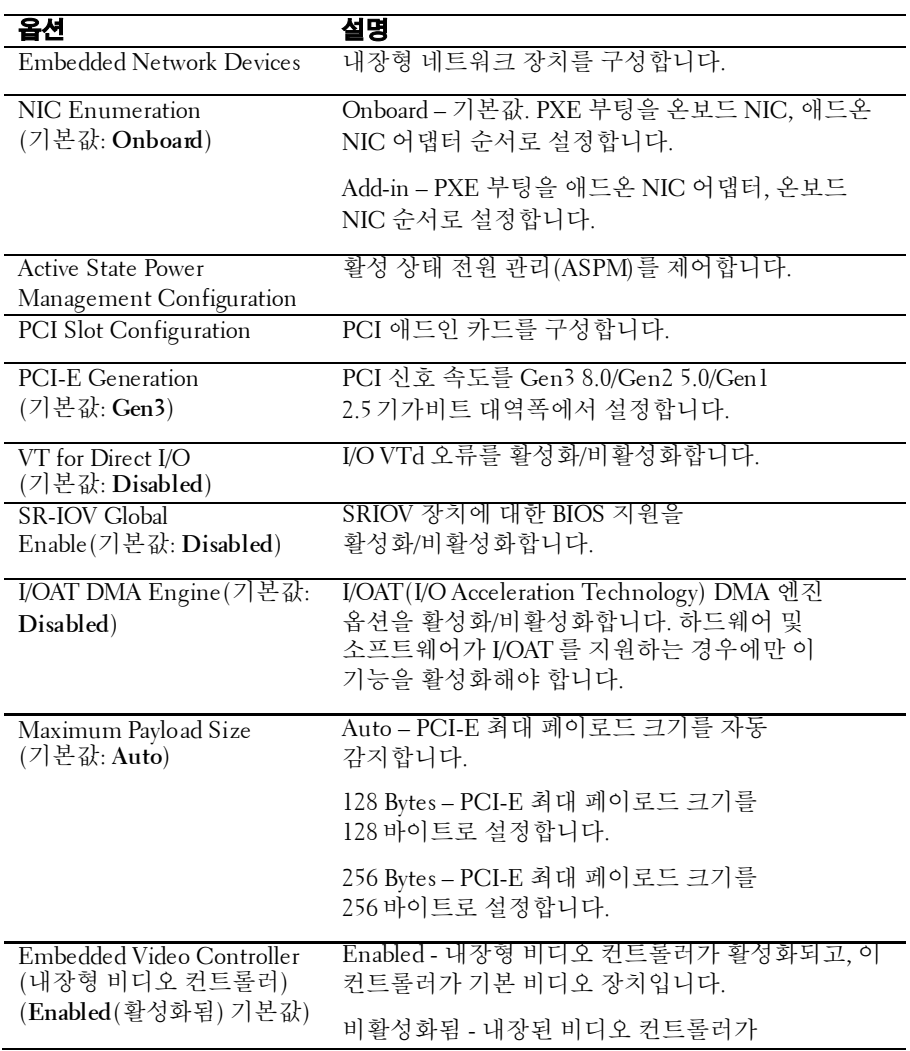

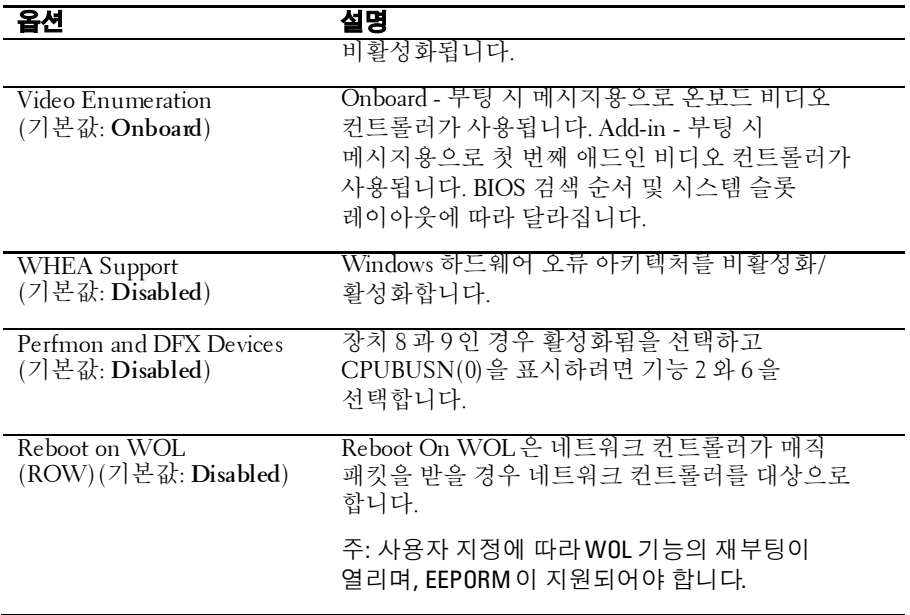

### **Embedded Network Devices(**내장형 네트워크 장치**)**

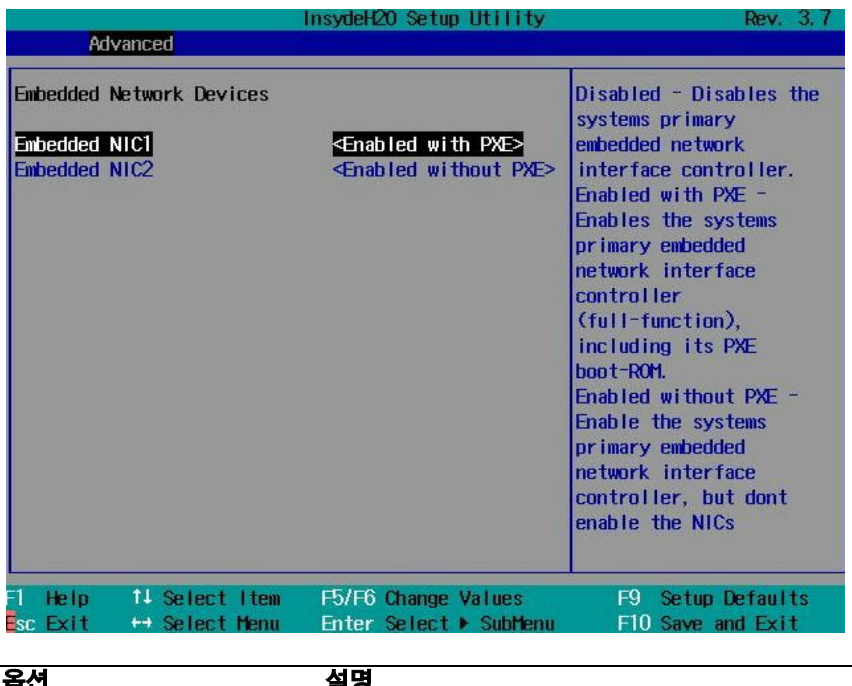

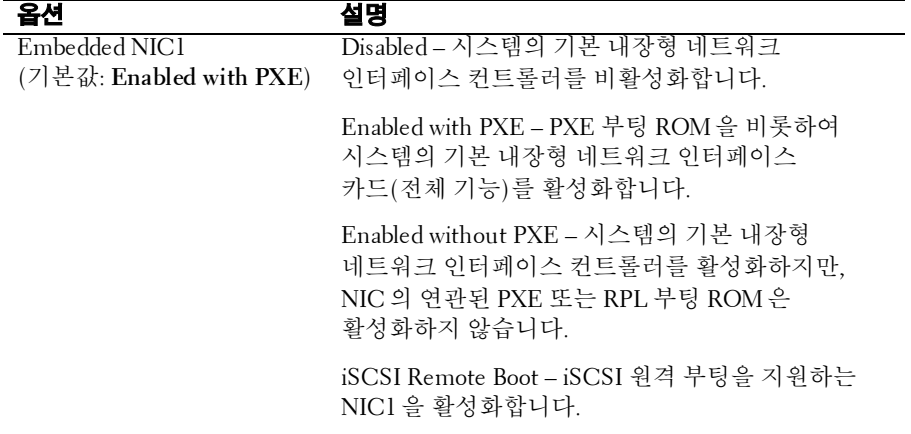

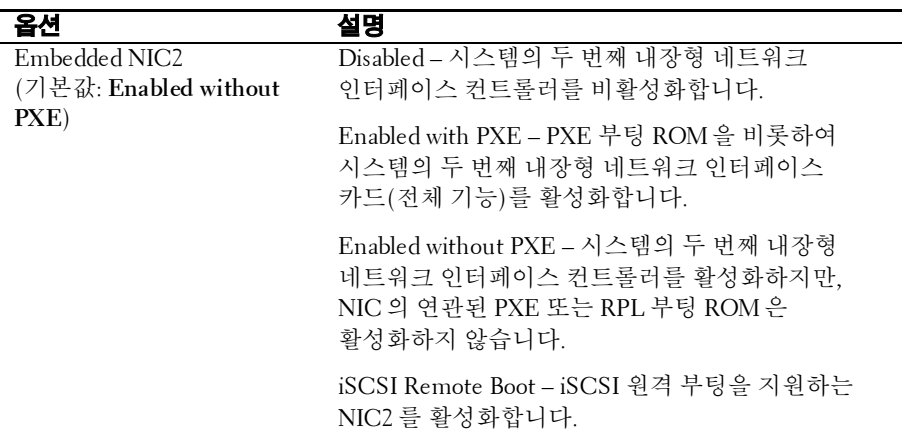

## **ISCSI Configuration Embedded NIC 1(ISCSI** 구성 내장형 **NIC 1)**

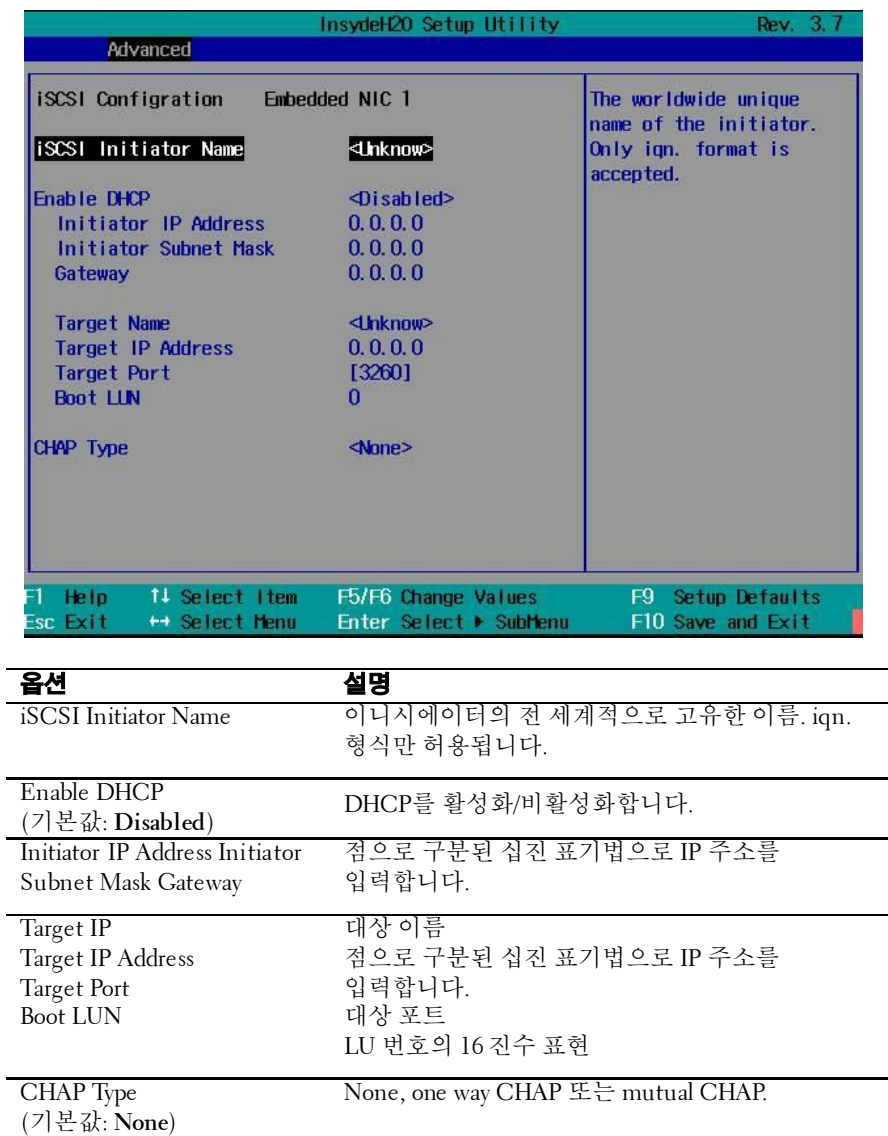

**Active State Power Management Configuration (**활성 상태 전원 관리 구성**)**

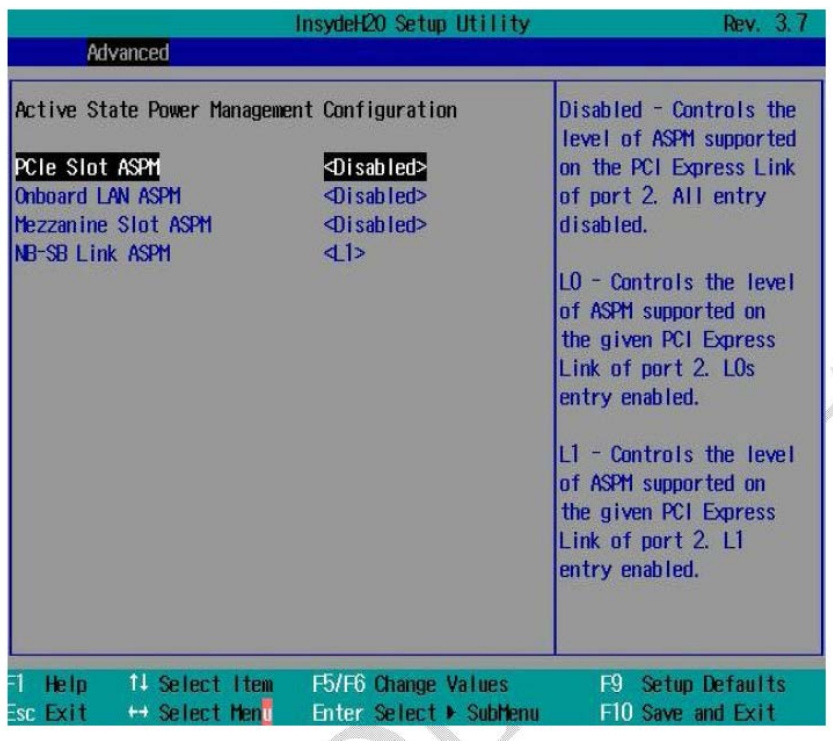

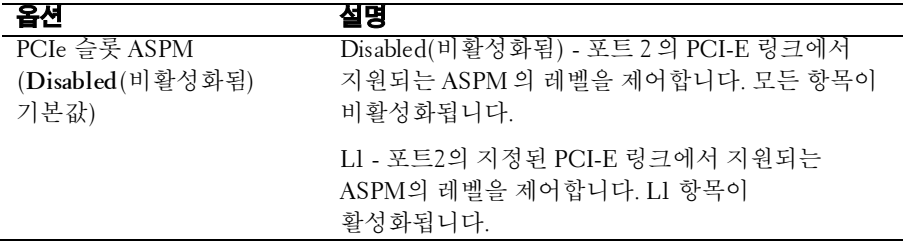

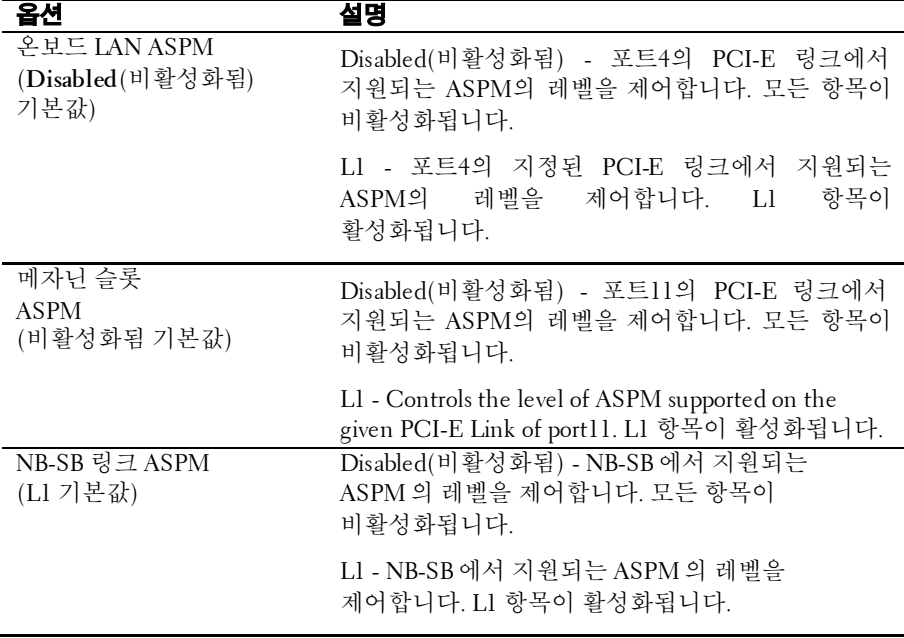

### **PCI Slot Configuration(PCI** 슬롯 구성**)**

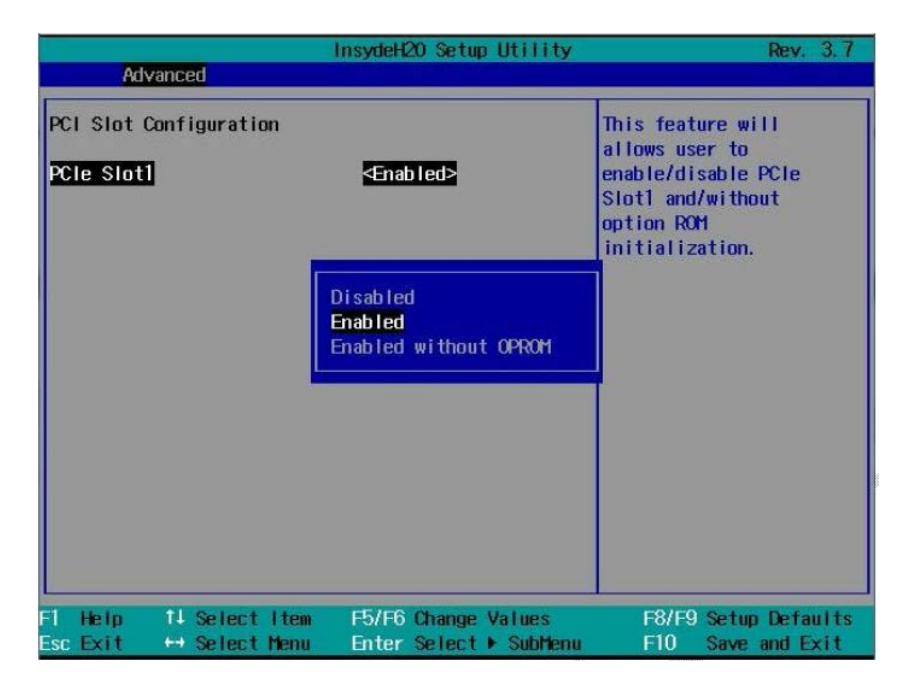

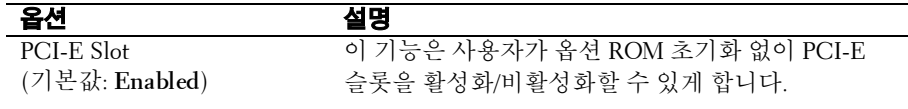

### **USB Configuration(USB** 구성**)**

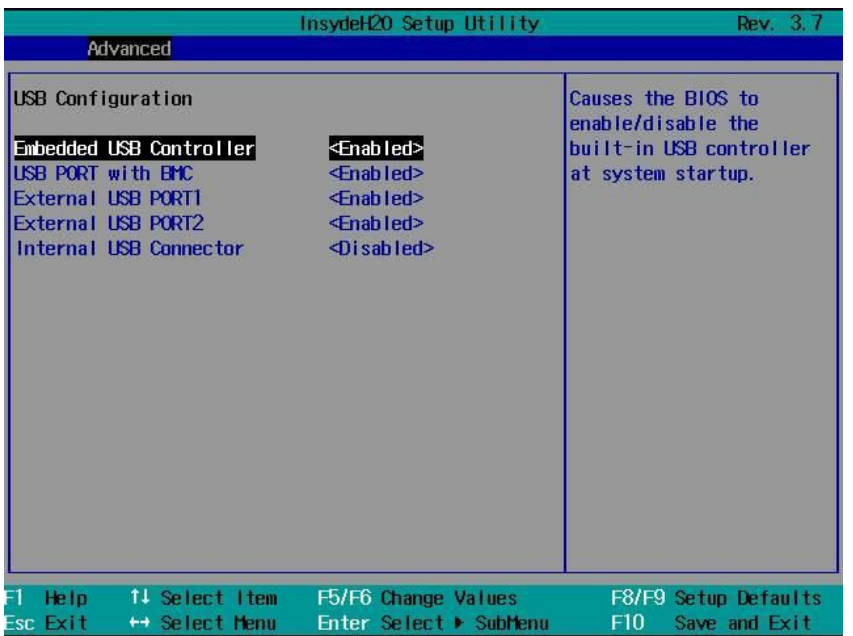

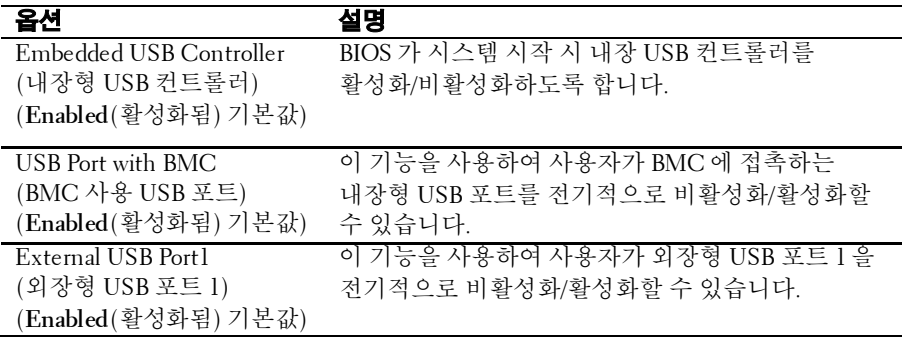

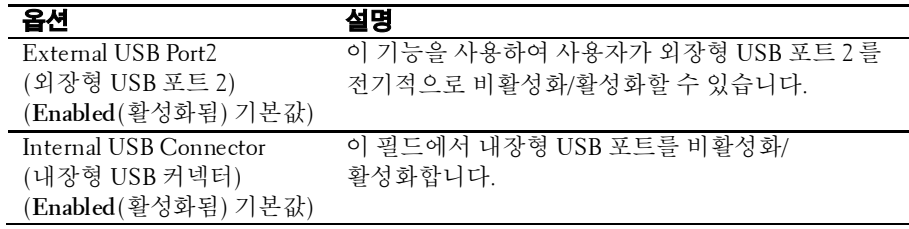

## **Security(**보안**)** 메뉴

이 페이지에서는 보안 매개변수를 설정할 수 있습니다. 다음 화면을 보려면 이 항목으로 스크롤하고 **Enter** 키를 누릅니다.

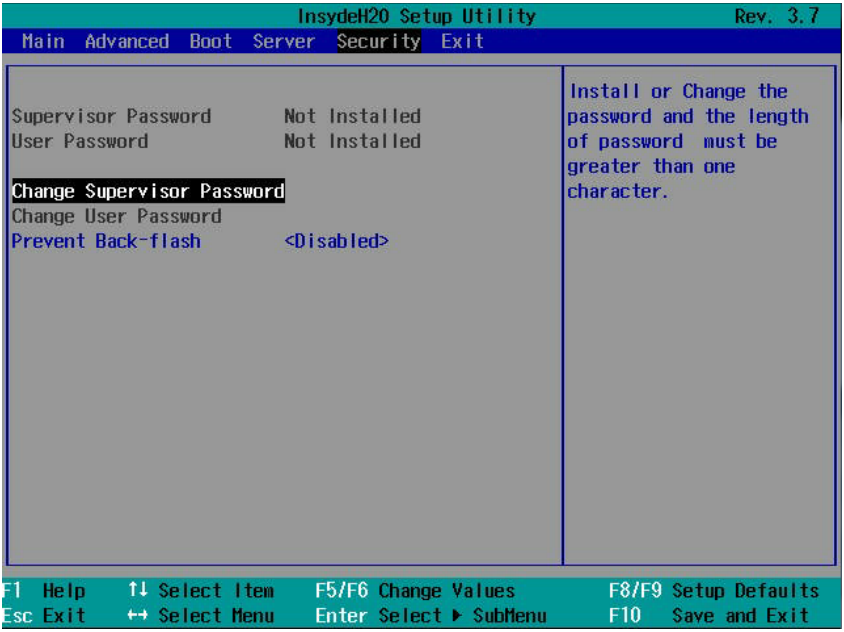

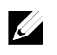

주: "후면 플래시 방지"를활성화하기 전에 사용자가 요구사항을 확인해야 하는 경고 메시지가 나타납니다.

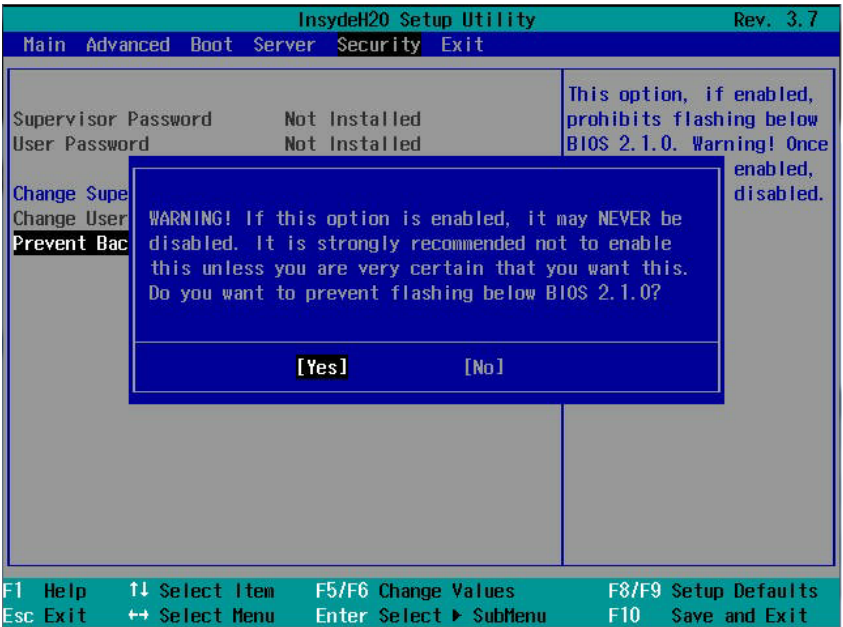
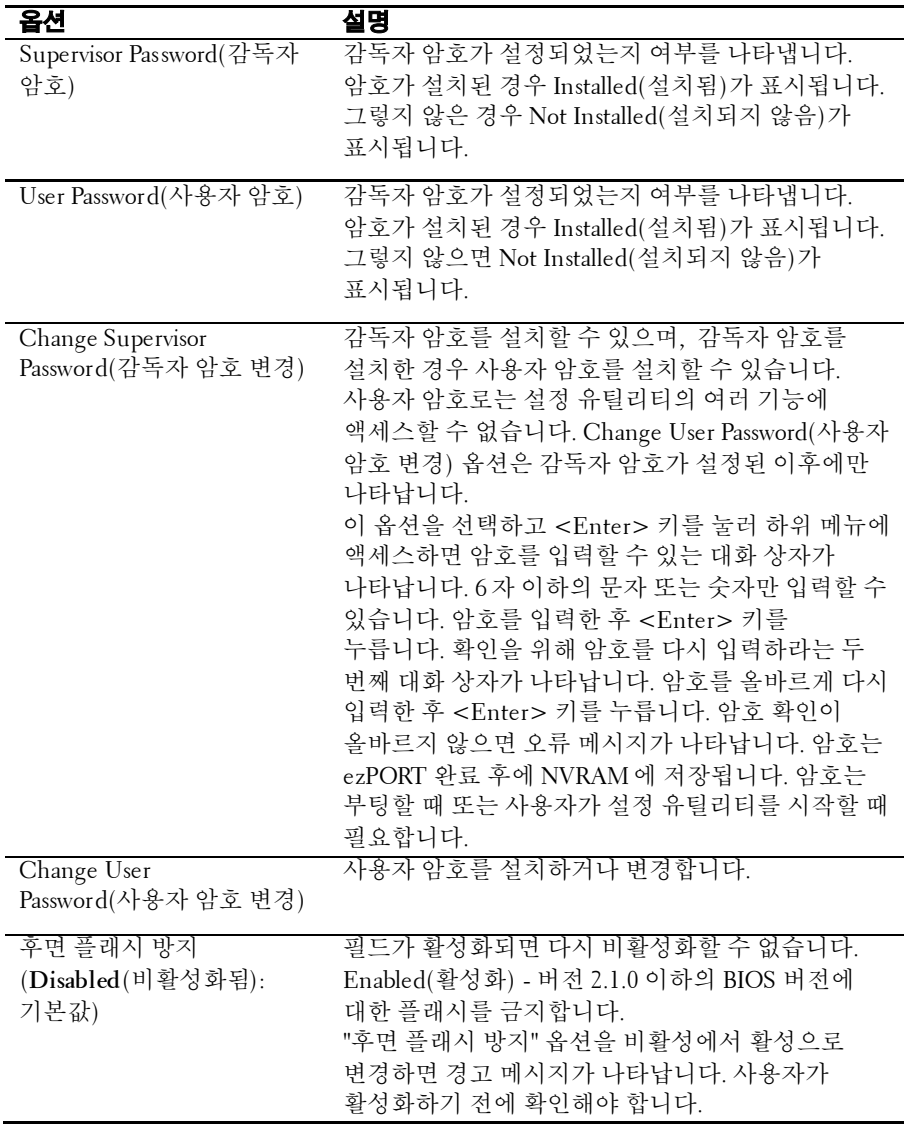

### **Server(**서버**)** 메뉴

이 페이지에서는 서버 매개변수를 구성할 수 있습니다. 다음 화면을 보려면 이 항목으로 스크롤하고 **Enter** 키를 누릅니다.

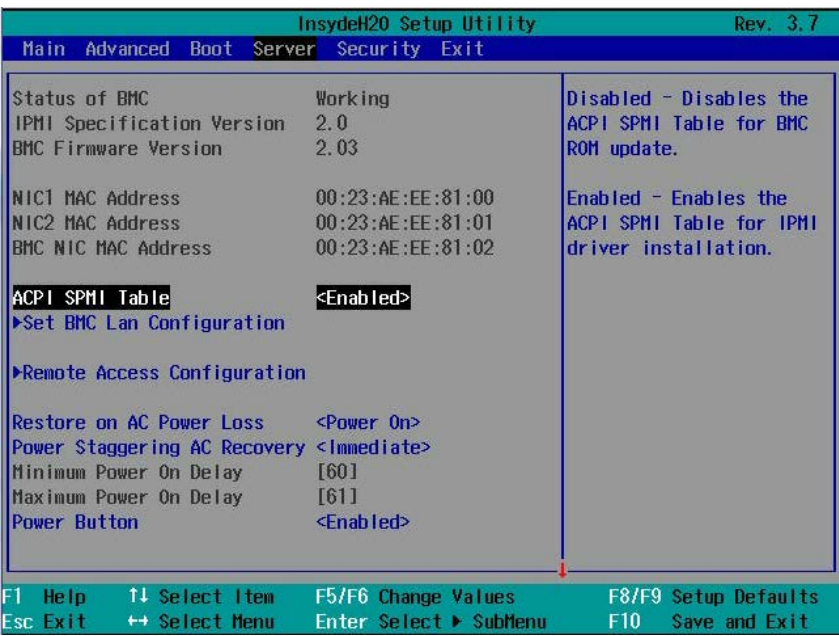

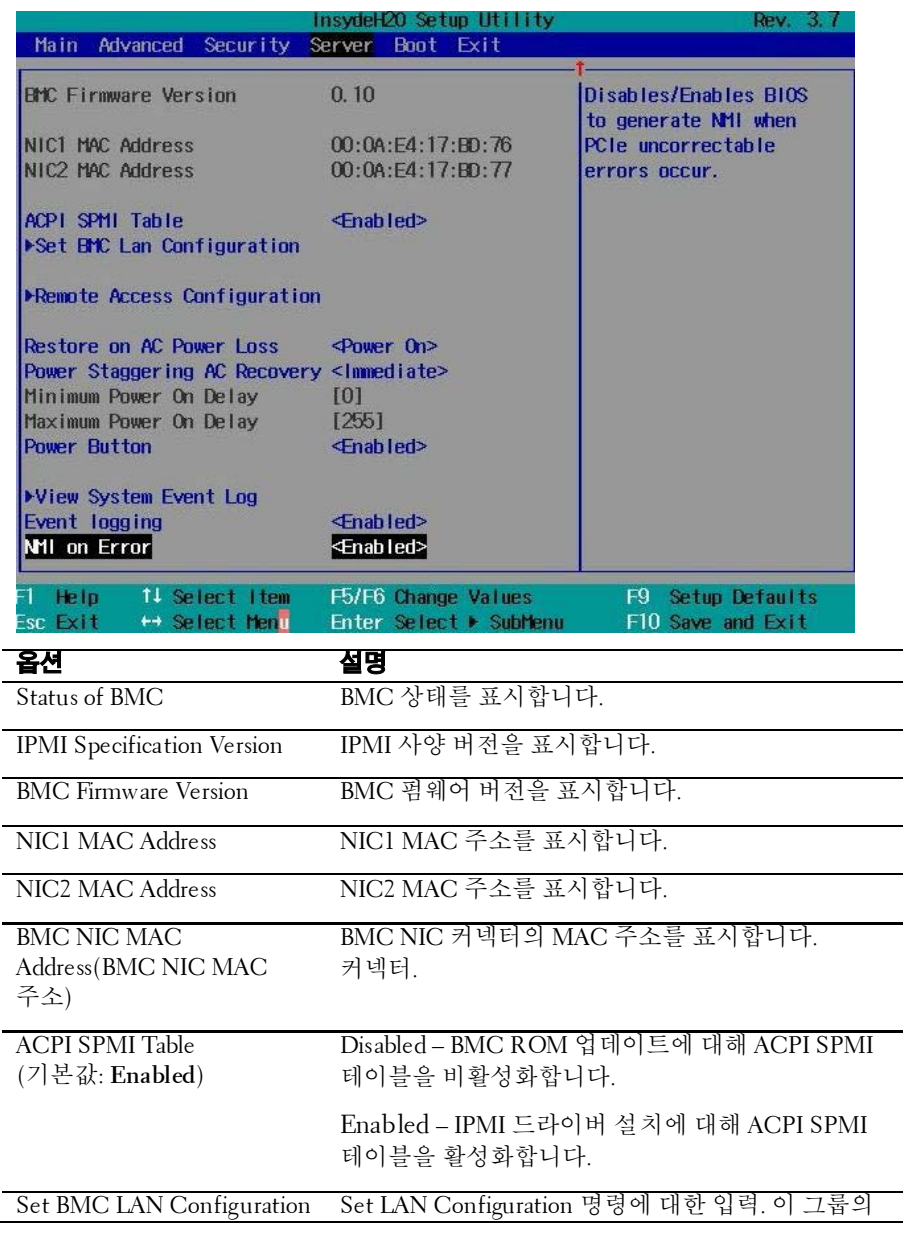

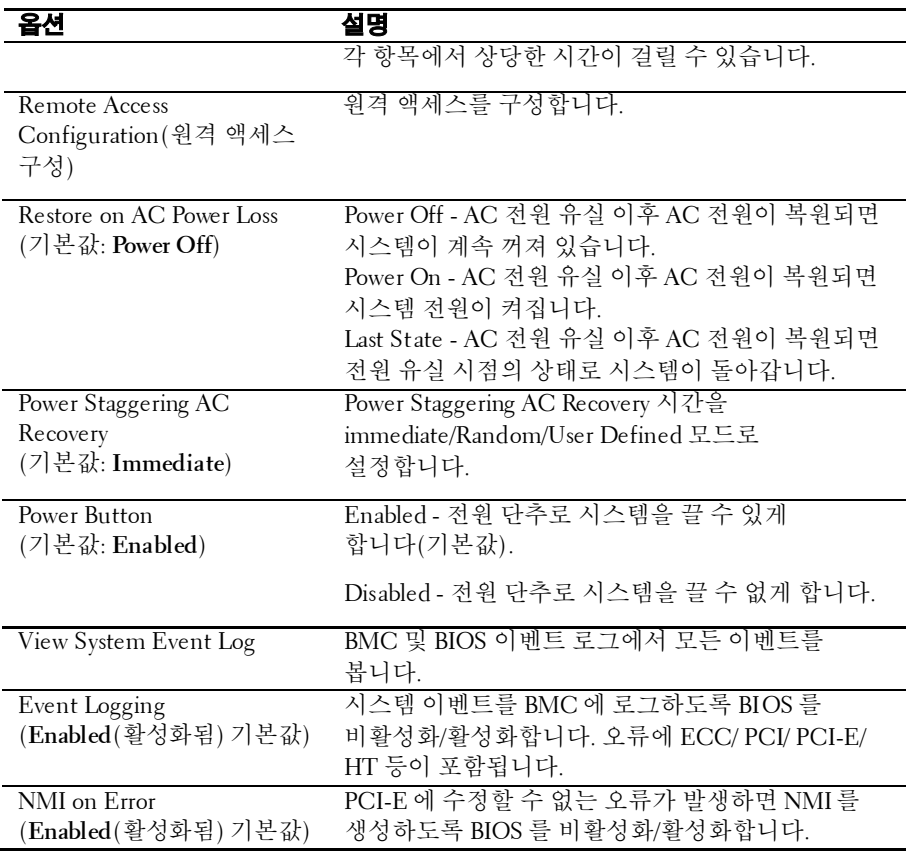

#### **Set BMC LAN Configuration(BMC LAN** 구성 설정**)**

다음 하위 메뉴를 보려면 Set BMC LAN Configuration(BMC LAN 구성 설정)을 선택합니다.

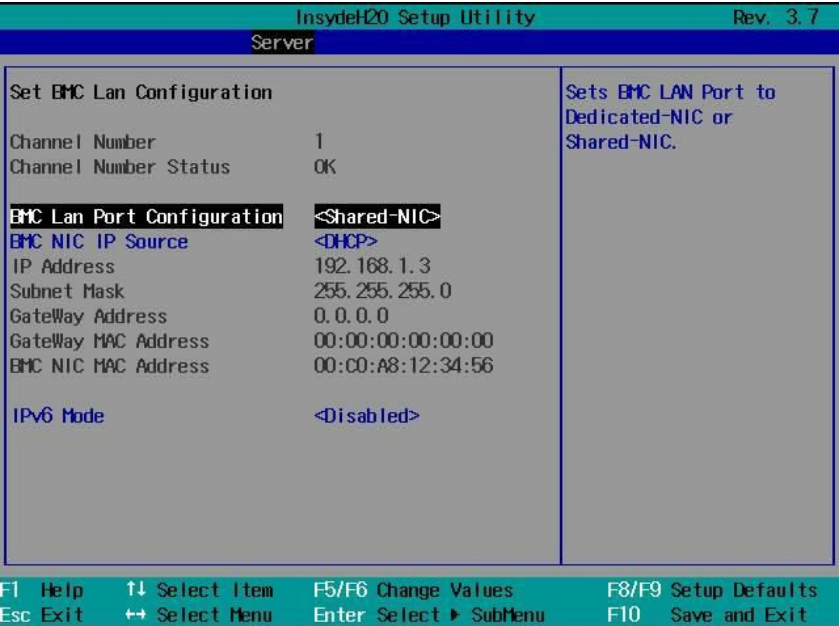

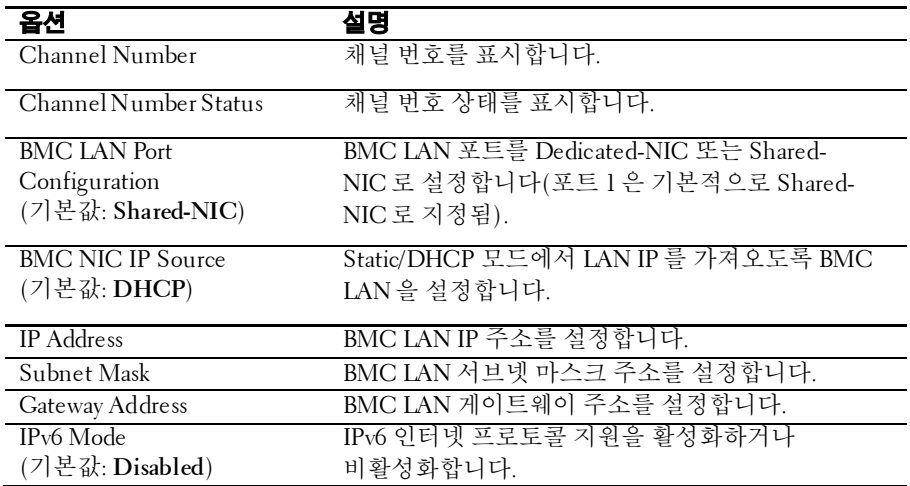

#### **Remote Access Configuration(**원격액세스 구성**)**

다음 하위 메뉴를 보려면 Remote Access Configuration(원격 액세스 구성)을 선택합니다.

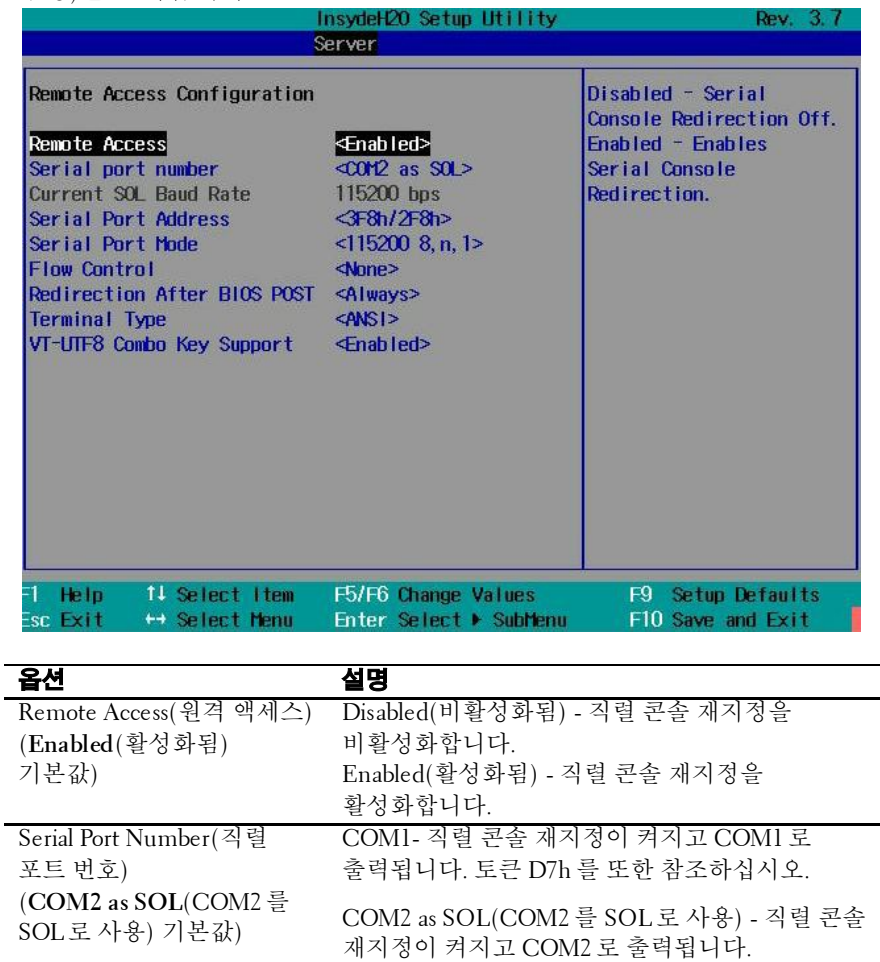

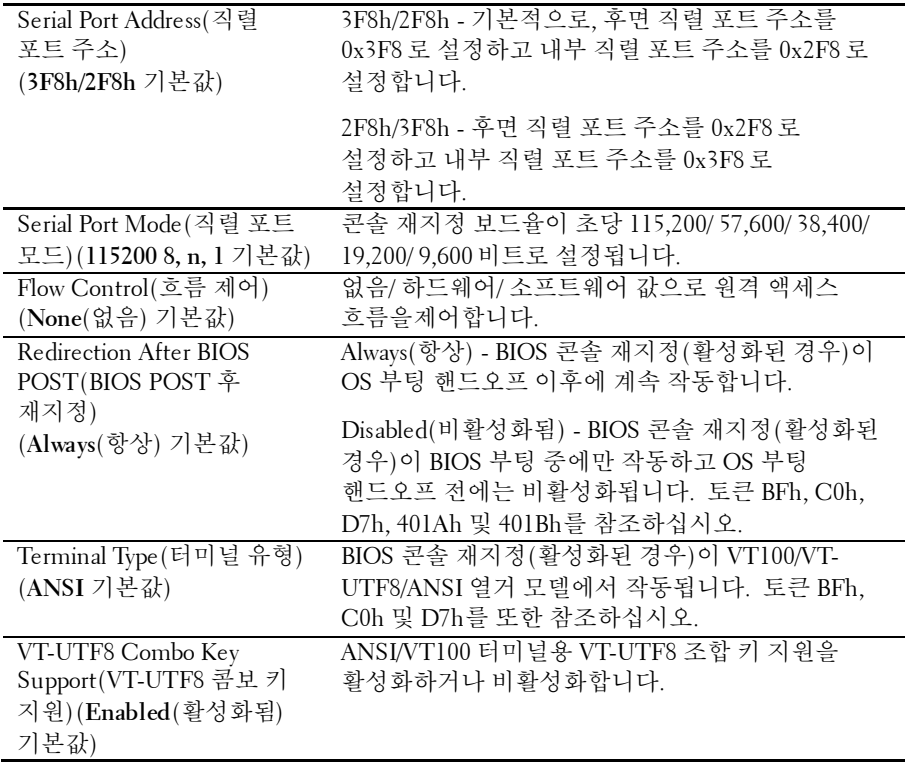

# **Boot(**부팅**)** 메뉴

이 페이지에서는 POST 부팅 매개변수를 설정할 수 있습니다. 다음 화면을 보려면 이 항목으로 스크롤하고 **Enter** 키를 누릅니다.

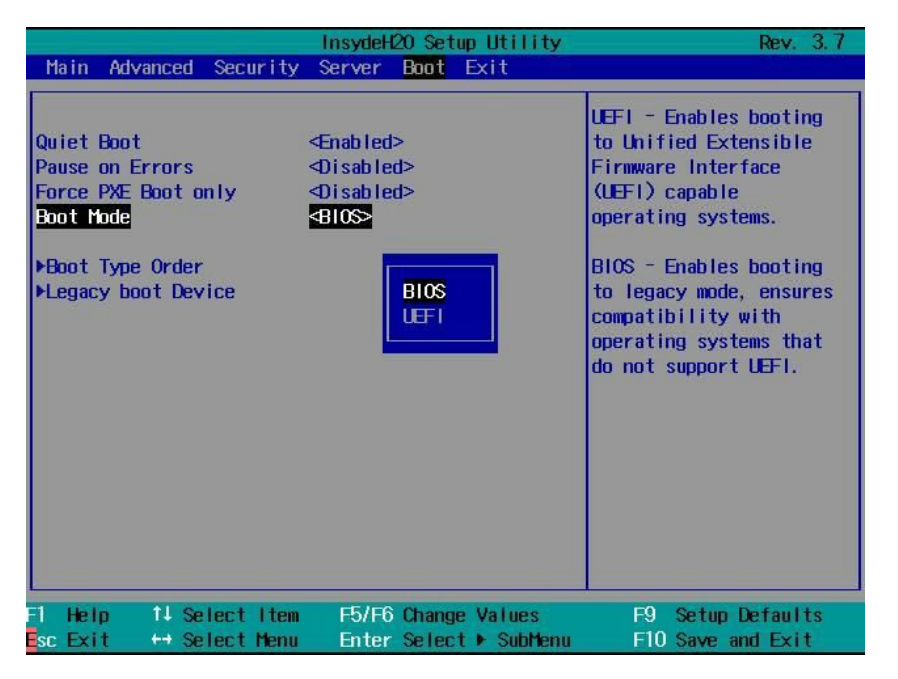

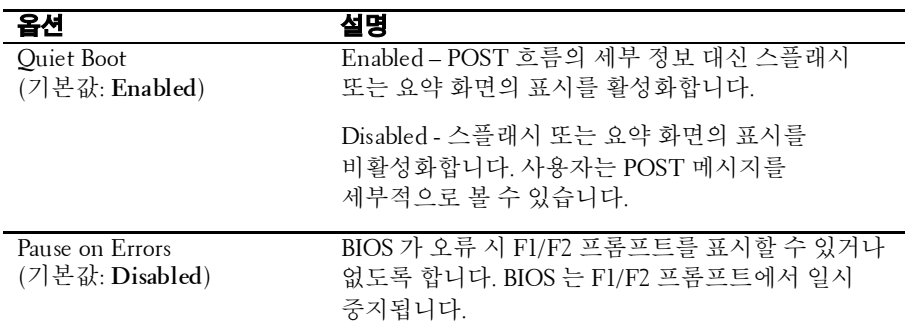

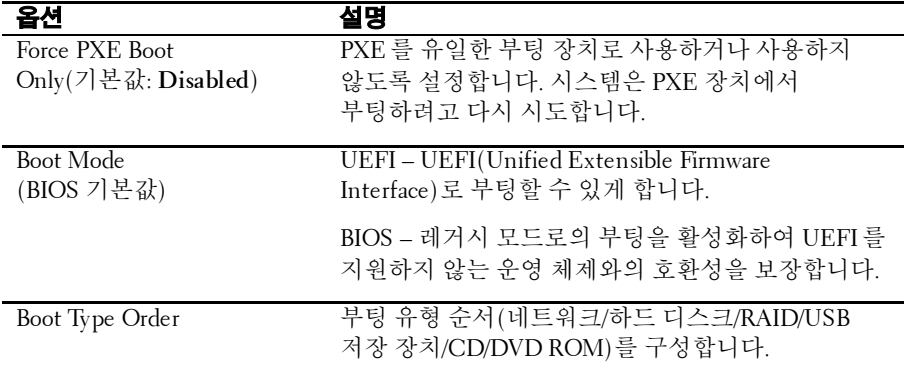

## **Exit(**종료**)** 메뉴

다음 화면을 보려면 이 항목으로 스크롤하고 **Enter** 키를 누릅니다.

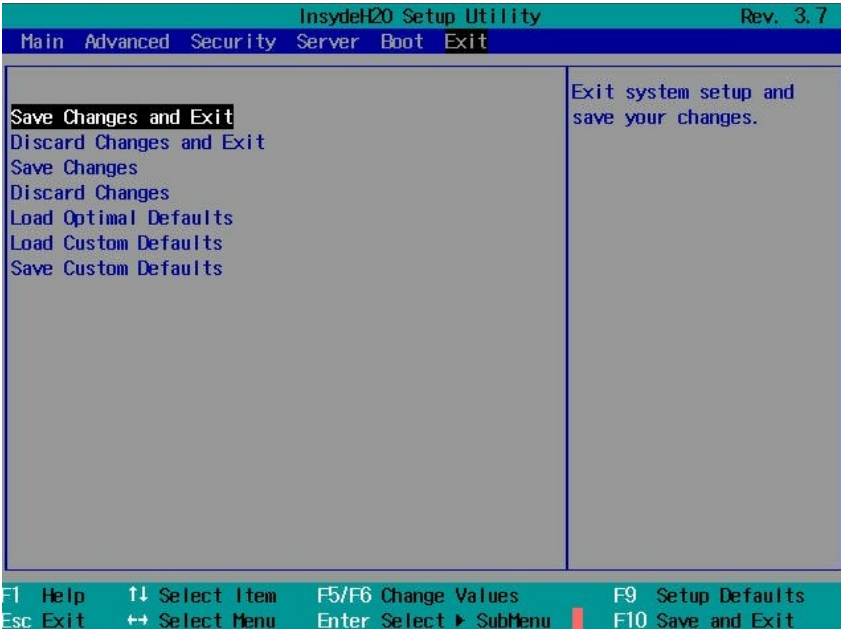

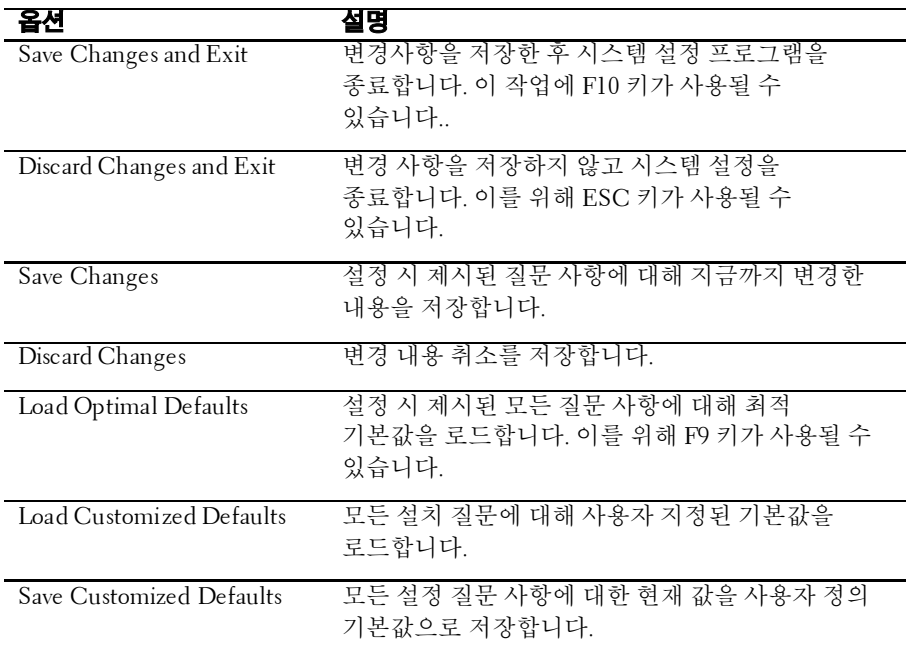

### 설정 옵션에 대한 명령줄 인터페이스

설정 메뉴의 옵션을 통해 사용자는 시스템 구성 유틸리티(syscfg) 로 제어할 수 있으며, 이 유틸리티는 Dell OpenManage Deployment Toolkit(DTK)에 포함되어 있습니다.

사용자는 다음과 같은 경우에 이 유틸리티를 사용할 수 있습니다.

• D4 토큰으로 설정 옵션을 변경하려는 경우 ./syscfg –t=D4\_token\_id

(예: NIC1 을 활성화하기 위한 ./syscfg -t=0x002D)

• 토큰 활성 상태를 확인하려는 경우 ./syscfg --istokenactive=D4\_token\_id

(예: NIC1 의 토큰 활성 상태를 확인하기 위한 ./syscfg - istokenactive=0x002D)

• BMC 메모리를 통해 설정 옵션을 직접 변경하려는 경우 ./ipmitool raw <command> <data>

(예: BMC LAN 포트의 IP 주소를 10.106.42.120 으로 설정하기 위한 ./ipmitool raw 0xc 1 1 3 10 106 42 120)

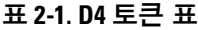

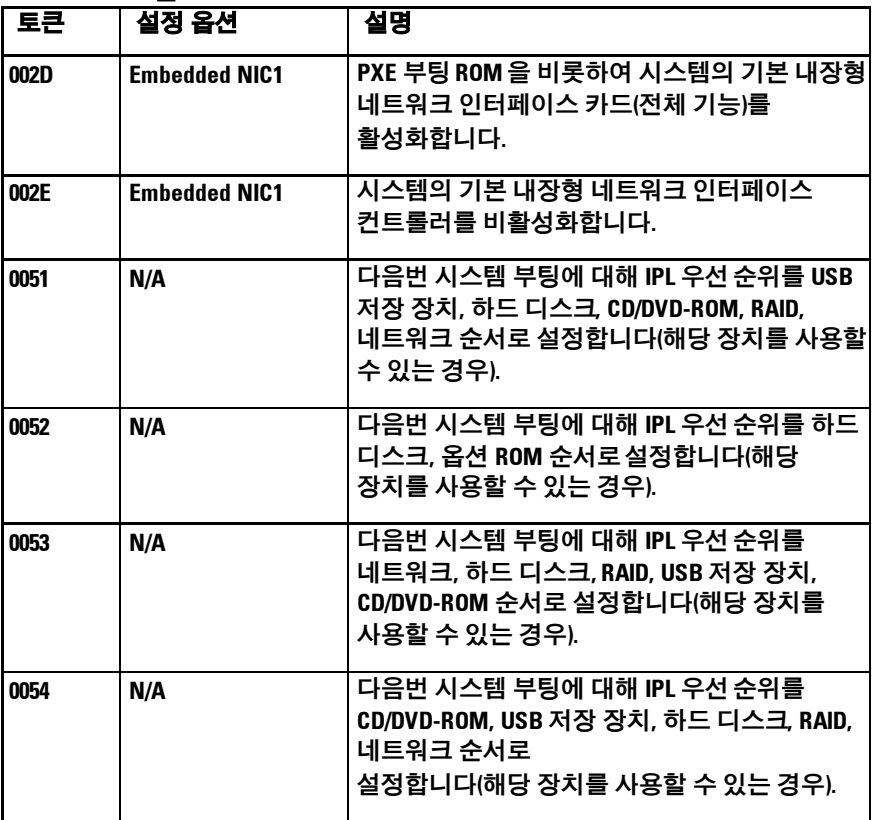

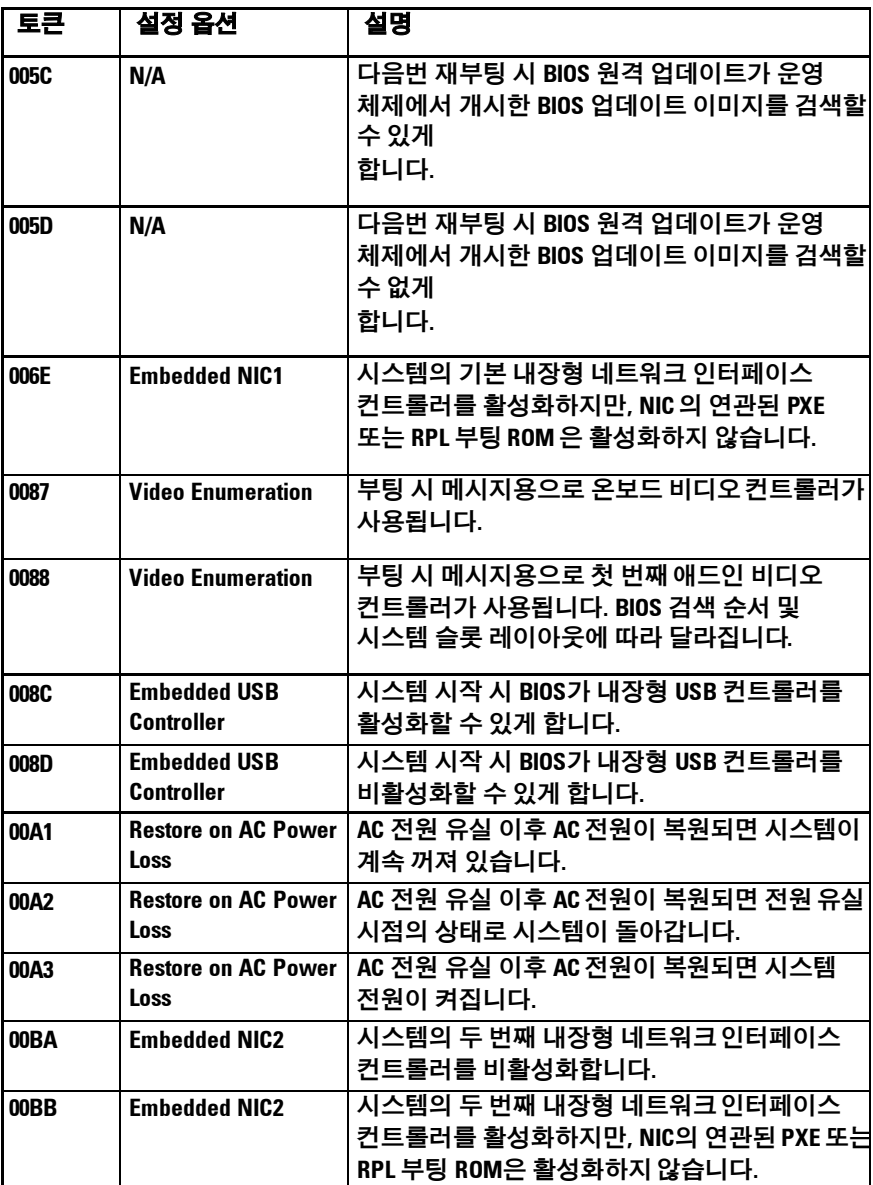

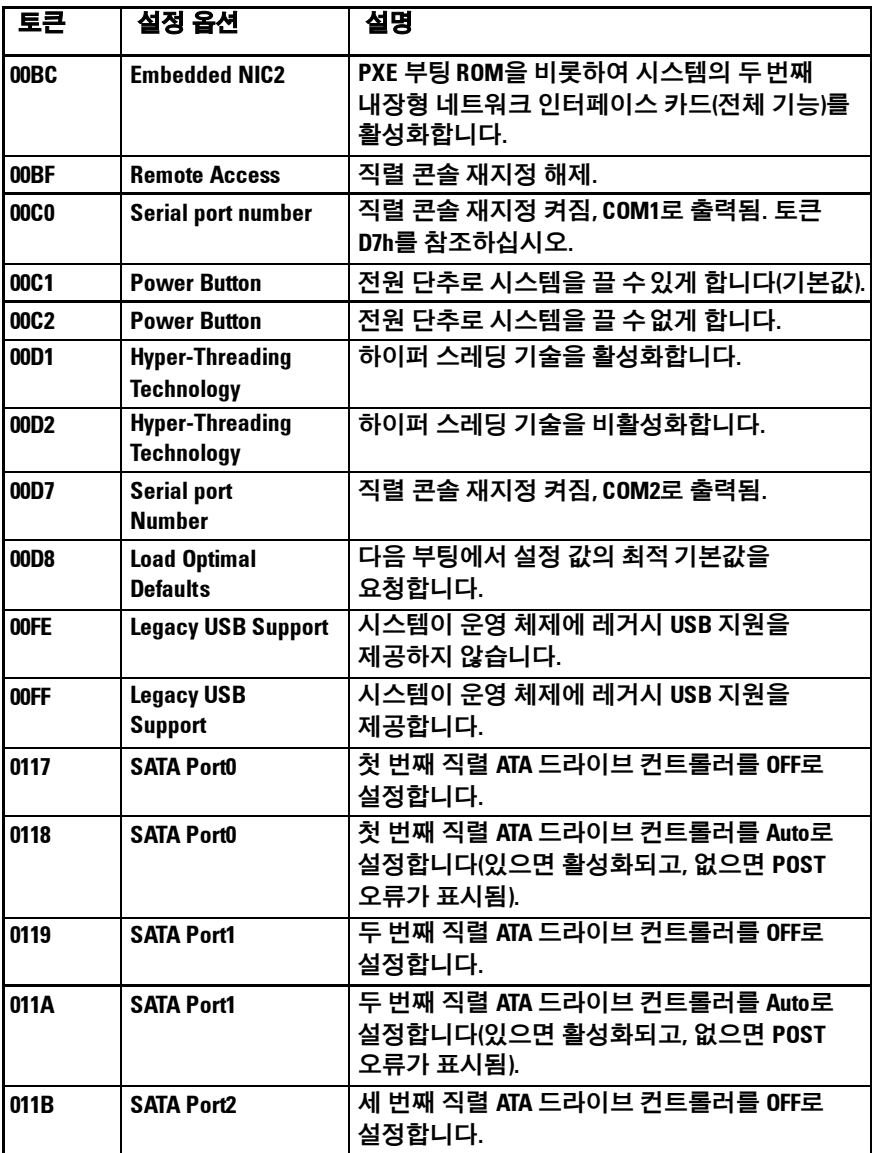

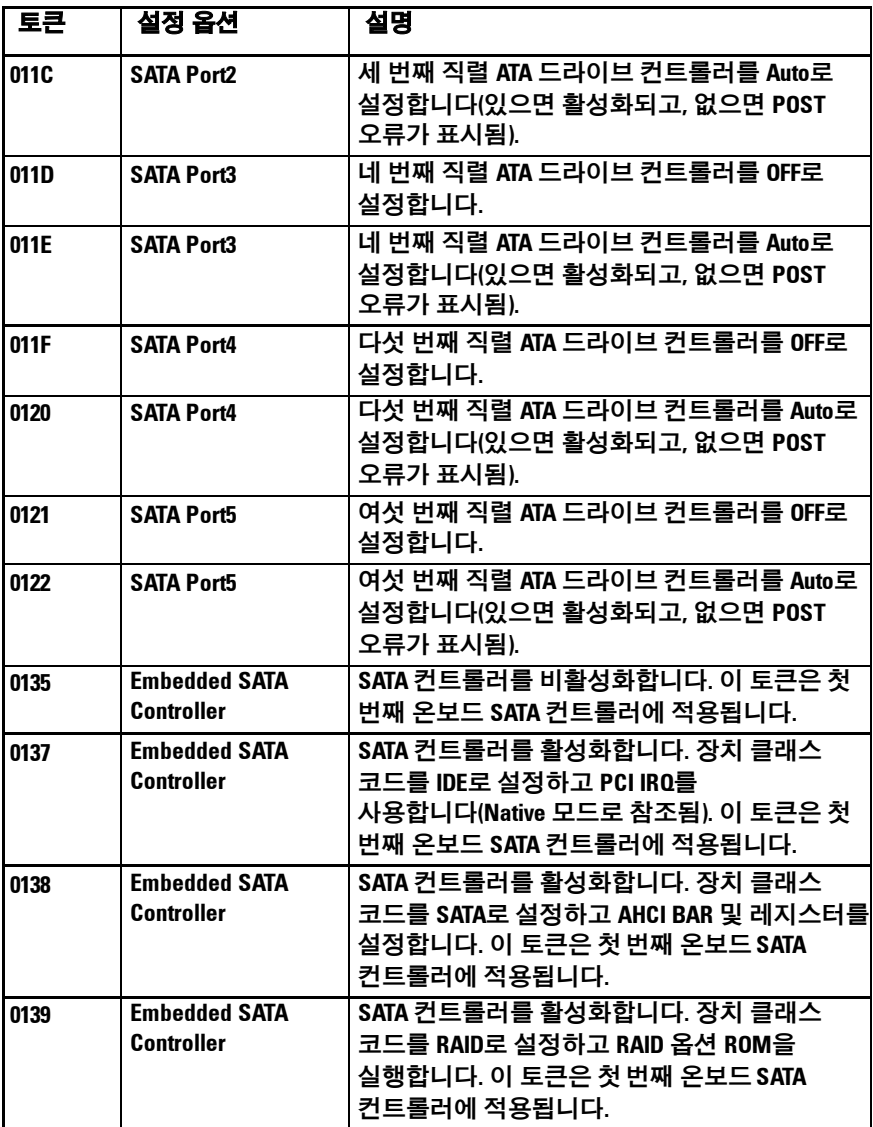

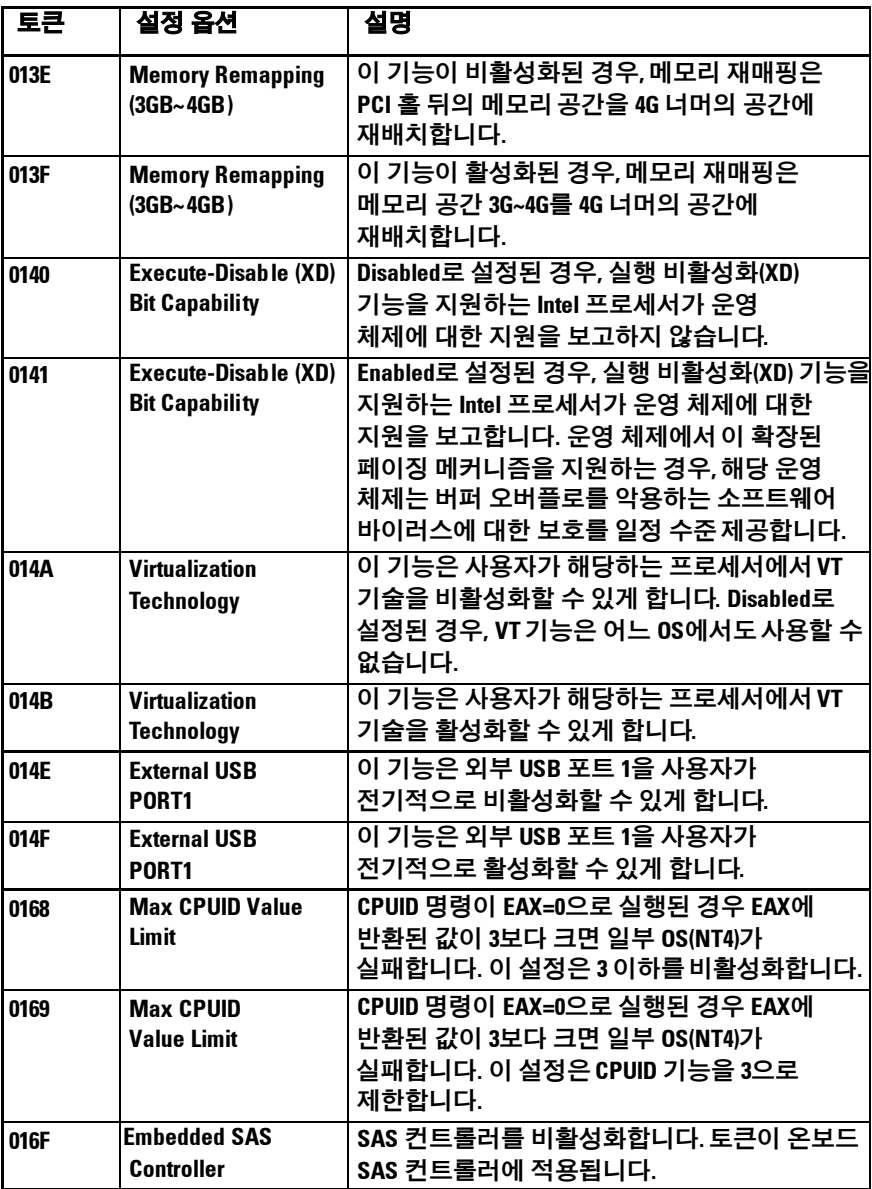

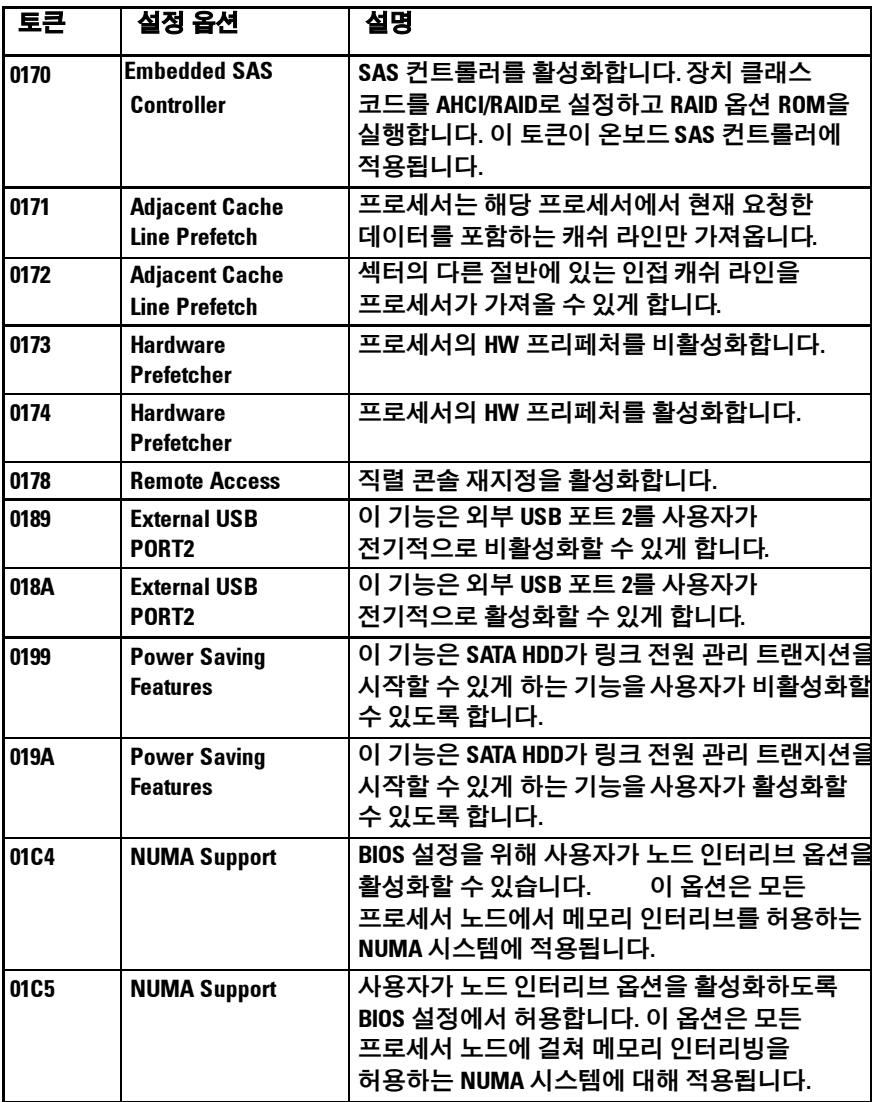

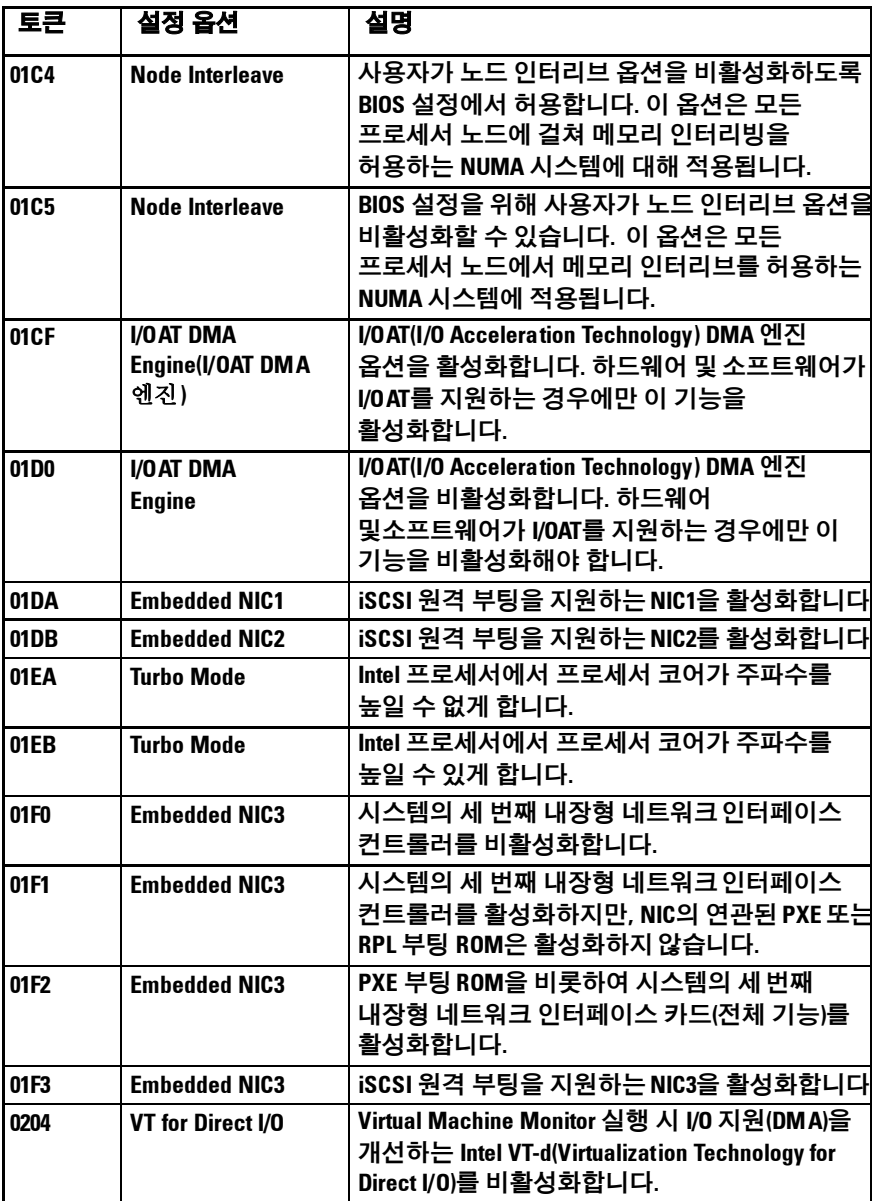

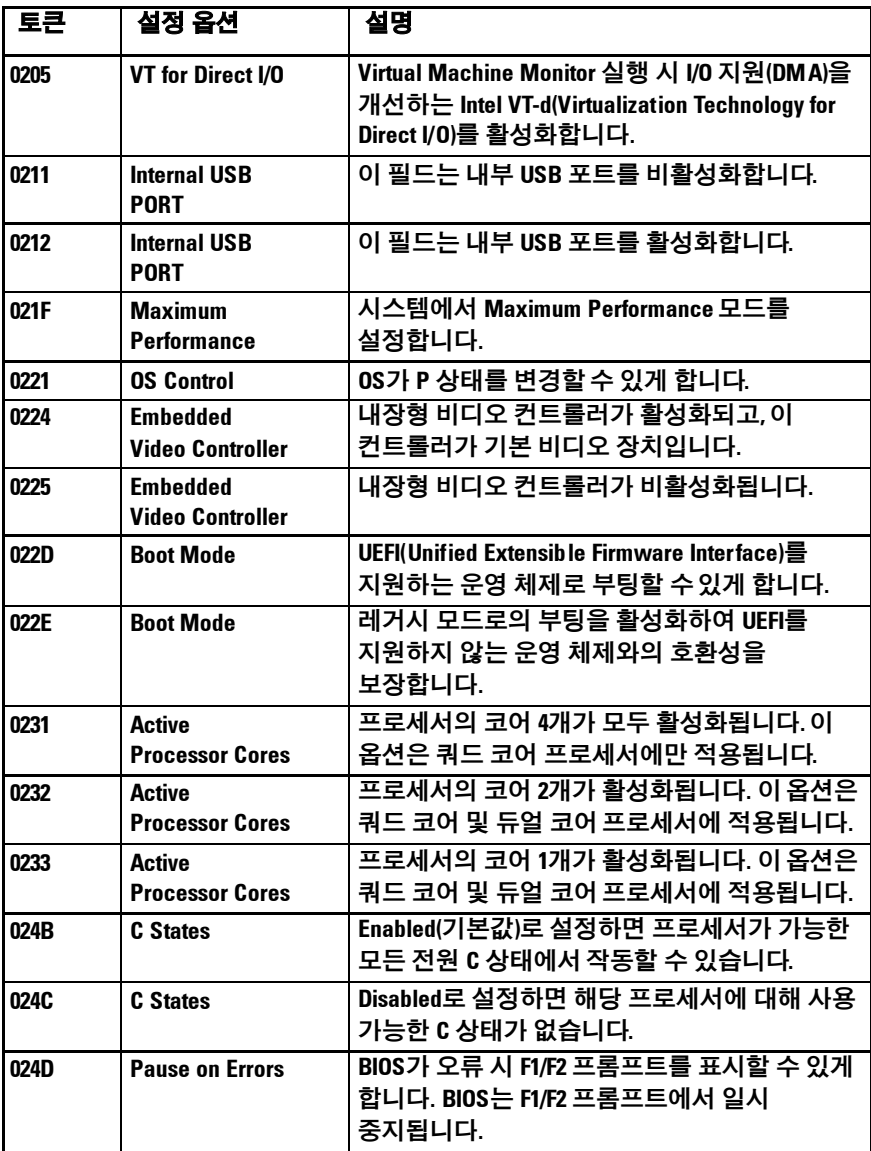

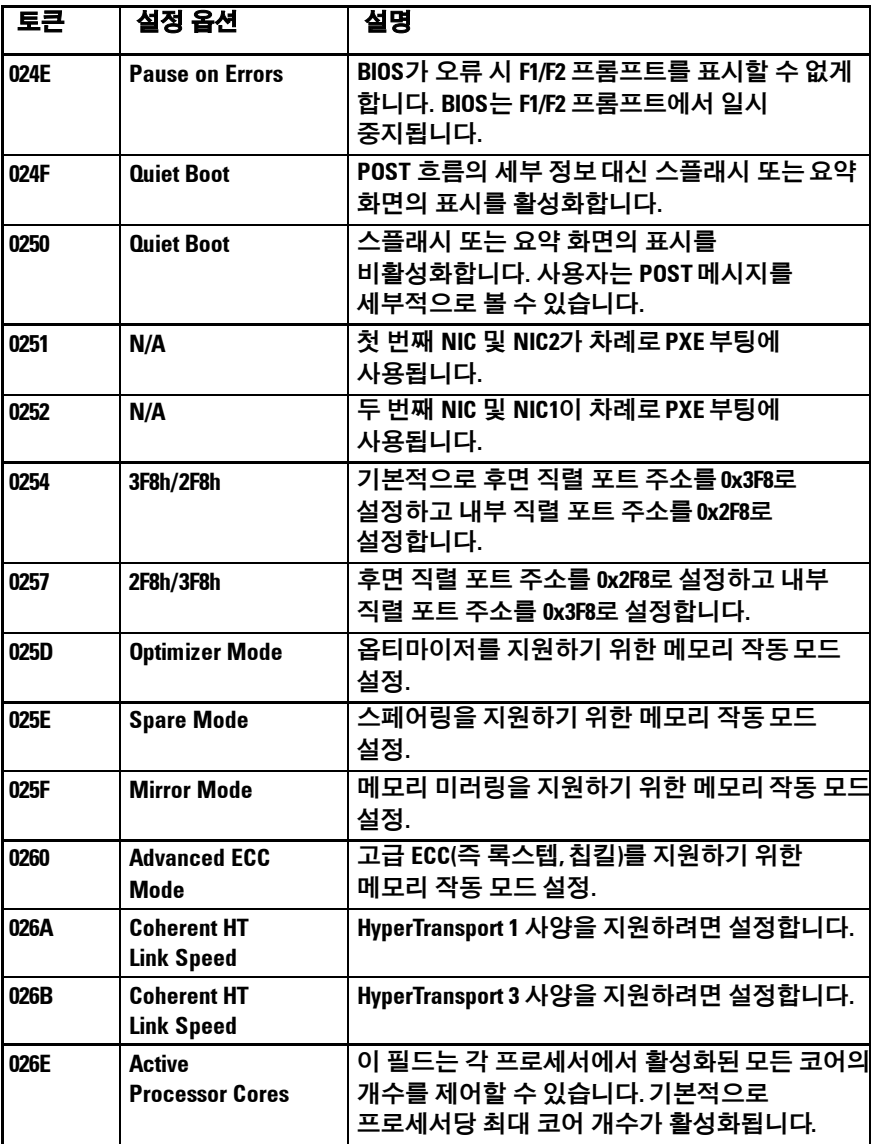

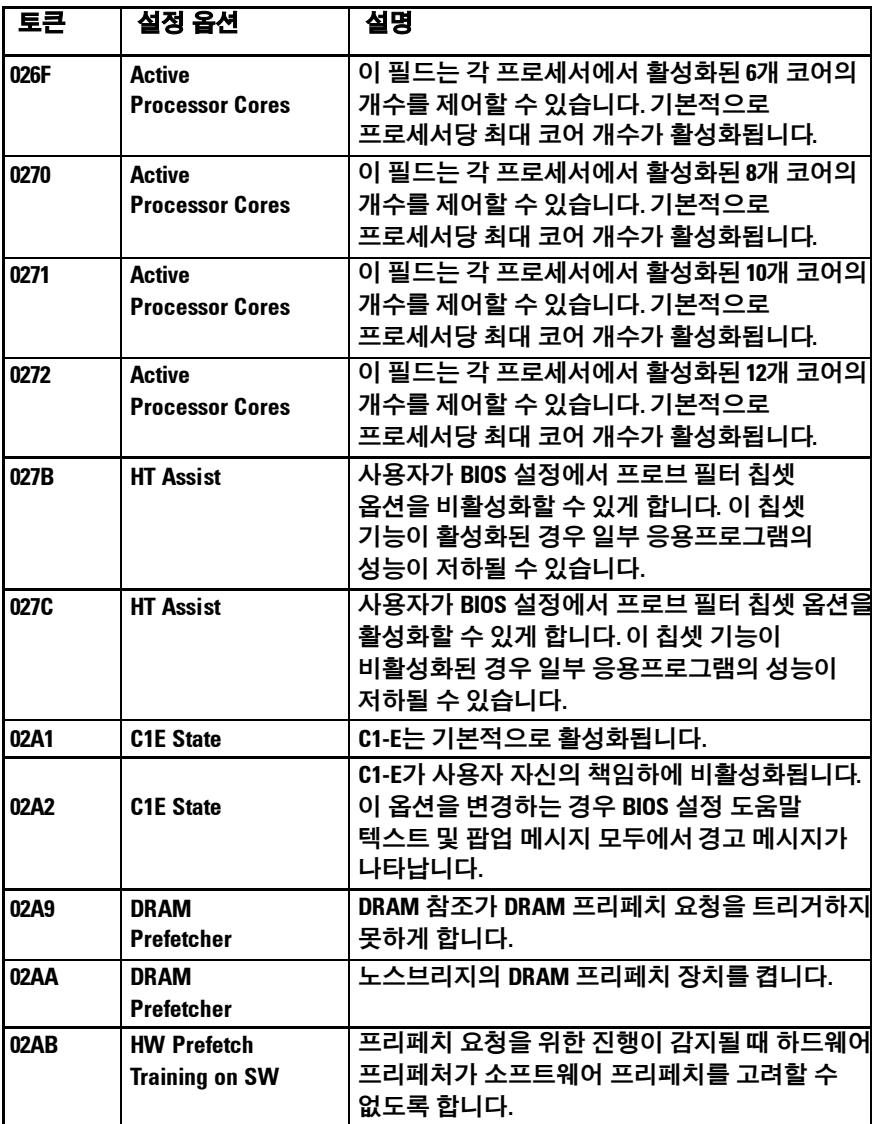

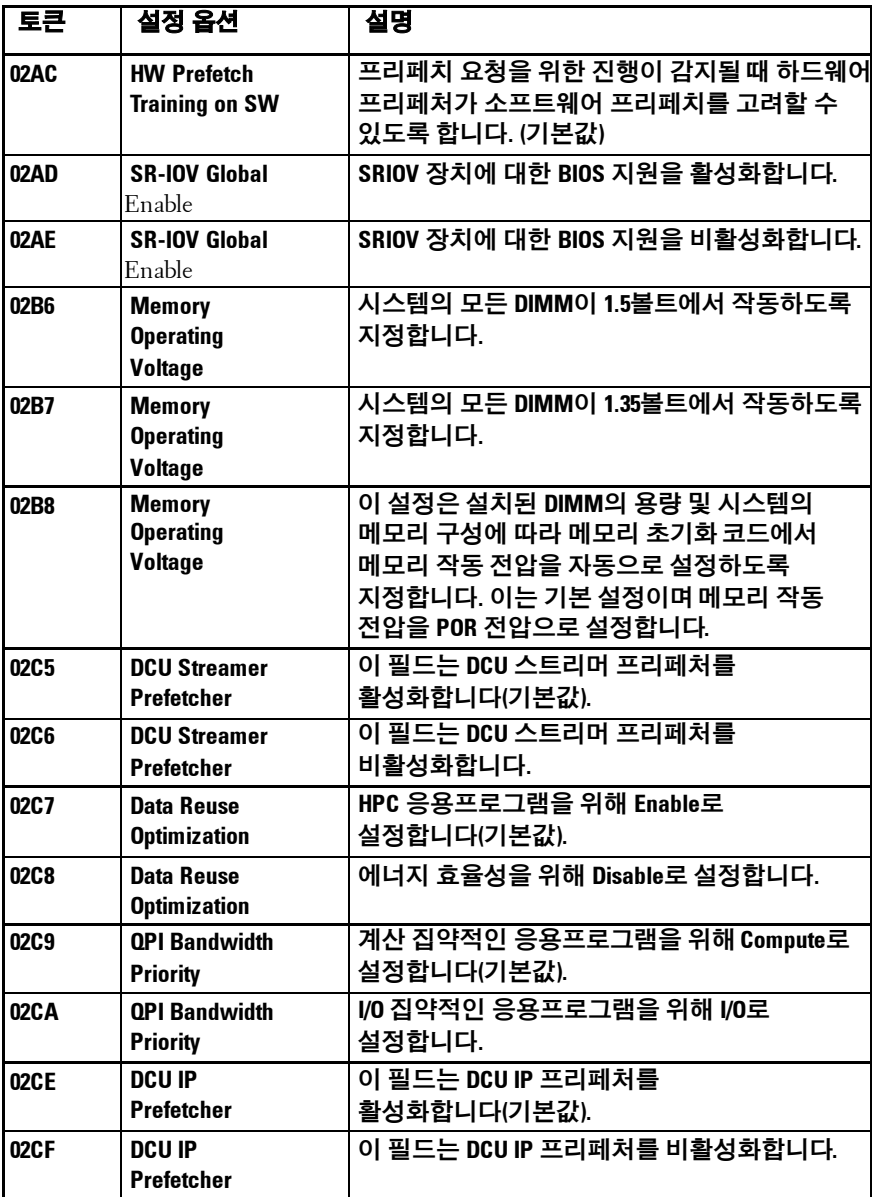

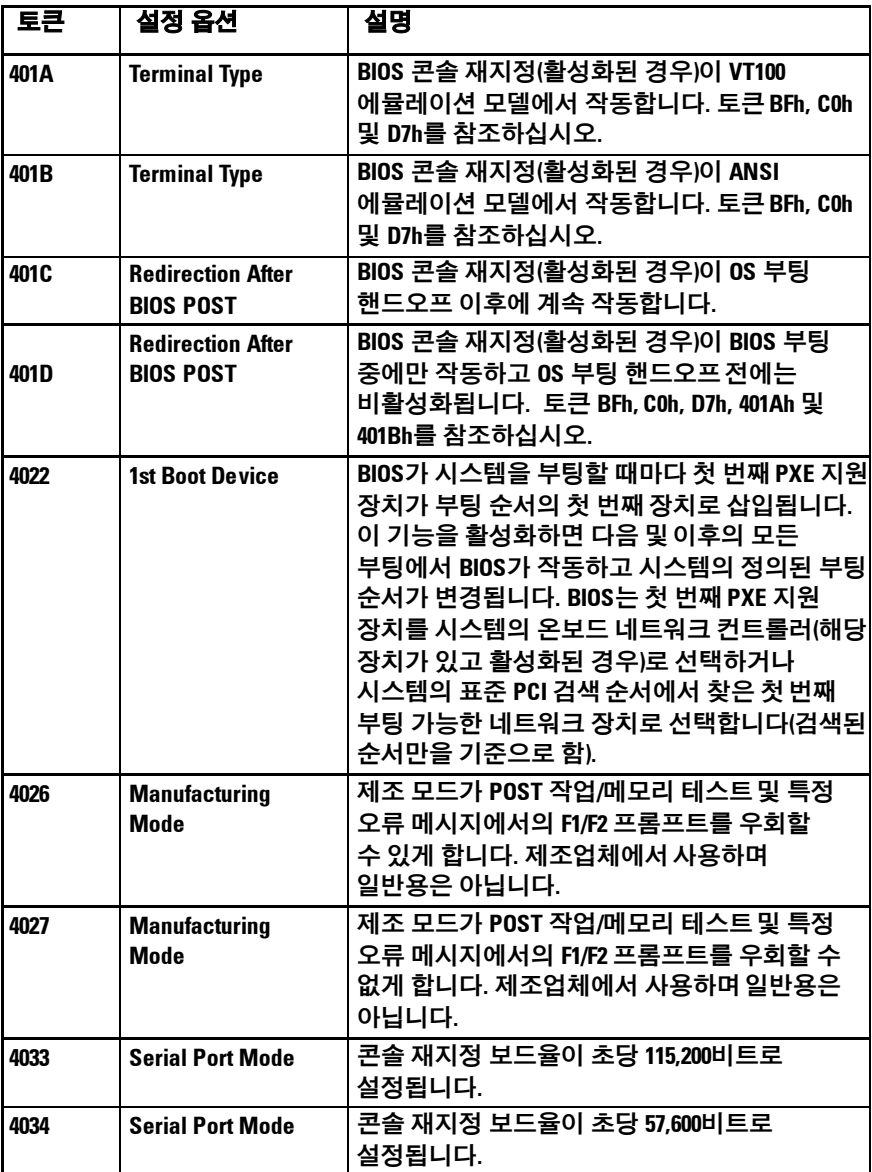

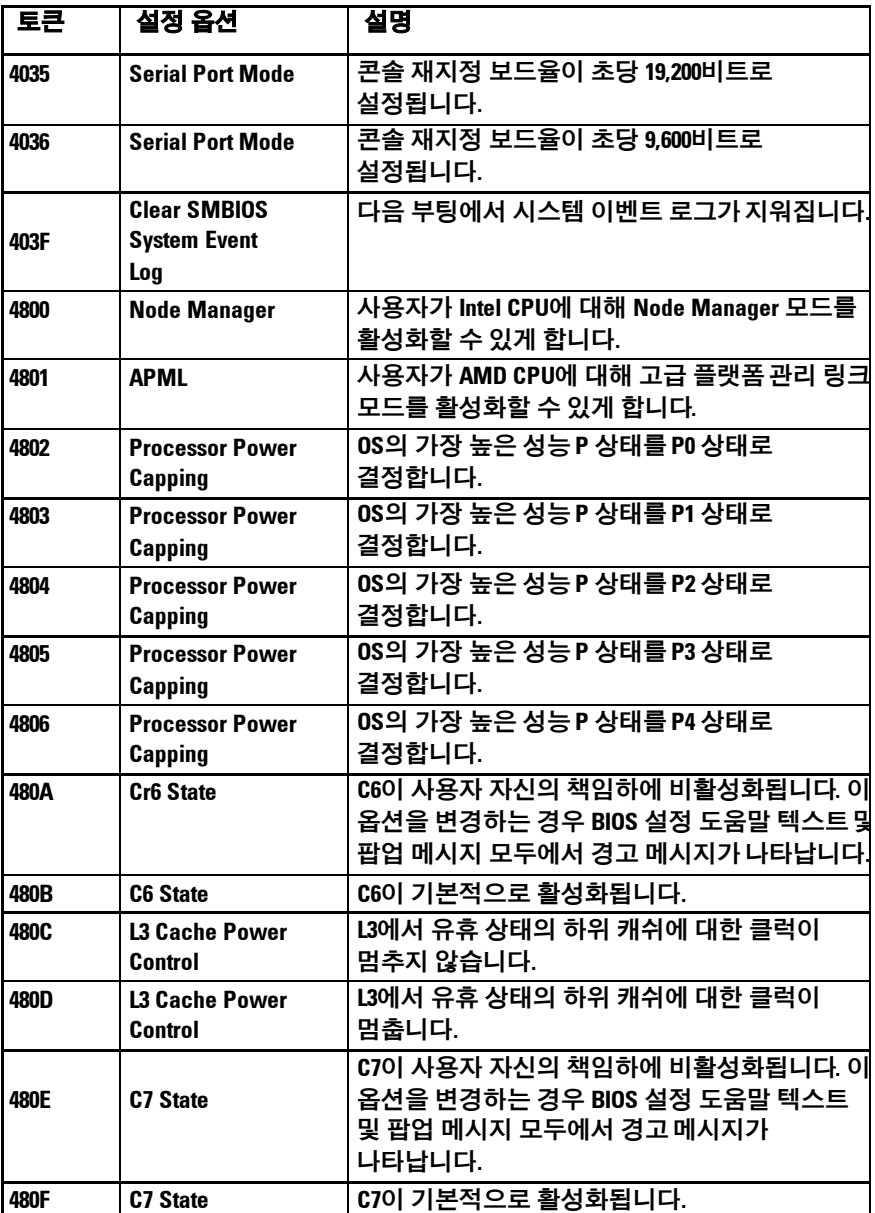

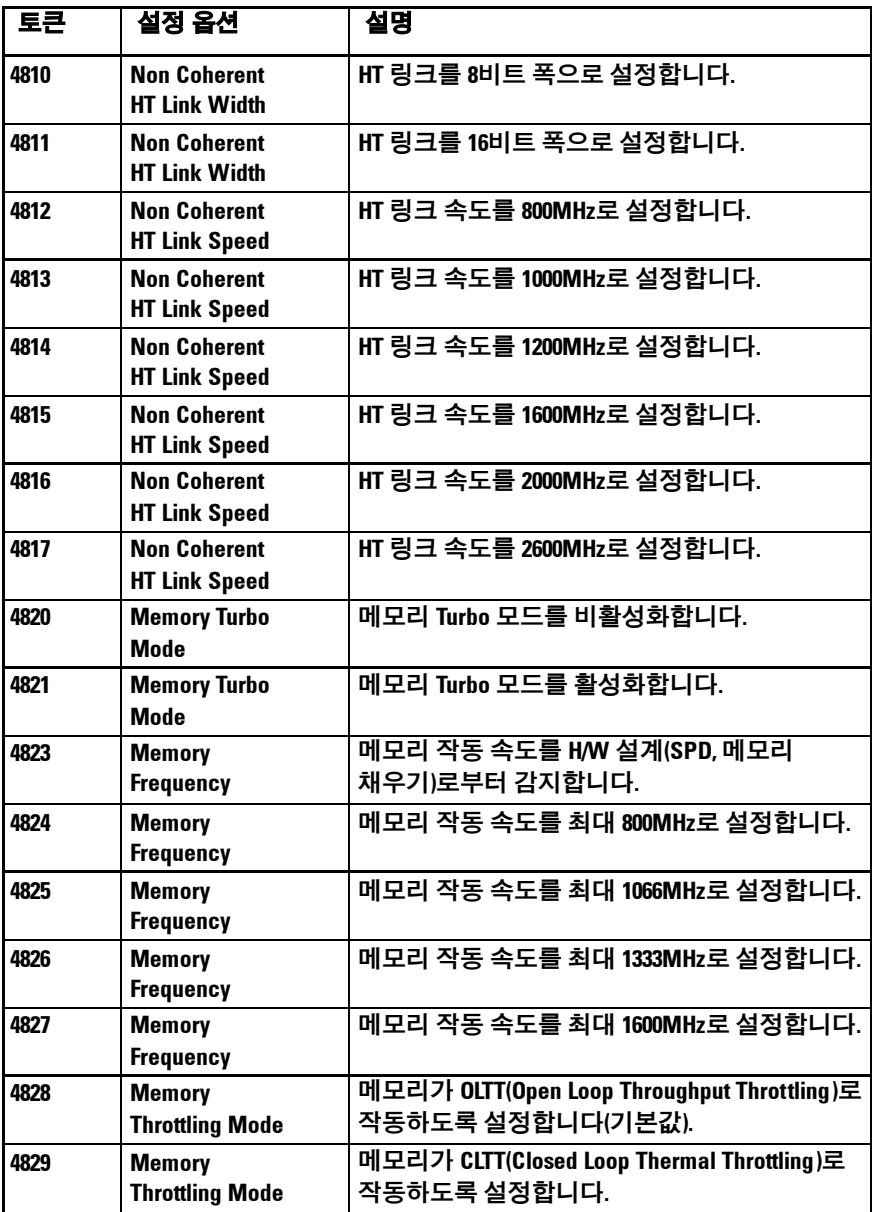

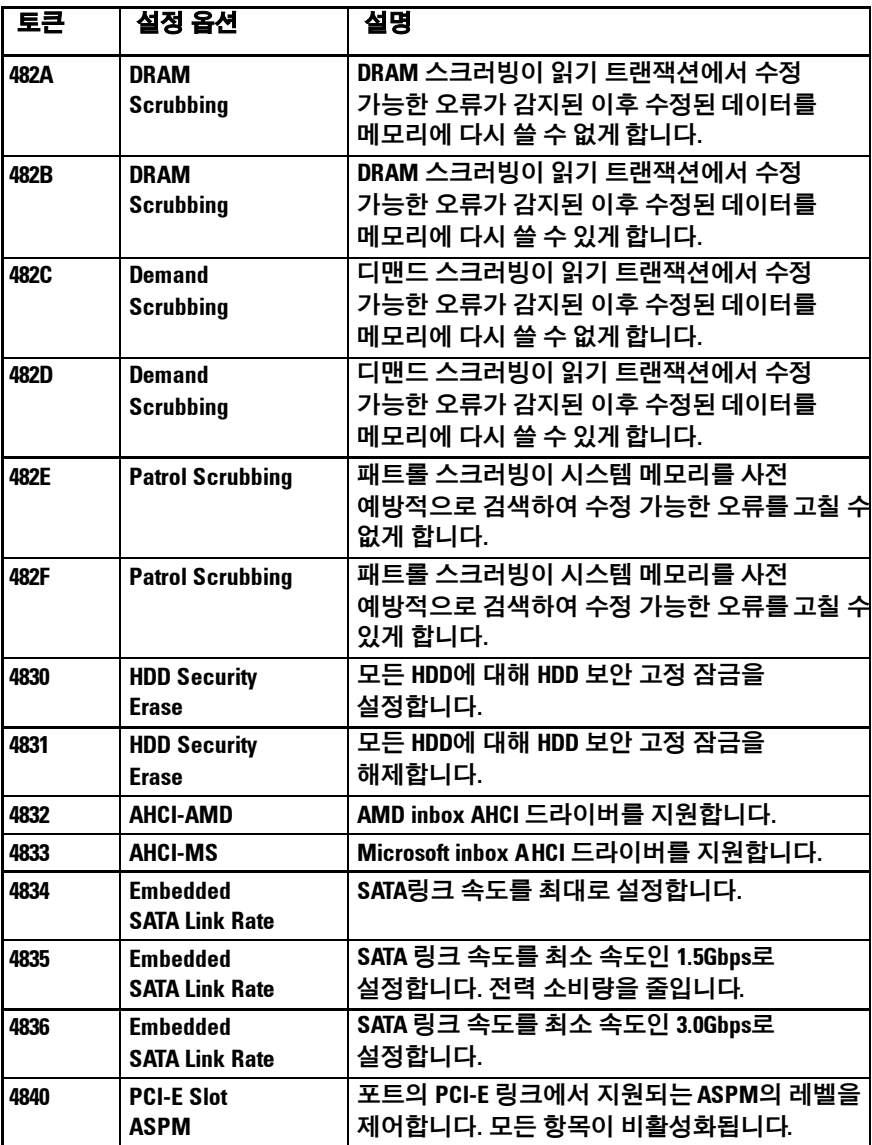

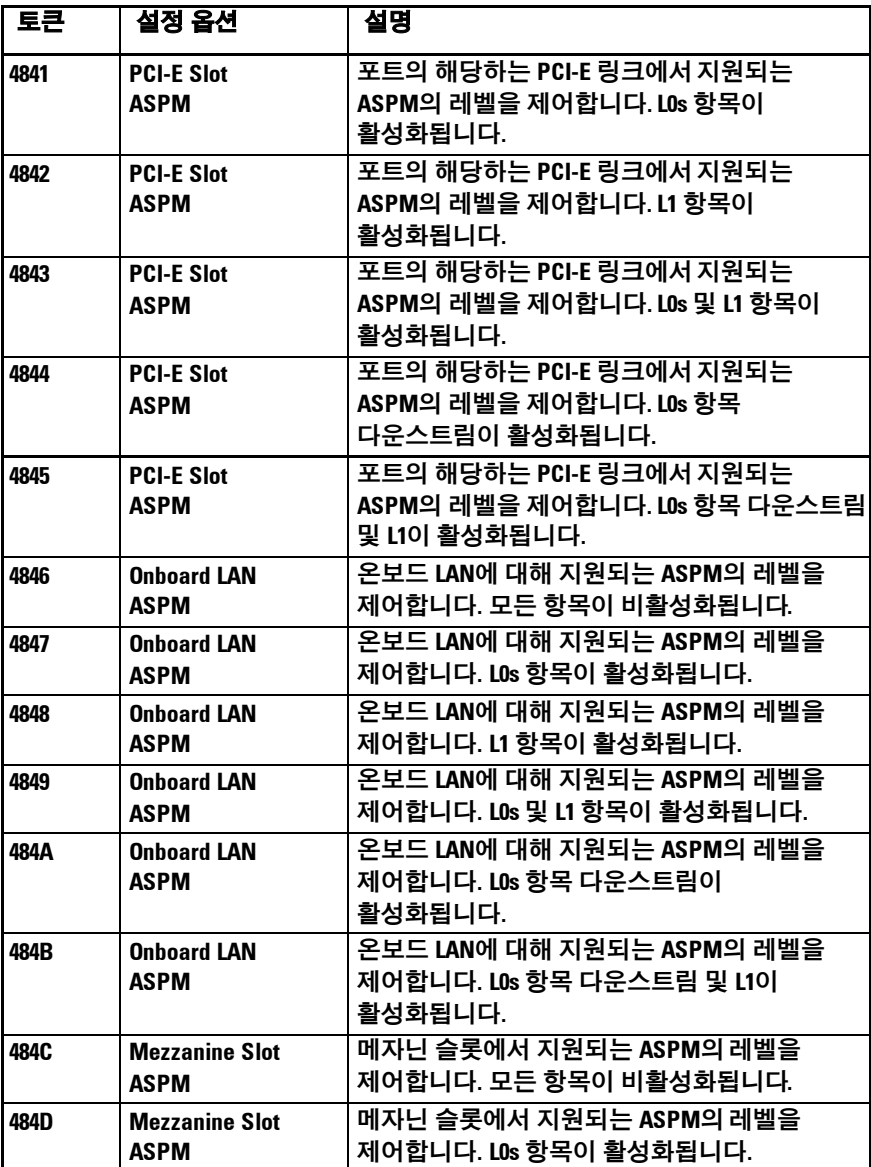

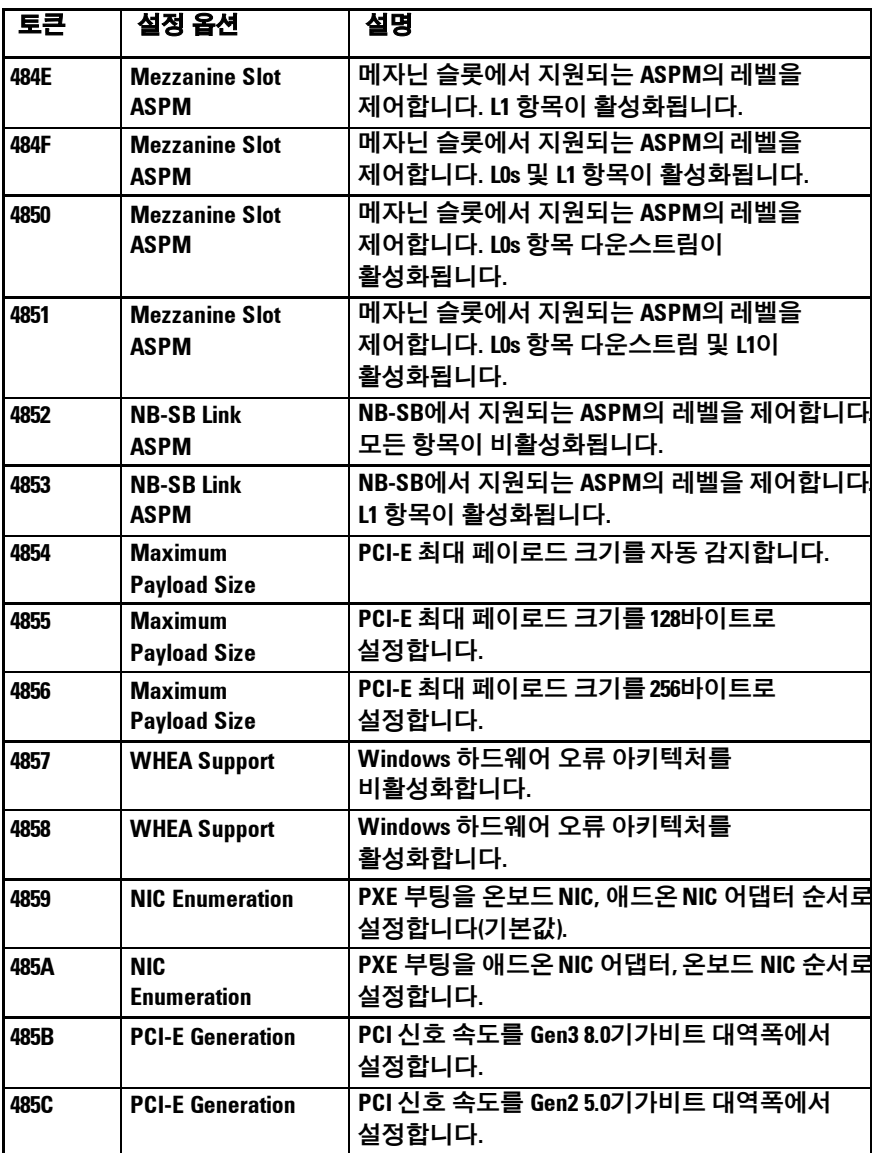

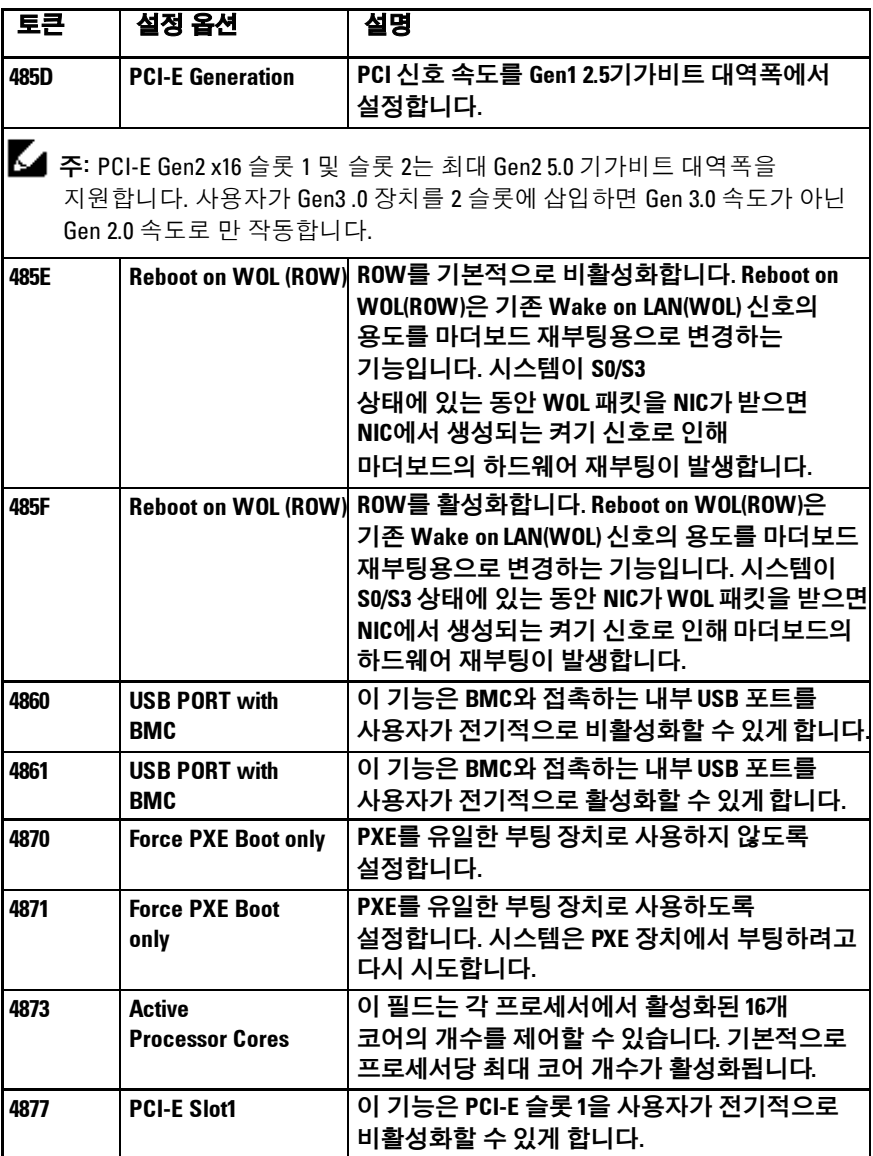

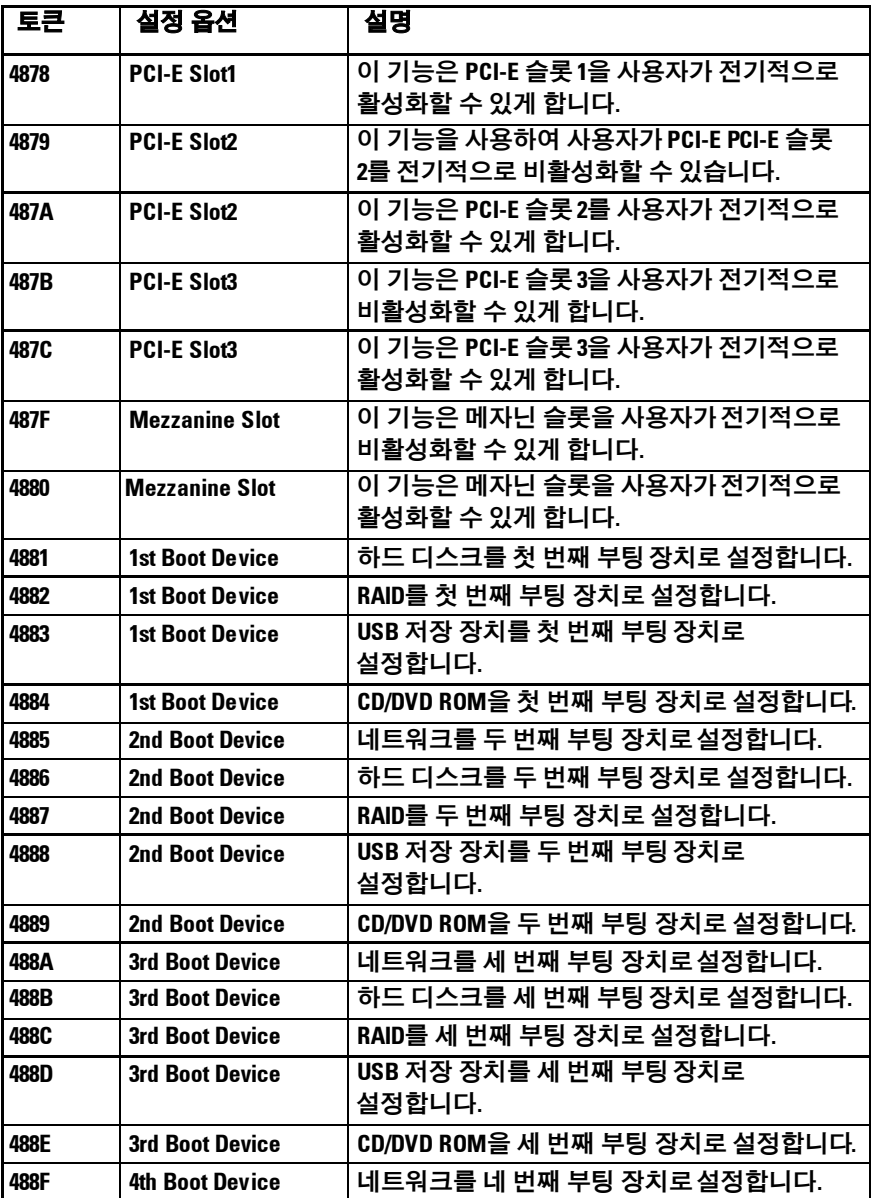

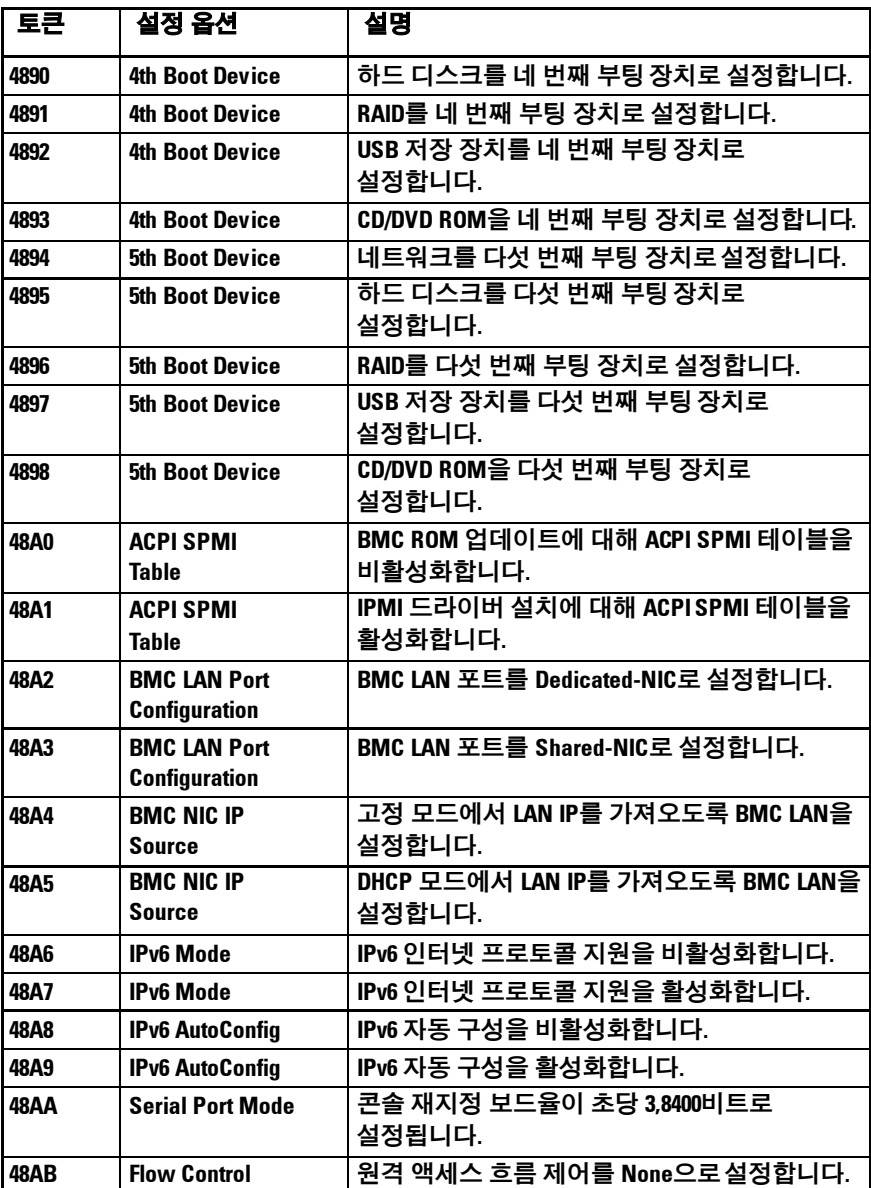

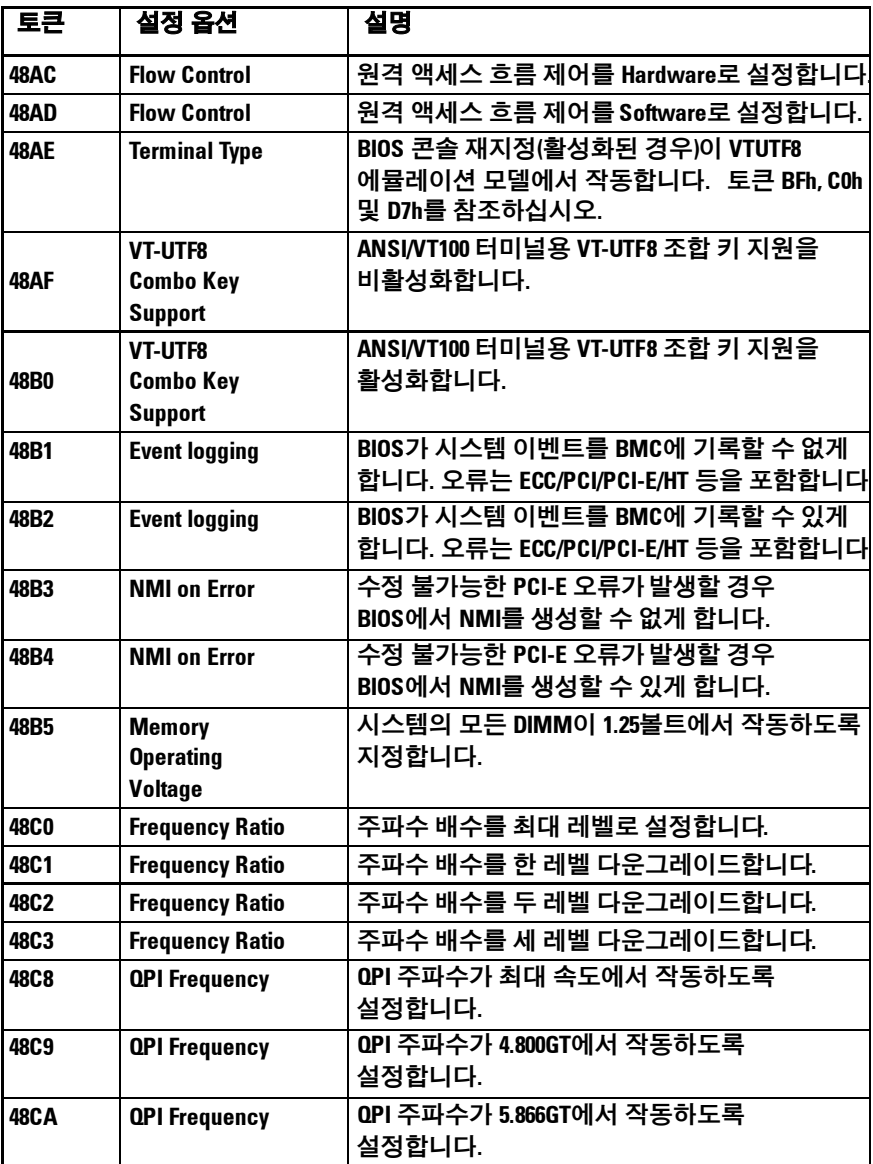

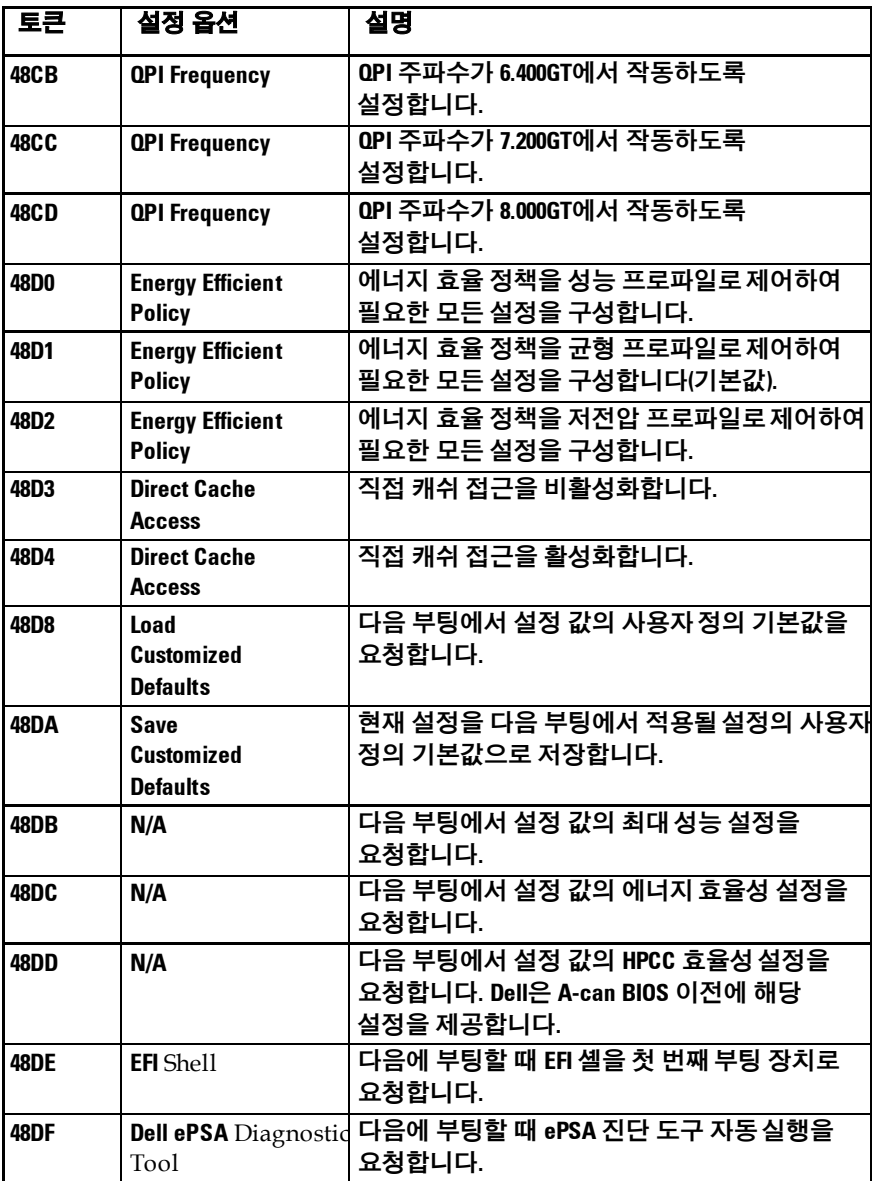

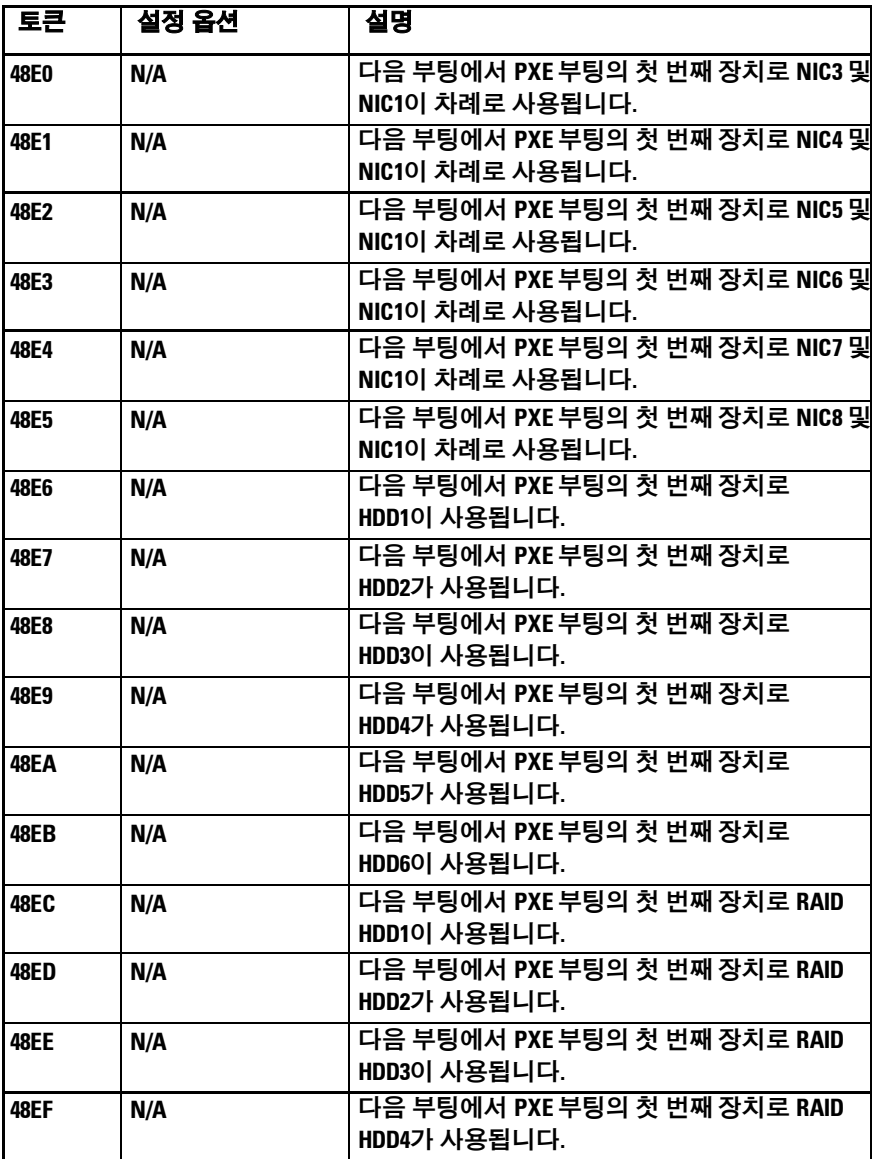

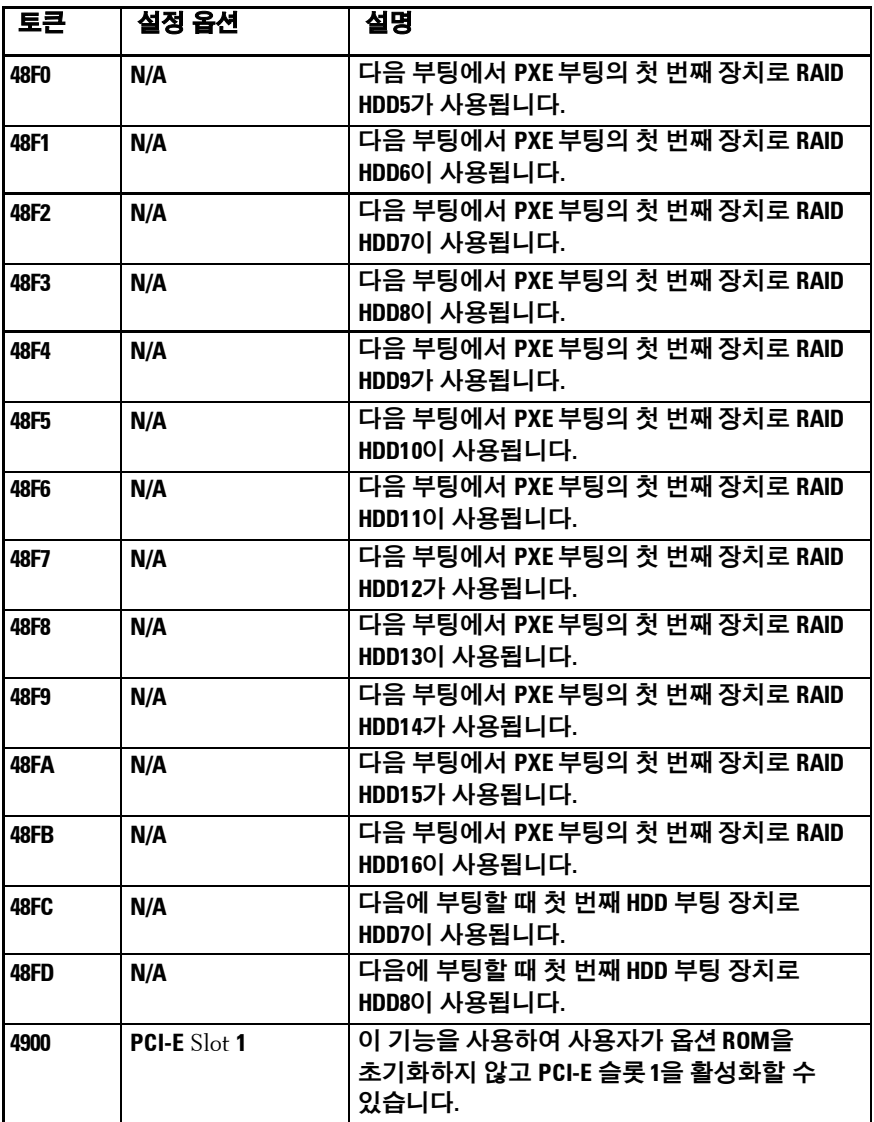

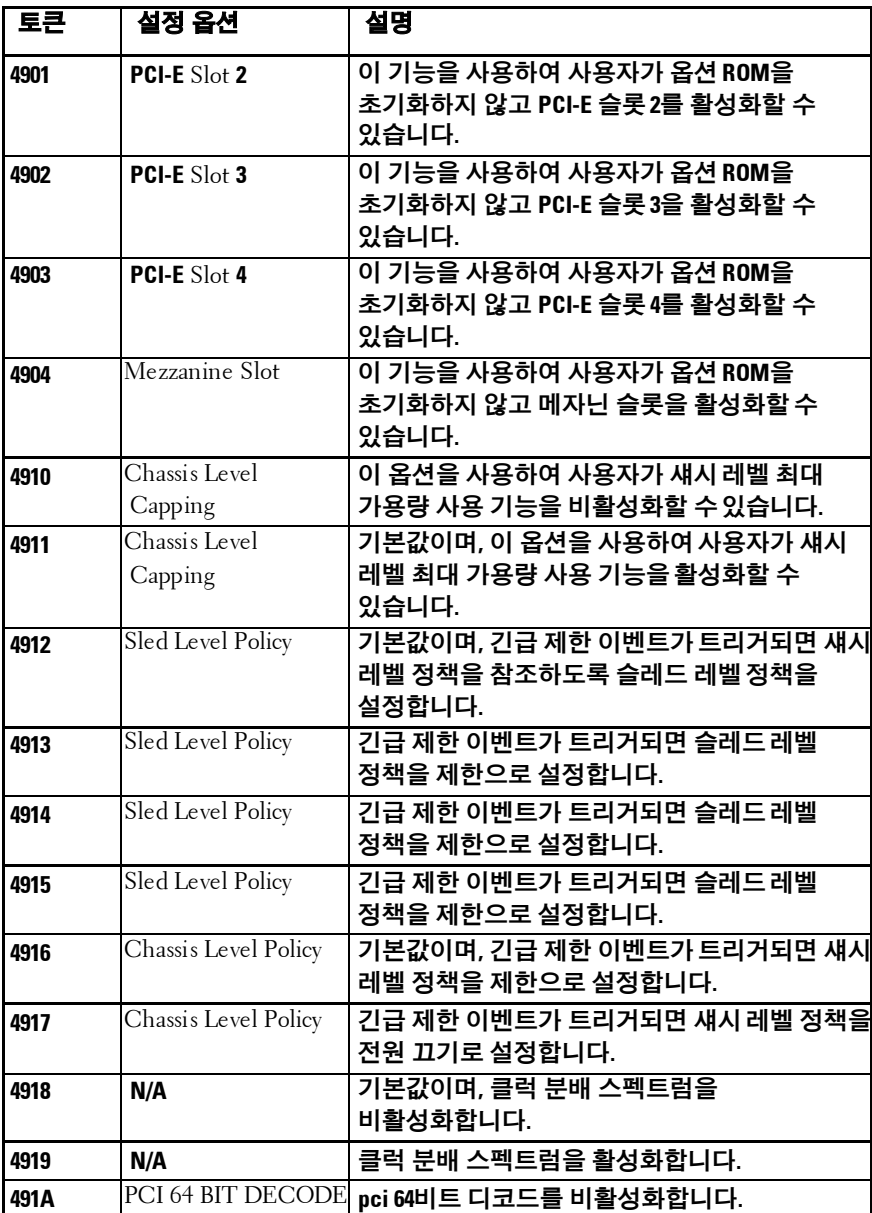
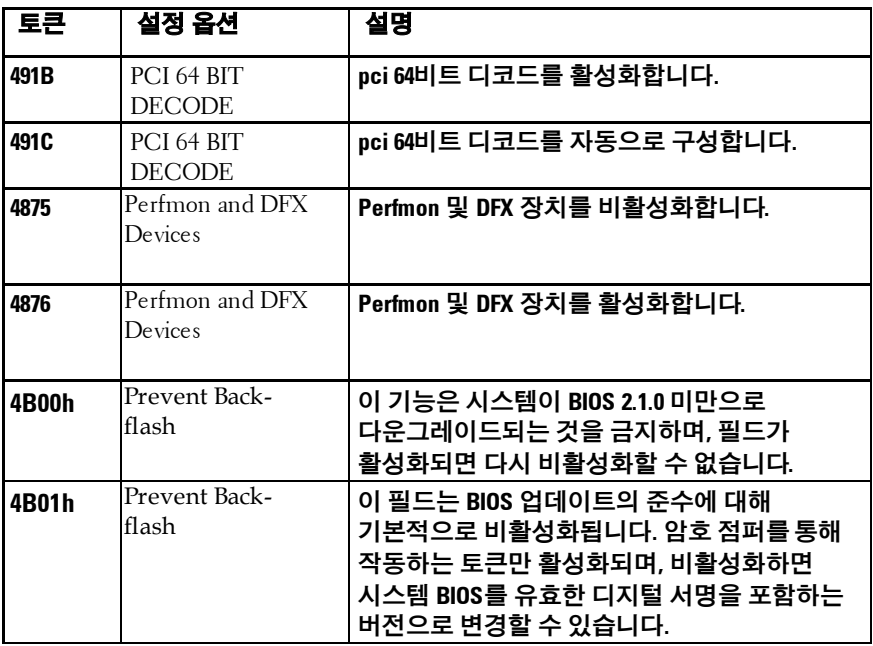

## 표 **2-2. IPMI** 명령 표

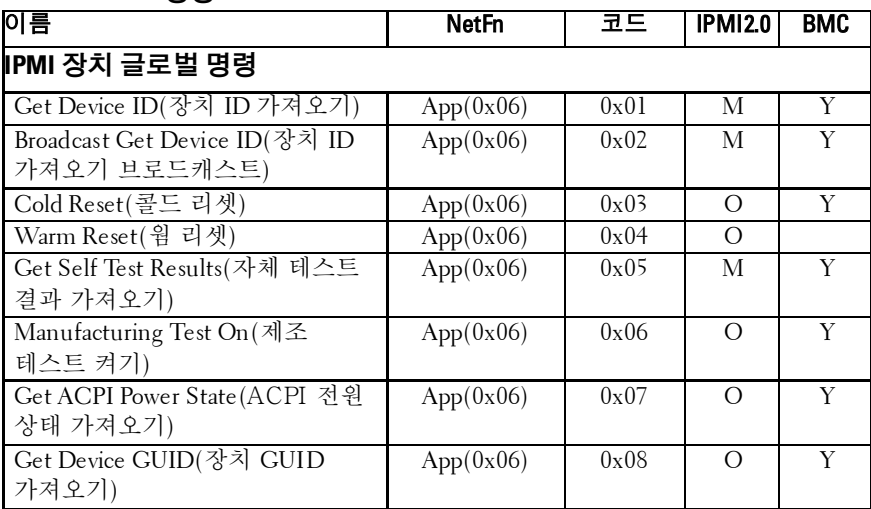

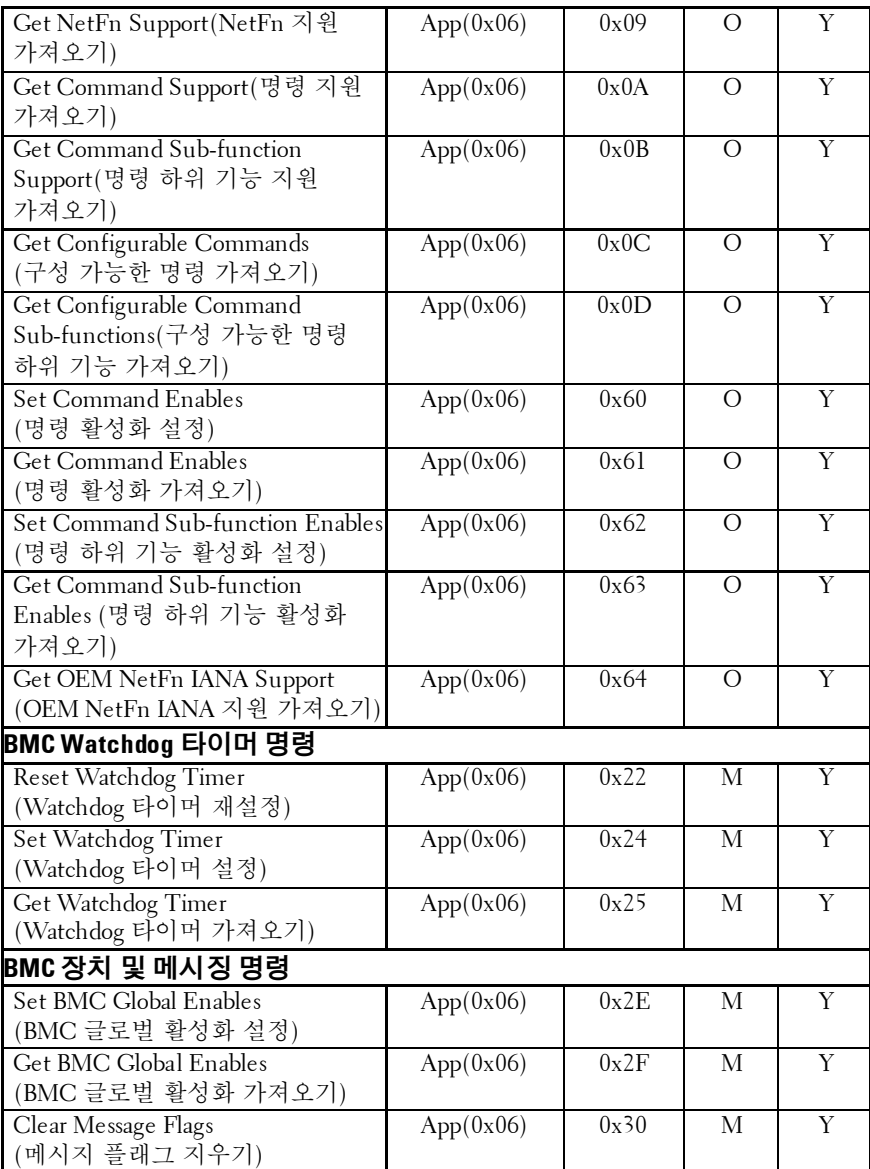

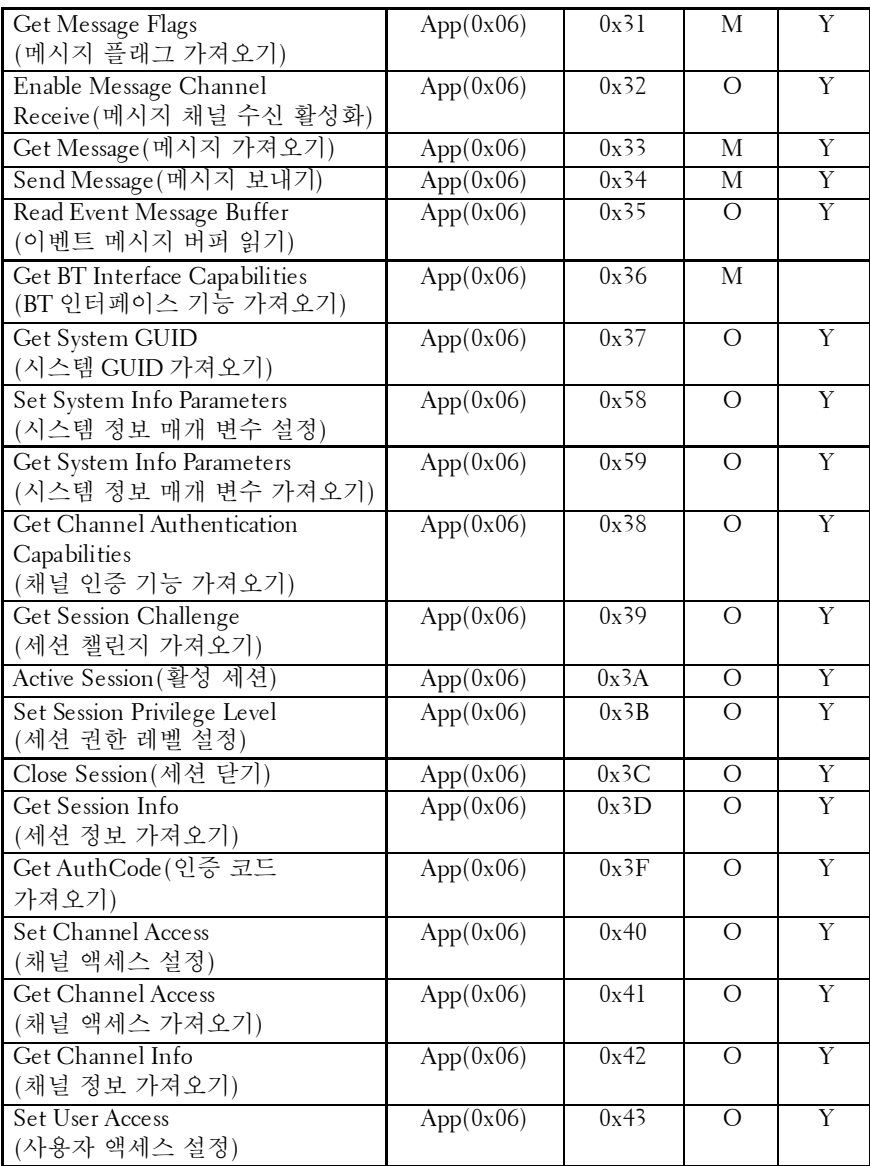

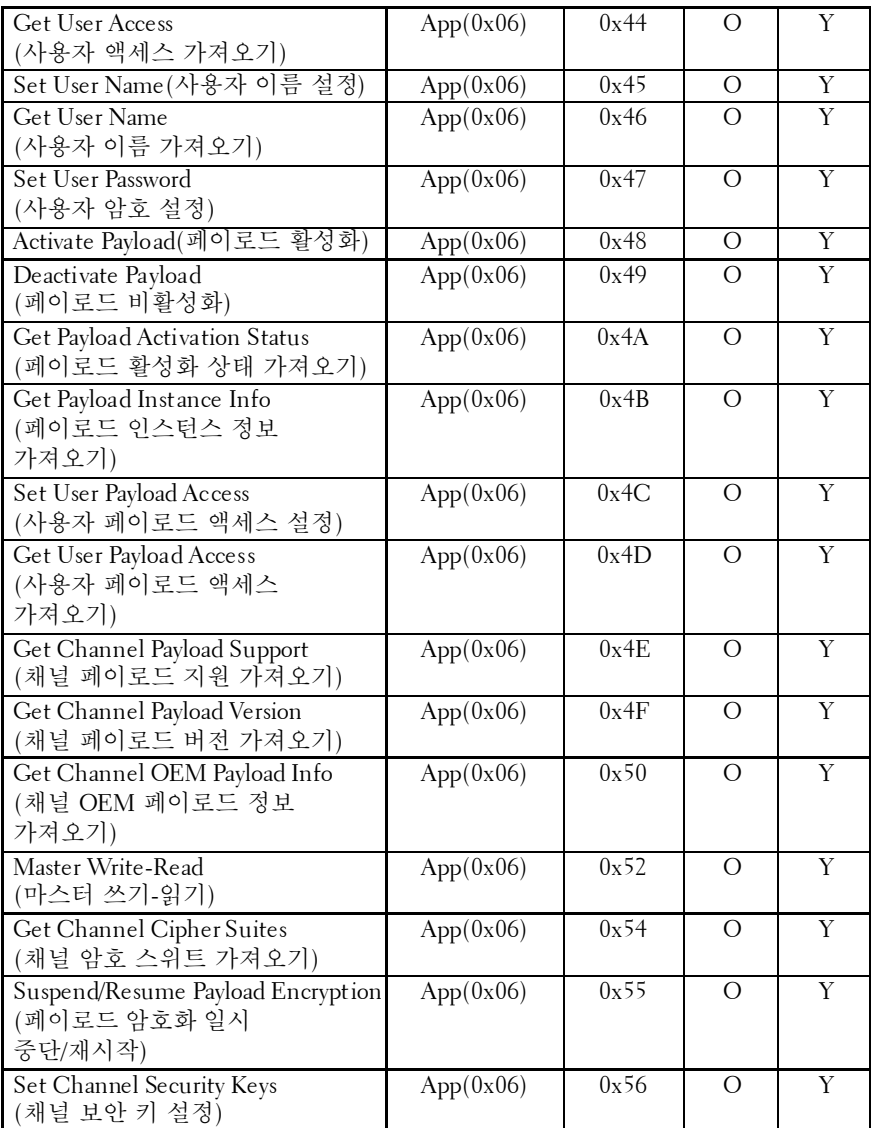

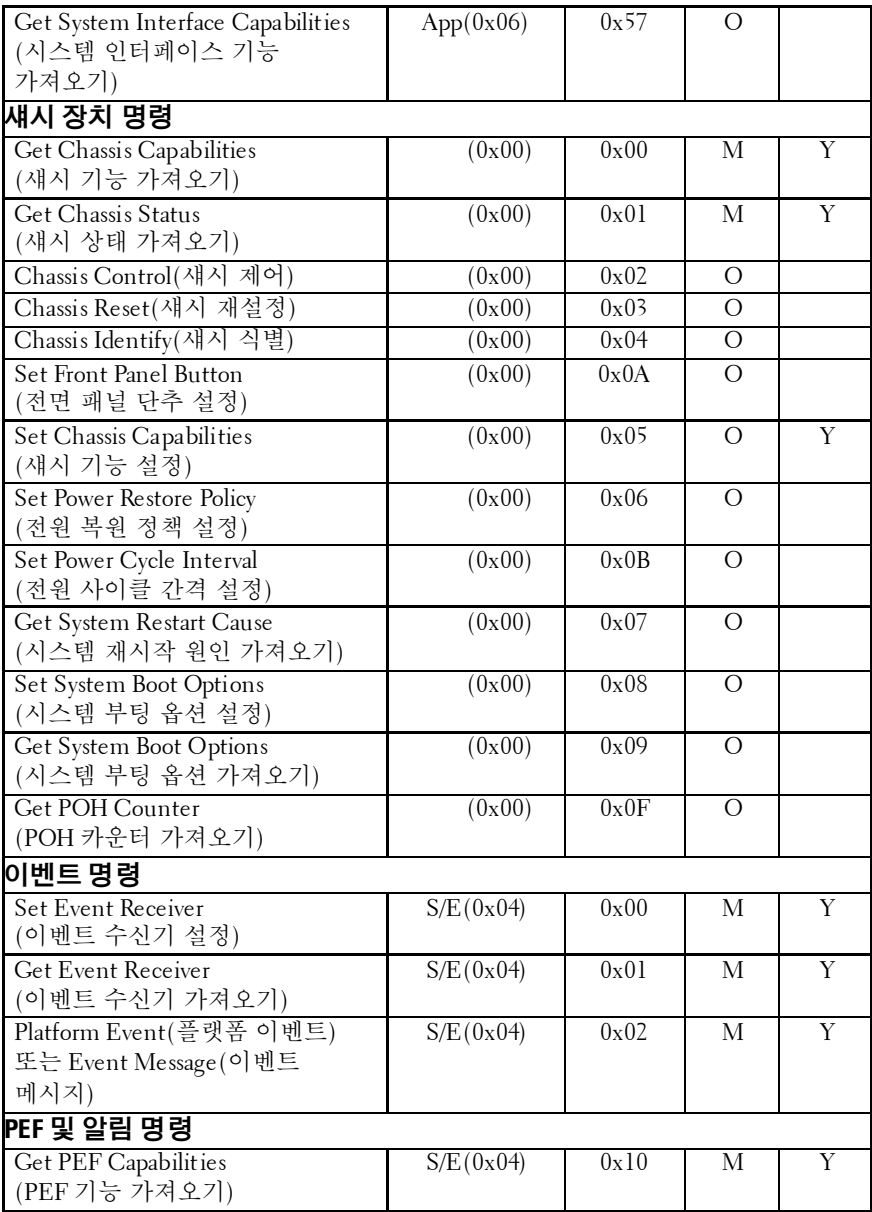

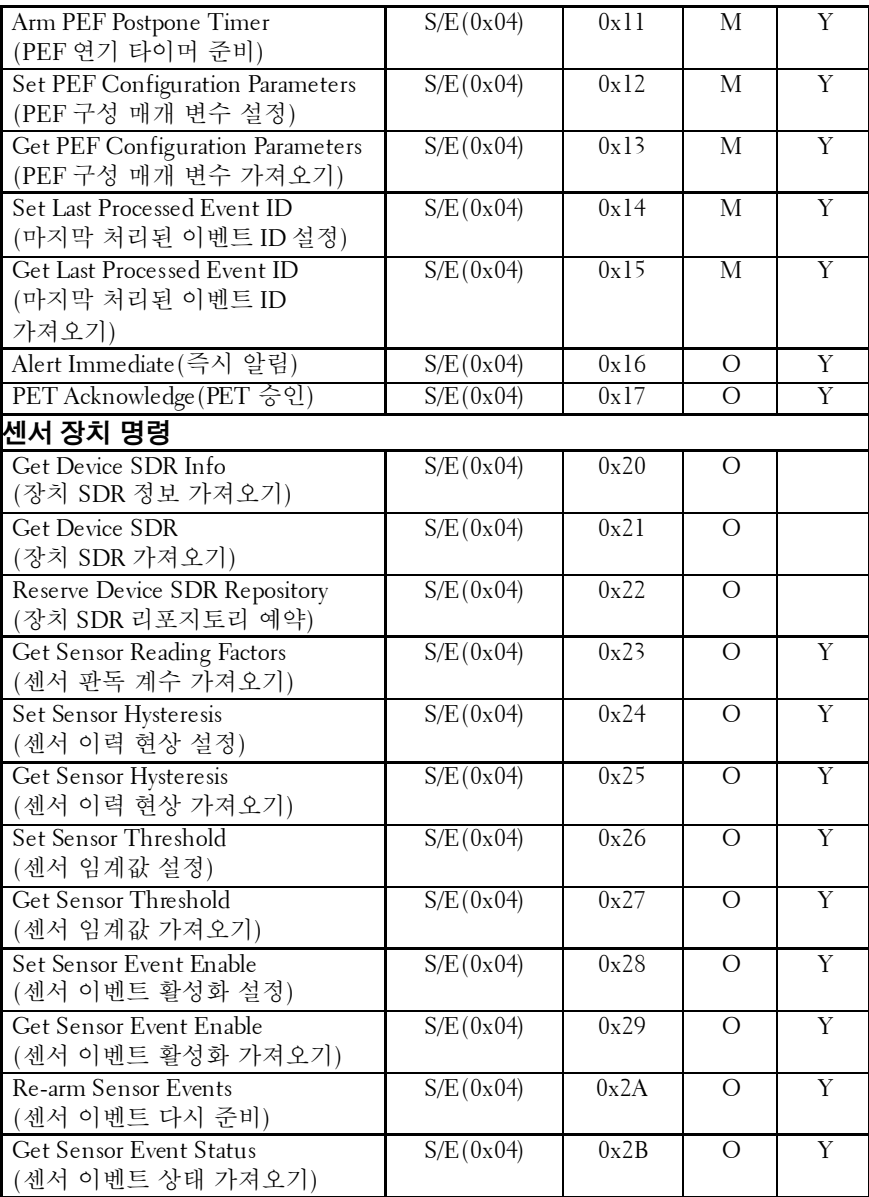

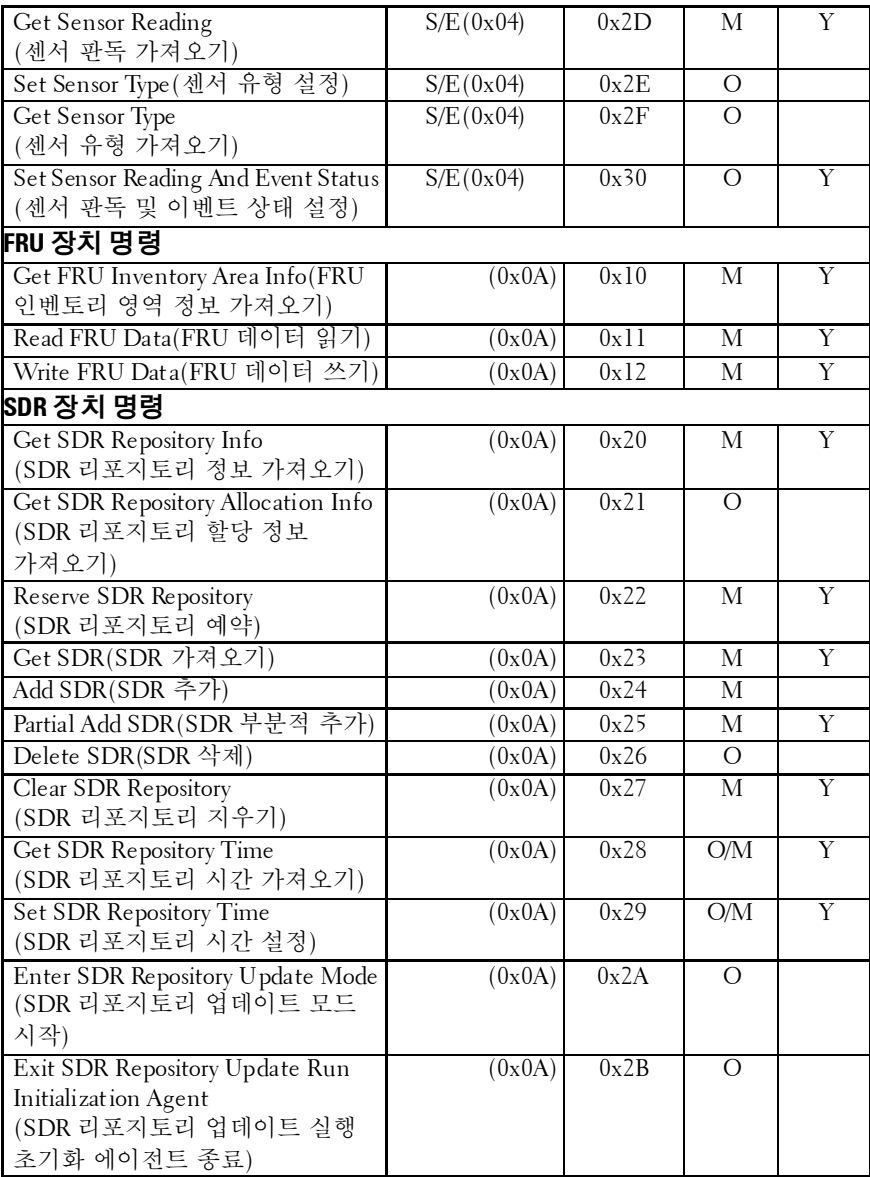

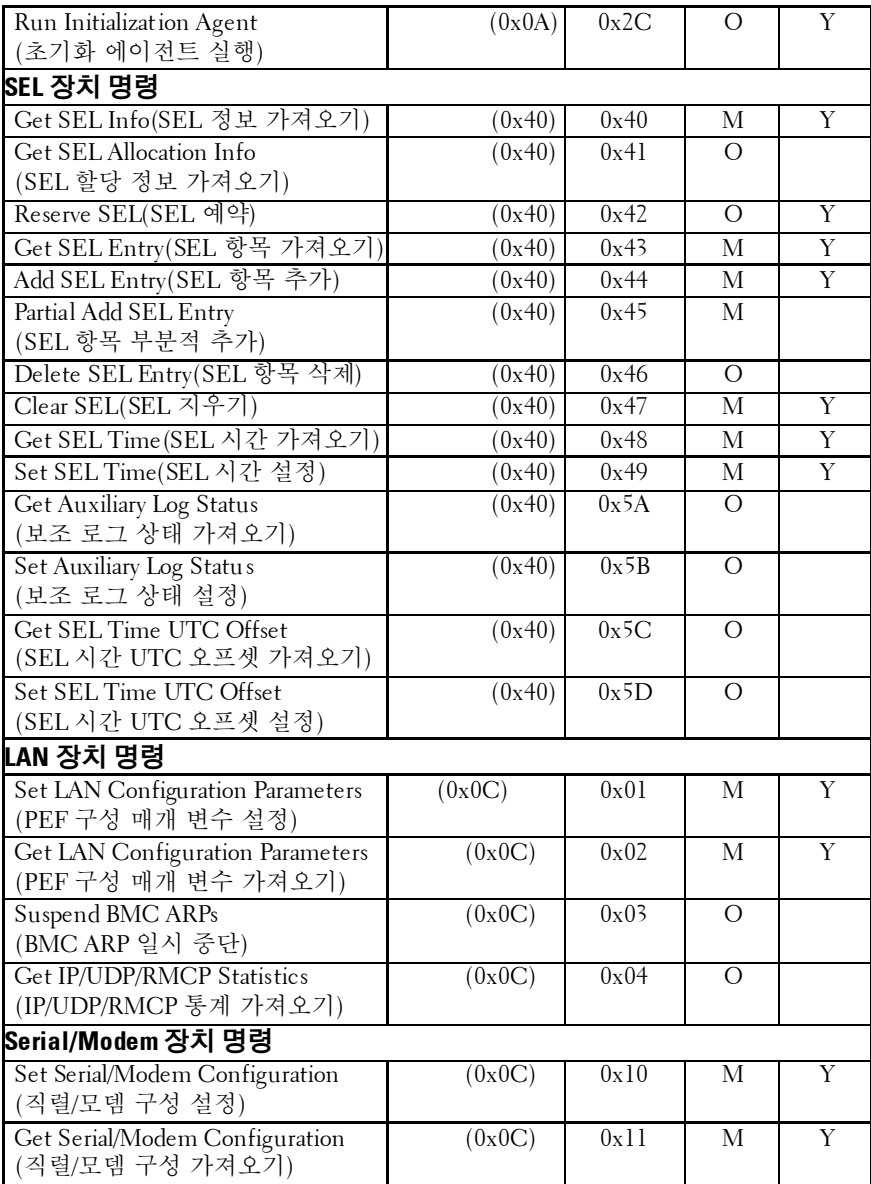

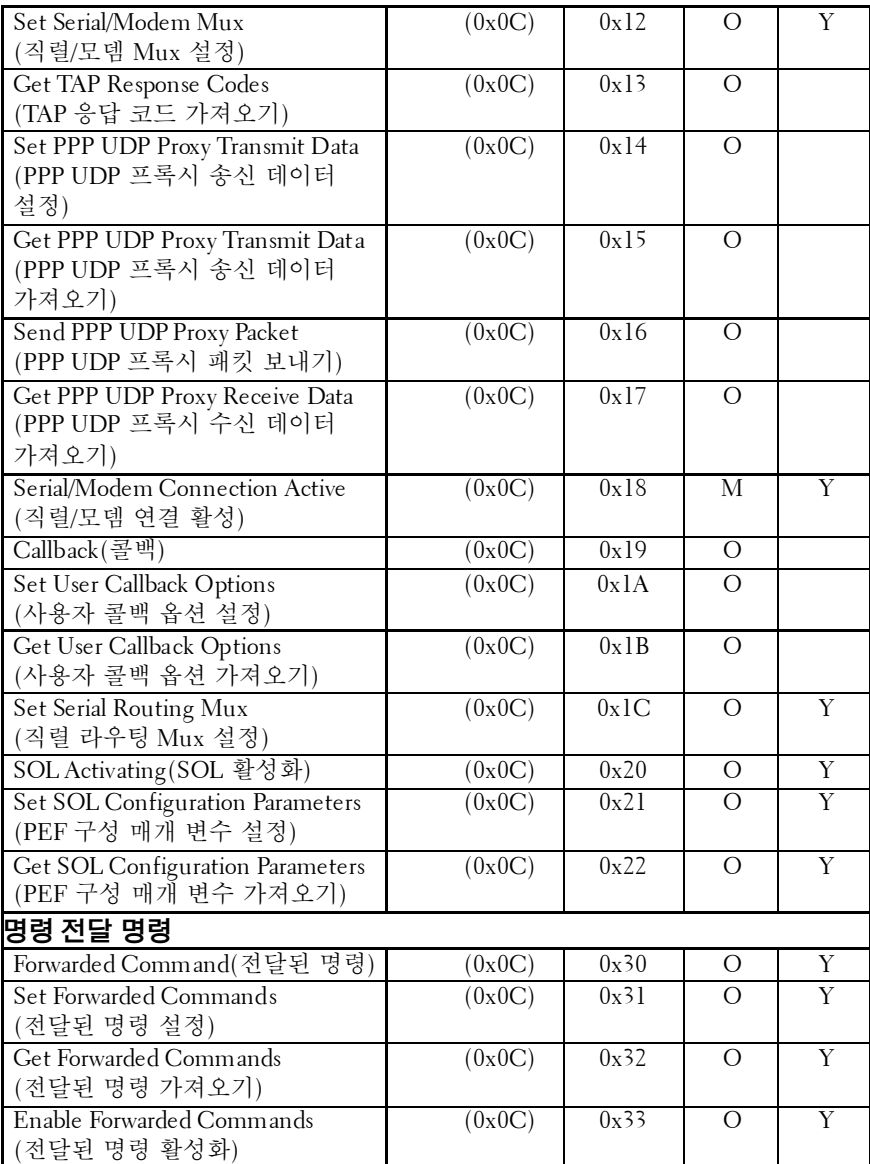

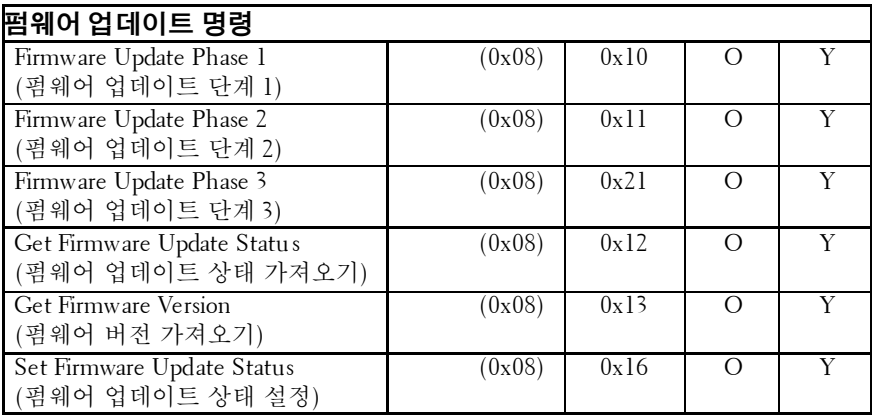

## 표 **2-3.** 전원 관리 설정

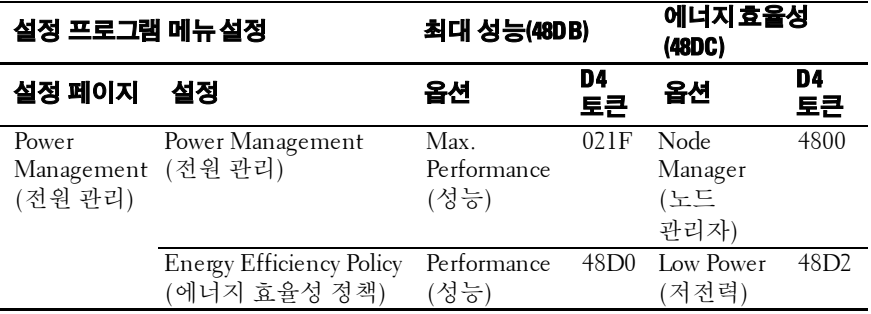

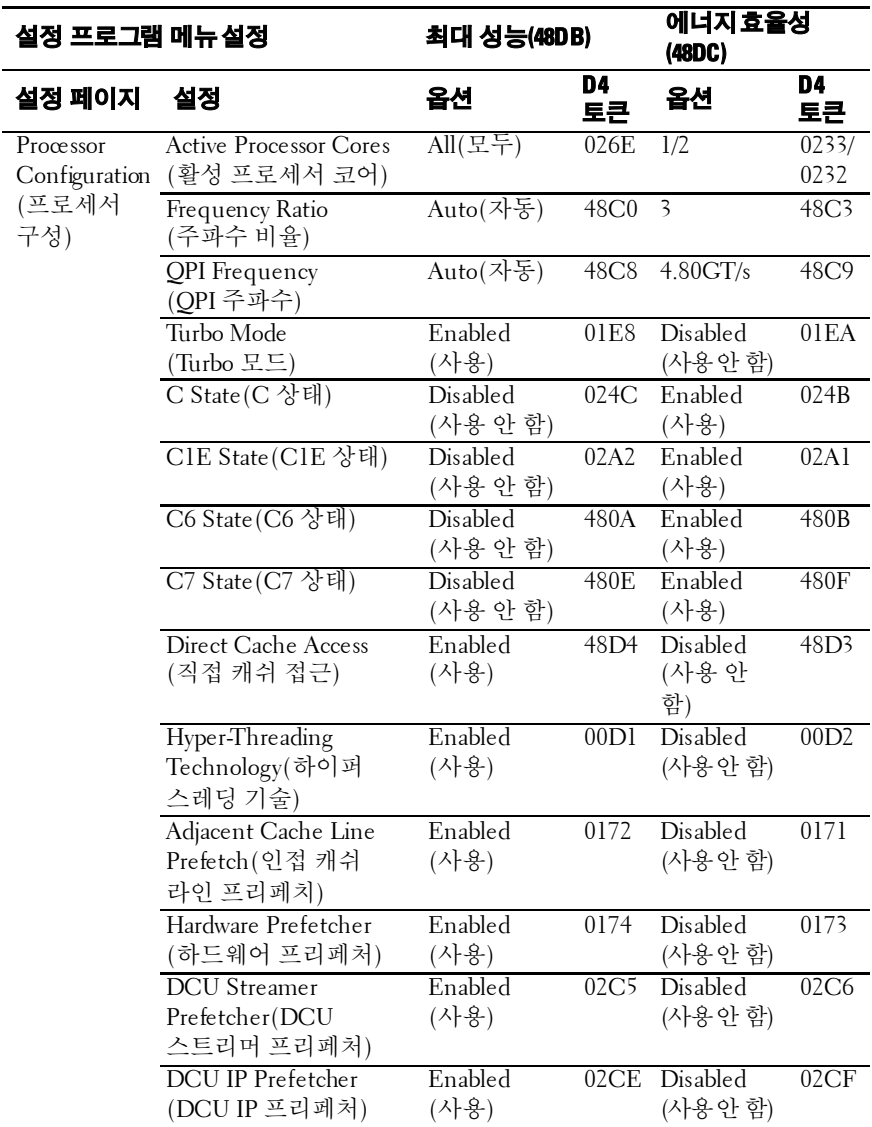

| 설정 프로그램 메뉴 설정                             |                                                  | 최대 성능(48DB)          |               | 에너지효율성<br>(48DC)          |               |
|-------------------------------------------|--------------------------------------------------|----------------------|---------------|---------------------------|---------------|
| 설정 페이지                                    | 설정                                               | 옵션                   | D4<br>토큰      | 옵션                        | D4<br>토큰      |
| Memory<br>Configuration<br>(메모리<br>구성)    | Memory Frequency<br>(메모리 주파수)                    | Auto(자동)             | 4823          | 800MHz                    | 4824          |
|                                           | Memory Turbo Mode<br>메모리 Turbo 모드)               | Enabled<br>(사용)      | 4821          | Disabled<br>(사용안함)        | 4820          |
|                                           | Memory Throttling<br>Mode(메모리 사용량<br>조절 모드)      | Disabled<br>(사용 안 함) | 4828          | Enabled<br>(사용)           | 4829          |
|                                           | Memory Operating<br>Voltage (메모리 작동<br>전압)       | 1.5V                 | 02B6          | 1.35V<br>/1.25V           | 02B7<br>/48B5 |
| <b>SATA</b><br>Configuration<br>(SATA 구성) | Embedded SATA Link<br>State(내장형 SATA<br>링크 상태)   | Auto(자동)             | 4834          | 1.5Gbps                   | 4835          |
|                                           | Power Saving Features<br>(절전 기능)                 | Disabled<br>(사용 안 함) | 0199          | Enabled<br>(사용)           | 019A          |
| PCI<br>(PCI 구성)                           | PCI-E Slot ASPM<br>Configuration (PCI-E 슬롯 ASPM) | Disabled<br>(사용 안 함) | 4840          | $L0s \& L1$<br>(L0s 및 L1) | 4843          |
|                                           | Onboard LAN ASPM<br>온보드 LAN ASPM)                | Disabled<br>(사용 안 함) | 4846          | L0s & L1<br>(L0s 및 L1)    | 4849          |
|                                           | Mezzanine Slot ASPM<br>(메자닌 슬롯 ASPM)             | Disabled<br>(사용 안 함) | 484C          | L0s & L1<br>(L0s 및 L1)    | 484F          |
|                                           | <b>NB-SB Link ASPM</b><br>(NB-SB 링크 ASPM)        | Disabled<br>(사용 안 함) | 4852          | L1                        | 4853          |
|                                           | PCI-E Generation<br>(PCI-E 생성)                   | Gen3/Gen2            | 485B/<br>485C | Genl                      | 485D          |

 $\mathbb{Z}$ 

주: PCI-E Gen2 x16 슬롯 1 및 슬롯 2는 최대 Gen2 5.0 기가비트 대역폭을 지원합니다. 사용자가 Gen3 .0 장치를 2 슬롯에 삽입하면 Gen 3.0 속도가 아닌 Gen 2.0 속도로 만 작동합니다.

# **3**

# 시스템 구성요소 설치

# 안전 지침

- 경고**:** 전원 공급 장치에계속 연결되어 있는 시스템에 대해 작업할 경우 매우 위험할 수 있습니다**.**
- 주의**:** 시스템 구성요소 및전자 회로 기판은 정전기 방전으로 손상될 <sup>수</sup> 있습니다**.**
- 주의**:** 대부분의 수리 작업은공인된 서비스 기술자만수행할 <sup>수</sup> 있습니다**.**  사용자는 제품 설명서에서 허가한 경우나 온라인 또는 전화서비스**/** 지원팀에서 지시한 경우에만 문제 해결 절차 및 단순 수리 작업을 수행할 수 있습니다**. Dell**의 승인을 받지 않은 서비스 작업으로 인한 손상에 대해서는 보상을 받을 수 없습니다**.** 제품과 함께 제공된 안전 지침을 읽고 따르십시오**.**

신체 부상 또는 시스템 손상을 방지하려면 다음 지침을 따르십시오.

- 시스템 내부에서 작업할 경우 항상 시스템을 전원 콘센트에서 분리합니다.
- 시스템 내부에서 작업할 때는 가능하면 손목 접지대를 착용합니다. 또는 시스템 케이스의 베어 메탈 섀시나 접지된 다른 어플라이언스의 베어 메탈 본체를 만져 정전기를 방전시킵니다.
- 전자 회로 기판을 잡을 때는 모서리만 잡습니다. 꼭 필요한 경우가 아니라면 기판 위의 구성부품을 만지지 마십시오. 회로 기판을 구부리거나 세게 누르지 마십시오.
- 설치를 위해 구성부품을 사용할 준비가 될 때까지는 모든 구성부품을 정전기 방지 포장재 안에 그대로 두십시오.

# 권장 도구

- #1 십자 드라이버
- #2 십자 드라이버
- 토크 #T20 십자 드라이버

## 시스템 내부

- 주의**:** 대부분의 수리 작업은공인된 서비스 기술자만수행할 수 있습니다**.**   $\triangle$ 사용자는 제품 설명서에서 허가한 경우나 온라인 또는 전화서비스**/** 지원팀에서 지시한 경우에만 문제 해결 절차 및 단순 수리 작업을 수행할 수 있습니다**. Dell**의 승인을 받지 않은 서비스 작업으로 인한 손상에 대해서는 보상을 받을 수 없습니다**.** 제품과 함께 제공된 안전 지침을 읽고 따르십시오**.**
- $\triangle^-$
- 주의**:** 적절한 냉각을 위해이 시스템은 시스템 덮개가 설치된 상태에서 작동해야 합니다**.**
- 주: 이 항목의 그림에서는 3.5인치 하드 드라이브가 12개 있는 시스템을 예로  $\mathbb{Z}$ 보여 줍니다.

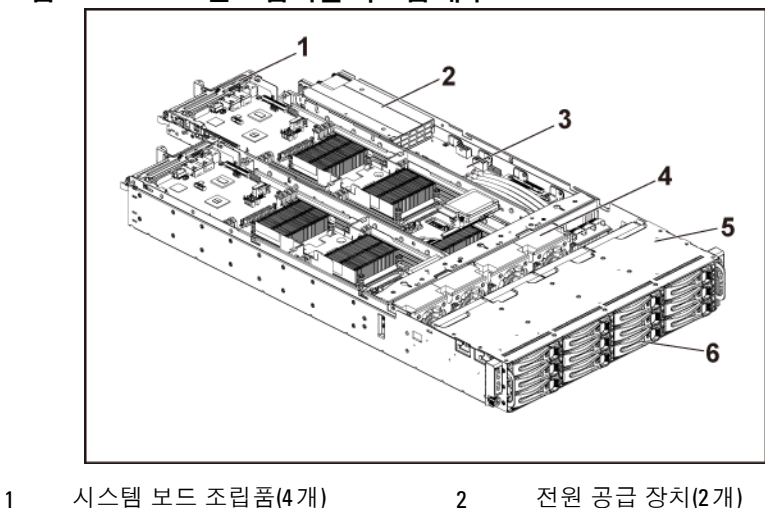

그림 **3-1. 1U** 노드를 포함하는 시스템 내부

- 
- 3 배전 보드(2개) 4 냉각 팬(4개)
- 
- -
- 5 하드 드라이브 베이 6 하드 드라이브(12개)

그림 **3-2. 2U** 노드를 포함하는 시스템 내부

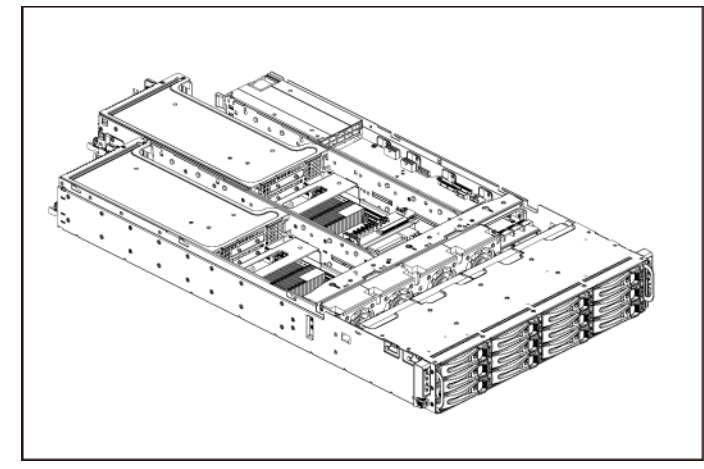

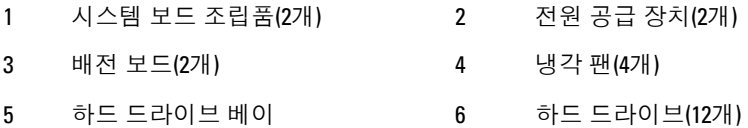

# 하드 드라이브

## **3.5** 인치 하드 드라이브 보호물 분리

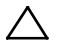

 주의**:** 적절한 시스템 냉각을유지하려면 모든 <sup>빈</sup> 하드 드라이브 베이에 드라이브 보호물을 설치해야 합니다**.**

주: 이 항목은 핫스왑 가능한 하드 드라이브를 포함하는 시스템에만  $\mathbb{Z}$  하당됩니다.

**1** 하드 드라이브 보호물을 하드 드라이브 베이에서 당겨 꺼냅니다. [그림](#page-159-0) 3-3 을(를) 참조하십시오.

<span id="page-159-0"></span>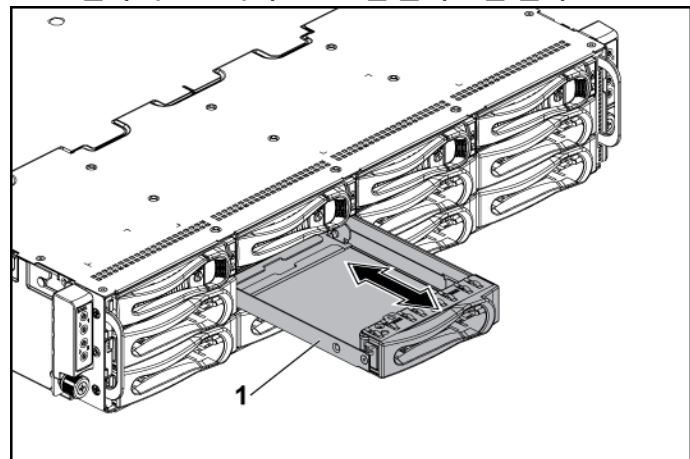

그림 **3-3. 3.5** 인치 하드 드라이브 보호물 분리 또는 설치

1 3.5인치 하드 드라이브 보호물

#### **3.5** 인치 하드 드라이브 보호물 설치

**1** 하드 드라이브 보호물이 제자리에 장착될 때까지 드라이브 베이로 하드 드라이브 보호물을 밀어넣습니다. [그림](#page-159-0) 3-3 을(를) 참조하십시오.

#### **2.5** 인치 하드 드라이브 보호물 분리

 주의**:** 적절한 시스템 냉각을유지하려면 모든 <sup>빈</sup> 하드 드라이브 베이에 드라이브 보호물을 설치해야 합니다**.**

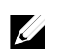

주: 이 항목은 핫 스왑 가능한 하드 드라이브를 포함하는 시스템에만 해당됩니다.

1. 핸들을 당겨 2.5 인치 하드 드라이브 보호물을 하드 드라이브 베이에서 분리합니다. [그림](#page-160-0) 3-4 을(를) 참조하십시오.

<span id="page-160-0"></span>그림 **3-4. 2.5** 인치 하드 드라이브 보호물 분리 또는 설치

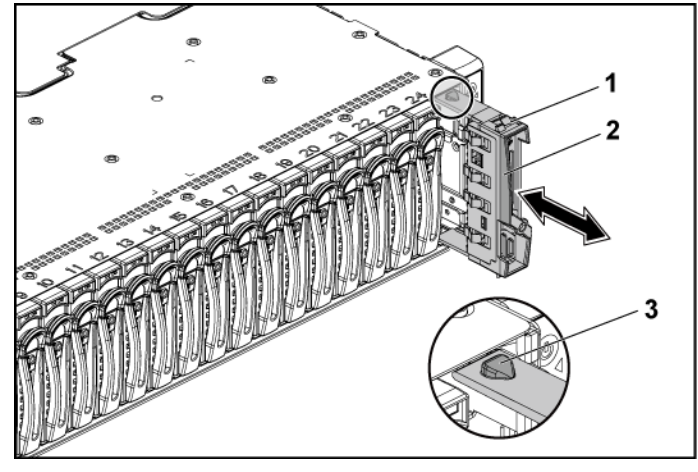

1 2.5인치 하드 드라이브 보호물 2 핸들 3 래치

#### **2.5** 인치 하드 드라이브 보호물 설치

- **1** 1래치 면을 위로 향하게 하여 하드 드라이브 베이에 래치를 밀어 넣습니다.
- **2** 하드 드라이브 보호물이 제자리에 장착될 때까지 2.5 인치 하드 드라이브를 약간 기울여 하드 드라이브 베이 안으로 밉니다. [그림](#page-160-0) 3-4 을(를) 참조하십시오.

#### 하드 드라이브 캐리어 분리

3.5 인치 하드 드라이브와 2.5 인치 하드 드라이브에 대한 설치 및 분리 절차는 서로 비슷합니다. 3.5 인치 하드 드라이브의 장착 절차를 보여 주는 예는 다음과 같습니다.

주의**:** 대부분의 수리 작업은공인된 서비스 기술자만수행할 수 있습니다**.**  사용자는 제품 설명서에서 허가한 경우나 온라인 또는 전화서비스**/** 지원팀에서 지시한 경우에만 문제 해결 절차 및 단순 수리 작업을 수행할 수 있습니다**. Dell**의 승인을 받지 않은 서비스 작업으로 인한 손상에 대해서는 보상을 받을 수 없습니다**.** 제품과 함께 제공된 안전 지침을 읽고 따르십시오**.**

╱╲

주의**:** 적절한 시스템 냉각을 유지하려면 모든 빈하드 드라이브 베이에 드라이브 보호물을 설치해야 합니다**.**

- **1** 잠금 레버가 잠금 해제 기호를 가리킬 때까지 시계 반대 방향으로 잠금 레버를 돌립니다.
- **2** 분리 단추를 밀어 분리 핸들을 풉니다. [그림](#page-161-0) 3-5 를 참조하십시오.
- **3** 분리 핸들을 사용하여 하드 드라이브 보호물을 하드 드라이브 캐리어에서 당겨 꺼냅니다.
- 2 1 분리 단추 2 잠금 레버 3 분리 핸들 4 하드 드라이브 캐리어

#### <span id="page-161-0"></span>그림 **3-5.** 하드 드라이브 캐리어 분리 및 설치

## 하드 드라이브 캐리어 설치

- 주의**:** 대부분의 수리 작업은공인된 서비스 기술자만수행할 수 있습니다**.**   $\triangle$ 사용자는 제품 설명서에서 허가한 경우나 온라인 또는 전화서비스**/** 지원팀에서 지시한 경우에만 문제 해결 절차 및 단순 수리 작업을 수행할 수 있습니다**. Dell**의 승인을 받지 않은 서비스 작업으로 인한 손상에 대해서는 보상을 받을 수 없습니다**.** 제품과 함께 제공된 안전 지침을 읽고 따르십시오**.** 주의**:** 적절한 시스템 냉각을 유지하려면 모든 빈하드 드라이브 베이에  $\bigwedge$ 드라이브 보호물을 설치해야 합니다**.**
- **1** 하드 드라이브 캐리어의 레버를 연 상태로 하드 드라이브 커넥터가 후면판과 맞물릴 때까지 하드 드라이브 캐리어를 드라이브 베이에 밀어넣습니다. [그림](#page-161-0) 3-5 을(를) 참조하십시오.
- **2** 분리 핸들을 닫아 하드 드라이브를 제자리에 고정시킵니다.
- **3** 잠금 레버를 시계 방향으로 돌려 잠금 기호에 맞춥니다. [그림](#page-161-0) 3-5 을(를) 참조하십시오.

#### 하드 드라이브 캐리어에서 하드드라이브 분리

- 주의**:** 대부분의 수리 작업은공인된 서비스 기술자만수행할 수 있습니다**.**  사용자는 제품 설명서에서 허가한 경우나 온라인 또는 전화서비스**/** 지원팀에서 지시한 경우에만 문제 해결 절차 및 단순 수리 작업을 수행할 수 있습니다**. Dell**의 승인을 받지 않은 서비스 작업으로 인한 손상에 대해서는 보상을 받을 수 없습니다**.** 제품과 함께 제공된 안전 지침을 읽고 따르십시오**.**
	- 주의**: SAS, SATA** 및 **SSD**를 혼합할 수있습니다**.**
		- 노드당 두 가지 드라이브 유형만 혼합할 수 있습니다**.**
		- 드라이브 **0**과 **1**은 동일한 유형이어야 합니다**.**
		- 나머지 드라이브는 모두 유형이 동일해야 합니다**.**
		- **SAS** 하드 드라이브 지원 여부는 애드온 카드에 따라 달라지며**,**  온보드 구성은 **SATA** 하드 드라이브만 지원합니다**.**

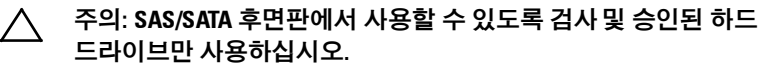

주의**:** 하드 드라이브 캐리어를설치할 경우 인접한 드라이브가 완전히 설치되어 있는지 확인합니다**.** 부분적으로 설치된 캐리어 옆에 하드 드라이브 캐리어를 삽입하고 해당 핸들을 잠그면 부분적으로 설치된 캐리어의 실드 스프링이 손상되어 사용하지 못할 수 있습니다**.**

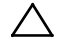

주의**:** 데이터 유실을 방지하려면해당 운영 체제에서핫 스왑 가능 드라이브의 설치를 지원하는지 확인하십시오**.** 운영 체제와 함께 제공된 설명서를 참조하십시오**.**

- **1** 나사 4 개를 분리합니다. [그림](#page-163-0) 3-6 을(를) 참조하십시오.
- **2** 하드 드라이브 캐리어에서 하드 드라이브를 들어냅니다.

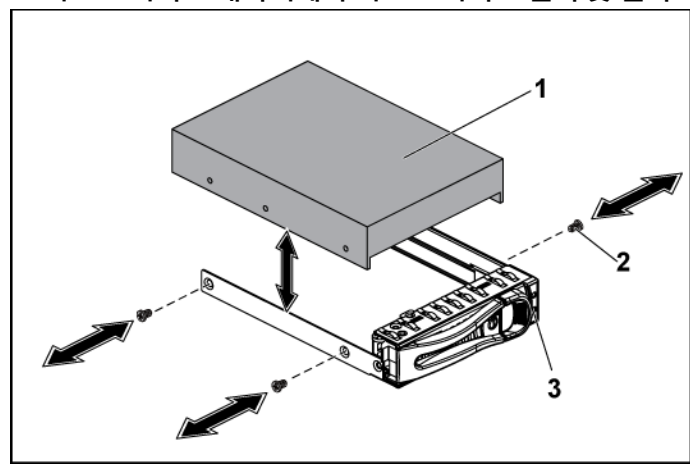

<span id="page-163-0"></span>그림 **3-6.** 하드 드라이브 캐리어에서 하드 드라이브 분리 및 설치

1 하드 드라이브 2 나사(4개)

3 하드 드라이브 캐리어

#### 하드 드라이브 캐리어에 하드 드라이브 설치

- 주의**:** 대부분의 수리 작업은공인된 서비스 기술자만수행할 수 있습니다**.**  사용자는 제품 설명서에서 허가한 경우나 온라인 또는 전화서비스**/** 지원팀에서 지시한 경우에만 문제 해결 절차 및 단순 수리 작업을 수행할 수 있습니다**. Dell**의 승인을 받지 않은 서비스 작업으로 인한 손상에 대해서는 보상을 받을 수 없습니다**.** 제품과 함께 제공된 안전 지침을 읽고 따르십시오**.**
- **1** 하드 드라이브 캐리어 안에 하드 드라이브를 놓습니다. [그림](#page-163-0) 3-6 을(를) 참조하십시오.
- **2** 나사 4 개로 하드 드라이브를 하드 드라이브 캐리어에 고정시킵니다. [그림](#page-163-0) 3-6 을(를) 참조하십시오.

# 전원 공급 장치

- 주: 다음 표에는전원 공급 장치 중복을 보장하는 지원되는 구성  $\mathbb{Z}$ 중 최대 구성이 나열되어 있습니다.
- 주: 이 표에제시된 수준을 초과하여 구성하면 전원 공급 장치  $\mathscr{U}$ 모드가 비중복으로 변경될 수 있습니다. 비중복 모드에서 전원 요구량이 설치된 시스템 전원 용량을 초과하면 BIOS가 프로세서 사용량을 조절합니다. 또한 프로세서 전략 사용량 제한이 활성화되어 있으면 제한 값을 초과하는 구성에서 프로세서 사용량 조절이 발생할 수 있습니다.
- 주: 두 PSU 모두 스왑 가능하며, 시스템에 전력사용량 조절  $\mathbb{Z}$ 기능이 있는 경우 어떠한 상태에서도 핫 스왑을 지원할 수 있습니다.

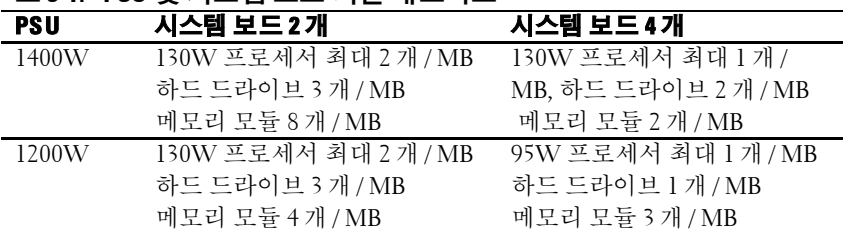

#### 표 **3-1. PSU** 및 시스템 보드 지원 매트릭스

#### 전원 공급 장치분리

주의**:** 대부분의 수리 작업은공인된 서비스 기술자만수행할 수 있습니다**.**  사용자는 제품 설명서에서 허가한 경우나 온라인 또는 전화서비스**/** 지원팀에서 지시한 경우에만 문제 해결 절차 및 단순 수리 작업을 수행할 수 있습니다**. Dell**의 승인을 받지 않은 서비스 작업으로 인한 손상에 대해서는 보상을 받을 수 없습니다**.** 제품과 함께 제공된 안전 지침을 읽고 따르십시오**.**

## 주의**:** 시스템이 정상적으로 작동하려면전원 공급 장치가하나 이상 필요합니다**.**

- **1** 시스템 및 장착된 모든 주변 장치의 전원을 끄고 전원 콘센트에서 시스템을 분리하는 것이 좋습니다.
- **2** 전원 및 전원 공급 장치에서 전원 케이블을 분리합니다.
- **3** 분리 레버를 누르고 핸들을 사용하여 전원 공급 장치를 시스템 밖으로 밉니다. [그림](#page-166-0) 3-7 을(를) 참조하십시오.

주: 전원 공급 장치를 분리하려면 상당한 힘이 필요할 수 있습니다.

<span id="page-166-0"></span>그림 **3-7.** 전원 공급 장치 분리 및 설치

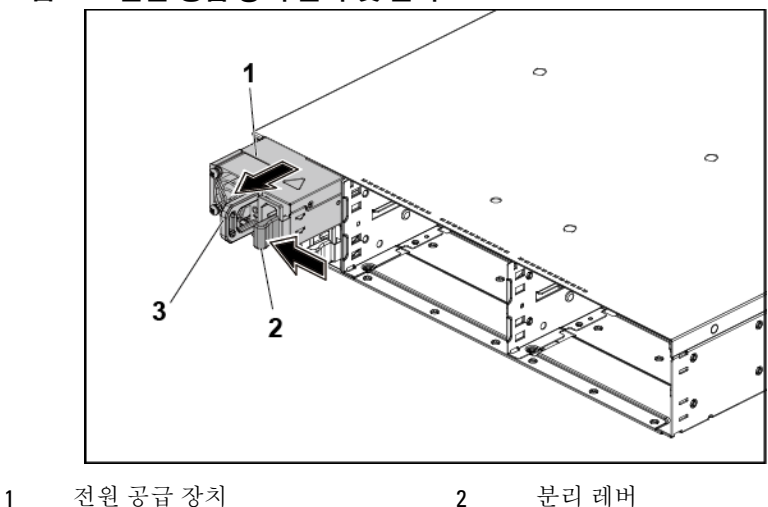

3 핸들

## 전원 공급 장치설치

 주의**:** 대부분의 수리 작업은공인된 서비스 기술자만수행할 <sup>수</sup> 있습니다**.**  사용자는 제품 설명서에서 허가한 경우나 온라인 또는 전화서비스**/** 지원팀에서 지시한 경우에만 문제 해결 절차 및 단순 수리 작업을 수행할 수 있습니다**. Dell**의 승인을 받지 않은 서비스 작업으로 인한 손상에 대해서는 보상을 받을 수 없습니다**.** 제품과 함께 제공된 안전 지침을 읽고 따르십시오**.**

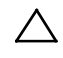

 주의**:** 시스템이 정상적으로 작동하려면전원 공급 장치가하나 이상 필요합니다**.**

**1** 두 전원 공급 장치의 유형과 최대 출력 전원이 동일한지 확인합니다.

■ 주: 최대 출력 전력은 전원 공급 장치 레이블에 표시되어 있습니다. **2** 분리 레버가 제자리에 장착되어 전원 공급 장치가 완전히 고정될

때까지 새 전원 공급 장치를 섀시에 밀어넣습니다. [그림](#page-166-0) 3-7 을(를) 참조하십시오.

- **3** 전원 케이블을 전원 공급 장치에 연결하고 케이블을 전원 콘센트에 연결합니다.
	- 주: 두 전원 공급 장치를 사용하는 시스템에새 전원 공급장치를  $\mathscr{U}$ 설치한 경우, 시스템이 전원 공급 장치를 인식하고 상태를 확인할 때까지 몇 초 동안 기다립니다.

## 시스템 보드 조립품

#### 시스템 보드 보호물 트레이 제거

- 주의**:** 대부분의 수리 작업은공인된 서비스 기술자만수행할 수 있습니다**.**  사용자는 제품 설명서에서 허가한 경우나 온라인 또는 전화서비스**/** 지원팀에서 지시한 경우에만 문제 해결 절차 및 단순 수리 작업을 수행할 수 있습니다**. Dell**의 승인을 받지 않은 서비스 작업으로 인한 손상에 대해서는 보상을 받을 수 없습니다**.** 제품과 함께 제공된 안전 지침을 읽고 따르십시오**.**
- **1** 고정 래치를 고징시키는 나사를 분리합니다. [그림](#page-168-0) 3-8 을(를) 참조하십시오.
- **2** 유지 래치를 누르고 시스템 보드 보호물 트레이를 섀시 밖으로 밀어냅니다. [그림](#page-168-0) 3-8 참조.

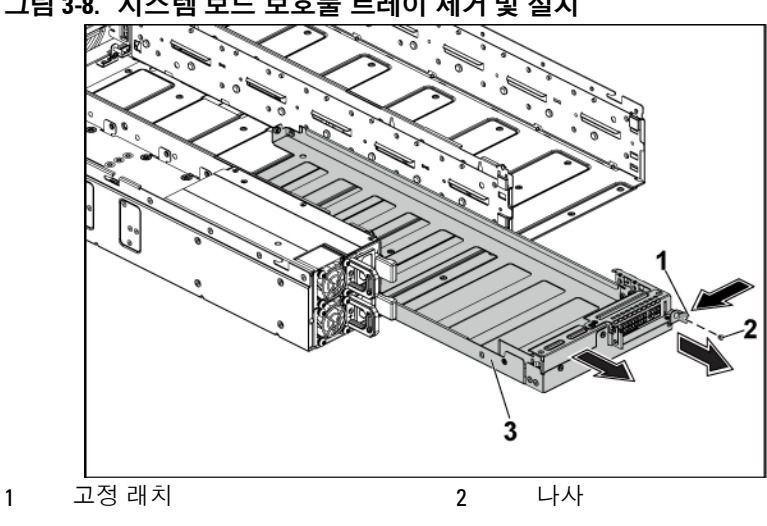

<span id="page-168-0"></span>그림 **3-8.** 시스템 보드 보호물 트레이 제거 및 설치

3 더미 시스템 보드 트레이

#### 시스템 보드 보호물 트레이 설치

- 주의**:** 대부분의 수리 작업은공인된 서비스 기술자만수행할 수 있습니다**.**  사용자는 제품 설명서에서 허가한 경우나 온라인 또는 전화서비스**/** 지원팀에서 지시한 경우에만 문제 해결 절차 및 단순 수리 작업을 수행할 수 있습니다**. Dell**의 승인을 받지 않은 서비스 작업으로 인한 손상에 대해서는 보상을 받을 수 없습니다**.** 제품과 함께 제공된 안전 지침을 읽고 따르십시오**.**
- **1** 시스템 보드 보호물 트레이가 제자리에 들어갈 때까지 섀시 안으로 밀어넣습니다. [그림](#page-168-0) 3-8 참조.
- <span id="page-168-1"></span>**2** 고정 래치를 고징시키는 나사를 장착합니다. [그림](#page-168-0) 3-8 을(를) 참조하십시오.

#### <span id="page-169-1"></span>시스템 보드 조립품 분리

주의**:** 대부분의 수리 작업은공인된 서비스 기술자만수행할 수 있습니다**.**  사용자는 제품 설명서에서 허가한 경우나 온라인 또는 전화서비스**/** 지원팀에서 지시한 경우에만 문제 해결 절차 및 단순 수리 작업을 수행할 수 있습니다**. Dell**의 승인을 받지 않은 서비스 작업으로 인한 손상에 대해서는 보상을 받을 수 없습니다**.** 제품과 함께 제공된 안전 지침을 읽고 따르십시오**.**

주: 이 항목의 그림에서는1U 노드를 포함하는 시스템을 예로보여 줍니다.  $\mathbb Z$ 

- **1** 후면판의 전원 단추를 눌러 시스템 보드와 장착된 모든 주변 장치의 전원을 끄는 것이 좋습니다.
- **2** 시스템 보드에서 모든 외부 케이블을 분리합니다.
- **3** 고정 래치를 고징시키는 나사를 분리합니다. [그림](#page-169-0) 3-9 을(를) 참조하십시오.
- **4** 고정 래치를 누르고 핸들을 사용하여 시스템 보드 조립품을 섀시 밖으로 밉니다. [그림](#page-169-0) 3-9 을(를) 참조하십시오.
- <span id="page-169-0"></span>그림 **3-9.** 시스템 보드 조립품 분리 및 설치

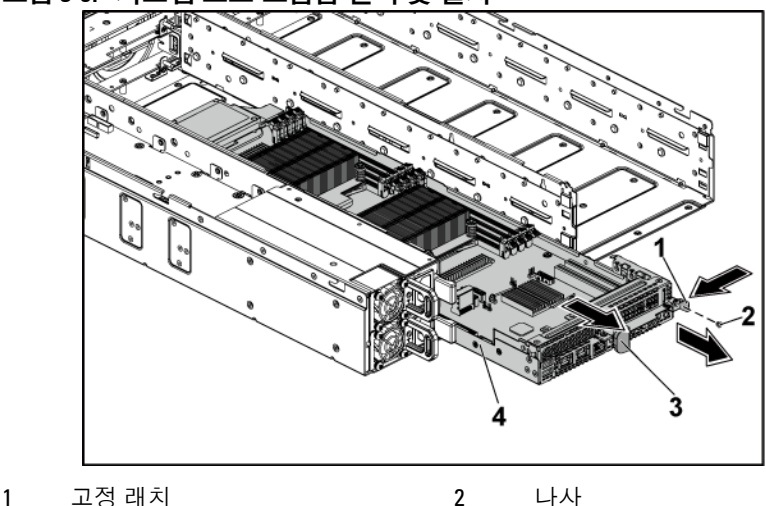

<sup>3</sup> 핸들 4 시스템 보드 조립품

#### <span id="page-170-0"></span>시스템 보드 조립품 설치

- 주의**:** 대부분의 수리 작업은공인된 서비스 기술자만수행할 수 있습니다**.**  사용자는 제품 설명서에서 허가한 경우나 온라인 또는 전화서비스**/** 지원팀에서 지시한 경우에만 문제 해결 절차 및 단순 수리 작업을 수행할 수 있습니다**. Dell**의 승인을 받지 않은 서비스 작업으로 인한 손상에 대해서는 보상을 받을 수 없습니다**.** 제품과 함께 제공된 안전 지침을 읽고 따르십시오**.**
- **1** 제자리에 걸릴 때까지 시스템 보드 조립품을 섀시에 밀어넣습니다. [그림](#page-169-0) 3-9 을(를) 참조하십시오.
- **2** 시스템 보드에 모든 외부 케이블을 다시 연결합니다.
- **3** 고정 래치를 고징시키는 나사를 장착합니다. [그림](#page-169-0) 3-9 을(를) 참조하십시오.
- **4** 후면 패널의 전원 단추를 눌러 시스템 보드를 켜고 장착된 주변 장치를 켭니다.
- 주: 물리적 노드의 서비스태그를 일치시키기 위해 시스템 보드의 서비스  $\mathscr{U}$ 태그를 추가하려면 기술 지원을 요청하십시오.

## 에어 배플

#### **1U** 노드용 에어 배플 분리

- 주의**:** 대부분의 수리 작업은공인된 서비스 기술자만수행할 수 있습니다**.**  Λ 사용자는 제품 설명서에서 허가한 경우나 온라인 또는 전화서비스**/** 지원팀에서 지시한 경우에만 문제 해결 절차 및 단순 수리 작업을 수행할 수 있습니다**. Dell**의 승인을 받지 않은 서비스 작업으로 인한 손상에 대해서는 보상을 받을 수 없습니다**.** 제품과 함께 제공된 안전 지침을 읽고 따르십시오**.**
- 1 [시스템](#page-169-1) 보드 조립품을 분리**한니다. "시스템 보드 조립품 분리"** [\(170](#page-169-1) 페이지)을(를) 참조하십시오.
- **2** 2U 노드용 에어 배플을 분리할 때 2U 노드용 확장 카드 조립품을 먼저 분리해야 합니다. [그림](#page-184-0) 3-17 참조.
- **3** 3시스템 보드 조립품 밖으로 2 개의 에어 배플을 들어올립니다. [그림](#page-171-0) 3-10 참조.

#### <span id="page-171-0"></span>그림 **3-10.** 에어 배플 분리 및 설치

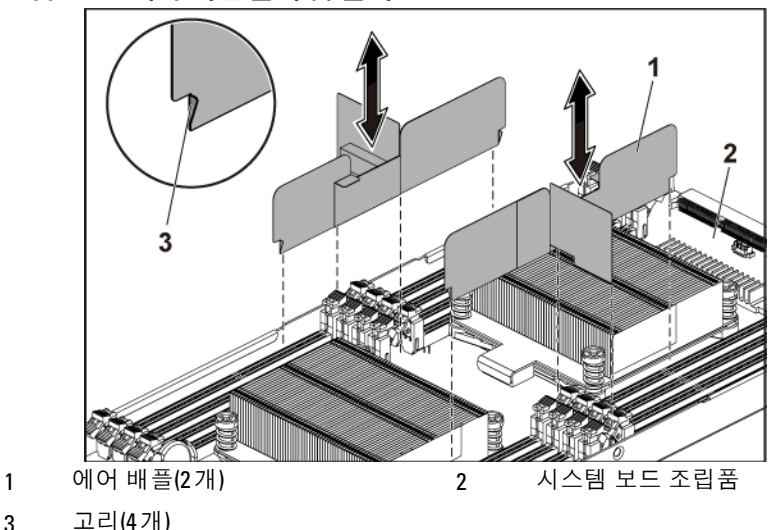

#### 에어 배플 설치

주의**:** 대부분의 수리 작업은공인된 서비스 기술자만수행할 수 있습니다**.**  Λ 사용자는 제품 설명서에서 허가한 경우나 온라인 또는 전화서비스**/** 지원팀에서 지시한 경우에만 문제 해결 절차 및 단순 수리 작업을 수행할 수 있습니다**. Dell**의 승인을 받지 않은 서비스 작업으로 인한 손상에 대해서는 보상을 받을 수 없습니다**.** 제품과 함께 제공된 안전 지침을 읽고 따르십시오**.**

- **1** 에어 배플 2 개를 시스템 보드 조립품 안에 장착합니다. 고리가 방열판 받침대와 올바로 맞물려 있는지 확인합니다. [그림](#page-171-0) 3-10 을(를) 참조하십시오.
- **2** 시스템 보드 조립품을 장착합니다. "시스템 보드 [조립품](#page-170-0) 설치" [\(171](#page-170-0) 페이지)을(를) 참조하십시오.

## 방열판

<span id="page-172-0"></span>방열판 분리

주의**:** 대부분의 수리 작업은공인된 서비스 기술자만수행할 수 있습니다**.**  Λ 사용자는 제품 설명서에서 허가한 경우나 온라인 또는 전화서비스**/** 지원팀에서 지시한 경우에만 문제 해결 절차 및 단순 수리 작업을 수행할 수 있습니다**. Dell**의 승인을 받지 않은 서비스 작업으로 인한 손상에 대해서는 보상을 받을 수 없습니다**.** 제품과 함께 제공된 안전 지침을 읽고 따르십시오**.**

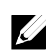

- 주: 프로세서 방열판 2개의 안전 핀을 안쪽을 향하게놓으십시오.
- **1** 시스템 보드 조립품을 분리합니다 . "[시스템](#page-169-1) 보드 조립품 분리" [\(170](#page-168-1) 페이지)을(를) 참조하십시오.

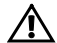

 경고**:** 방열판은 시스템의 전원을끈 후에도 잠시동안은 손댈 수없을 정도로 뜨거울 수 있습니다**.** 분리하기 전에 방열판이 충분히 식을 때까지 기다리십시오**.**

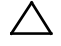

- 주의**:** 프로세서를 분리하지 않을경우**,** 프로세서에서 방열판을 분리하지 마십시오**.** 방열판은 적절한 온도 상태를 유지하는 데 필요합니다**.**
- **2** 십자 드라이버를 사용하여 방열판 고정 나사 중 하나를 풉니다. [그림](#page-173-0) [3-11](#page-173-0) 을(를) 참조하십시오.

방열판이 프로세서에서 풀릴 때까지 30 초 정도 기다립니다.

- **3** 나머지 방열판 고정 나사 3 개를 분리합니다.
- **4** 프로세서에서 방열판을 조심스럽게 들어 꺼내고 열 그리즈 면이 위를 향하게 방열판을 뒤집어 놓습니다.

<span id="page-173-0"></span>그림 **3-11.** 방열판 분리 및 설치

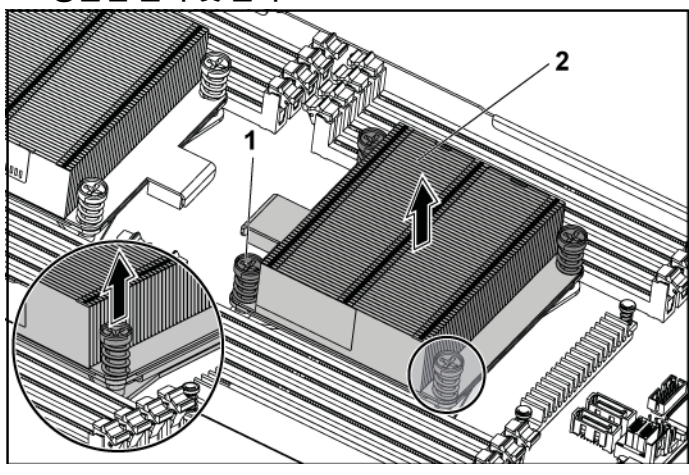

1 나사(4개) 2 방열판

### 방열판 설치

- 주의**:** 대부분의 수리 작업은공인된 서비스 기술자만수행할 수 있습니다**.**   $\bigwedge$ 사용자는 제품 설명서에서 허가한 경우나 온라인 또는 전화서비스**/** 지원팀에서 지시한 경우에만 문제 해결 절차 및 단순 수리 작업을 수행할 수 있습니다**. Dell**의 승인을 받지 않은 서비스 작업으로 인한 손상에 대해서는 보상을 받을 수 없습니다**.** 제품과 함께 제공된 안전 지침을 읽고 따르십시오**.**
- **1** 깨끗하고 보풀이 없는 천을 사용하여 방열판에 묻어 있는 열 그리즈를 닦아냅니다.
- **2** 새 프로세서 상단 가운데에 열 그리즈를 새로 고르게 바릅니다.

#### 주의**:** 열 그리즈를 지나치게많이 사용하면 프로세서 실드에 묻어 프로세서  $\diagup$ 소켓이 오염될 수 있습니다**.**

- **3** 방열판을 프로세서에 놓습니다. [그림](#page-173-0) 3-11 을(를) 참조하십시오.
- **4** 십자 드라이버를 사용하여 방열판 고정 나사 4 개를 조입니다.
- **5** 시스템 보드 조립품을 장착합니다. "시스템 보드 [조립품](#page-170-0) 설치" [\(171](#page-170-0) 페이지)을(를) 참조하십시오.

## 프로세서

이 시스템 보드는 듀얼 Intel E5-2600 또는 E5-2600 v2 프로세서 시리즈를 지원합니다. 따라서 Intel Patsburg PCH 칩셋을 기반으로 최대 135W, 3.5GHz 및 12 코어를 지원합니다.

#### 프로세서 분리

- 주의**:** 대부분의 수리 작업은공인된 서비스 기술자만수행할 수 있습니다**.**  사용자는 제품 설명서에서 허가한 경우나 온라인 또는 전화서비스**/** 지원팀에서 지시한 경우에만 문제 해결 절차 및 단순 수리 작업을 수행할 수 있습니다**. Dell**의 승인을 받지 않은 서비스 작업으로 인한 손상에 대해서는 보상을 받을 수 없습니다**.** 제품과 함께 제공된 안전 지침을 읽고 따르십시오**.**
- **1** 시스템 보드 조립품을 분리합니다 . "[시스템](#page-169-1) 보드 조립품 분리" [\(170](#page-168-1) 페이지)을(를) 참조하십시오.
- **2** 방열판을 분리합니다. "[방열판](#page-172-0) 분리"[\(173](#page-172-0) 페이지)을(를) 참조하십시오.

#### 주의**:** 강한 힘으로 프로세서를해당 소켓에 고정해야 합니다**.** 단단히잡지  $\bigwedge$ 않으면 분리 레버가 갑자기 튕겨 나올 수 있습니다**.**

- **3** 엄지 손가락을 프로세서 소켓 분리 레버 위에 단단히 놓은 후 레버를 잠금 위치에서 분리합니다. 프로세서가 소켓에서 분리될 때까지 레버를 90 도 각도로 위로 돌립니다. [그림](#page-175-0) 3-12 을(를) 참조하십시오.
- **4** 프로세서 실드를 위로 돌려 꺼냅니다. [그림](#page-175-0) 3-12 을(를) 참조하십시오.
- **5** 프로세서를 소켓에서 들어 꺼내고 소켓 분리 레버를 위로 올린 상태로 두어 소켓에 새 프로세서를 설치할 수 있도록 준비합니다. [그림](#page-175-0) 3-12 참조.
- 주의**:** 프로세서를 분리할 때**ZIF** 소켓의 핀이 구부러지지 않도록  $\triangle$ 주의하십시오**.** 핀이 구부러지면 시스템 보드가 영구적으로 손상될 수 있습니다**.** 프로세서 또는 노치를 소켓에 올바로 맞추고 수직으로 삽입해야 합니다**.** 좌우로 움직이지 마십시오**.**

<span id="page-175-0"></span>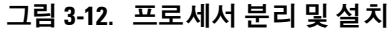

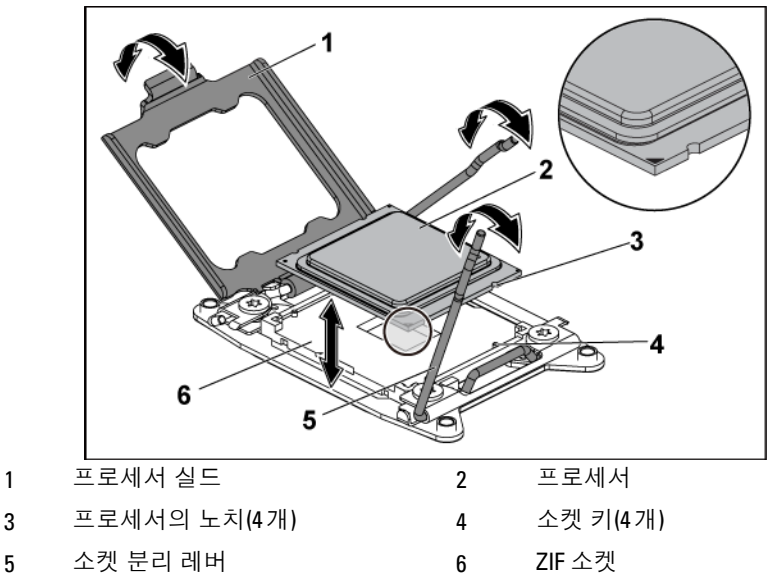

### 프로세서 설치

- 주의**:** 대부분의 수리 작업은공인된 서비스 기술자만수행할 수 있습니다**.**   $\curvearrowright$ 사용자는 제품 설명서에서 허가한 경우나 온라인 또는 전화서비스**/** 지원팀에서 지시한 경우에만 문제 해결 절차 및 단순 수리 작업을 수행할 수 있습니다**. Dell**의 승인을 받지 않은 서비스 작업으로 인한 손상에 대해서는 보상을 받을 수 없습니다**.** 제품과 함께 제공된 안전 지침을 읽고 따르십시오**.**
- 주: 프로세서를 1개만 설치하는 경우 프로세서는 프로세서 0 소켓에  $\mathbb{Z}$ 설치되어야 합니다(소켓 위치는 [320](#page-319-0)페이지의"[시스템](#page-319-0) 보드 커넥터" 참조).
- 주: 프로세서를 업그레이드할 경우해당 시스템을 업그레이드하기에  $\mathbb{Z}$ 앞서dell.com/support.에서 최신 시스템 BIOS 버전을 설치합니다. 다운로드한 파일에 포함된 지침에 따라 해당 시스템의 업데이트를 설치합니다.
- **1** 사용한 적이 없는 프로세서인 경우에는 포장을 풉니다. 사용한 적이 있는 프로세서인 경우에는 보풀이 없는 천을 사용하여 프로세서 상단에 묻어 있는 열 그리즈를 닦아냅니다.

**2** 4프로세서를 CPU 소켓의 소켓 키에 맞춥니다. [그림](#page-175-0) 3-12 그림 3-12 참조.

#### 주의**:** 프로세서의 위치를 잘못지정하면 시스템 보드 또는 프로세서에  $\bigwedge$ 영구적인 손상이 생길 수 있습니다**. CPU** 소켓 안에서 핀이 구부러지지 않도록 주의하십시오**.**

**3** 프로세서 소켓의 분리 레버를 열림 위치로 둔 채 프로세서를 소켓 키에 맞춘 다음 프로세서를 소켓에 가볍게 올려놓습니다. [그림](#page-175-0) 3-12 을(를) 참조하십시오.

#### 주의**:** 프로세서를 장착할 때강한 힘을 주지마십시오**.** 프로세서를올바르게 놓은 경우**,** 힘을 약간만 가해도 프로세서가 소켓에 끼워집니다**.**

- **4** 프로세서 실드를 닫습니다.
- **5** 소켓 분리 레버가 제자리에 고정될 때까지 돌려 내립니다.
- **6** 깨끗하고 보풀이 없는 천을 사용하여 방열판에 묻어 있는 열 그리즈를 닦아냅니다.
- **7** 새 프로세서 상단 가운데에 열 그리즈를 고르게 바릅니다.

#### 주의**:** <sup>열</sup> 그리즈를 지나치게많이 사용하면 프로세서 실드에 묻어 프로세서  $\bigwedge$ 소켓이 오염될 수 있습니다**.**

- **8** 방열판을 프로세서에 놓습니다. [그림](#page-173-0) 3-11 을(를) 참조하십시오.
- **9** 십자 드라이버를 사용하여 방열판 고정 나사를 조입니다. [그림](#page-173-0) 3- [11](#page-173-0) 을(를) 참조하십시오.
- **10** 시스템 보드 조립품을 장착합니다. "시스템 보드 [조립품](#page-170-0) 설치" [\(171](#page-170-0) 페이지)을(를) 참조하십시오.
- **11** 시스템을 전원 콘센트에 다시 연결하고 시스템과 시스템에 연결된 주변 장치의 전원을 모두 켜십시오.
- **12** <F2> 키를 눌러 시스템 설정 프로그램을 시작하고 프로세서 정보가 새로운 시스템 구성과 일치하는지 확인합니다. "[부팅](#page-63-0) 시 [시스템](#page-63-0) 설정 옵션"[\(64](#page-63-0) 페이지)을(를) 참조하십시오.

#### 시스템 구성요소 설치 | 177

## **2U** 노드용 인터포저 확장기

주의**:** 대부분의 수리 작업은공인된 서비스 기술자만 수행할 수 있습니다**.**   $\triangle$ 사용자는 제품 설명서에서 허가한 경우나 온라인 또는 전화서비스**/** 지원팀에서 지시한 경우에만 문제 해결 절차 및 단순 수리 작업을 수행할 수 있습니다**. Dell**의 승인을 받지 않은 서비스 작업으로 인한 손상에 대해서는 보상을 받을 수 없습니다**.** 제품과 함께 제공된 안전 지침을 읽고 따르십시오**.**

주: 이 항목은 2U 노드를 포함하는 시스템에만 해당됩니다.

#### **2U** 노드용 인터포저 확장기 분리

- **1** 시스템 보드 조립품을 분리합니다. "시스템 보드 [조립품](#page-169-1) 분리" [\(170](#page-168-1) 페이지)을(를) 참조하십시오.
- **2** 접속기 확장기에서 모든 케이블을 분리합니다. [그림](#page-327-0) 5-10 을(를) 참조하십시오.
- **3** 접속기 확장기를 접속기 확장기 트레이에 고정시키는 나사를 분리합니다. [그림](#page-178-0) 3-13 을(를) 참조하십시오.
- **4** 접속기 확장기를 접속기 확장기 트레이에서 들어냅니다. [그림](#page-178-0) 3-13 을(를) 참조하십시오.

<span id="page-178-0"></span>그림 **3-13. 2U** 노드용 인터포저 확장기 분리 및 설치

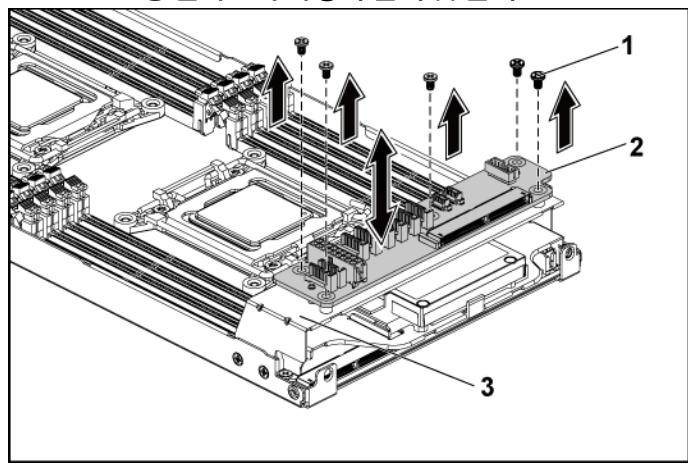

1 나사(5개) 2 접속기 확장기

3 접속기 확장기 트레이

## **2U** 노드용 인터포저 확장기 설치

주의**:** 대부분의 수리 작업은공인된 서비스 기술자만 수행할 수 있습니다**.**   $\bigwedge$ 사용자는 제품 설명서에서 허가한 경우나 온라인 또는 전화서비스**/** 지원팀에서 지시한 경우에만 문제 해결 절차 및 단순 수리 작업을 수행할 수 있습니다**. Dell**의 승인을 받지 않은 서비스 작업으로 인한 손상에 대해서는 보상을 받을 수 없습니다**.** 제품과 함께 제공된 안전 지침을 읽고 따르십시오**.**

- **1** 접속기 확장기를 접속기 확장기 트레이 안에 놓습니다.
- **2** 접속기 확장기를 접속기 확장기 트레이에 고정시키는 나사를 장착합니다.
- **3** 모든 케이블을 접속기 확장기에 다시 연결합니다. [그림](#page-327-0) 5-10 을(를) 참조하십시오.
- **4** 시스템 보드 조립품을 장착합니다. "시스템 보드 [조립품](#page-170-0) 설치" [\(171](#page-170-0) 페이지)을(를) 참조하십시오.

#### **2U** 노드용 인터포저 확장기 트레이 분리

- 주의**:** 대부분의 수리 작업은공인된 서비스 기술자만 수행할 수 있습니다**.**  사용자는 제품 설명서에서 허가한 경우나 온라인 또는 전화서비스**/** 지원팀에서 지시한 경우에만 문제 해결 절차 및 단순 수리 작업을 수행할 수 있습니다**. Dell**의 승인을 받지 않은 서비스 작업으로 인한 손상에 대해서는 보상을 받을 수 없습니다**.** 제품과 함께 제공된 안전 지침을 읽고 따르십시오**.**
- 주: 이 항목은 2U 노드를 포함하는 시스템에만 해당됩니다.
- **1** 시스템 보드 조립품을 분리합니다. "시스템 보드 [조립품](#page-169-1) 분리" [\(170](#page-168-1) 페이지)을(를) 참조하십시오.
- **2** 접속기 확장기를 분리합니다. [그림](#page-178-0) 3-13 을(를) 참조하십시오.
- **3** 접속기 확장기 트레이를 시스템 보드에 고정시키는 나사를 분리합니다. [그림](#page-179-0) 3-14 을(를) 참조하십시오.
- **4** 접속기 확장기 트레이를 시스템 보드 조립품에서 들어냅니다. [그림](#page-179-0) [3-14](#page-179-0) 을(를) 참조하십시오.
- <span id="page-179-0"></span>그림 **3-14.** 접속기 확장기 트레이 분리 및 설치

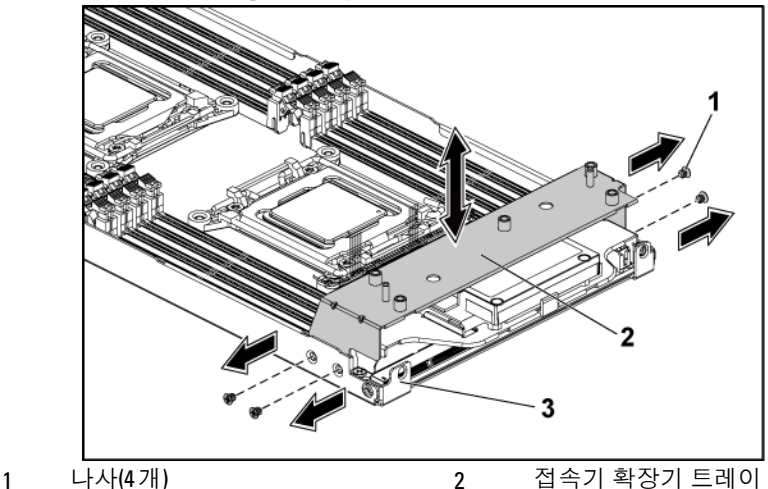
#### **2U** 노드 트레이용 인터포저 확장기 트레이설치

- 주의**:** 대부분의 수리 작업은공인된 서비스 기술자만 수행할 수 있습니다**.**  사용자는 제품 설명서에서 허가한 경우나 온라인 또는 전화서비스**/** 지원팀에서 지시한 경우에만 문제 해결 절차 및 단순 수리 작업을 수행할 수 있습니다**. Dell**의 승인을 받지 않은 서비스 작업으로 인한 손상에 대해서는 보상을 받을 수 없습니다**.** 제품과 함께 제공된 안전 지침을 읽고 따르십시오**.**
- **1** 접속기 확장기 트레이를 시스템 보드 안에 놓습니다. [그림](#page-179-0) 3-14 을(를) 참조하십시오.
- **2** 접속기 확장기 트레이를 시스템 보드에 고정시키는 나사를 장착합니다. [그림](#page-179-0) 3-14 을(를) 참조하십시오.
- **3** 접속기 확장기를 장착합니다. [그림](#page-178-0) 3-13 을(를) 참조하십시오.
- **4** 모든 케이블을 접속기 확장기에 연결합니다. [그림](#page-327-0) 5-10 을(를) 참조하십시오.
- **5** 시스템 보드 조립품을 장착합니다. "시스템 보드 [조립품](#page-170-0) 설치" [\(171](#page-170-0) 페이지)을(를) 참조하십시오.

# 확장 카드 조립품 및 확장 카드

#### <span id="page-180-0"></span>**1U** 노드용 확장 카드 분리

- 주의**:** 대부분의 수리 작업은공인된 서비스 기술자만 수행할 수 있습니다**.**   $\triangle^-$ 사용자는 제품 설명서에서 허가한 경우나 온라인 또는 전화서비스**/** 지원팀에서 지시한 경우에만 문제 해결 절차 및 단순 수리 작업을 수행할 수 있습니다**. Dell**의 승인을 받지 않은 서비스 작업으로 인한 손상에 대해서는 보상을 받을 수 없습니다**.** 제품과 함께 제공된 안전 지침을 읽고 따르십시오**.**
- **1** 시스템 보드 조립품을 분리합니다. "시스템 보드 [조립품](#page-169-0) 분리" [\(170](#page-168-0) 페이지) 를 참조하십시오.
- **2** 확장 카드 조립품을 고정시키는 나사 4 개를 분리합니다. [그림](#page-181-0) 3-15 을 참조하십시오.

**3** 확장 카드 조립품을 시스템 보드 조립품에서 들어냅니다. [그림](#page-181-0) 3-15 을 참조하십시오.

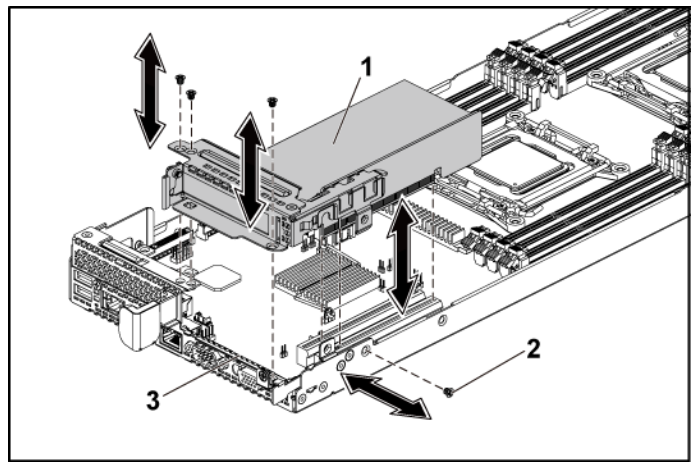

<span id="page-181-0"></span>그림 **3-15. 1U** 노드의 확장 카드 어셈블리 분리

1 확장 카드 조립품 2 나사(4개)

3 시스템 보드 조립품

**4** 확장 카드를 고정시키는 나사를 분리합니다. 그림 [3-16.](#page-182-0)

**5** 확장 카드의 모서리를 잡고 조심스럽게 라이저 카드에서 분리합니다. [그림](#page-182-0) 3-16 참조.

카드를 영구적으로 분리하는 경우, 빈 확장 슬롯 입구에 확장 카드 슬롯 덮개를 설치한 다음 확장 카드 래치를 닫습니다. [그림](#page-182-0) 3-16.

<span id="page-181-1"></span>주: 시스템의 미국연방 통신위원회(FCC) 인증을 유지하려면 필러  $\mathscr{U}$ 브래킷을 빈 확장 슬롯에 설치해야 합니다. 브래킷은 또한 시스템 안으로 먼지 및 이물질이 들어오는 것을 막고 시스템 내부의 적절한 냉각 및 공기 흐름을 도와줍니다.

<span id="page-182-0"></span>그림 **3-16. 1U** 노드의 확장 카드 분리

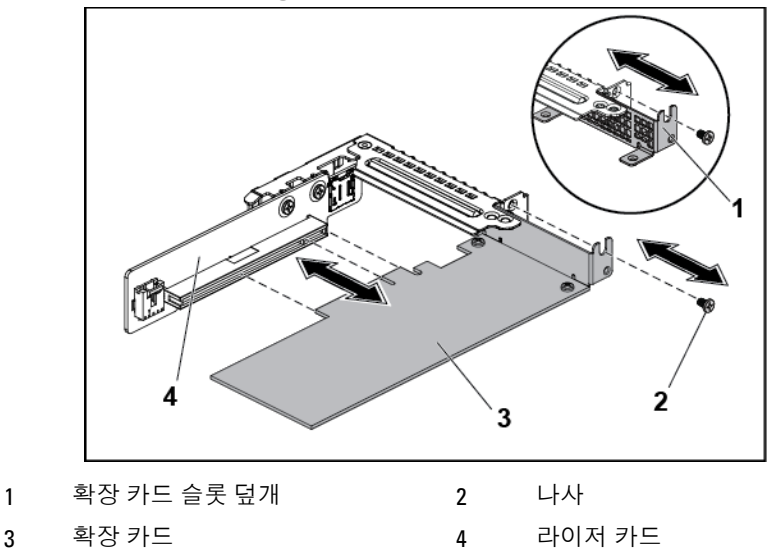

## <span id="page-182-1"></span>**1U** 노드용 확장 카드 설치

주의**:** 대부분의 수리 작업은공인된 서비스 기술자만 수행할 수 있습니다**.**  사용자는 제품 설명서에서 허가한 경우나 온라인 또는 전화서비스**/** 지원팀에서 지시한 경우에만 문제 해결 절차 및 단순 수리 작업을 수행할 수 있습니다**. Dell**의 승인을 받지 않은 서비스 작업으로 인한 손상에 대해서는 보상을 받을 수 없습니다**.** 제품과 함께 제공된안전 지침을 읽고따르십시오**.**

주의**:** 확장 카드는 확장카드 라이저의 슬롯에만설치할 수 있습니다**.** 확장  $\bigwedge$ 카드를 시스템 보드의 라이저 커넥터에 직접 설치하지 마십시오**.**

- **1** 확장 카드의 포장을 풀고 설치 준비를 합니다. 방법은 카드와 함께 제공된 설명서를 참조하십시오.
- **2** 시스템 보드 조립품을 분리합니다. "시스템 보드 [조립품](#page-169-0) 분리" [\(170](#page-168-0) 페이지)을(를) 참조하십시오.
- **3** 확장 카드 조립품을 고정시키는 나사 4 개를 분리합니다.
- **4** 확장 카드 조립품을 시스템 보드 조립품에서 들어냅니다.
- **5** 필러 브래킷을 고정시키는 나사를 분리합니다.
- **6** 필러 브래킷의 모서리를 잡고 조심스럽게 라이저 카드에서 분리합니다.
	- 주: 확장 카드를 분리해야 할 경우 사용할수 있도록 이 브래킷을  $\mathscr{L}$ 보관해 둡니다. 시스템의 FCC 인증을 유지하려면 필러 브래킷을 빈 확장 카드 슬롯에 설치해야 합니다. 브래킷은 또한 시스템 안으로 먼지 및 이물질이 들어오는 것을 막고 시스템 내부의 적절한 냉각 및 공기 흐름을 도와줍니다.
- **7** 카드의 모서리를 잡고 카드 에지 커넥터가 확장 카드 조립품의 라이저 카드에 맞춰지도록 카드를 놓습니다.
- **8** 카드가 완전히 장착될 때까지 카드 에지 커넥터를 라이저 카드에 단단히 삽입합니다.
- **9** 확장 카드를 고정시키는 나사를 장착합니다.
- **10** 카드 충돌 문제가 발생하지 않도록 시스템 보드 어셈블리와 고무 점퍼에 확장 카드 어셈블리를 배치합니다.
- **11** 확장 카드 조립품을 고정시키는 나사 4 개를 장착합니다.
- **12** 시스템 보드 조립품을 장착합니다. [171](#page-170-0) 페이지의 "[시스템](#page-170-0) 보드 [조립품](#page-170-0) 설치" 를 참조하십시오.

#### <span id="page-183-0"></span>**2U** 노드용 확장 카드 분리

- 주의**:** 대부분의 수리 작업은공인된 서비스 기술자만 수행할 수 있습니다**.**  사용자는 제품 설명서에서 허가한 경우나 온라인 또는 전화서비스**/** 지원팀에서 지시한 경우에만 문제 해결 절차 및 단순 수리 작업을 수행할 수 있습니다**. Dell**의 승인을 받지 않은 서비스 작업으로 인한 손상에 대해서는 보상을 받을 수 없습니다**.** 제품과 함께 제공된 안전 지침을 읽고 따르십시오**.**
- **1** 시스템 보드 조립품을 분리합니다. "시스템 보드 [조립품](#page-169-0) 분리" [\(170](#page-168-0) 페이지)을(를) 참조하십시오.
- **2** 확장 카드 조립품을 고정시키는 나사 5 개를 분리합니다. [그림](#page-184-0) 3-17 을(를) 참조하십시오.
- **3** 확장 카드 조립품을 시스템 보드 조립품에서 들어냅니다. [그림](#page-184-0) 3-17 을(를) 참조하십시오.

<span id="page-184-0"></span>그림 **3-17. 2U** 노드의 확장 카드 어셈블리 분리고무 점퍼

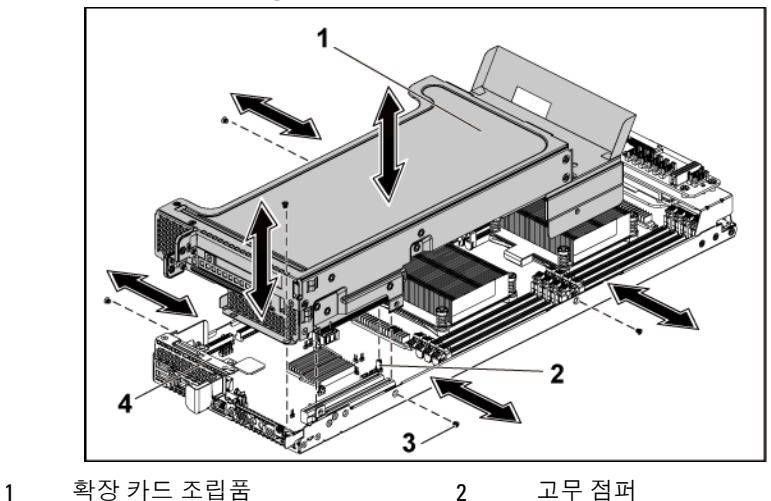

3 나사(5개) 4 시스템 보드 조립품

- **4** 확장 카드 잠금 덮개를 고정시키는 나사 4 개를 분리합니다. [그림](#page-185-0) 3-18 을(를) 참조하십시오.
- **5** 확장 카드 잠금 덮개를 분리합니다. [그림](#page-185-0) 3-18 을(를) 참조하십시오.

<span id="page-185-0"></span>그림 **3-18. 2U** 노드의 확장 카드 고정 덮개 분리

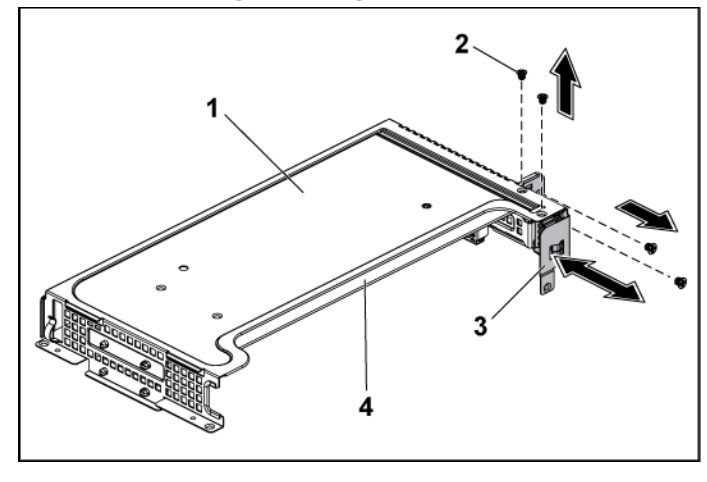

1 확장 카드 조립품 2 나사(4개) 3 확장 카드 잠금 덮개 4 확장 카드

- **6** 확장 카드를 고정시키는 나사를 분리합니다. [그림](#page-186-0) 3-19 을(를) 참조하십시오.
- **7** 확장 카드의 모서리를 잡고 조심스럽게 라이저 카드에서 분리합니다. [그림](#page-186-0) 3-19 참조.

카드를 영구적으로 분리하는 경우 빈 확장 슬롯 입구에 금속 필러 브래킷을 설치한 다음 확장 카드 래치를 닫습니다. [그림](#page-186-0) 3-19 을(를) 참조하십시오.

주: 시스템의 미국연방 통신위원회(FCC) 인증을 유지하려면 필러 브래킷을  $\mathbb{Z}$ 빈 확장 슬롯에 설치해야 합니다. 브래킷은 또한 시스템 안으로 먼지 및 이물질이 들어오는 것을 막고 시스템 내부의 적절한 냉각 및 공기 흐름을 도와줍니다.

<span id="page-186-0"></span>그림 **3-19. 2U** 노드의 확장 카드 분리

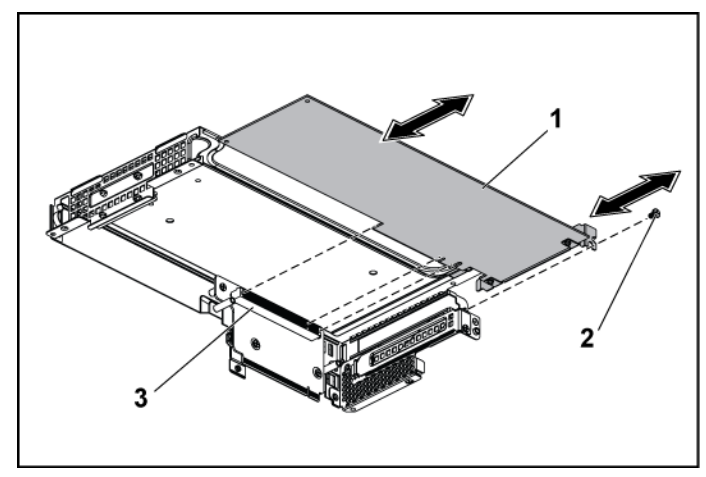

- 1 확장 카드 2 나사
- 

3 라이저 카드

**8** 확장 카드 슬롯 덮개 및 확장 카드 브래킷을 고정시키는 나사를 장착합니다. [그림](#page-187-0) 3-20 을(를) 참조하십시오.

<span id="page-187-0"></span>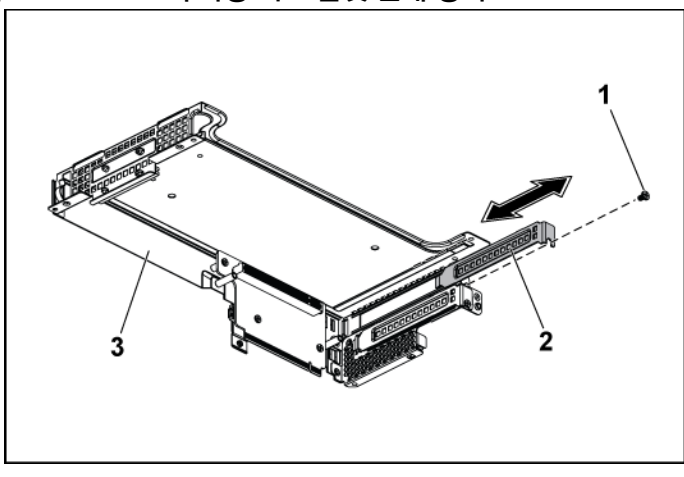

그림 **3-20. 2U** 노드의 확장 카드 슬롯 덮개 장착

1 나사 2 확장 카드 슬롯 덮개

- 3 확장 카드 브래킷
- <span id="page-187-1"></span>**9** 확장 카드 잠금 덮개 및 확장 카드 브래킷을 고정시키는 나사를 장착합니다. [그림](#page-187-1) 3-21 을(를) 참조하십시오.

그림 **3-21. 2U** 노드의 확장 카드 고정 덮개 장착

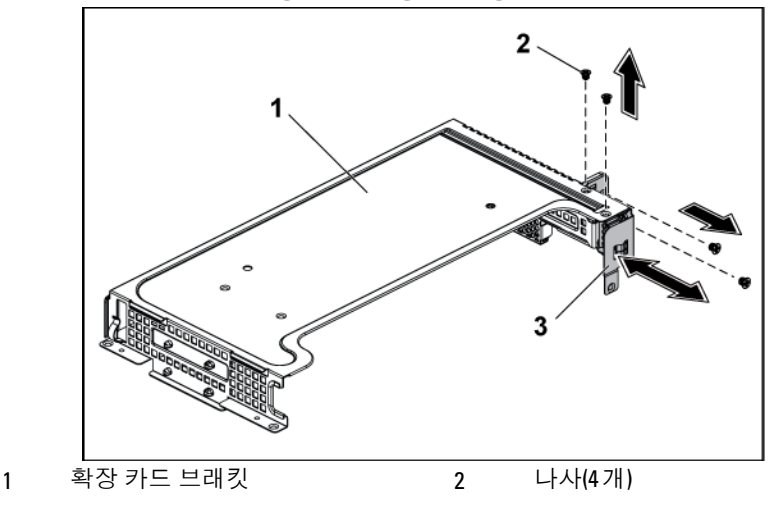

3 확장 카드 잠금 덮개

## <span id="page-188-0"></span>**2U** 노드용 확장 카드 설치

주의**:** 대부분의 수리 작업은공인된 서비스 기술자만 수행할 수 있습니다**.**  사용자는 제품 설명서에서 허가한 경우나 온라인 또는 전화서비스**/** 지원팀에서 지시한 경우에만 문제 해결 절차 및 단순 수리 작업을 수행할 수 있습니다**. Dell**의 승인을 받지 않은 서비스 작업으로 인한 손상에 대해서는 보상을 받을 수 없습니다**.** 제품과 함께 제공된 안전 지침을 읽고 따르십시오**.**

주의**:** 확장 카드는 확장카드 라이저의 슬롯에만설치할 수 있습니다**.** 확장  $\bigwedge$ 카드를 시스템 보드의 라이저 커넥터에 직접 설치하지 마십시오**.**

- **1** 확장 카드의 포장을 풀고 설치 준비를 합니다. 방법은 카드와 함께 제공된 설명서를 참조하십시오.
- **2** 시스템 및 장착된 모든 주변 장치의 전원을 끄고 전원 콘센트에서 시스템을 분리하는 것이 좋습니다.
- **3** 시스템 보드 조립품을 분리합니다. [170](#page-168-0) 페이지의 "[시스템](#page-169-0) 보드 [조립품](#page-169-0) 분리" 를 참조하십시오.
- **4** 확장 카드 조립품을 고정시키는 나사 4 개를 분리합니다.
- **5** 확장 카드 조립품을 시스템 보드 조립품에서 들어냅니다.
- **6** 필러 브래킷을 고정시키는 나사를 분리합니다.
- **7** 필러 브래킷의 모서리를 잡고 조심스럽게 라이저 카드에서 분리합니다.
	- $\mathbb{Z}$ 주: 확장 카드를 분리해야 할 경우 사용할 수 있도록 이 브래킷을 보관해 둡니다. 시스템의 FCC 인증을 유지하려면 필러 브래킷을 빈 확장 카드 슬롯에 설치해야 합니다. 브래킷은 또한 시스템 안으로 먼지 및 이물질이 들어오는 것을 막고 시스템 내부의 적절한 냉각 및 공기 흐름을 도와줍니다.
- **8** 확장 카드의 모서리를 잡고 카드 에지 커넥터가 라이저 카드에 맞춰지도록 카드를 놓습니다.
- **9** 카드가 완전히 장착될 때까지 카드 에지 커넥터를 라이저 카드에 단단히 삽입합니다.
- **10** 나사 4 개를 고정시켜 확장 슬롯 잠금 덮개를 장착합니다.
- **11** 확장 카드 조립품을 시스템 보드 조립품에 위치시킵니다.
- **12** 확장 카드 조립품을 고정시키는 나사를 장착합니다.
- **13** 시스템 보드 조립품을 장착합니다. "시스템 보드 [조립품](#page-170-0) 설치" [\(171](#page-170-0) 페이지)을(를) 참조하십시오.

# **RAID** 카드

BBU 포함 LSI 9265-8i, LSI 9210-8i HBA 및 BBU 포함 LSI 9285-8e 가 들어 있는 RAID 카드에 대한 장착 및 분리 절차와 케이블 배선 방법은 유사합니다. 자세한 내용은 표시를 참조하십시오.

# **RAID** 배터리가 있는**LSI 9265-8i, RAID** 배터리가 있는 **LSI 9210-8i HBA**  및 **LSI 9285-8e** 요약

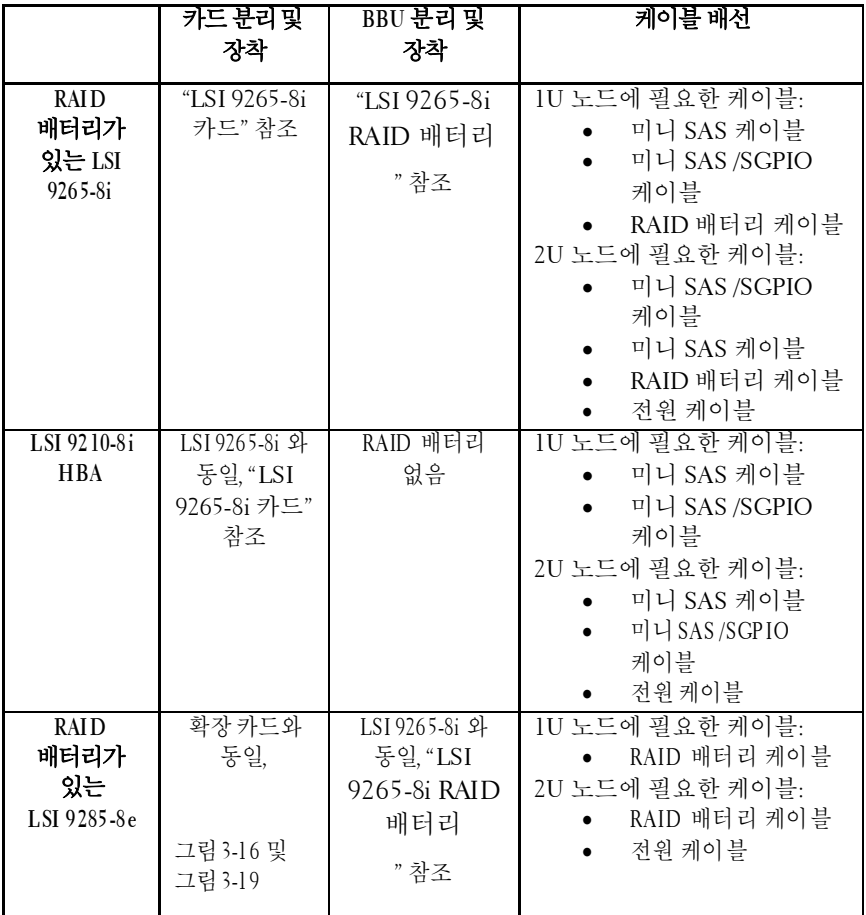

케이블 배선

- 1U 노드 내부 케이블 배선에 대해서는, "LSI 9265-8i 카드 (1U 노드)에 대한 케이블 배선"을 참조하십시오.
- 2U 노드 내부 케이블 배선에 대해서는, "LSI 9265-8i 카드 (2U 노드)에 대한 케이블 배선"을 참조하십시오.

# <span id="page-191-0"></span>**LSI 9265-8i** 카드

주: LSI 9265-8i 카드 조립품은 RAID 전지에 연결되는 BBU 접속기 카드를 **M** 포함해야 합니다. 이 항목의 그림은 분리 및 설치 참조용으로만 제공됩니다. RAID 전지에 대한 자세한 내용은 ["LSI 9265-8i RAID](#page-203-0) 배터리 "[\(204](#page-203-0)페이지)을(를) 참조하십시오.

#### **1U** 노드용 **LSI 9265-8i** 카드 분리

- 주의**:** 대부분의 수리 작업은공인된 서비스 기술자만 수행할 수 있습니다**.**  사용자는 제품 설명서에서 허가한 경우나 온라인 또는 전화서비스**/** 지원팀에서 지시한 경우에만 문제 해결 절차 및 단순 수리 작업을 수행할 수 있습니다**. Dell**의 승인을 받지 않은 서비스 작업으로 인한 손상에 대해서는 보상을 받을 수 없습니다**.** 제품과 함께 제공된 안전 지침을 읽고 따르십시오**.**
- **1** 시스템 보드 조립품을 분리합니다. "시스템 보드 [조립품](#page-169-0) 분리" [\(170](#page-168-0) 페이지)을(를) 참조하십시오.
- **2** LSI 9265-8i 카드 조립품에 연결되는 SAS/SGPIO 케이블 2 개를 분리합니다.
- **3** LSI 9265-8i 카드 조립품을 고정시키는 나사를 분리합니다. [그림](#page-192-0) 3-22 을(를) 참조하십시오.

**4** LSI 9265-8i 카드 조립품을 시스템 보드 조립품에서 들어냅니다. [그림](#page-192-0) 3-22 을(를) 참조하십시오.

<span id="page-192-0"></span>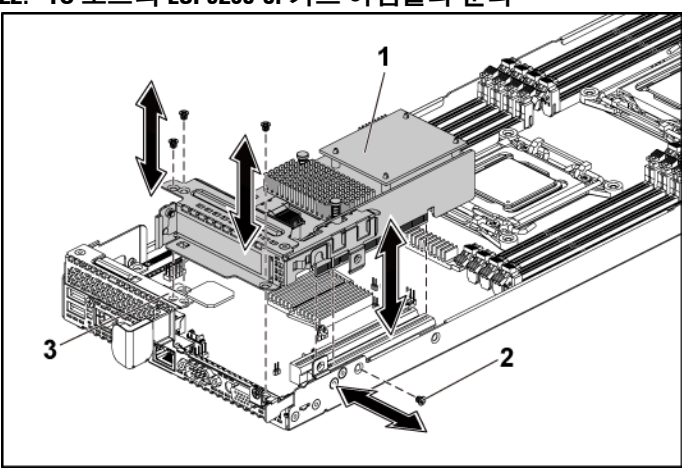

그림 **3-22. 1U** 노드의 **LSI 9265-8i** 카드 어셈블리 분리

1 LSI 9265-8i 카드 조립품 2 나사(4개)

- 3 시스템 보드 조립품
- **5** LSI 9265-8i 카드를 고정시키는 나사를 분리합니다. [그림](#page-193-0) 3-23 을(를) 참조하십시오.
- **6** LSI 9265-8i 카드의 모서리를 잡고 조심스럽게 라이저 카드에서 분리합니다. [그림](#page-193-0) 3-23 참조.

카드를 영구적으로 분리하는 경우, 빈 확장 슬롯 입구에 확장 카드 슬롯 덮개를 설치한 다음 확장 카드 래치를 닫습니다.

주: 시스템의 미국연방 통신위원회(FCC) 인증을 유지하려면 필러 Ø 브래킷을 빈 확장 슬롯에 설치해야 합니다. 브래킷은 또한 시스템 안으로 먼지 및 이물질이 들어오는 것을 막고 시스템 내부의 적절한 냉각 및 공기 흐름을 도와줍니다.

<span id="page-193-0"></span>그림 **3-23. LSI 9265-8i** 카드 분리

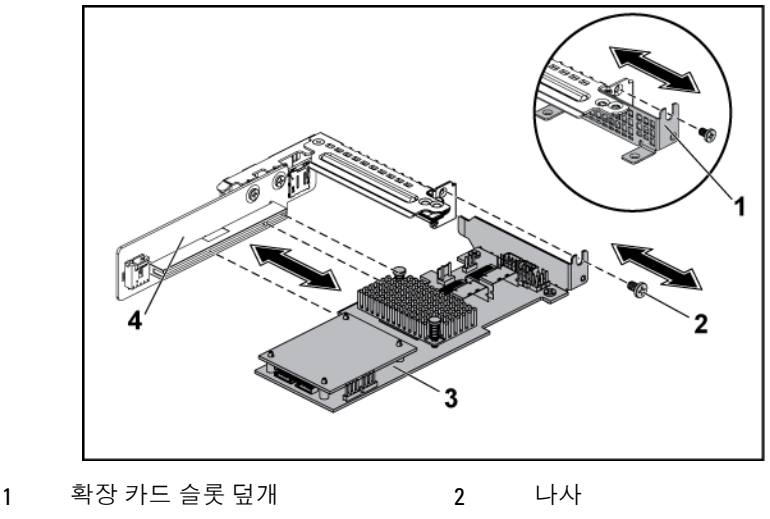

3 LSI 9265-8i 카드 20 0 0 0 0 0 4 2 2 라이저 카드

#### **1U** 노드용 **LSI 9265-8i** 카드 설치

- 주의**:** 대부분의 수리 작업은공인된 서비스 기술자만 수행할 수 있습니다**.**  사용자는 제품 설명서에서 허가한 경우나 온라인 또는 전화서비스**/** 지원팀에서 지시한 경우에만 문제 해결 절차 및 단순 수리 작업을 수행할 수 있습니다**. Dell**의 승인을 받지 않은 서비스 작업으로 인한 손상에 대해서는 보상을 받을 수 없습니다**.** 제품과 함께 제공된 안전 지침을 읽고 따르십시오**.**
- 주의**:** 확장 카드는 확장카드 라이저의 슬롯에만설치할 수 있습니다**.** 확장 카드를 시스템 보드의 라이저 커넥터에 직접 설치하지 마십시오**.**

주의**:** 확장 카드 위의방열판에 압력을 가하지마십시오**.** $\bigwedge$ 

- **1** LSI 9265-8i 카드를 포장에서 꺼내고 설치 준비를 합니다. 방법은 카드와 함께 제공된 설명서를 참조하십시오.
- **2** 시스템 보드 조립품을 분리합니다. "시스템 보드 [조립품](#page-169-0) 분리" [\(170](#page-168-0) 페이지)을(를) 참조하십시오.
- **3** RAID 전지 케이블을 BBU 접속기 카드에 연결합니다. [그림](#page-195-0) 3-24 을(를) 참조하십시오.
- **4** 필러 브래킷을 고정하는 나사를 분리합니다. 필러 브래킷의 모서리를 잡고 조심스럽게 라이저 카드에서 분리합니다.
	- 주: 확장 카드를 분리해야 할 경우 사용할수 있도록 이 브래킷을  $\mathbb{Z}$ 보관해 둡니다. 시스템의 FCC 인증을 유지하려면 필러 브래킷을 빈 확장 카드 슬롯에 설치해야 합니다. 브래킷은 또한 시스템 안으로 먼지 및 이물질이 들어오는 것을 막고 시스템 내부의 적절한 냉각 및 공기 흐름을 도와줍니다.
- **5** 카드의 모서리를 잡고 카드 에지 커넥터가 라이저 카드 커넥터에 맞춰지도록 카드를 놓습니다. [그림](#page-195-0) 3-24 을(를) 참조하십시오.
- **6** 카드가 완전히 장착될 때까지 카드 에지 커넥터를 라이저 카드에 단단히 삽입합니다.
- **7** 카드가 완전히 장착될 때까지 카드 에지 커넥터를 확장 카드 커넥터에 단단히 삽입합니다.
- **8** LSI 9265-8i 카드를 고정시키는 나사를 장착합니다.
- **9** LSI 9265-8i 카드 조립품을 시스템 보드 조립품에 위치시킵니다.
- **10** LSI 9265-8i 카드 조립품을 고정시키는 나사 4 개를 장착합니다.
- **11** 시스템 보드 조립품을 장착합니다. "시스템 보드 [조립품](#page-170-0) 설치" [\(171](#page-170-0) 페이지)를 참조하십시오.

#### **LSI 9265-8i** 카드**(1U** 노드**)**의 케이블 배선

- **1** LSI 9265-8i 카드에 미니 SAS 케이블을 연결하고, 이 케이블의 다른 쪽 끝을 시스템 보드의 해당하는 커넥터에 연결합니다.
- **2** LSI 9265-8i 카드에 미니 SAS 및 SGPIO 케이블을 연결하고, 이 케이블의 다른 쪽 끝을 시스템 보드의 해당하는 커넥터에 연결합니다. 케이블이 케이블 클립 링을 통과하는지 확인합니다. [그림](#page-195-0) 3-24 을(를) 참조하십시오.
- **3** LSI 9265-8i 카드 위의 BBU 접속기 카드에 RAID 전지 케이블을 연결하고, 이 케이블의 다른 쪽 끝을 RAID 전지의 해당하는 커넥터에 연결합니다.
	- M

주: RAID 전지 케이블을 연결하는 경우, BBU 접속기 카드가 LSI 9265-8i 카드에 설치되어야 합니다. 아래 그림에서 BBU 접속기 카드는 참조용으로만 나와 있습니다.

<span id="page-195-0"></span>그림 **3-24. LSI 9265-8i** 카드의 케이블 배선**(1U** 노드**)**

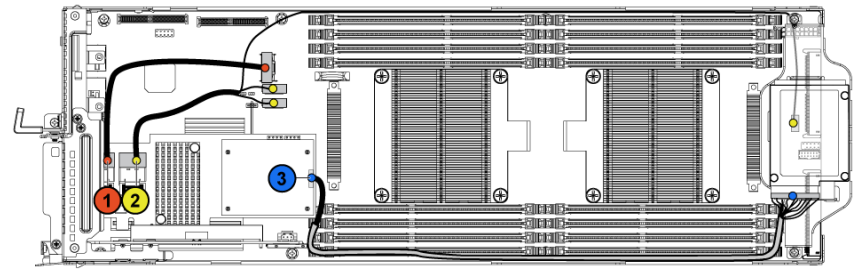

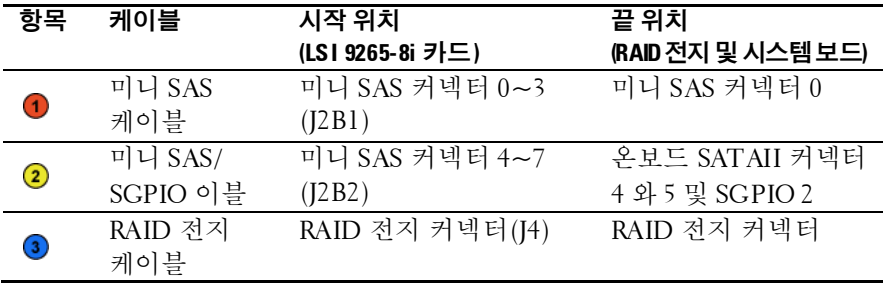

## **2U** 노드용 **LSI 9265-8i** 카드 분리

주: LSI 9265-8i 카드 조립품은 LSI 9265-8i RAID 전지에 연결되는 BBU 접속기 Ø 카드를 포함해야 합니다. 이 항목의 그림은 분리 및 설치 참조용으로만 제공됩니다. LSI 9265-8i RAID 전지에 대한 자세한 내용은 ["LSI 9265-8i RAID](#page-203-0)  [배터리](#page-203-0)

" [\(204](#page-203-0)페이지)을(를) 참조하십시오.

주의**:** 대부분의 수리 작업은공인된 서비스 기술자만수행할 수 있습니다**.**   $\triangle$ 사용자는 제품 설명서에서 허가한 경우나 온라인 또는 전화서비스**/** 지원팀에서 지시한 경우에만 문제 해결 절차 및 단순 수리 작업을 수행할 수 있습니다**. Dell**의 승인을 받지 않은 서비스 작업으로 인한 손상에 대해서는 보상을 받을 수 없습니다**.** 제품과 함께 제공된 안전 지침을 읽고 따르십시오**.**

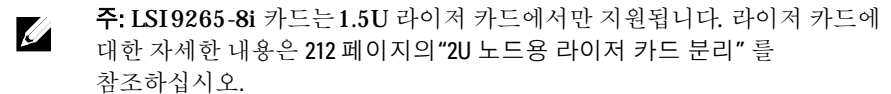

- **1** 시스템 보드 조립품을 분리합니다. "시스템 보드 [조립품](#page-169-0) 분리" [\(170](#page-168-0) 페이지)을(를) 참조하십시오.
- **2** LSI 9265-8i 카드 조립품에 연결되는 SAS/SGPIO 케이블 2 개를 분리합니다.
- **3** LSI 9265-8i 카드 조립품을 고정시키는 나사 5 개를 분리합니다. [그림](#page-197-0) 3-25 을(를) 참조하십시오.

**4** LSI 9265-8i 카드 조립품을 시스템 보드 조립품에서 들어냅니다. [그림](#page-197-0) 3-25 을(를) 참조하십시오.

<span id="page-197-0"></span>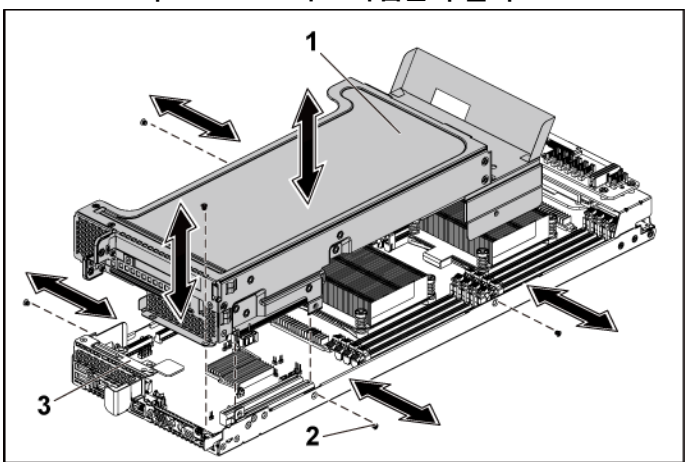

그림 **3-25. 2U** 노드의 **LSI 9265-8i** 카드 어셈블리 분리

1 LSI 9265-8i 카드 조립품 2 나사(5개)

- 3 시스템 보드 조립품
- **5** LSI 9265-8i 카드 잠금 덮개를 고정시키는 나사 4 개를 분리합니다. [그림](#page-198-0) 3-26 을(를) 참조하십시오.

**6** LSI 9265-8i 카드 잠금 덮개를 분리합니다. [그림](#page-198-0) 3-26 을(를) 참조하십시오.

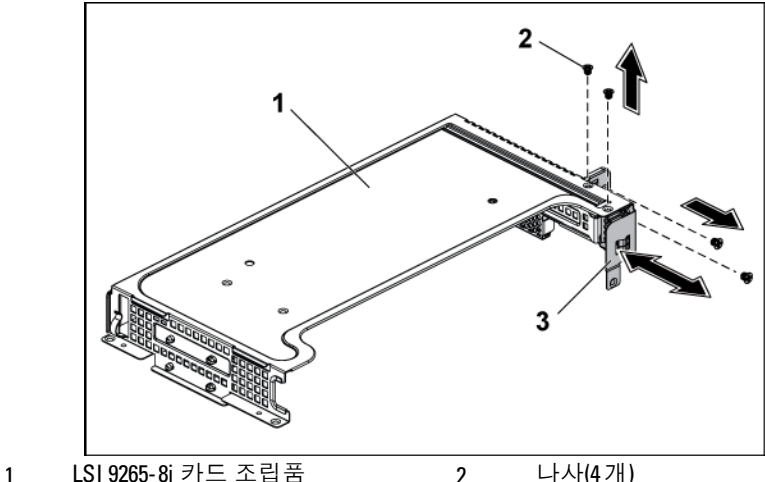

<span id="page-198-0"></span>그림 **3-26. LSI 9265-8i** 카드 잠금 덮개 분리

3 확장 카드 잠금 덮개

- **7** LSI 9265-8i 카드를 고정시키는 나사를 분리합니다. [그림](#page-199-0) 3-27 을(를) 참조하십시오.
- **8** LSI 9265-8i 카드의 모서리를 잡고 조심스럽게 라이저 카드에서 분리합니다. [그림](#page-199-0) 3-27 참조.

카드를 영구적으로 분리하는 경우 빈 확장 슬롯 입구에 금속 필러 브래킷을 설치한 다음 확장 카드 래치를 닫습니다.

주: 시스템의 미국연방 통신위원회(FCC) 인증을 유지하려면 필러  $\mathbb Z$ 브래킷을 빈 확장 슬롯에 설치해야 합니다. 브래킷은 또한 시스템 안으로 먼지 및 이물질이 들어오는 것을 막고 시스템 내부의 적절한 냉각 및 공기 흐름을 도와줍니다.

<span id="page-199-0"></span>그림 **3-27. LSI 9265-8i** 카드 분리

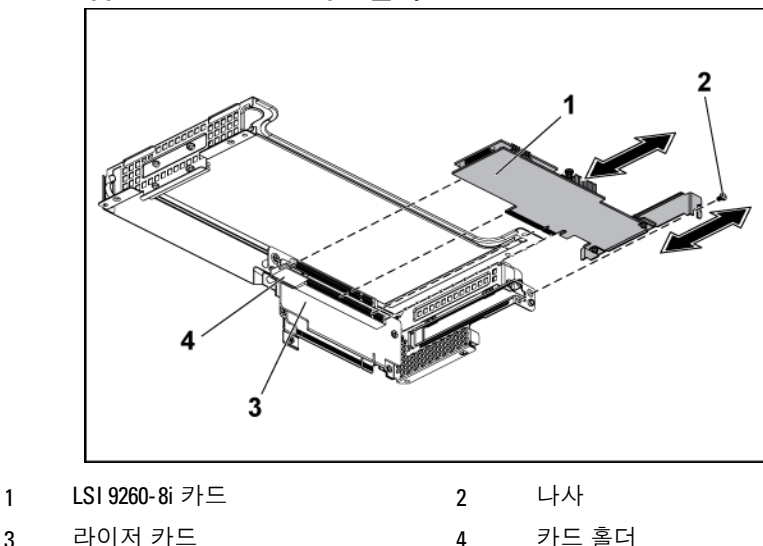

#### **2U** 노드용 **LSI 9265-8i** 카드 설치

주의**:** 대부분의 수리 작업은공인된 서비스 기술자만 수행할 수 있습니다**.**  사용자는 제품 설명서에서 허가한 경우나 온라인 또는 전화서비스**/** 지원팀에서 지시한 경우에만 문제 해결 절차 및 단순 수리 작업을 수행할 수 있습니다**. Dell**의 승인을 받지 않은 서비스 작업으로 인한 손상에 대해서는 보상을 받을 수 없습니다**.** 제품과 함께 제공된 안전 지침을 읽고 따르십시오**.**

주의**:** 확장 카드는 확장카드 라이저의 슬롯에만설치할 수 있습니다**.** 확장 카드를 시스템 보드의 라이저 커넥터에 직접 설치하지 마십시오**.**

- **1** LSI 9265-8i 카드를 포장에서 꺼내고 설치 준비를 합니다. 방법은 카드와 함께 제공된 설명서를 참조하십시오.
- **2** 시스템 보드 조립품을 분리합니다. "시스템 보드 [조립품](#page-169-0) [분리](#page-169-0)"[\(170](#page-168-0) 페이지)을(를) 참조하십시오.
- **3** RAID 전지 케이블을 BBU 접속기 카드에 연결합니다. [그림](#page-201-0) 3-28 을(를) 참조하십시오.
- **4** 필러 브래킷을 고정하는 나사를 분리합니다. 필러 브래킷의 모서리를 잡고 조심스럽게 라이저 카드에서 분리합니다.
- $\mathbb{Z}$ 주: 확장 카드를 분리해야 할 경우 사용할 수 있도록 이 브래킷을 보관해 둡니다. 시스템의 FCC 인증을 유지하려면 필러 브래킷을 빈 확장 카드 슬롯에 설치해야 합니다. 브래킷은 또한 시스템 안으로 먼지 및 이물질이 들어오는 것을 막고 시스템 내부의 적절한 냉각 및 공기 흐름을 도와줍니다.
- **5** 미니 SAS/SGPIO 케이블을 LSI 9265-8i 카드 조립품에 연결합니다. [그림](#page-201-0) 3-28 을(를) 참조하십시오.
- **6** 카드의 모서리를 잡고 카드 에지 커넥터가 라이저 카드 커넥터에 맞춰지도록 카드를 놓습니다.
- **7** 카드가 완전히 장착될 때까지 카드 에지 커넥터를 라이저 카드에 단단히 삽입합니다.
- **8** 나사 3 개를 고정시켜 확장 슬롯 잠금 덮개를 장착합니다.
- **9** 카드 충돌 문제가 발생하지 않도록 시스템 보드 어셈블리와 고무 점퍼에 LSI 9265-8i 카드 어셈블리를 배치합니다.
- **10** LSI 9265-8i 카드 조립품을 고정시키는 나사 4 개를 장착합니다.
- **11** 시스템 보드 조립품을 장착합니다. "시스템 보드 [조립품](#page-170-0) [설치](#page-170-0)"[\(171](#page-170-0) 페이지)을(를) 참조하십시오.

#### **LSI 9265-8i** 카드**(2U** 노드**)**의 케이블 배선

- **1** LSI 9260-8i 카드에 미니 SAS 및 SGPIO 케이블을 연결하고, 이 케이블의 다른 쪽 끝을 2U 노드용 인터포저 확장기의 해당 커넥터에 연결합니다. 케이블이 케이블 클립 링을 통과해야 합니다. [그림](#page-201-0) 3- [28](#page-201-0) 참조.
- **2** LSI 9265-8i 카드에 미니 SAS 케이블을 연결하고, 이 케이블의 다른 쪽 끝을 시스템 보드의 해당 커넥터에 연결합니다. 케이블이 케이블 클립 링을 통과해야 합니다. [그림](#page-201-0) 3-28 참조.
- **3** LSI 9265-8i 카드 위의 BBU 인터포저 카드에 RAID 배터리 케이블을 연결하고, 이 케이블의 다른 쪽 끝을 RAID 배터리의 해당 커넥터에 연결합니다. 그림 [3-28](#page-201-0) 참조.
- **4** 전원 케이블을 2U 노드용 인터포저 확장기에 연결하고, 이 케이블의 다른 쪽 끝을 시스템 보드의 해당 커넥터에 연결합니다. [그림](#page-201-0) 3-28 참조.

주: RAID 전지 케이블을 연결하는 경우, BBU 접속기 카드가 LSI 9265-8i  $\mathscr{U}$ 카드에 설치되어야 합니다. 아래 그림에서 BBU 접속기 카드는 참조용으로만 나와 있습니다.

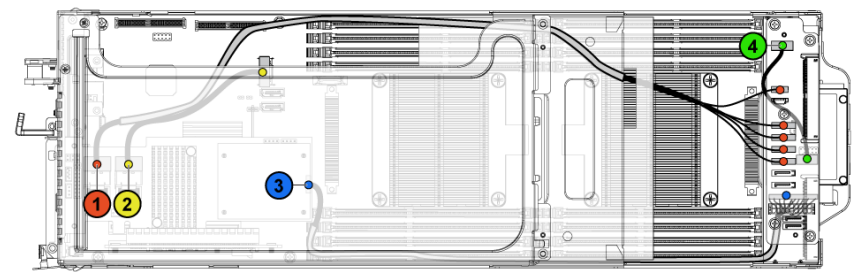

<span id="page-201-0"></span>그림 **3-28. LSI 9265-8i** 카드 케이블 배선

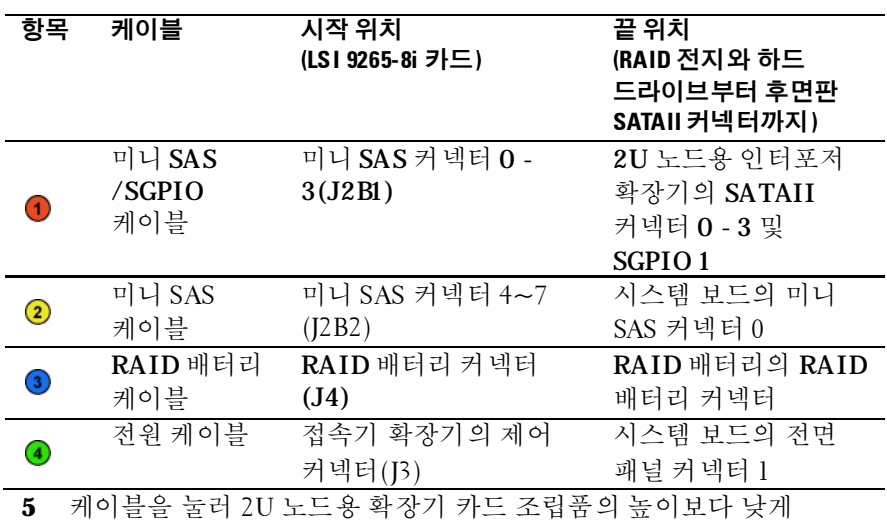

배선해야 합니다

#### 그림 **3-29** 낮은 케이블 배선**(2U** 노드**)**

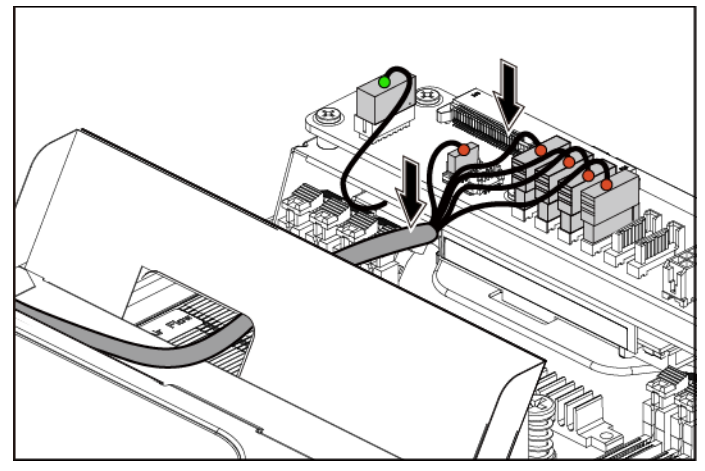

케이블 매듭을 고정할 때 케이블 매듭이 두 번째 공기 구멍 하단에서 상단 방향으로 통과하도록 하고 미니 SAS 케이블 중 하나를 둥글게 말아 묶습니다. 다른 미니 SAS 케이블은 케이블 매듭 클립으로 고정되어 있어야 합니다.

그림 **3-30 2U** 노드의 케이블 매듭

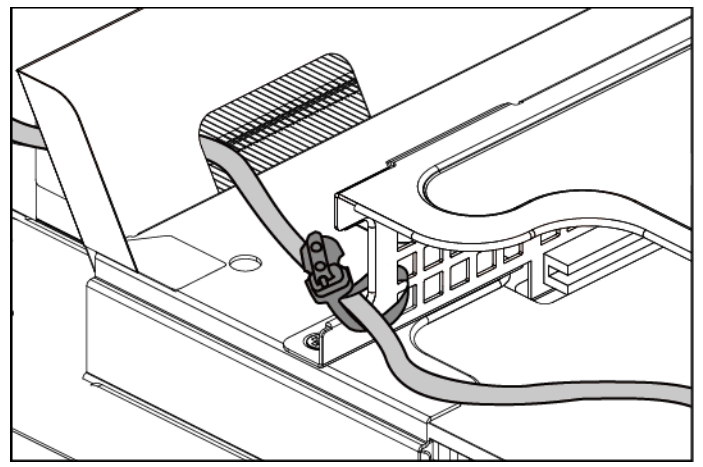

# <span id="page-203-0"></span>**LSI 9265-8i RAID** 배터리

# <span id="page-203-1"></span>**LSI 9265-8i RAID** 전지 조립품 분리

주의**:** 대부분의 수리 작업은공인된 서비스 기술자만수행할 수 있습니다**.**  사용자는 제품 설명서에서 허가한 경우나 온라인 또는 전화서비스**/** 지원팀에서 지시한 경우에만 문제 해결 절차 및 단순 수리 작업을 수행할 수 있습니다**. Dell**의 승인을 받지 않은 서비스 작업으로 인한 손상에 대해서는 보상을 받을 수 없습니다**.** 제품과 함께 제공된 안전 지침을 읽고 따르십시오**.**

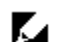

주: 이 항목의 내용은 LSI 9265-8i 카드가 설치된 시스템에만 적용됩니다.

- **1** 시스템 보드 조립품을 분리합니다. "시스템 보드 [조립품](#page-169-0) 분리" [\(170](#page-168-0) 페이지)을(를) 참조하십시오.
- **2** 1U 노드용 LSI 9265-8i RAID 전지 조립품을 분리하는 경우 5 단계로 건너뛰고, 2U 노드의 경우에는 다음 단계를 계속하십시오.
- **3** 접속기 확장기를 분리합니다. "2U 노드용 [인터포저](#page-177-0) 확장기 분리" [\(178](#page-177-0) 페이지)을(를) 참조하십시오.
- **4** 접속기 확장기 트레이를 분리합니다. "2U 노드용 [인터포저](#page-179-1) 확장기 [트레이](#page-179-1) 분리" [\(180](#page-179-1) 페이지)을(를) 참조하십시오.
- **5** LSI 9265-8i 카드에 연결되는 케이블을 분리합니다.
- **6** LSI9265-8i RAID 전지 조립품을 시스템 보드에 고정시키는 나사를 분리합니다. [그림](#page-204-0) 3-31 을(를) 참조하십시오.
- **7** LSI 9265-8i RAID 전지 조립품을 시스템 보드에서 들어냅니다. [그림](#page-204-0) 3-31 을(를) 참조하십시오.

#### <span id="page-204-0"></span>그림 **3-31. LSI 9265-8i RAID** 전지 조립품 분리 및 설치

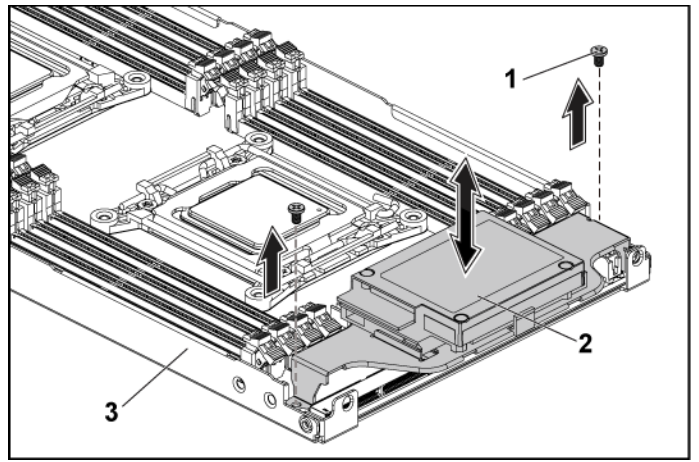

- 1 나사(2개) 2 LSI 9265-8i RAID 전지 조립품
	-

3 시스템 보드 조립품

## <span id="page-204-1"></span>**LSI 9265-8i raid** 전지 조립품 설치

- **1** LSI 9265-8i RAID 전지 조립품을 시스템 보드 위에 장착합니다. [그림](#page-204-0) 3-31 을(를) 참조하십시오.
- **2** LSI9265-8i RAID 전지 조립품을 고정시키는 나사를 장착합니다. [그림](#page-204-0) 3-31 을(를) 참조하십시오.
- **3** LSI 9265-8i 카드에 연결되는 케이블을 연결합니다.
- **4** 1U 노드용 LSI 9265-8i RAID 전지 조립품을 장착하는 경우 7 단계로 건너뛰고, 2U 노드의 경우에는 다음 단계를 계속하십시오.
- **5** 접속기 확장기 트레이를 장착합니다. "2U 노드용 [인터포저](#page-179-1) 확장기 [트레이](#page-179-1) 분리" [\(180](#page-179-1) 페이지)을(를) 참조하십시오.
- **6** 2U 노드용 인터포저 확장기를 장착합니다. [178](#page-177-0) 페이지의 ["2U](#page-177-0)  노드용 [인터포저](#page-177-0) 확장기 분리" 를 참조하십시오.
- **7** 시스템 보드 조립품을 장착합니다. "시스템 보드 [조립품](#page-170-0) 설치" [\(171](#page-170-0) 페이지)을(를) 참조하십시오.

## **LSI 9265-8i RAID** 전지 분리

주의**:** 대부분의 수리 작업은공인된 서비스 기술자만수행할 수 있습니다**.**   $\triangle$ 사용자는 제품 설명서에서 허가한 경우나 온라인 또는 전화서비스**/** 지원팀에서 지시한 경우에만 문제 해결 절차 및 단순 수리 작업을 수행할 수 있습니다**. Dell**의 승인을 받지 않은 서비스 작업으로 인한 손상에 대해서는 보상을 받을 수 없습니다**.** 제품과 함께 제공된 안전 지침을 읽고 따르십시오**.**

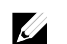

주: 이 항목의 내용은 선택 사양인 RAID 컨트롤러 카드를 사용하는 시스템에만 적용됩니다.

- **1** 시스템 보드 조립품을 분리합니다. "시스템 보드 [조립품](#page-169-0) 분리" [\(170](#page-168-0) 페이지)을(를) 참조하십시오.
- **2** LSI 9265-8i 카드에 연결되는 케이블을 분리합니다.
- **3** 1U 노드용 LSI 9265-8i RAID 전지를 분리하는 경우 6 단계로 건너뛰고, 2U 노드의 경우에는 다음 단계를 계속하십시오.
- **4** 접속기 확장기를 분리합니다. "2U 노드용 [인터포저](#page-177-0) 확장기 분리" [\(178](#page-177-0) 페이지)을(를) 참조하십시오.
- **5** 접속기 확장기 트레이를 분리합니다. "2U 노드용 [인터포저](#page-179-1) 확장기 [트레이](#page-179-1) 분리" [\(180](#page-179-1) 페이지)을(를) 참조하십시오.
- **6** LSI 9265-8i RAID 전지 조립품을 분리합니다. ["LSI 9265-8i RAID](#page-203-1)  전지 [조립품](#page-203-1) 분리"[\(204](#page-203-1) 페이지)을(를) 참조하십시오.

**7** LSI 9265-8i RAID 전지를 LSI9265-8i RAID 전지 캐리어에 고정시키는 나사를 분리합니다. [그림](#page-206-0) 3-32 을(를) 참조하십시오. LSI 9265-8i RAID 전지 캐리어를 LSI 9265-8i RAID 전지 캐리어에서 들어냅니다. [그림](#page-206-0) 3-32 을(를) 참조하십시오.

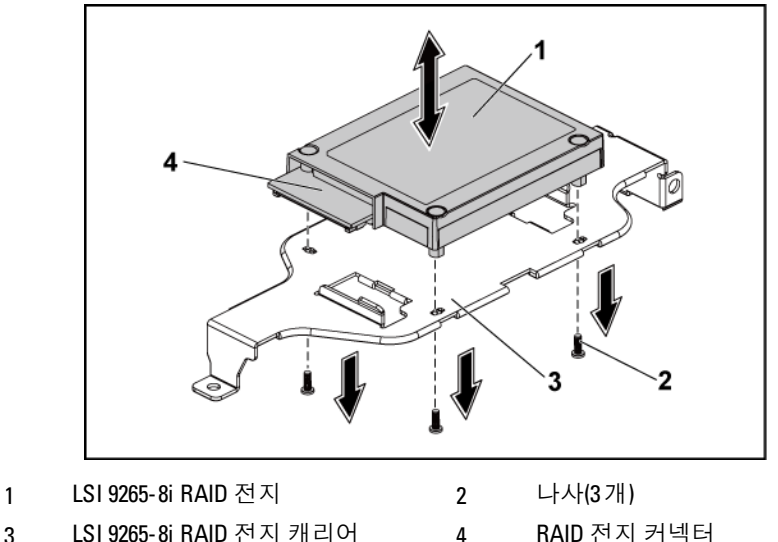

<span id="page-206-0"></span>그림 **3-32. LSI 9265-8i RAID** 전지 분리 및 설치

## **LSI 9265-8i RAID** 전지 설치

- **1** LSI 9265-8i RAID 전지를 LSI 9265-8i RAID 전지 캐리어 위의 제자리에 놓습니다. [그림](#page-206-0) 3-32 을(를) 참조하십시오.
- **2** LSI 9265-8i RAID 전지를 LSI9265-8i RAID 전지 캐리어에 고정시키는 나사를 장착합니다. [그림](#page-206-0) 3-32 을(를) 참조하십시오.
- **3** LSI 9265-8i RAID 전지를 LSI 9265-8i RAID 전지 캐리어 안에 설치합니다. ["LSI 9265-8i raid](#page-204-1) 전지 조립품"[\(205](#page-204-1) 페이지)을(를) 참조하십시오.
- **4** LSI 9265-8i 카드에 연결되는 케이블을 다시 연결합니다.
- **5** 1U 노드용 LSI 9265-8i RAID 전지를 장착하는 경우 9 단계로 건너뛰고, 2U 노드의 경우에는 다음 단계를 계속하십시오.
- **6** 인터포저 확장기 트레이를 장착합니다[.180](#page-179-1) 페이지의 "2U [노드용](#page-179-1) [인터포저](#page-179-1) 확장기 트레이 분리" 를 참조하십시오.
- **7** 접속기 확장기를 장착합니다. "2U 노드용 [인터포저](#page-177-0) 확장기 분리" [\(178](#page-177-0) 페이지)을(를) 참조하십시오.
- **8** 시스템 보드 조립품을 장착합니다. "시스템 보드 [조립품](#page-170-0) 설치" [\(171](#page-170-0) 페이지)을(를) 참조하십시오.

# 라이저 카드

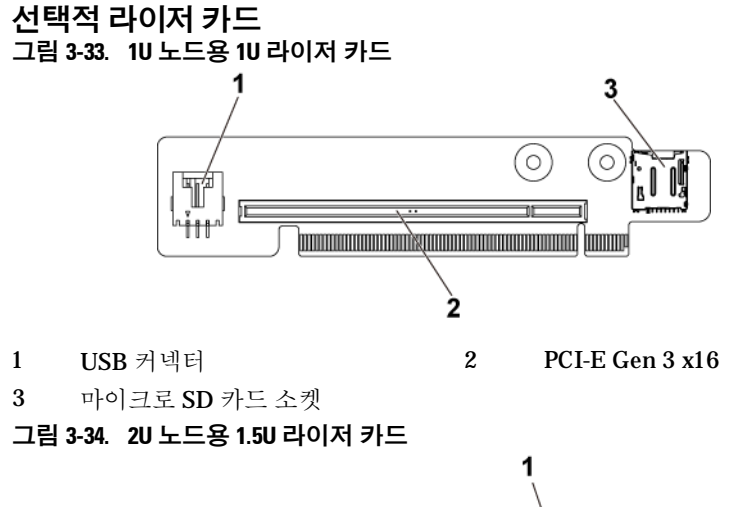

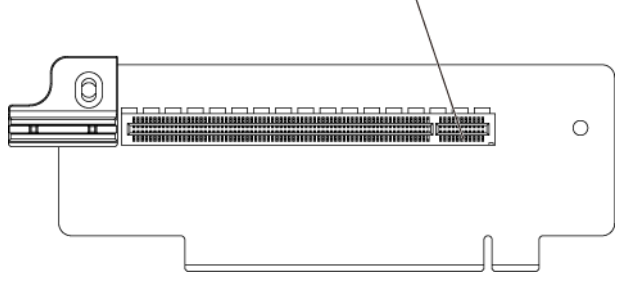

1 PCI-E Gen 3 x16

그림 **3-35. 2U** 노드용 **2U** 라이저 카드

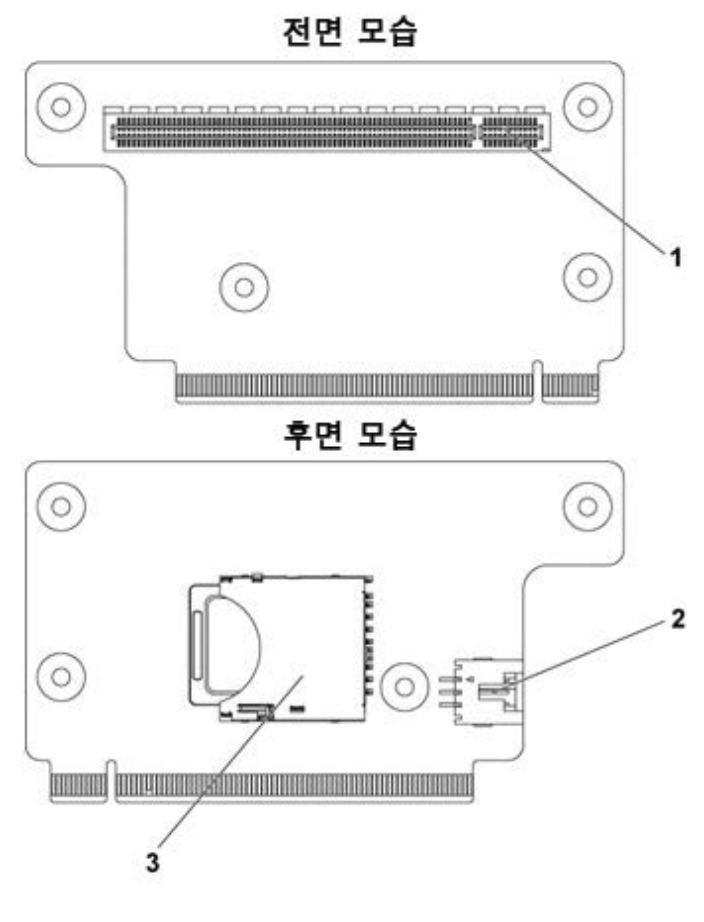

1 PCI-E Gen 3 x16 2 USB 커넥터

3 SD 카드 소켓

#### **1U** 노드용 라이저 카드 분리

- 주의**:** 대부분의 수리 작업은공인된 서비스 기술자만 수행할 수 있습니다**.**  사용자는 제품 설명서에서 허가한 경우나 온라인 또는 전화서비스**/** 지원팀에서 지시한 경우에만 문제 해결 절차 및 단순 수리 작업을 수행할 수 있습니다**. Dell**의 승인을 받지 않은 서비스 작업으로 인한 손상에 대해서는 보상을 받을 수 없습니다**.** 제품과 함께 제공된 안전 지침을 읽고 따르십시오**.**
- **1** 시스템 보드 조립품을 분리합니다. "시스템 보드 [조립품](#page-169-0) 분리" [\(170](#page-168-0) 페이지)을(를) 참조하십시오.
- **2** 확장 카드를 분리합니다. "1U 노드용 1U [노드용](#page-180-0) 확장 카드" [\(181](#page-180-0) 페이지)을(를) 참조하십시오.
- **3** 라이저 카드를 확장 카드 브래킷에 고정하는 나사 2 개를 분리합니다. [그림](#page-209-0) 3-36 참조.
- **4** 확장 카드 브래킷에서 라이저 카드를 잡아 당깁니다. [그림](#page-209-0) 3-36 참조.
- <span id="page-209-0"></span>그림 **3-36.** 라이저 카드 분리 및 설치

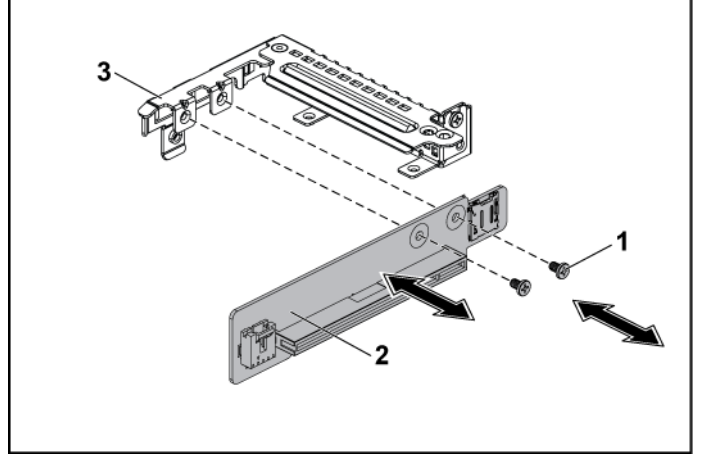

- 
- 1 나사(2개) 2 라이저 카드
- 3 확장 카드 브래킷

#### **1U** 노드용 라이저 카드 설치

주의**:** 대부분의 수리 작업은공인된 서비스 기술자만 수행할 수 있습니다**.**  사용자는 제품 설명서에서 허가한 경우나 온라인 또는 전화서비스**/** 지원팀에서 지시한 경우에만 문제 해결 절차 및 단순 수리 작업을 수행할 수 있습니다**. Dell**의 승인을 받지 않은 서비스 작업으로 인한 손상에 대해서는 보상을 받을 수 없습니다**.** 제품과 함께 제공된 안전 지침을 읽고 따르십시오**.**

- **1** 라이저 카드를 확장 카드 브래킷에 놓습니다. [그림](#page-209-0) 3-36 참조.
- **2** 라이저 카드를 확장 카드 브래킷에 고정하는 나사 2 개를 장착합니다. [그림](#page-209-0) 3-36 참조.
- **3** 확장 카드를 설치합니다. "1U [노드용](#page-182-1) 확장 카드 설치"[\(183](#page-182-1) 페이지) 을(를) 참조하십시오.
- **4** 시스템 보드 조립품을 장착합니다. "시스템 보드 [조립품](#page-170-0) 설치" [\(171](#page-170-0) 페이지)을(를) 참조하십시오.

## 라이저 카드용 케이블 배선 **(1U** 노드**)**

**1** 1U 라이저 카드에 미니 USB 케이블을 연결하고, 이 케이블의 다른 쪽 끝을 시스템 보드의 해당 커넥터에 연결합니다. 그림 3-37 참조.

그림 **3-37. 1U** 라이저 카드 **USB** 케이블용 케이블배선

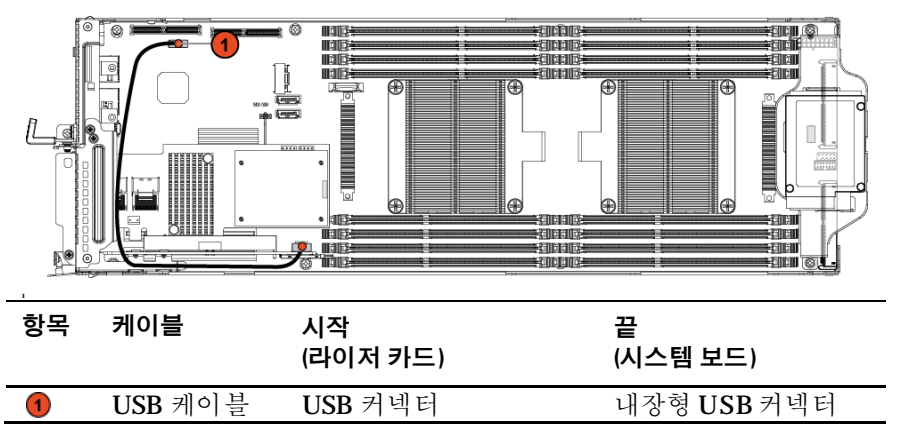

## <span id="page-211-0"></span>**2U** 노드용 라이저 카드 분리

주의**:** 대부분의 수리 작업은공인된 서비스 기술자만 수행할 수 있습니다**.**  사용자는 제품 설명서에서 허가한 경우나 온라인 또는 전화서비스**/** 지원팀에서 지시한 경우에만 문제 해결 절차 및 단순 수리 작업을 수행할 수 있습니다**. Dell**의 승인을 받지 않은 서비스 작업으로 인한 손상에 대해서는 보상을 받을 수 없습니다**.** 제품과 함께 제공된 안전 지침을 읽고 따르십시오**.**

주: 1.5U 라이저 카드와 2U 라이저 카드 둘다 2U 노드 시스템에서 지원됩니다.  $\mathbb{Z}$ 

- **1** 시스템 보드 조립품을 분리합니다. "시스템 보드 [조립품](#page-169-0) [분리](#page-169-0)"[\(170](#page-168-0) 페이지)을(를) 참조하십시오.
- **2** 확장 카드를 분리합니다. "2U [노드용](#page-183-0) 확장 카드 분리"[\(184](#page-183-0) 페이지) 을(를) 참조하십시오.
- **3** [그림](#page-212-0) 3-38 및[그림](#page-213-0) 3-39 에 표시된 대로 확장 카드 브래킷을 위쪽으로 돌립니다.
- **4** 1.5U 라이저 카드를 확장 카드 브래킷에 고정하는 나사 2 개를 분리합니다. [그림](#page-212-0) 3-38 참조.
- **5** 확장 카드 브래킷에서 1.5U 라이저 카드를 잡아 당깁니다. [그림](#page-212-0) 3- [38](#page-212-0) 참조.

<span id="page-212-0"></span>그림 **3-38. 1.5U** 라이저 카드 분리 및 설치

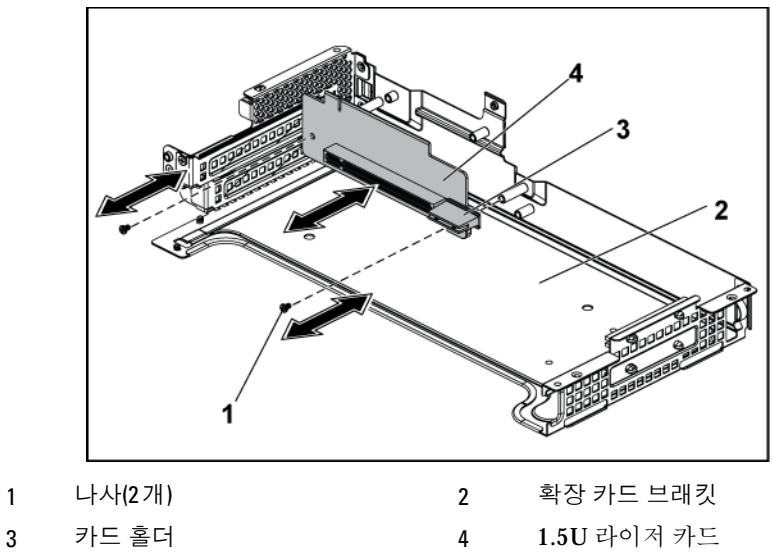

**6** 2U 라이저 카드를 확장 카드 브래킷에 고정하는 나사 4 개를 분리합니다. [그림](#page-213-0) 3-39 참조.

- **7** 확장 카드 브래킷에서 2U 라이저 카드를 잡아 당깁니다. [그림](#page-213-0) 3-39 참조.
- <span id="page-213-0"></span>그림 **3-39. 2U** 라이저 카드 분리 및 설치

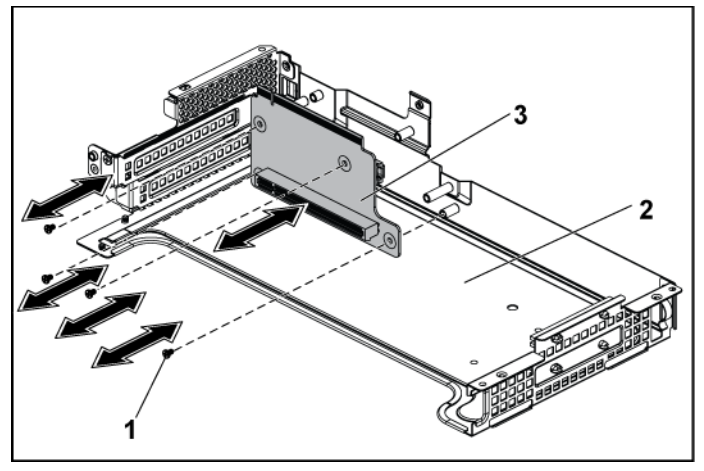

1 나사(4개) 2 확장 카드 브래킷

3 2U 라이저 카드

#### **2U** 노드용 라이저 카드 설치

- 주의**:** 대부분의 수리 작업은공인된 서비스 기술자만 수행할 수 있습니다**.**  사용자는 제품 설명서에서 허가한 경우나 온라인 또는 전화서비스**/** 지원팀에서 지시한 경우에만 문제 해결 절차 및 단순 수리 작업을 수행할 수 있습니다**. Dell**의 승인을 받지 않은 서비스 작업으로 인한 손상에 대해서는 보상을 받을 수 없습니다**.** 제품과 함께 제공된 안전 지침을 읽고 따르십시오**.**
- **1** 2U 라이저 카드를 확장 카드 브래킷에 놓습니다. [그림](#page-213-0) 3-39 참조.
- **2** 2U 라이저 카드를 확장 카드 브래킷에 고정하는 나사 4 개를 끼웁니다. [그림](#page-213-0) 3-39 참조.
- **3** 1.5U 라이저 카드를 확장 카드 브래킷에 놓습니다. [그림](#page-212-0) 3-38 참조.
- **4** 1.5U 라이저 카드를 확장 카드 브래킷에 고정하는 나사 2 개를 끼웁니다. [그림](#page-212-0) 3-38 참조.
- **5** 확장 카드를 설치합니다. "2U [노드용](#page-188-0) 확장 카드 설치"[\(189](#page-188-0) 페이지) 을(를) 참조하십시오.
- **6** 시스템 보드 조립품을 장착합니다. [171](#page-170-0) 페이지의 "[시스템](#page-170-0) 보드 [조립품](#page-170-0) 설치" 를 참조하십시오.

# 라이저 카드용 케이블 배선**(2U** 노드**)**

**1** 1U 라이저 카드에 미니 USB 케이블을 연결하고, 이 케이블의 다른 쪽 끝을 시스템 보드의 해당 커넥터에 연결합니다. 그림 [3-40](#page-215-0) 참조.

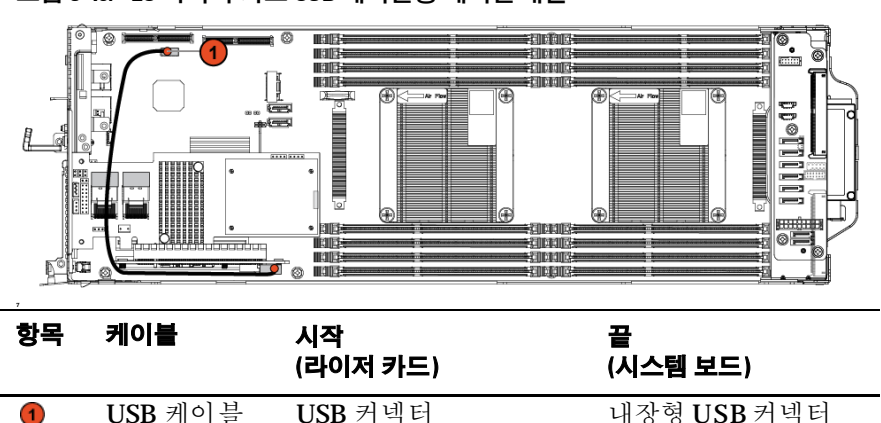

<span id="page-215-0"></span>그림 **3-40. 2U** 라이저 카드 **USB** 케이블용 케이블배선
# 메자닌 카드**(**선택 사양**)**

# <span id="page-216-1"></span>**LSI 2008 SAS** 메자닌 카드 분리

- 주: LSI 2008 SAS 메자닌 카드는 시스템 보드의 PCI-E Gen3 x8 메자닌 슬롯 3에  $\mathbb{Z}$ 장착되고, 이 슬롯은 1개 프로세서 구성에서는 활성화되지 않습니다. 해당 위치는 "[시스템](#page-319-0) 보드 커넥터"[\(320](#page-319-0)페이지)을(를) 참조하십시오.
- $\triangle$ 주의**:** 대부분의 수리 작업은공인된 서비스 기술자만수행할 수 있습니다**.**  사용자는 제품 설명서에서 허가한 경우나 온라인 또는 전화서비스**/** 지원팀에서 지시한 경우에만 문제 해결 절차 및 단순 수리 작업을 수행할 수 있습니다**. Dell**의 승인을 받지 않은 서비스 작업으로 인한 손상에 대해서는 보상을 받을 수 없습니다**.** 제품과 함께 제공된 안전 지침을 읽고 따르십시오**.**
- **1** 시스템 보드 조립품을 분리합니다. "시스템 보드 [조립품](#page-169-0) 분리" [\(170](#page-168-0) 페이지)을(를) 참조하십시오.
- **2** LSI 2008 SAS 메자닌 카드에서 모든 케이블을 분리합니다.
- **3** LSI 2008 SAS 메자닌 카드를 고정시키는 나사 3 개를 분리합니다. [그림](#page-216-0) 3-41 을(를) 참조하십시오.
- **4** LSI 2008 SAS 메자닌 카드를 시스템 보드 조립품에서 들어냅니다. [그림](#page-216-0) 3-41 을(를) 참조하십시오.

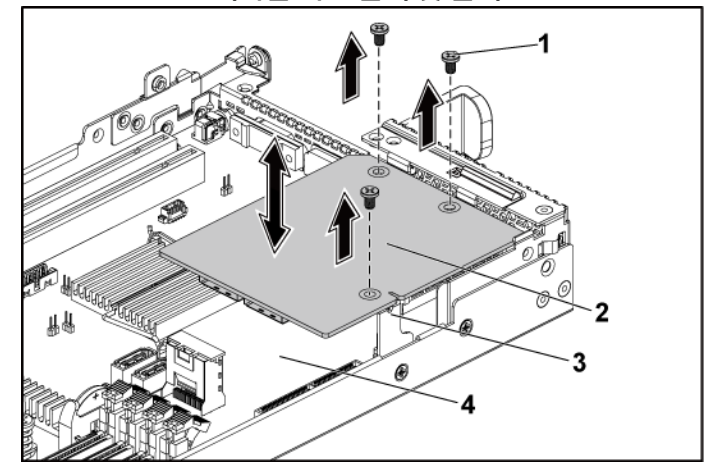

### <span id="page-216-0"></span>그림 **3-41. LSI 2008 SAS** 메자닌 카드 분리 및 설치

- 1 나사(3개) 2 LSI 2008 SAS 메자닌 카드
- 3 카드 브리지 카드 4 시스템 보드 조립품

# <span id="page-217-0"></span>**LSI 2008 SAS** 메자닌 카드 설치

- 주의**:** 대부분의 수리 작업은공인된 서비스 기술자만 수행할 <sup>수</sup> 있습니다**.**  사용자는 제품 설명서에서 허가한 경우나 온라인 또는 전화서비스**/** 지원팀에서 지시한 경우에만 문제 해결 절차 및 단순 수리 작업을 수행할 수 있습니다**. Dell**의 승인을 받지 않은 서비스 작업으로 인한 손상에 대해서는 보상을 받을 수 없습니다**.** 제품과 함께 제공된 안전 지침을 읽고 따르십시오**.**
- **1** LSI 2008 SAS 메자닌 카드를 시스템 보드 조립품 위에 놓습니다. [그림](#page-216-0) 3-41 및 [그림](#page-328-0) 5-11 을(를) 참조하십시오.
- **2** LSI 2008 SAS 메자닌 카드를 고정시키는 나사 3 개를 장착합니다. [그림](#page-216-0) 3-41 을(를) 참조하십시오.
- **3** LSI 2008 SAS 메자닌 카드에 모든 케이블을 다시 연결합니다.
- **4** 시스템 보드 조립품을 장착합니다. "시스템 보드 [조립품](#page-170-0) 설치" [\(171](#page-170-0) 페이지)을(를) 참조하십시오.

# **LSI 2008 SAS** 메자닌 카드 케이블 배선**(1U** 노드**)**

- **1** LSI 2008 SAS 메자닌 카드에 미니 SAS 및 SGPIO 케이블을 연결하고, 이 케이블의 다른 쪽 끝을 시스템 보드의 해당하는 커넥터에 연결합니다. [그림](#page-218-0) 3-42 을(를) 참조하십시오.
- **2** LSI 2008 SAS 메자닌 카드에 미니 SAS 케이블을 연결하고, 이 케이블의 다른 쪽 끝을 시스템 보드의 해당하는 커넥터에 연결합니다. [그림](#page-218-0) 3-42 을(를) 참조하십시오.

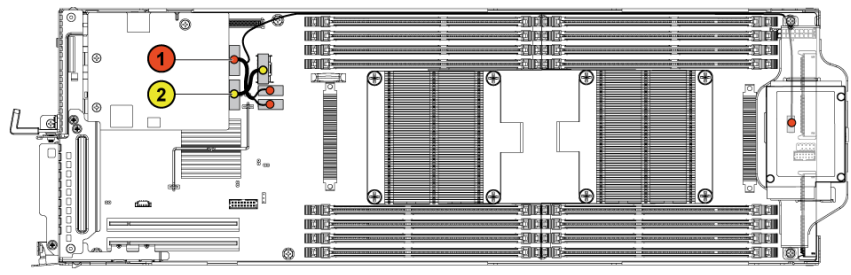

<span id="page-218-0"></span>그림 **3-42. LSI 2008 SAS** 메자닌 카드의 케이블 배선**(1U** 노드**)**

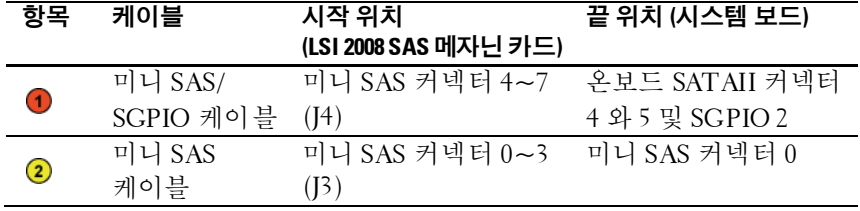

# **LSI 2008 SAS** 메자닌 카드 케이블 배선**(2U** 노드**)**

- **1** LSI 2008 SAS 메자닌 카드에 미니 SAS 케이블을 연결하고, 이 케이블의 다른 쪽 끝을 시스템 보드의 해당하는 커넥터에 연결합니다. [그림](#page-219-0) 3-43 을(를) 참조하십시오.
- **2** LSI 2008 SAS 메자닌 카드에 미니 SAS 및 SGPIO 케이블을 연결하고, 이 케이블의 다른 쪽 끝을 접속기 확장기의 해당하는 커넥터에 연결합니다. [그림](#page-219-0) 3-43 을(를) 참조하십시오.
- **3** 1전원 케이블을 2U 노드용 인터포저 확장기에 연결하고, 이 케이블의 다른 쪽 끝을 시스템 보드의 해당 커넥터에 연결합니다. [그림](#page-219-0) 3-43 참조.

⋤ **THE** œ

<span id="page-219-0"></span>

|  | 그림 3-43. LSI 2008 SAS 메자닌 카드 케이블 배선 |  |  |
|--|-------------------------------------|--|--|
|--|-------------------------------------|--|--|

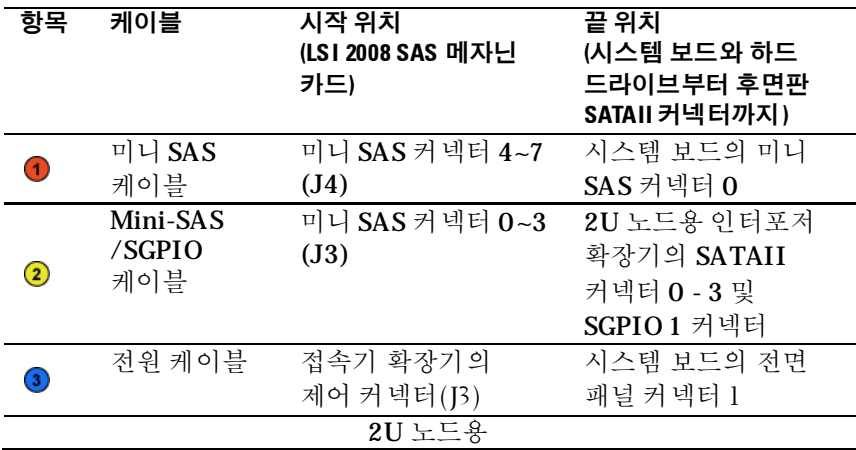

**4** 케이블을 눌러 2U 노드용 확장기 카드 조립품의 높이보다 낮게 배선해야 합니다.

그림 **3-44. LSI 2008 SAS** 메자닌 카드의 낮은 케이블배선**(2U** 노드**)**

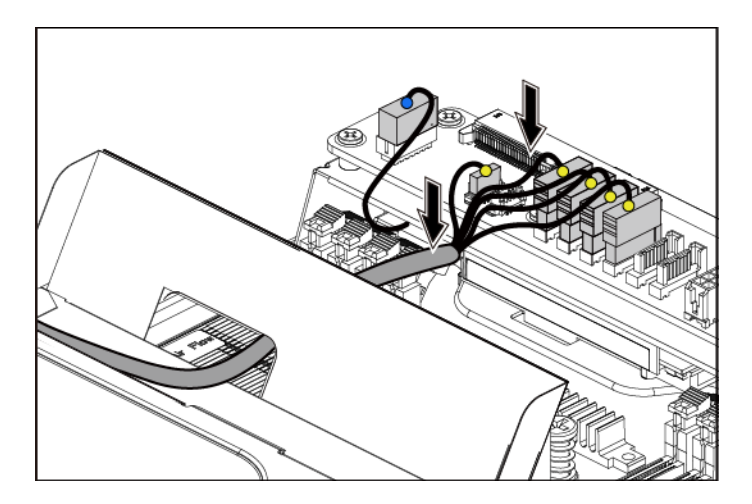

케이블 매듭을 고정할 때 케이블 매듭이 두 번째 공기 구멍 하단에서 상단 방향으로 통과하도록 하고 미니 SAS 케이블 중 하나를 둥글게 말아 묶습니다. 다른 미니 SAS 케이블은 케이블 매듭 클립으로 고정되어 있어야 합니다.

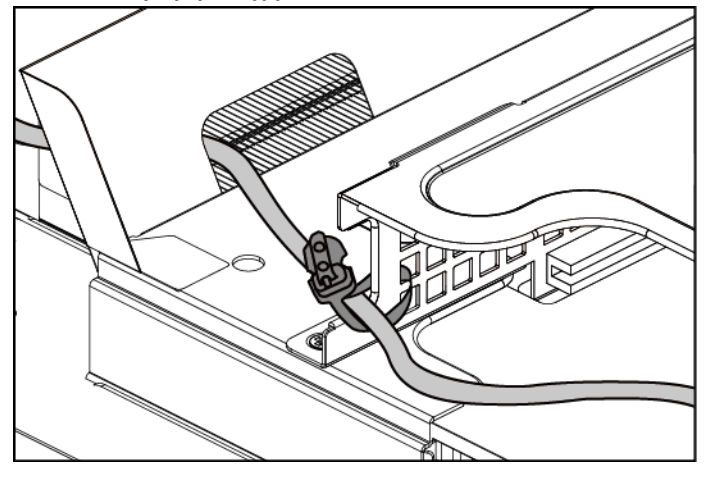

그림 **3-45. 2U** 노드의 케이블 매듭

# <span id="page-222-0"></span>**1GbE** 메자닌 카드 분리

- 주: 1GbE 메자닌 카드는 시스템 보드의 PCI-E Gen3 x8 메자닌 슬롯 3에  $\mathbb Z$ 장착되고, 이 슬롯은 1개 프로세서 구성에서는 활성화되지 않습니다. 해당 위치는 "[시스템](#page-319-0) 보드 커넥터"[\(320](#page-319-0)페이지)을(를) 참조하십시오.
- 주의**:** 대부분의 수리 작업은공인된 서비스 기술자만수행할 수 있습니다**.**   $\bigwedge$ 사용자는 제품 설명서에서 허가한 경우나 온라인 또는 전화서비스**/** 지원팀에서 지시한 경우에만 문제 해결 절차 및 단순 수리 작업을 수행할 수 있습니다**. Dell**의 승인을 받지 않은 서비스 작업으로 인한 손상에 대해서는 보상을 받을 수 없습니다**.** 제품과 함께 제공된 안전 지침을 읽고 따르십시오**.**
- **1** 시스템 보드 조립품을 분리합니다. "시스템 보드 [조립품](#page-169-0) 분리" [\(170](#page-168-0) 페이지)을(를) 참조하십시오.
- **2** 1GbE 메자닌 카드에서 모든 케이블을 분리합니다.
- **3** 확장 카드 브래킷을 고정시키는 나사를 분리합니다. 1U 노드의 경우 [그림](#page-223-0) 3-46 을(를) 참조하십시오. 2U 노드의 경우 [그림](#page-184-0) 3-17 을(를) 참조하십시오.

**4** 확장 카드 브래킷을 시스템 보드 조립품에서 들어냅니다. 1U 노드의 경우 [그림](#page-223-0) 3-46 을(를) 참조하십시오. 2U 노드의 경우 [그림](#page-184-0) 3-17 을(를) 참조하십시오.

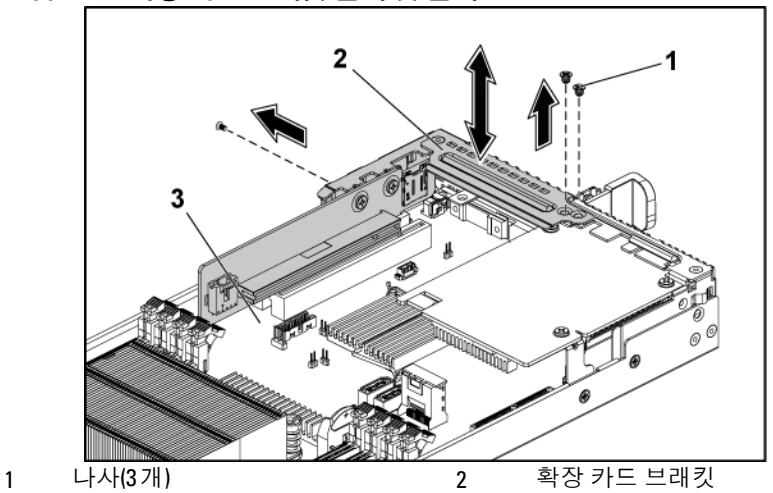

# <span id="page-223-0"></span>그림 **3-46.** 확장 카드 브래킷 분리 및 설치

- 3 시스템 보드 조립품
- **5** GbE 메자닌 카드 조립품을 고정시키는 나사를 분리합니다. [그림](#page-224-0) 3-47 을(를) 참조하십시오.

**6** 시스템 보드의 카드 브리지 보드에서 1GbE 메자닌 카드 조립품을 들어냅니다. [그림](#page-224-0) 3-47 을(를) 참조하십시오.

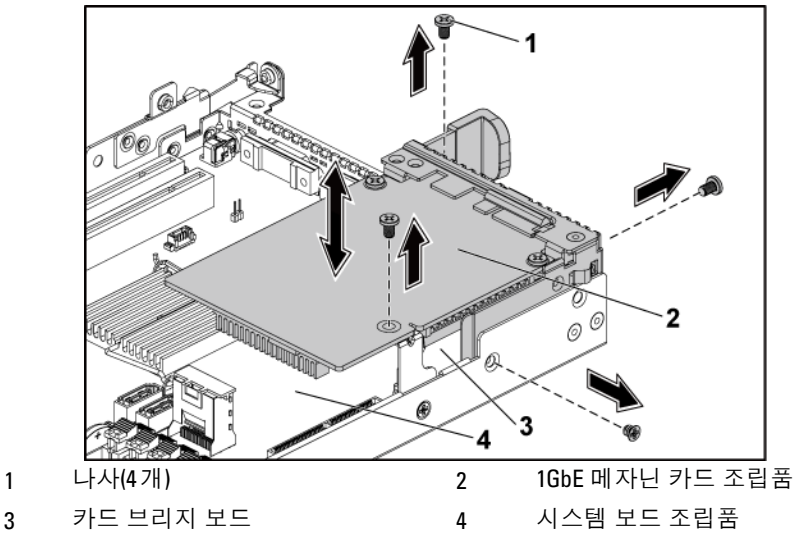

<span id="page-224-0"></span>그림 **3-47. 1GbE** 메자닌 카드 조립품 분리 및 설치

**7** 1GbE 메자닌 카드를 브래킷에 고정시키는 나사 2 개를 분리합니다. [그림](#page-225-0) 3-48 을(를) 참조하십시오.

- **8** 1GbE 메자닌 카드를 브래킷에서 분리합니다. [그림](#page-225-0) 3-48 을(를) 참조하십시오.
- **TELEVISIONE** 3 1 나사(2개) 2 메자닌 카드 브래킷
- <span id="page-225-0"></span>그림 **3-48. 1GbE** 메자닌 카드 분리 및 설치

3 1GbE 메자닌 카드

# <span id="page-225-1"></span>**1GbE** 메자닌 카드 설치

- 주의**:** 대부분의 수리 작업은공인된 서비스 기술자만 수행할 수 있습니다**.**  사용자는 제품 설명서에서 허가한 경우나 온라인 또는 전화서비스**/** 지원팀에서 지시한 경우에만 문제 해결 절차 및 단순 수리 작업을 수행할 수 있습니다**. Dell**의 승인을 받지 않은 서비스 작업으로 인한 손상에 대해서는 보상을 받을 수 없습니다**.** 제품과 함께 제공된 안전 지침을 읽고 따르십시오**.**
- **1** 4 개 포트를 브래킷의 해당하는 포트 슬롯에 맞춰 1GbE 메자닌 카드를 브래킷에 장착합니다. [그림](#page-225-0) 3-48 을(를) 참조하십시오.
- **2** 나사 2 개를 장착하여 1GbE 메자닌 카드를 브래킷에 고정시킵니다. [그림](#page-225-0) 3-48 을(를) 참조하십시오.
- **3** 시스템 보드 조립품의 카드 브리지 보드에 1GbE 메자닌 카드 조립품을 설치합니다. [그림](#page-224-0) 3-47 을(를) 참조하십시오.
- **4** 나사 4 개를 장착하여 1GbE 메자닌 카드 조립품을 시스템 보드 조립품에 고정시킵니다. [그림](#page-224-0) 3-47 을(를) 참조하십시오.
- **5** 확장 카드 브래킷을 시스템 보드 조립품 안에 놓습니다. 1U 노드의 경우 [그림](#page-223-0) 3-46 을(를) 참조하십시오. 2U 노드의 경우 [그림](#page-184-0) 3-17 을(를) 참조하십시오.
- **6** 확장 카드 브래킷을 고정시키는 나사를 장착합니다.
- **7** 1GbE 메자닌 카드에 모든 케이블을 다시 연결합니다.
- **8** 시스템 보드 조립품을 장착합니다. "시스템 보드 [조립품](#page-170-0) [설치](#page-170-0)"[\(171](#page-170-0) 페이지)을(를) 참조하십시오.

# <span id="page-226-0"></span>**10GbE** 메자닌 카드분리

- 주: 10GbE 메자닌 카드는 시스템 보드의 PCI-E Gen3 x8 메자닌 슬롯 3에 **M** 장착되고, 이 슬롯은 1개 프로세서 구성에서는 활성화되지 않습니다. 해당 위치는 "[시스템](#page-319-0) 보드 커넥터"[\(320](#page-319-0)페이지)을(를) 참조하십시오.
- 주의**:** 대부분의 수리 작업은공인된 서비스 기술자만수행할 수 있습니다**.**   $\bigwedge$ 사용자는 제품 설명서에서 허가한 경우나 온라인 또는 전화서비스**/**지원팀에서 지시한 경우에만 문제 해결 절차 및 단순 수리 작업을 수행할 수 있습니다**. Dell**의 승인을 받지 않은 서비스 작업으로 인한 손상에 대해서는 보상을 받을 수 없습니다**.** 제품과 함께 제공된 안전 지침을 읽고 따르십시오**.**
- **1** 시스템 보드 조립품을 분리합니다. "시스템 보드 [조립품](#page-169-0) 분리" [\(170](#page-168-0) 페이지)을(를) 참조하십시오.
- **2** 10GbE 메자닌 카드에서 모든 케이블을 분리합니다.
- **3** 확장 카드 브래킷을 고정시키는 나사를 분리합니다. 1U 노드의 경우 [그림](#page-227-0) 3-49 을(를) 참조하십시오. 2U 노드의 경우 [그림](#page-184-0) 3-17 을(를) 참조하십시오.

**4** 확장 카드 브래킷을 시스템 보드 조립품에서 들어냅니다. 1U 노드의 경우 [그림](#page-227-0) 3-49 을(를) 참조하십시오. 2U 노드의 경우 [그림](#page-184-0) 3-17 을(를) 참조하십시오.

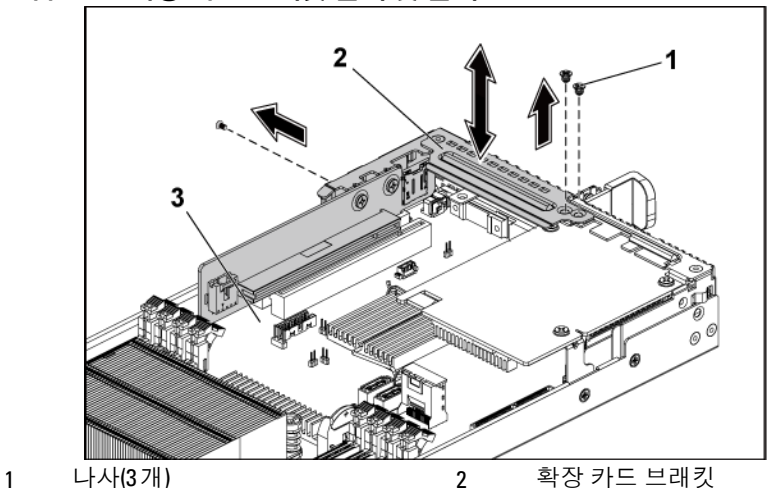

<span id="page-227-0"></span>그림 **3-49.** 확장 카드 브래킷 분리 및 설치

- 3 시스템 보드 조립품
- **5** 10GbE 메자닌 카드 조립품을 고정시키는 나사를 분리합니다. [그림](#page-228-0) 3-50 을(를) 참조하십시오.

**6** 시스템 보드의 카드 브리지 보드에서 10GbE 메자닌 카드 조립품을 들어냅니다. [그림](#page-228-0) 3-50 을(를) 참조하십시오.

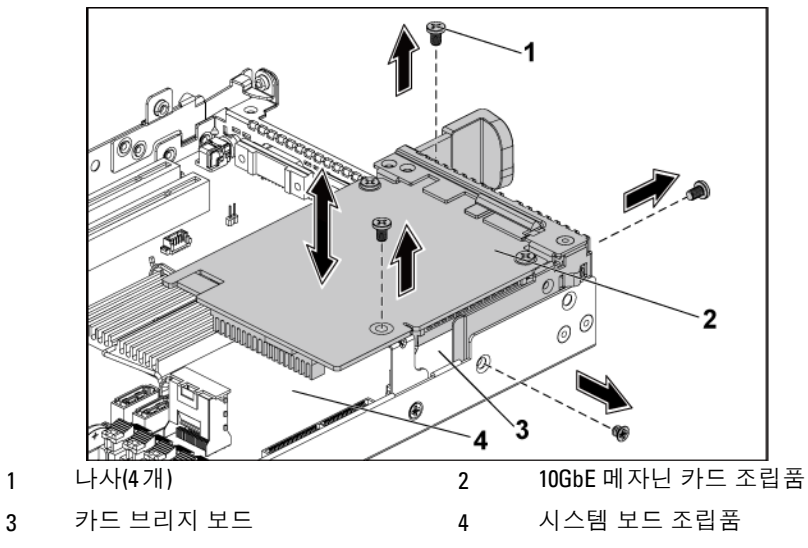

<span id="page-228-0"></span>그림 **3-50. 10GbE** 메자닌 카드 조립품 분리 및 설치

- **7** 10GbE 메자닌 카드를 브래킷에 고정시키는 나사 2 개를 분리합니다. [그림](#page-229-0) 3-51 을(를) 참조하십시오.
- **8** 10GbE 메자닌 카드를 브래킷에서 분리합니다. [그림](#page-229-0) 3-51 을(를) 참조하십시오.

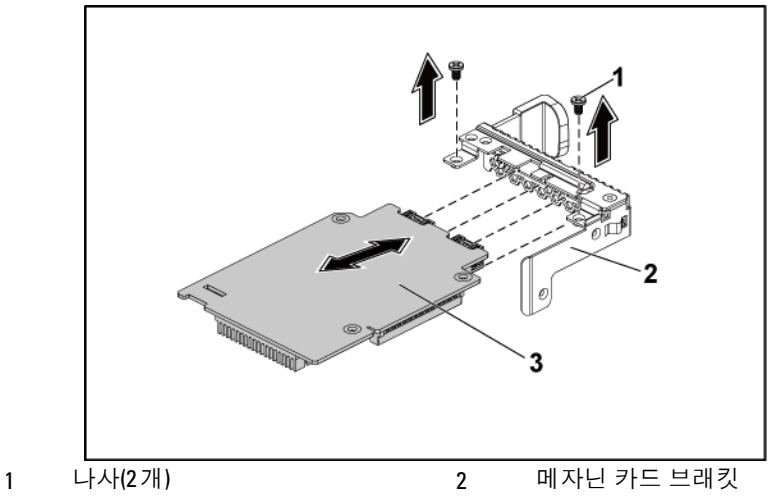

<span id="page-229-0"></span>그림 **3-51. 10GbE** 메자닌 카드 분리 및 설치

3 10GbE 메자닌 카드

# <span id="page-229-1"></span>**10GbE** 메자닌 카드설치

- 주의**:** 대부분의 수리 작업은공인된 서비스 기술자만 수행할 수 있습니다**.**  사용자는 제품 설명서에서 허가한 경우나 온라인 또는 전화서비스**/** 지원팀에서 지시한 경우에만 문제 해결 절차 및 단순 수리 작업을 수행할 수 있습니다**. Dell**의 승인을 받지 않은 서비스 작업으로 인한 손상에 대해서는 보상을 받을 수 없습니다**.** 제품과 함께 제공된 안전 지침을 읽고 따르십시오**.**
- **1** 4 개 포트를 브래킷의 해당하는 포트 슬롯에 맞춰 10GbE 메자닌 카드를 브래킷에 장착합니다. [그림](#page-229-0) 3-51 을(를) 참조하십시오.
- **2** 나사를 장착하여 10GbE 메자닌 카드를 브래킷에 고정시킵니다. [그림](#page-229-0) 3-51 을(를) 참조하십시오.
- **3** 시스템 보드 조립품의 카드 브리지 보드에 10GbE 메자닌 카드 조립품을 설치합니다. [그림](#page-228-0) 3-50 을(를) 참조하십시오.
- **4** 나사를 장착하여 10GbE 메자닌 카드 조립품을 시스템 보드 조립품에 고정시킵니다. [그림](#page-228-0) 3-50 을(를) 참조하십시오.
- **5** 확장 카드 브래킷을 시스템 보드 조립품 안에 놓습니다. 1U 노드의 경우 [그림](#page-227-0) 3-49 을(를) 참조하십시오. 2U 노드의 경우 [그림](#page-184-0) 3-17 을(를) 참조하십시오.
- **6** 확장 카드 브래킷을 고정시키는 나사를 장착합니다.
- **7** 10GbE 메자닌 카드에 모든 케이블을 다시 연결합니다.
- **8** 시스템 보드 조립품을 장착합니다. "시스템 보드 [조립품](#page-170-0) 설치" [\(171](#page-170-0) 페이지)을(를) 참조하십시오.

# 메자닌 카드 브리지 보드

# 메자닌 카드 브리지 보드분리

- 주의**:** 대부분의 수리 작업은공인된 서비스 기술자만 수행할 수 있습니다**.**   $\bigwedge$ 사용자는 제품 설명서에서 허가한 경우나 온라인 또는 전화서비스**/** 지원팀에서 지시한 경우에만 문제 해결 절차 및 단순 수리 작업을 수행할 수 있습니다**. Dell**의 승인을 받지 않은 서비스 작업으로 인한 손상에 대해서는 보상을 받을 수 없습니다**.** 제품과 함께 제공된 안전 지침을 읽고 따르십시오**.**
- **1** 시스템 및 장착된 모든 주변 장치의 전원을 끄고 전원 콘센트에서 시스템을 분리하는 것이 좋습니다.
- **2** 시스템 보드 조립품을 분리합니다. "시스템 보드 [조립품](#page-169-0) 분리" [\(170](#page-168-0) 페이지)을(를) 참조하십시오.
- **3** 메자닌 카드를 분리합니다. ["LSI 2008 SAS](#page-216-1) 메자닌 카드 분리" [\(217](#page-216-1) 페이지), "1GbE [메자닌](#page-222-0) 카드 분리"[\(223](#page-222-0) 페이지) 및 ["10GbE](#page-226-0)  [메자닌](#page-226-0) 카드 분리"[\(227](#page-226-0) 페이지)을(를) 참조하십시오.

**4** 메자닌 카드 브리지 보드를 시스템 보드의 메자닌 슬롯에서 떼어놓습니다. [그림](#page-231-0) 3-52 을(를) 참조하십시오.

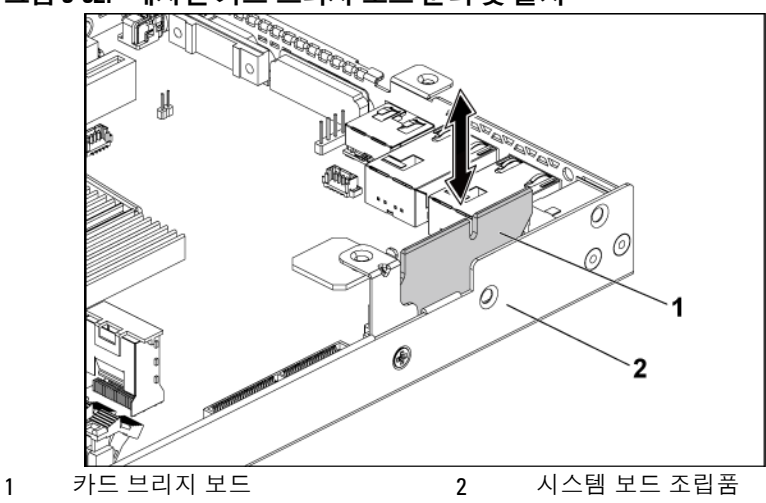

<span id="page-231-0"></span>그림 **3-52.** 메자닌 카드 브리지 보드 분리 및 설치

### 메자닌 카드 브리지 보드설치

주의**:** 대부분의 수리 작업은공인된 서비스 기술자만 수행할 수 있습니다**.**   $\triangle^-$ 사용자는 제품 설명서에서 허가한 경우나 온라인 또는 전화서비스**/** 지원팀에서 지시한 경우에만 문제 해결 절차 및 단순 수리 작업을 수행할 수 있습니다**. Dell**의 승인을 받지 않은 서비스 작업으로 인한 손상에 대해서는 보상을 받을 수 없습니다**.** 제품과 함께 제공된 안전 지침을 읽고 따르십시오**.**

- **1** 메자닌 카드 브리지 보드를 시스템 보드의 메자닌 슬롯 안에 설치합니다. [그림](#page-231-0) 3-52 을(를) 참조하십시오.
- **2** 메자닌 카드를 설치합니다. ["LSI 2008 SAS](#page-217-0) 메자닌 카드 설치" [\(218](#page-217-0) 페이지), "1GbE [메자닌](#page-225-1) 카드 설치"[\(226](#page-225-1) 페이지) 및 ["10GbE](#page-229-1)  [메자닌](#page-229-1) 카드 설치"[\(230](#page-229-1) 페이지)을(를) 참조하십시오.
- **3** 시스템 보드 조립품을 장착합니다. "시스템 보드 [조립품](#page-170-0) 설치" [\(171](#page-170-0) 페이지)을(를) 참조하십시오.
- **4** 시스템을 전원 콘센트에 다시 연결하고 시스템과 시스템에 연결된 주변 장치의 전원을 모두 켜십시오.

# 시스템 메모리

각 시스템 보드에는 프로세서 1 및 프로세서 2 를 지원하기 위해 언버퍼드 또는 레지스터드 DDR3-1333MHz(채널당 메모리 모듈 2 개인 경우 1600MHz) 메모리 모듈을 16 개까지 설치할 수 있도록 DDR3 메모리 모듈 슬롯이 16 개 있습니다. 메모리 모듈의 위치는 "[시스템](#page-319-0) 보드 [커넥터](#page-319-0)"[\(320](#page-319-0) 페이지)을(를) 참조하십시오.

# 메모리 슬롯 기능

- 8 개 채널, DDR3 의 16 개 UDIMM/RDIMM 지원
- 최고 속도 1600MT/초
- 최대 용량: 32GB RDIMM, LRDIMM 에서 512GB
- DDR3/DDR3L 지원
- ECC 지원

# 지원되는 메모리 모듈 구성

16개 메모리 모듈 슬롯의 순서는 [그림](#page-233-0) 3-53을(를) 참조하십시오. 시스템이 부팅하려면 프로세서 1의 DIMM 슬롯 1에 메모리 모듈이 1개 이상 설치되어 있어야 합니다. 메모리 모듈을 삽입하는 경우, 항상 CHA\_A1에서부터 시작합니다. 최적화된 메모리 모듈 설치 순서는 1/2/3/4/5/6/7/8입니다.

가능한 메모리 구성에 대해서는 표 [3-2](#page-234-0) 및 표 [3-3](#page-234-1)을(를) 참조하십시오.

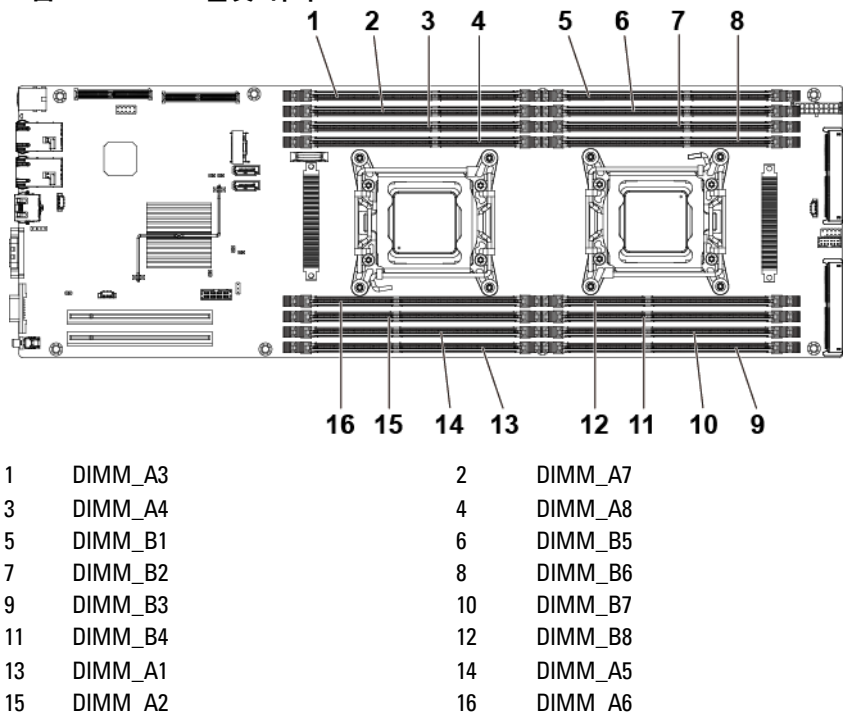

<span id="page-233-0"></span>그림 **3-53. DIMM** 슬롯 위치

|           | 프로세서 1     |    |                |    |            |    |            |                |  |
|-----------|------------|----|----------------|----|------------|----|------------|----------------|--|
| 메모리<br>모듈 | <b>CHA</b> |    | <b>CHB</b>     |    | <b>CHC</b> |    | <b>CHD</b> |                |  |
|           | A1         | A5 | A <sub>2</sub> | A6 | A3         | A7 | A4         | A <sub>8</sub> |  |
|           |            |    |                |    |            |    |            |                |  |
| -2        |            |    |                |    |            |    |            |                |  |
| 3         |            |    |                |    |            |    |            |                |  |
|           |            |    |                |    |            |    |            |                |  |
| 6         |            |    |                |    |            |    |            |                |  |
| 8         |            |    |                |    |            |    |            |                |  |

<span id="page-234-0"></span>표 **3-2.** 프로세서 **1** 개일 경우의 메모리 모듈 구성

# <span id="page-234-1"></span>표 **3-3.** 프로세서 **2** 개일 경우의 메모리 모듈 구성

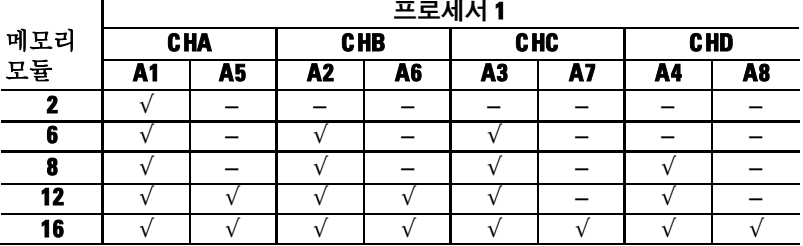

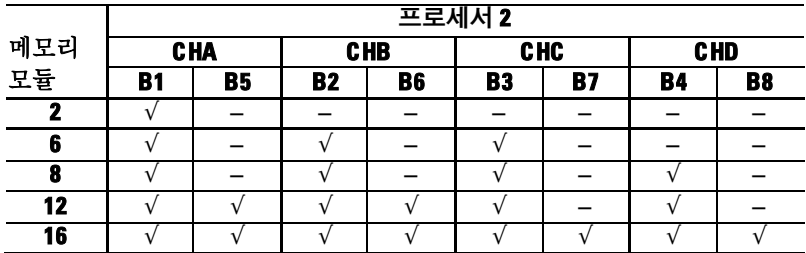

# <span id="page-234-2"></span>메모리 모듈 분리

 경고**:** 시스템의 전원을 끈후 메모리 모듈은뜨거우므로 일정한 시간동안 건드리지 마십시오**.** 메모리 모듈을 다루기 전에 냉각될 때까지 기다립니다**.**  메모리 모듈을 다룰 때는 카드 모서리를 잡아야 하며 메모리 모듈의 구성요소를 만지지 마십시오**.**

- 주의**:** 대부분의 수리 작업은공인된 서비스 기술자만 수행할 <sup>수</sup> 있습니다**.**  사용자는 제품 설명서에서 허가한 경우나 온라인 또는 전화서비스**/** 지원팀에서 지시한 경우에만 문제 해결 절차 및 단순 수리 작업을 수행할 수 있습니다**. Dell**의 승인을 받지 않은 서비스 작업으로 인한 손상에 대해서는 보상을 받을 수 없습니다**.** 제품과 함께 제공된 안전 지침을 읽고 따르십시오**.**
- **1** 시스템 보드 조립품을 분리합니다. "시스템 보드 [조립품](#page-169-0) [분리](#page-169-0)"[\(170](#page-168-0) 페이지)을(를) 참조하십시오.
- **2** 1U 노드용 에어 배플을 분리합니다. [171](#page-170-1) 페이지의 "1U [노드용](#page-170-1) 에어 배플 [분리](#page-170-1)" 참조; 2U 노드용 확장 카드 조립품 분리. [184](#page-183-0) 페이지의 "2U [노드용](#page-183-0) 확장 카드 분리"를 참조하십시오.
- **3** RAID 배터리 조립품이 장착된 시스템에서 메모리 모듈을 분리할 때는 RAID 배터리 조립품을 먼저 분리하십시오. [204](#page-203-0) 페이지의 "LSI 9265-8i RAID 배터리 조립품 분리"를 참조하십시오. 메모리 모듈 소켓을 찾습니다. 그림 3-54 참조.
- 주의: 메모리 모듈의 중간 부분을 건드리지 않도록 주의하면서 각 메모리  $\bigwedge$ 모듈의 양쪽 카드 모서리만 잡습니다. 메모리 모듈의 구성요소가 손상되지 않게 하려면 메모리 모듈을 한 번에 하나만 분리합니다.
- **4** 메모리 모듈이 소켓에서 빠져나올 때까지 메모리 모듈 소켓의 양쪽 끝에 있는 배출기를 동시에 아래로 누른 다음 밖으로 당깁니다. 그[림그림](#page-236-0) 3-54 참조.
- **5** 모듈 끝 쪽만 잡고 메모리 모듈을 소켓에서 들어 냅니다. 그림 [3-54](#page-236-0) 참조.

### 236 | 시스템 구성요소 설치

<span id="page-236-0"></span>그림 **3-54.** 메모리 모듈 분리

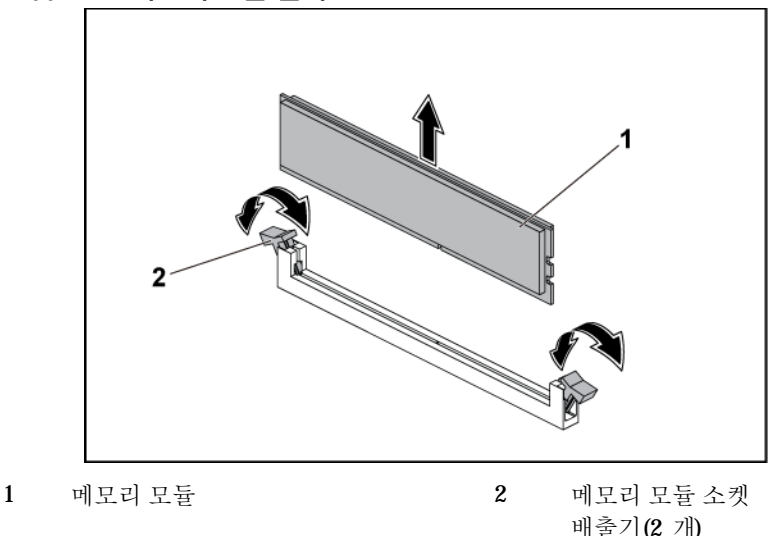

## <span id="page-236-1"></span>메모리 모듈 설치

경고**:** 시스템의 전원을 끈후 메모리 모듈은뜨거우므로 일정한 시간동안  $\bigwedge$ 건드리지 마십시오**.** 메모리 모듈을 다루기 전에 냉각될 때까지 기다립니다**.**  메모리 모듈을 다룰 때는 카드 모서리를 잡아야 하며 메모리 모듈의 구성요소를 만지지 마십시오**.**

주의**:** 대부분의 수리 작업은공인된 서비스 기술자만 수행할 수 있습니다**.**  사용자는 제품 설명서에서 허가한 경우나 온라인 또는 전화서비스**/** 지원팀에서 지시한 경우에만 문제 해결 절차 및 단순 수리 작업을 수행할 수 있습니다**. Dell**의 승인을 받지 않은 서비스 작업으로 인한 손상에 대해서는 보상을 받을 수 없습니다**.** 제품과 함께 제공된 안전 지침을 읽고 따르십시오**.**

- **1** 메모리 모듈 소켓의 양쪽 끝에서 배출기를 아래로 누른 다음 밖으로 당깁니다. [그림](#page-237-0) 3-55 참조.
- **2** 메모리 모듈을 메모리 모듈 소켓의 맞춤 키에 정확히 맞춥니다. [그림](#page-237-0) [3-55](#page-237-0) 참조.
- **3** 모듈이 제자리에 걸릴 때까지 엄지 손가락으로 메모리 모듈을 아래로 단단히 누릅니다. [그림](#page-237-0) 3-55 참조.

#### 주의: 소켓이 손상되지 않도록 삽입하는 동안 모듈의 양쪽 끝에 압력이 Λ 동시에 고르게 가해져야 합니다. 모듈의 중앙에는 압력이 가해지지 않아야 합니다.

소켓 배출기가 잠금 위치에 놓이도록 배출기에 안쪽 방향으로 압력을 가하여 모듈이 완전히 소켓에 걸리도록 합니다. 메모리 모듈이 소켓에 올바르게 장착된 경우 메모리 모듈 소켓의 배출기는 메모리 모듈이 설치된 다른 동일한 소켓의 배출기와 맞춰집니다.

<span id="page-237-0"></span>그림 **3-55.** 메모리 모듈 설치

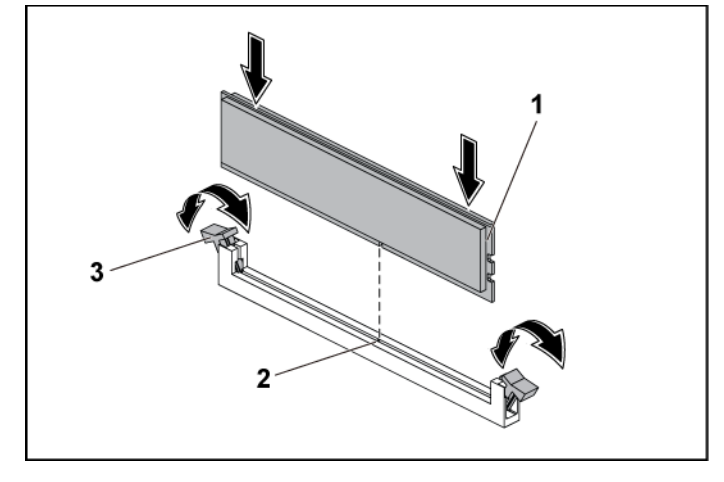

1 메모리 모듈 2 맞춤 키

- 3 메모리 모듈 소켓 배출기(2개)
- **4** 1U 노드용 에어 배플을 장착합니다. [172](#page-171-0) 페이지의 "에어 [배플](#page-171-0) 설치" 참조; 2U 노드용 확장 카드 조립품을 장착합니다. [189](#page-188-0) 페이지의 "[2U](#page-188-0)  [노드용](#page-188-0) 확장 카드 설치"를 참조하십시오.
- **5** 시스템 보드 조립품을 장착합니다. [171](#page-170-0) 페이지의 "[시스템](#page-170-0) 보드 [조립품](#page-170-0) 설치"를 참조하십시오.

# 시스템 전지

# 시스템 전지 교체

경고**:** 새 전지를 올바르게설치하지 않으면 전지가파열될 위험이 있습니다**.**   $\bigwedge$ 제조업체에서 권장하는 것과 동일하거나 동등한 종류의 전지로만 교체합니다**.** 자세한 내용은 해당 안전 정보를 참조하십시오**.**

주의**:** 대부분의 수리 작업은공인된 서비스 기술자만 수행할 수 있습니다**.**   $\triangle$ 사용자는 제품 설명서에서 허가한 경우나 온라인 또는 전화서비스**/**지원팀에서 지시한 경우에만 문제 해결 절차 및 단순 수리 작업을 수행할 수 있습니다**. Dell**의 승인을 받지 않은 서비스 작업으로 인한 손상에 대해서는 보상을 받을 수 없습니다**.** 제품과 함께 제공된 안전 지침을 읽고 따르십시오**.**

- **1** 시스템 보드 조립품을 분리합니다. "시스템 보드 [조립품](#page-169-0) [분리](#page-169-0)"[\(170](#page-168-0) 페이지)을(를) 참조하십시오.
- **2** 확장 카드 조립품을 분리합니다. [181](#page-180-0) 페이지의"1U [노드용](#page-180-0) 확장 카드 [분리](#page-180-0)"1U 노드용 확장 카드 조립품 분리"를 참조하십시오. 배터리 위치를 찾습니다. [320](#page-319-0) 페이지의"시스템 보드 [커넥터](#page-319-0)" 를 참조하십시오.

#### 주의**:** 전지 커넥터의 손상을방지하려면 전지를 설치하거나 분리하는 경우  $\nearrow$ 커넥터를 단단히 잡아야 합니다**.**

- **3** 커넥터에서 조심스럽게 전지를 들어냅니다. [그림](#page-239-0) 3-56 을(를) 참조하십시오.
- **4** "+"가 전지 커넥터의 양극 쪽을 향하도록 새 전지를 잡습니다. [그림](#page-239-0) 3-56 을(를) 참조하십시오.
- **5** 제자리에 장착될 때까지 전지를 전지 홀더에 끼워넣습니다. [그림](#page-239-0) 3-56 을(를) 참조하십시오.

<span id="page-239-0"></span>그림 **3-56.** 시스템 전지 교체

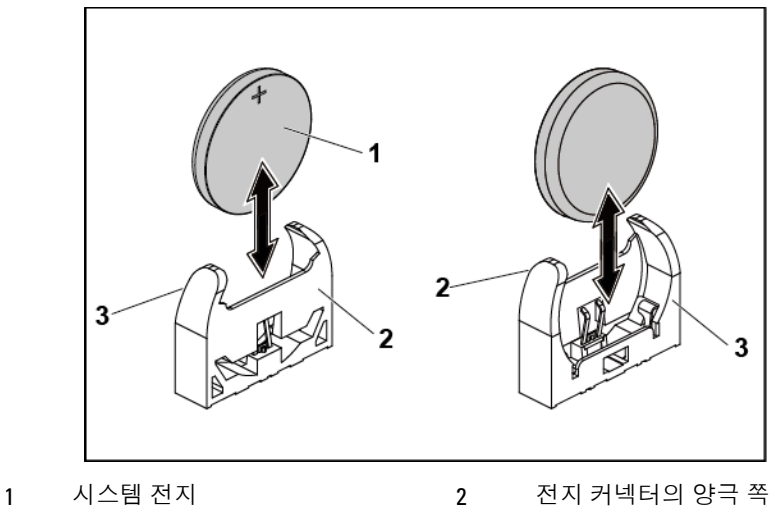

- 3 전지 커넥터의 음극 쪽
- **6** 시스템 보드 조립품을 장착합니다. "시스템 보드 [조립품](#page-170-0) [설치](#page-170-0)"[\(171](#page-170-0) 페이지)을(를) 참조하십시오.
- **7** 전지가 올바르게 작동하는지 확인하려면 시스템 설정 프로그램을 시작합니다. "시스템 설정 [프로그램](#page-63-0) 사용"[\(64](#page-63-0) 페이지)을(를) 참조하십시오.
- **8** 시스템 설정 프로그램의 **Time**(시간) 및 **Date**(날짜) 필드에 정확한 시간 및 날짜를 입력합니다.
- **9** 시스템 설정 프로그램을 종료합니다.

# 시스템 보드

## 시스템 보드 분리

- 주의**:** 대부분의 수리 작업은공인된 서비스 기술자만 수행할 수 있습니다**.**   $\triangle$ 사용자는 제품 설명서에서 허가한 경우나 온라인 또는 전화서비스**/**지원팀에서 지시한 경우에만 문제 해결 절차 및 단순 수리 작업을 수행할 수 있습니다**. Dell**의 승인을 받지 않은 서비스 작업으로 인한 손상에 대해서는 보상을 받을 수 없습니다**.** 제품과 함께 제공된 안전 지침을 읽고 따르십시오**.**
- **1** 시스템 보드 조립품을 분리합니다. "시스템 보드 [조립품](#page-169-0) 분리" [\(170](#page-168-0) 페이지)을(를) 참조하십시오.
- **2** 1U 노드용 에어 배플을 분리합니다. 1U [노드용](#page-170-1) 에어 배플 [분리페](#page-170-1)이지의 "에어 배플 분리"를 참조하십시오.
- **3** 방열판을 분리합니다. "[방열판](#page-172-0) 분리"[\(173](#page-172-0) 페이지)을(를) 참조하십시오.
- **4** 확장 카드 조립품을 분리합니다. "1U [노드용](#page-180-0) 확장 카드" [\(181](#page-180-0) 페이지)을(를) 참조하십시오.
- **5** 메모리 모듈을 분리합니다. [235](#page-234-2) 페이지의 "[메모리](#page-234-2) 모듈 분리"를 참조하십시오.
- **6** SAS 메자닌 카드, 1GbE 메자닌 카드 또는 10GbE 메자닌 카드가 설치되어 있으면 분리합니다. [217](#page-216-1) 페이지의["LSI 2008 SAS](#page-216-1) 메자닌 카드 [분리](#page-216-1)", [223](#page-222-0) 페이지의"1GbE [메자닌](#page-222-0) 카드 분리" 및 [227](#page-226-0) 페이지의["10GbE](#page-226-0) 메자닌 카드 분리" 를 참조하십시오.
- **7** 시스템 보드에서 모든 케이블을 분리합니다.
- **8** 나사 8 개를 분리한 후 시스템 보드를 밉니다. [그림](#page-241-0) 3-57 을(를) 참조하십시오.
- 주의**:** 메모리 모듈**,** 프로세서 또는 다른구성요소를 잡고 시스템보드를 들어올리지 마십시오**.**

**9** 시스템 보드 모서리를 잡고 시스템 보드 조립품에서 시스템 보드를 들어냅니다. [그림](#page-241-0) 3-57 을(를) 참조하십시오.

<span id="page-241-0"></span>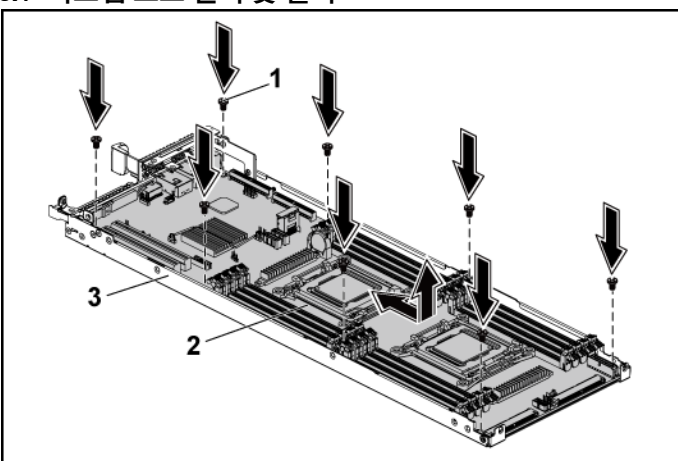

그림 **3-57.** 시스템 보드 분리 및 설치

1 나사(8개) 2 시스템 보드

3 시스템 보드 조립품

# 시스템 보드 설치

- **1** 새 시스템 보드의 포장을 풉니다.
- **2** 시스템 보드의 모서리를 잡고 시스템 보드를 시스템 보드 조립품에 밀어넣습니다.
- **3** 나사 8 개를 장착하여 시스템 보드를 시스템 보드 조립품에 고정시킵니다.
- **4** 프로세서를 새 시스템 보드로 이동합니다. "[프로세서](#page-174-0) 분리" [\(175](#page-174-0) 페이지) 및 "[프로세서](#page-175-0) 설치"[\(176](#page-175-0) 페이지)을(를) 참조하십시오.
- **5** 메모리 모듈을 분리하여 새 보드의 동일한 위치로 이동합니다. "[메모리](#page-234-2) 모듈 분리"[\(235](#page-234-2) 페이지) 및 "[메모리](#page-236-1) 모듈 설치" [\(237](#page-236-1) 페이지)을(를) 참조하십시오.
- **6** 방열판을 장착합니다. [174](#page-173-0) 페이지의 "[방열판](#page-173-0) 설치"를 참조하십시오.
- **7** 확장 카드 조립품을 설치합니다. "1U [노드용](#page-182-0) 확장 카드 설치" [\(183](#page-182-0) 페이지)을(를) 참조하십시오.
- **8** 해당되는 경우 SAS 메자닌 카드, 1GbE 메자닌 카드 또는 10GbE 메자닌 카드를 설치합니다. [218](#page-217-0) 페이지의 "[LSI 2008 SAS](#page-217-0) 메자닌 카드 [설치](#page-217-0)", [226](#page-225-1) 페이지의 "1GbE [메자닌](#page-225-1) 카드 설치" [230](#page-229-1) 페이지의 "[10GbE](#page-229-1) 메자닌 카드 설치"를 참조하십시오.
- **9** 케이블을 모두 시스템 보드에 연결합니다.
- **10** 1U 노드용 에어 배플을 장착합니다. [172](#page-171-0) 페이지의 "에어 [배플](#page-171-0) [설치](#page-171-0)"를 참조하십시오.
- **11** 시스템 보드 조립품을 장착합니다. "시스템 보드 [조립품](#page-170-0) 설치" [\(171](#page-170-0) 페이지)을(를) 참조하십시오.

# 시스템 열기 및 닫기

- 경고**:** 시스템을 들어야 하는경우에는 도움을 청합니다**.** 부상당할 우려가 Λ 있으므로 시스템을 혼자 들지 마십시오**.**
- 주의**:** 적절한 냉각을 위해이 시스템은 시스템덮개가 설치된 상태에서  $\triangle$ 작동해야 합니다**.**
- $\bigwedge$ 주의**:** 대부분의 수리 작업은공인된 서비스 기술자만 수행할 수 있습니다**.**  사용자는 제품 설명서에서 허가한 경우나 온라인 또는 전화서비스**/** 지원팀에서 지시한 경우에만 문제 해결 절차 및 단순 수리 작업을 수행할 수 있습니다**. Dell**의 승인을 받지 않은 서비스 작업으로 인한 손상에 대해서는 보상을 받을 수 없습니다**.** 제품과 함께 제공된 안전 지침을 읽고 따르십시오**.**

### <span id="page-243-1"></span>시스템 열기

- **1** 시스템 및 장착된 모든 주변 장치의 전원을 끄고 전원 콘센트에서 시스템을 분리하는 것이 좋습니다.
- **2** 시스템 덮개에서 고정 나사를 분리합니다. [그림](#page-243-0) 3-58 을(를) 참조하십시오.
- **3** 덮개 분리 래치 잠금 장치를 누릅니다. [그림](#page-243-0) 3-58 을(를) 참조하십시오.
- **4** 견인 패드 위에 손바닥을 놓고 덮개의 양쪽을 잡은 상태에서 덮개를 밀어 시스템에서 들어냅니다. [그림](#page-243-0) 3-58 을(를) 참조하십시오.

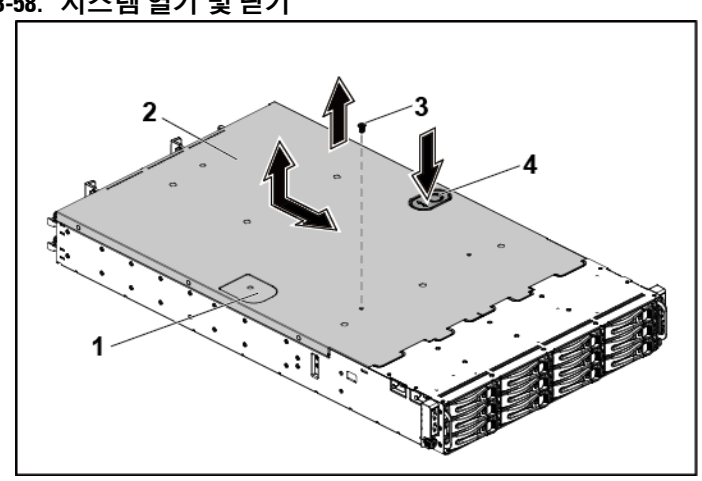

<span id="page-243-0"></span>그림 **3-58.** 시스템 열기 및 닫기

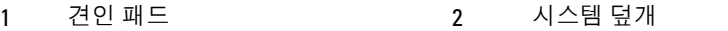

3 고정 나사 4 덮개 분리 래치 잠금 장치

# <span id="page-243-2"></span>시스템 닫기

- **1** 덮개를 섀시 위에 놓고 제자리에 걸릴 때까지 덮개를 섀시 전면으로 밉니다. [그림](#page-243-0) 3-58 을(를) 참조하십시오.
- **2** 고정 나사로 덮개를 고정시킵니다. [그림](#page-243-0) 3-58 을(를) 참조하십시오.

# 냉각 팬

냉각 팬 분리

경고**:** 냉각 팬이 없는상태로 시스템을 작동하지마십시오**.**

- $\bigwedge$  경고**:** 시스템의 전원을 끈후에도 냉각팬이 잠시동안 계속 회전할수 있습니다**.** 팬을 시스템에서 분리하기 전에 팬이 회전을 멈출 때까지 기다립니다**.**
- 주의**:** 대부분의 수리 작업은공인된 서비스 기술자만 수행할 <sup>수</sup> 있습니다**.**  사용자는 제품 설명서에서 허가한 경우나 온라인 또는 전화서비스**/** 지원팀에서 지시한 경우에만 문제 해결 절차 및 단순 수리 작업을 수행할 수 있습니다**. Dell**의 승인을 받지 않은 서비스 작업으로 인한 손상에 대해서는 보상을 받을 수 없습니다**.** 제품과 함께 제공된 안전 지침을 읽고 따르십시오**.**
- **1** 시스템 및 장착된 모든 주변 장치의 전원을 끄고 전원 콘센트에서 시스템을 분리하는 것이 좋습니다.
- **2** 시스템을 엽니다. "[시스템](#page-243-1) 열기"[\(244](#page-243-1) 페이지)을(를) 참조하십시오.
- **3** 팬의 전원 케이블을 배전 보드 1 에서 분리합니다. 케이블을 시스템에서 분리할 때 케이블 타이를 통과하는 케이블 배선에 주의하십시오. 이러한 케이블을 장착할 때 조여지거나 구겨지지 않도록 적절하게 배선해야 합니다.

**4** 냉각 팬 케이지를 섀시에서 바로 들어냅니다. [그림](#page-245-0) 3-59 을(를) 참조하십시오.

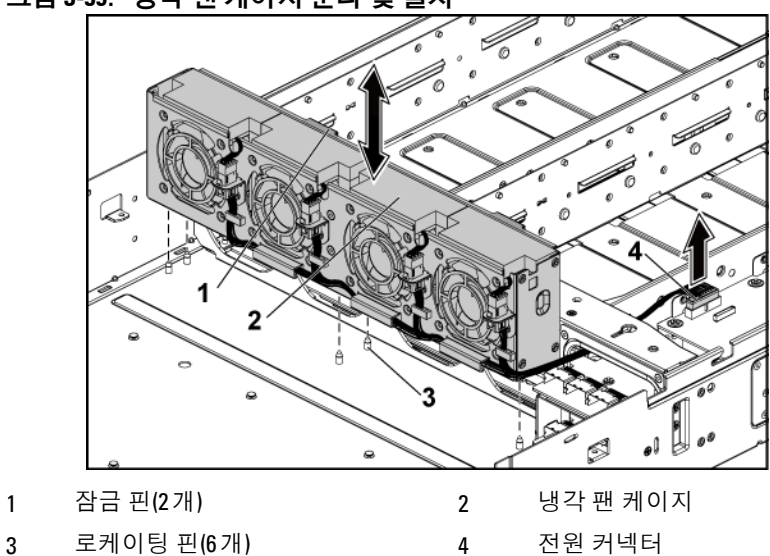

<span id="page-245-0"></span>그림 **3-59.** 냉각 팬 케이지 분리 및 설치

**5** 냉각 팬 케이지의 팬 커넥터에서 팬 케이블을 분리합니다. [그림](#page-246-0) 3-60 을(를) 참조하십시오.

**6** 냉각 팬을 스폰지와 함께 냉각 팬 케이지에서 들어냅니다.

[그림](#page-246-0) 3-60 을(를) 참조하십시오.

### <span id="page-246-0"></span>그림 **3-60.** 냉각 팬 분리 및 설치

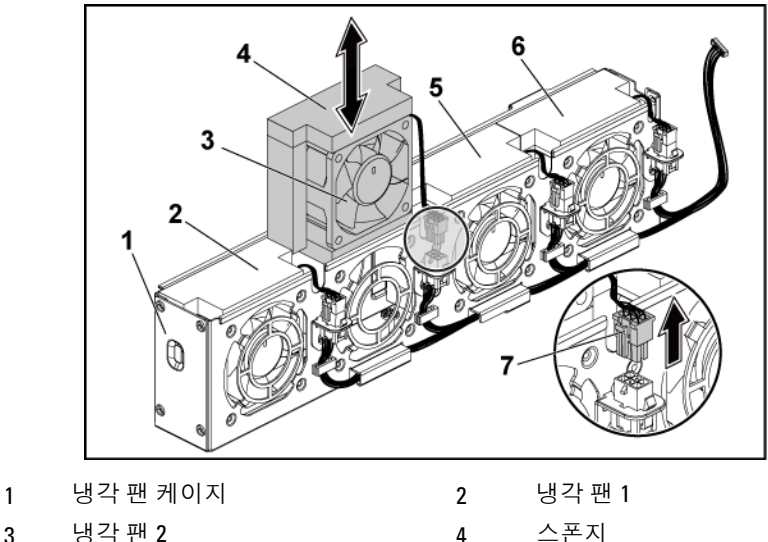

5 냉각 팬 3 6 냉각 팬 4

# 냉각 팬 설치

- 주의**:** 대부분의 수리 작업은공인된 서비스 기술자만 수행할 수 있습니다**.**  사용자는 제품 설명서에서 허가한 경우나 온라인 또는 전화서비스**/**지원팀에서 지시한 경우에만 문제 해결 절차 및 단순 수리 작업을 수행할 수 있습니다**. Dell**의 승인을 받지 않은 서비스 작업으로 인한 손상에 대해서는 보상을 받을 수 없습니다**.** 제품과 함께 제공된 안전 지침을 읽고 따르십시오**.**
- **1** 냉각 팬을 스폰지에 맞추고 냉각 팬이 단단히 장착될 때까지 냉각 팬을 냉각 팬 케이지에 밀어넣습니다. [그림](#page-246-0) 3-60 을(를) 참조하십시오.

4 주: 팬 블레이드가 시스템의 전면 패널을 향해야 합니다. **2** 냉각 팬 케이지의 커넥터에 팬 케이블을 연결합니다.

- **3** 냉각 팬 케이지를 섀시의 로케이팅 핀에 맞추고 제자리에 단단히 장착될 때까지 섀시에 밀어넣습니다. [그림](#page-245-0) 3-59 을(를) 참조하십시오.
- **4** 팬의 전원 케이블을 배전 보드 1 의 커넥터에 연결합니다. [그림](#page-245-0) 3-59 을(를) 참조하십시오. 이러한 케이블이 조여지거나 구겨지지 않도록 타이를 통해 적절하게 배선해야 합니다.
- **5** 시스템을 닫습니다. "[시스템](#page-243-2) 닫기"[\(244](#page-243-2) 페이지)을(를) 참조하십시오.
- **6** 시스템을 전원 콘센트에 다시 연결하고 시스템과 시스템에 연결된 주변 장치의 전원을 모두 켜십시오.

# 배전 보드

# 배전 보드 분리

- 주의**:** 대부분의 수리 작업은공인된 서비스 기술자만수행할 수 있습니다**.**  Λ 사용자는 제품 설명서에서 허가한 경우나 온라인 또는 전화서비스**/** 지원팀에서 지시한 경우에만 문제 해결 절차 및 단순 수리 작업을 수행할 수 있습니다**. Dell**의 승인을 받지 않은 서비스 작업으로 인한 손상에 대해서는 보상을 받을 수 없습니다**.** 제품과 함께 제공된 안전 지침을 읽고 따르십시오**.**
- 주: 이 시스템에는 배전 보드 2개가 있습니다. 두 배전 보드의 분리 및 설치  $\mathscr{U}$ 절차는 서로 비슷합니다. 아래쪽에 있는 두 번째 배전 보드에 액세스하려면 위쪽에 있는 배전 보드를 분리하십시오.
- **1** 시스템 및 장착된 모든 주변 장치의 전원을 끄고 전원 콘센트에서 시스템을 분리하는 것이 좋습니다.
- **2** 시스템을 엽니다. "[시스템](#page-243-1) 열기"[\(244](#page-243-1) 페이지)을(를) 참조하십시오.
- **3** 전원 공급 장치를 분리합니다. "[전원](#page-166-0) 공급 장치 분리 및 설치" [\(167](#page-165-0) 페이지)을(를) 참조하십시오.
- **4** 첫 번째 배전 보드에서 모든 케이블을 분리합니다. [그림](#page-254-0) 3-66 을(를) 참조하십시오. 케이블을 시스템에서 분리할 때 섀시의 케이블 배선에 주의하십시오. 이러한 케이블을 장착할 때 조여지거나 구겨지지 않도록 적절하게 배선해야 합니다.
- **5** 전원 케이블 덮개를 배전 보드 1 에 고정시키는 나사를 분리합니다. [그림](#page-248-0) 3-61 을(를) 참조하십시오.
- **6** 배전 보드 1 의 잠금 구멍에서 전원 케이블 덮개를 똑바로 들어올립니다. 그런 다음, 배전 보드 1 에서 완전히 들어냅니다. [그림](#page-248-0) 3-61 을(를) 참조하십시오.

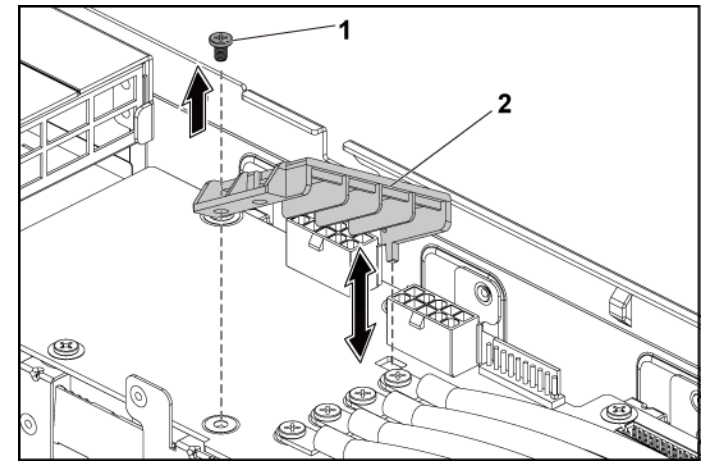

<span id="page-248-0"></span>그림 **3-61.** 전원 케이블 덮개 분리 및 설치

1 나사 2 전원 케이블 덮개

**7** 전원 케이블을 배전 보드 1 에 고정시키는 나사 4 개를 분리합니다. [그림](#page-249-0) 3-62 을(를) 참조하십시오.

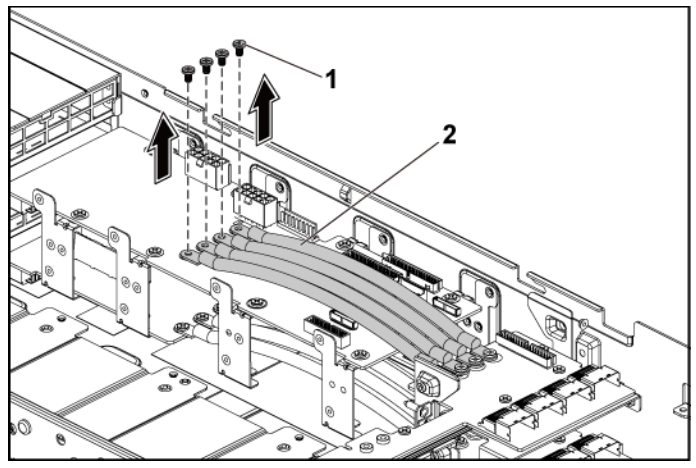

<span id="page-249-0"></span>그림 **3-62.** 전원 케이블 분리 및 설치

1 나사(4개) 2 전원 케이블(4개)

**8** 첫 번째 배전 보드를 시스템에 고정시키는 나사를 분리합니다. [그림](#page-250-0) 3-63 을(를) 참조하십시오.

**9** 시스템에서 첫 번째 배전 보드를 들어냅니다. [그림](#page-250-0) 3-63 을(를) 참조하십시오.

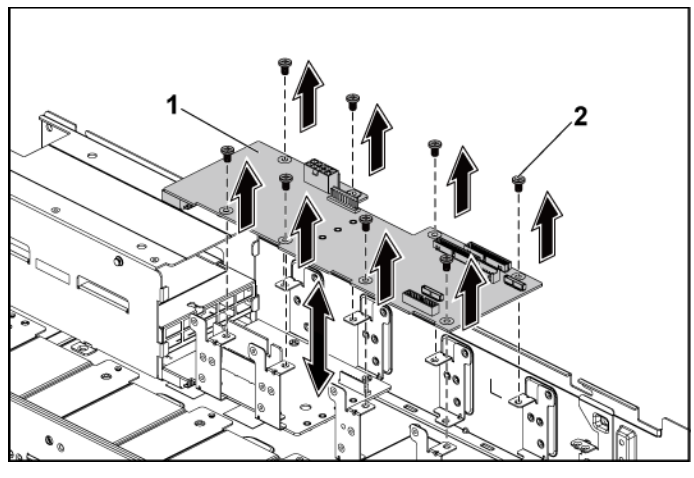

<span id="page-250-0"></span>그림 **3-63.** 배전 보드 **1** 분리 및 설치

1 배전 보드 1 2 나사(8개)

**10** 시스템에서 배전 보드 커넥터를 들어냅니다. [그림](#page-251-0) 3-64 을(를) 참조하십시오.

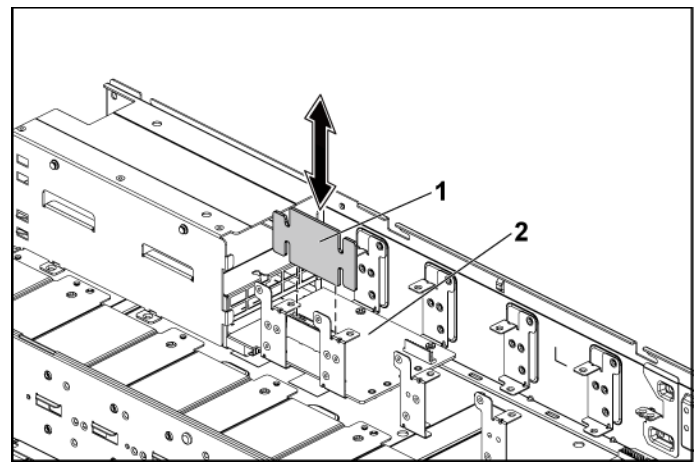

<span id="page-251-0"></span>그림 **3-64.** 배전 보드 커넥터 분리 및 설치

- 1 배전 보드 커넥터 2 배전 보드 2
- **11** 배전판 2 에서 모든 케이블을 분리합니다. [그림](#page-248-0) 3-61 참조.
- **12** 전원 케이블 덮개를 배전 보드 2 에서 분리합니다. [그림](#page-248-0) 3-61 을(를) 참조하십시오.
- **13** 전원 케이블 4 개를 배전 보드 2 에서 분리합니다. [그림](#page-249-0) 3-62 을(를) 참조하십시오.
- **14** 배전판 2 를 시스템에 고정하는 나사를 분리합니다. 그림 [3-65](#page-252-0) 참조.
- **15** 시스템에서 두 번째 배전 보드를 들어냅니다. [그림](#page-252-0) 3-65 을(를) 참조하십시오.
	-

주: 첫 번째 배전 보드 아래에 있는 두 번째 배전 보드를 분리하려면배전 보드 커넥터를분리하고보드의 각도를 조정한후 들어올리십시오.

<span id="page-252-0"></span>그림 **3-65.** 배전 보드 **2** 분리 및 설치

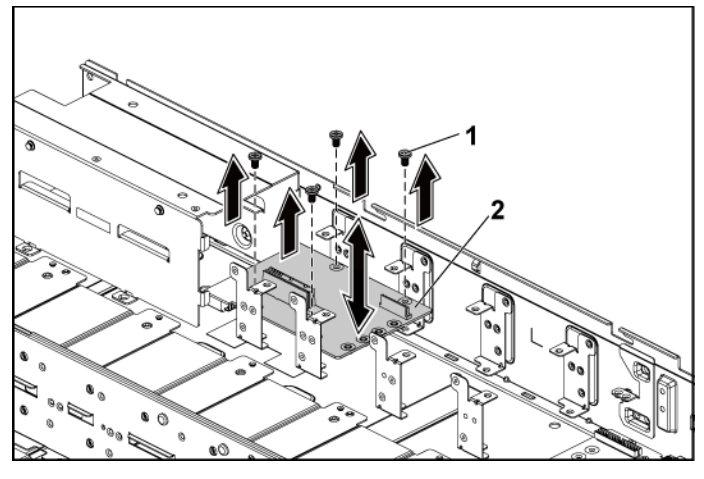

1 나사(4개) 2 두 번째 배전 보드

#### 배전 보드 설치

주의**:** 대부분의 수리 작업은공인된 서비스 기술자만 수행할 수 있습니다**.**  사용자는 제품 설명서에서 허가한 경우나 온라인 또는 전화서비스**/** 지원팀에서 지시한 경우에만 문제 해결 절차 및 단순 수리 작업을 수행할 수 있습니다**. Dell**의 승인을 받지 않은 서비스 작업으로 인한 손상에 대해서는 보상을 받을 수 없습니다**.** 제품과 함께 제공된 안전 지침을 읽고 따르십시오**.**

# $\triangle$

#### 주의**:** 분리한 경우**,** 상단의 첫번째 배전판을장착하기 전에 하단의배전판 **2**와 배전판 커넥터를 장착해야 합니다**.**

**1** 분리한 경우, 먼저 시스템에 배전판 2 를 놓습니다. 그림 [3-65](#page-252-0) 참조. 그렇지 않으면 5 단계로 건너뜁니다.

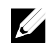

주: 첫 번째 배전 보드 아래에 위치하는 두 번째 배전 보드를 설치하려면 설치 중에 보드 각도를 조정합니다.

- **2** 배전판 2 를 시스템에 고정하는 나사를 끼웁니다. 그림 [3-65](#page-252-0) 참조.
- **3** 배전판 커넥터를 장착합니다. 그림 [3-64](#page-251-0) 참조.
- **4** 배전판 2 에 전원 케이블을 모두 연결합니다. [그림](#page-256-0) 3-67 참조. 케이블이 조여지거나 구겨지지 않도록 섀시의 탭을 통과시켜 케이블을 제대로 배선해야 합니다.
- **5** 첫 번째 배전 보드를 시스템에 장착합니다. [그림](#page-250-0) 3-63 을(를) 참조하십시오.
- **6** 첫 번째 배전 보드를 시스템에 고정시키는 나사를 장착합니다. [그림](#page-250-0) [3-63](#page-250-0) 을(를) 참조하십시오.
- **7** 첫 번째 배전 보드에 케이블을 모두 연결합니다. [그림](#page-254-0) 3-66 을(를) 참조하십시오. 케이블이 조여지거나 구겨지지 않도록 섀시의 탭을 통과시켜 케이블을 제대로 배선해야 합니다.
- **8** 전원 공급 장치를 장착합니다. "전원 공급 [장치](#page-166-0) 설치" [\(167](#page-166-0) 페이지)을(를) 참조하십시오.
- **9** 시스템을 닫습니다. "[시스템](#page-243-0) 닫기"[\(244](#page-243-0) 페이지)을(를) 참조하십시오.
- **10** 시스템을 전원 콘센트에 다시 연결하고 시스템과 시스템에 연결된 주변 장치의 전원을 모두 켜십시오.

### 배전 보드 케이블 배선

배전 보드 1(위쪽)과 배전 보드 2(아래쪽)의 케이블 배선은 1U 노드 시스템 및 2U 노드 시스템에서 동일합니다. 다음 그림에서는 1U 노드 시스템을 사용하는 예를 보여 줍니다.

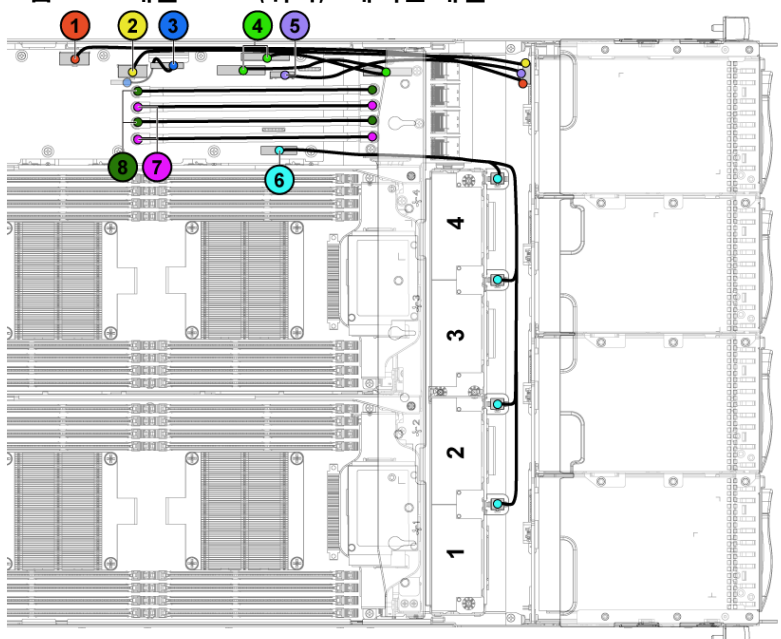

### <span id="page-254-0"></span>그림 **3-66.** 배전 보드 **1(**위쪽**)**−케이블 배선

시스템 구성요소 설치 | 255

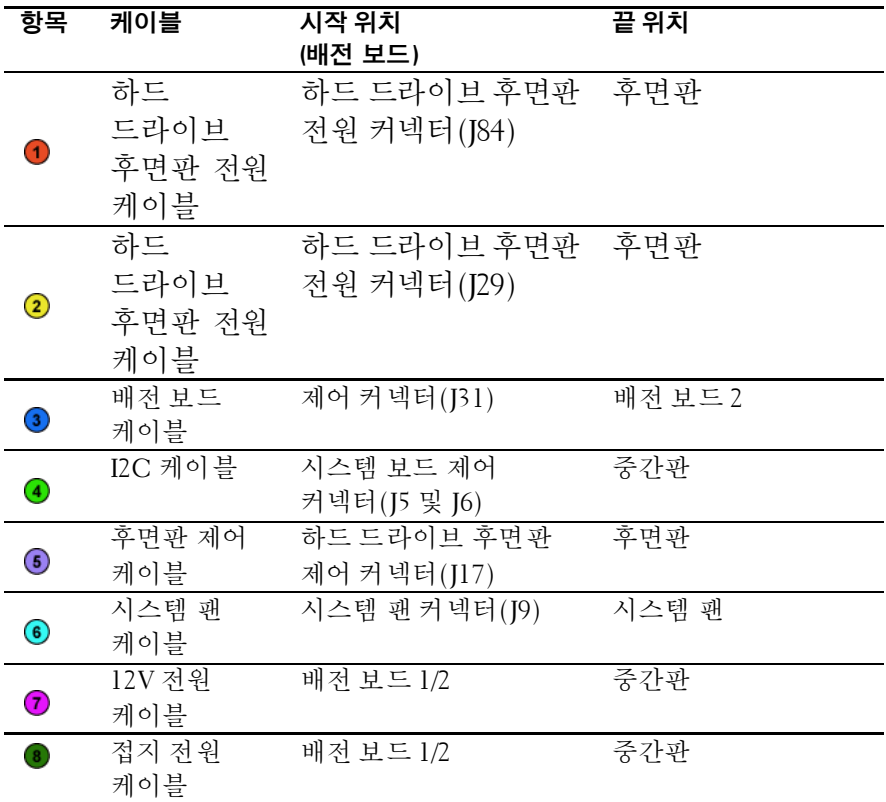

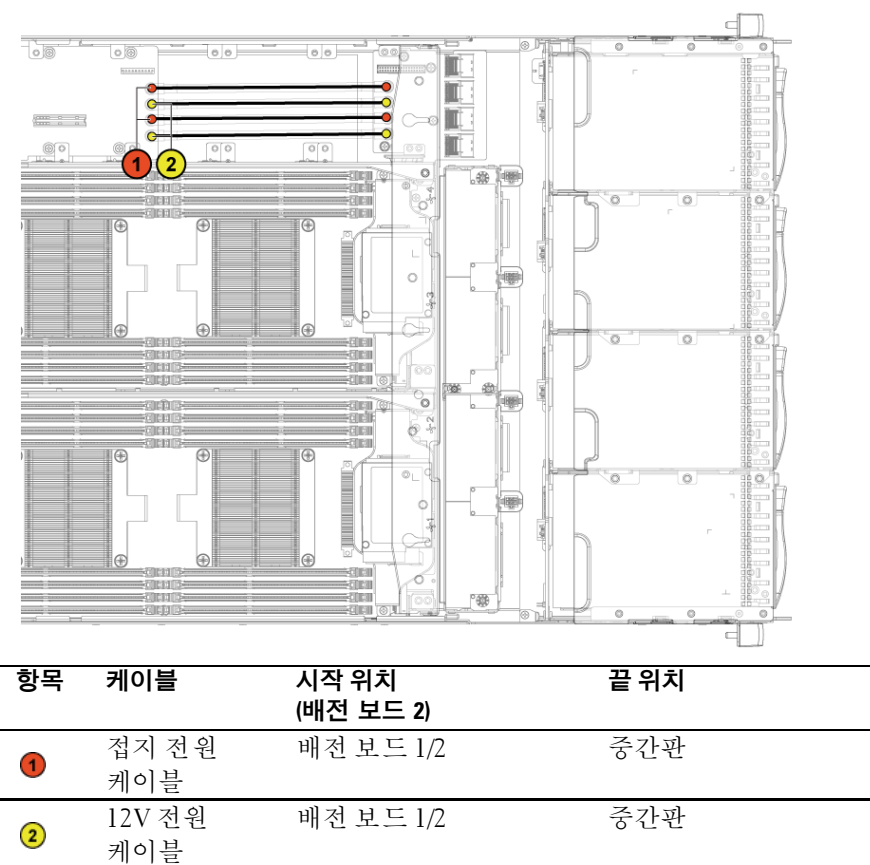

<span id="page-256-0"></span>그림 **3-67.** 배전 보드 **2(**아래쪽**)**−케이블 배선

# 중간판

### 중간판 분리

- 주의**:** 대부분의 수리 작업은공인된 서비스 기술자만 수행할 수 있습니다**.**   $\triangle$ 사용자는 제품 설명서에서 허가한 경우나 온라인 또는 전화서비스**/** 지원팀에서 지시한 경우에만 문제 해결 절차 및 단순 수리 작업을 수행할 수 있습니다**. Dell**의 승인을 받지 않은 서비스 작업으로 인한 손상에 대해서는 보상을 받을 수 없습니다**.** 제품과 함께 제공된 안전 지침을 읽고 따르십시오**.**
- **1** 시스템 및 장착된 모든 주변 장치의 전원을 끄고 전원 콘센트에서 시스템을 분리하는 것이 좋습니다.
- **2** 시스템을 엽니다. "[시스템](#page-243-1) 열기"[\(244](#page-243-1) 페이지)을(를) 참조하십시오.
- **3** "[시스템](#page-169-0) 보드 조립품 분리" [\(170](#page-168-0) 페이지)을(를) 참조하십시오.
- **4** 냉각 팬 케이지를 분리합니다. "[냉각](#page-244-0) 팬 분리"[\(245](#page-244-0) 페이지)을(를) 참조하십시오.
- **5** 중간벽 브래킷을 섀시에 고정시키는 나사를 분리합니다. [그림](#page-258-0) 3-68 을(를) 참조하십시오.

**6** 중간벽 브래킷을 섀시에서 들어냅니다. [그림](#page-258-0) 3-68 을(를) 참조하십시오.

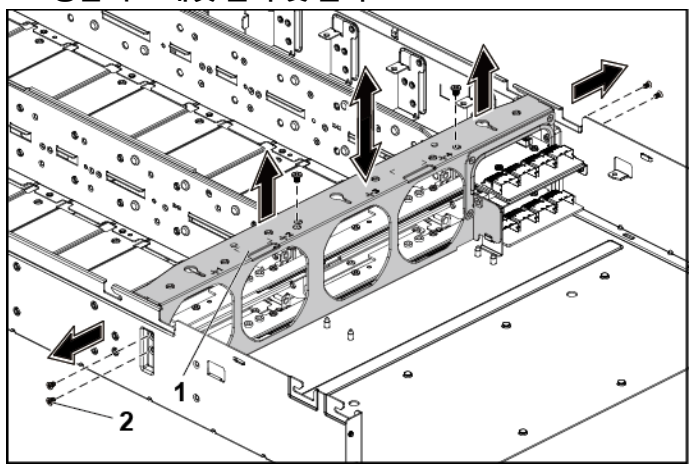

<span id="page-258-0"></span>그림 **3-68.** 중간벽 브래킷 분리 및 설치

1 중간벽 브래킷 2 나사(6개)

- **7** 위쪽 중간판에서 모든 케이블을 분리합니다. 케이블을 시스템에서 분리할 때 섀시의 케이블 배선에 주의하십시오. 이러한 케이블을 장착할 때 조여지거나 구겨지지 않도록 적절하게 배선해야 합니다.
- **8** 전원 케이블 덮개를 위쪽 중간판에 고정시키는 나사를 분리합니다. [그림](#page-259-0) 3-69 을(를) 참조하십시오.

**9** 위쪽 중간판의 잠금 구멍에서 전원 케이블 덮개를 똑바로 들어올립니다. 그런 다음, 위쪽 중간판에서 완전히 들어냅니다. [그림](#page-259-0) 3-69 을(를) 참조하십시오.

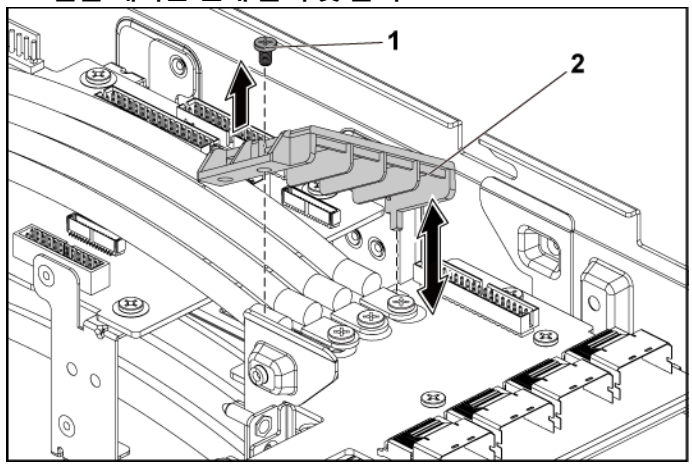

<span id="page-259-0"></span>그림 **3-69.** 전원 케이블 덮개 분리 및 설치

1 나사 2 전원 케이블 덮개

**10** 전원 케이블을 위쪽 중간판에 고정시키는 나사 4 개를 분리합니다. [그림](#page-260-0) 3-70 을(를) 참조하십시오.

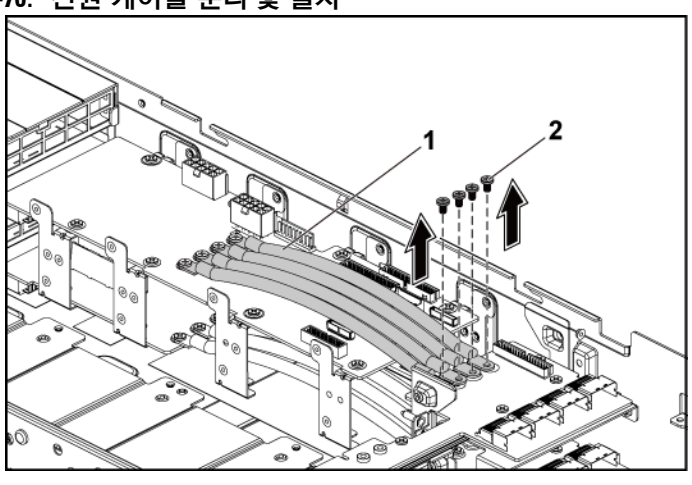

<span id="page-260-0"></span>그림 **3-70.** 전원 케이블 분리 및 설치

1 전원 케이블(4개) 2 나사(4개)

**11** 위쪽 중간판을 중간판 홀더에 고정시키는 나사를 분리합니다. [그림](#page-261-0) 3-71 를 참조하십시오.

**12** 위쪽 중간판을 들어냅니다. [그림](#page-261-0) 3-71 을(를) 참조하십시오.

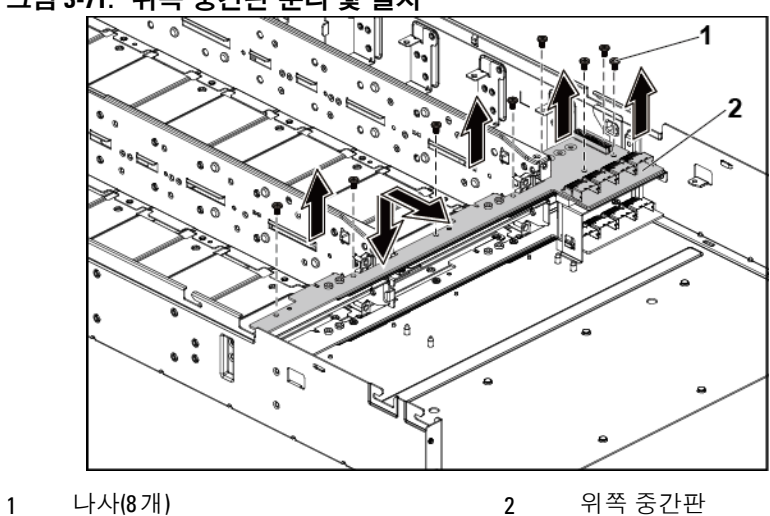

<span id="page-261-0"></span>그림 **3-71.** 위쪽 중간판 분리 및 설치

**13** 중간판 홀더 지지대를 섀시에 고정시키는 나사를 분리합니다. [그림](#page-262-0) 3-72 을(를) 참조하십시오.

**14** 중간판 홀더 지지대를 섀시에서 들어냅니다. [그림](#page-262-0) 3-72 을(를) 참조하십시오.

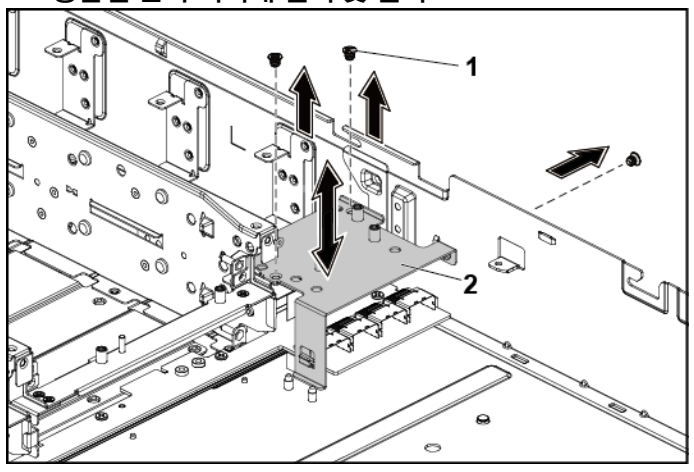

<span id="page-262-0"></span>그림 **3-72.** 중간판 홀더 지지대 분리 및 설치

1 나사(3개) 2 중간판 홀더 지지대

**15** 중간판 홀더를 섀시에 고정시키는 나사를 분리합니다. [그림](#page-263-0) 3-73 을(를) 참조하십시오.

**16** 중간판 홀더를 섀시에서 들어냅니다. [그림](#page-263-0) 3-73 을(를) 참조하십시오.

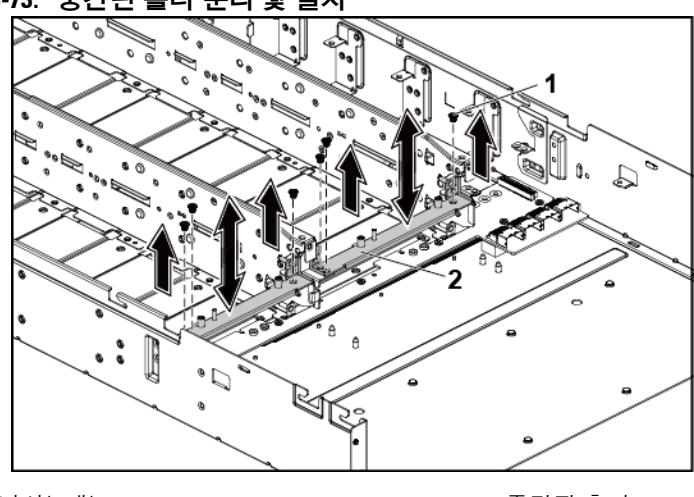

<span id="page-263-0"></span>그림 **3-73.** 중간판 홀더 분리 및 설치

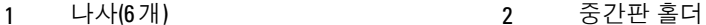

- **17** 아래쪽 중간판에서 모든 케이블을 분리합니다. 케이블을 시스템에서 분리할 때 섀시의 케이블 배선에 주의하십시오. 이러한 케이블을 장착할 때 조여지거나 구겨지지 않도록 적절하게 배선해야 합니다.
- **18** 아래쪽 중간판에서 전원 케이블 덮개를 분리합니다. [그림](#page-259-0) 3-69 을(를) 참조하십시오.
- **19** 아래쪽 중간판에서 전원 케이블 4 개를 분리합니다. [그림](#page-260-0) 3-70 을(를) 참조하십시오.
- **20** 아래쪽 중간판을 섀시에 고정시키는 나사를 분리합니다. [그림](#page-264-0) 3-74 을 참조하십시오.

**21** 아래쪽 중간판을 섀시에서 들어냅니다. [그림](#page-264-0) 3-74 을(를) 참조하십시오.

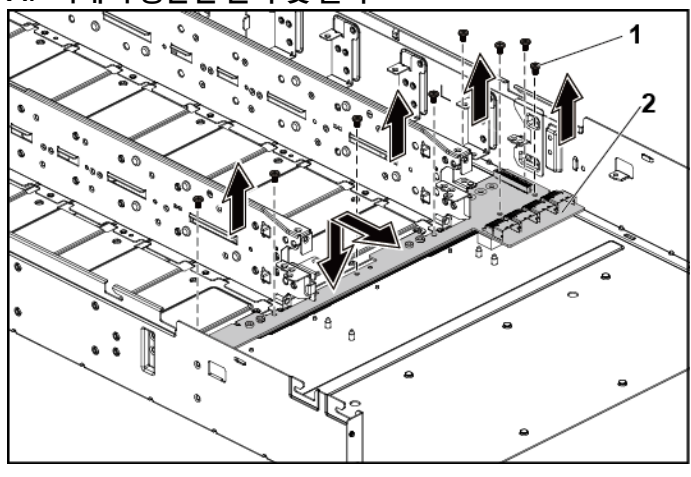

<span id="page-264-0"></span>그림 **3-74.** 아래쪽 중간판 분리 및 설치

1 나사(8개) 2 아래쪽 중간판

### 중간판 설치

- 주의**:** 대부분의 수리 작업은공인된 서비스 기술자만 수행할 수 있습니다**.**  사용자는 제품 설명서에서 허가한 경우나 온라인 또는 전화서비스**/**지원팀에서 지시한 경우에만 문제 해결 절차 및 단순 수리 작업을 수행할 수 있습니다**. Dell**의 승인을 받지 않은 서비스 작업으로 인한 손상에 대해서는 보상을 받을 수 없습니다**.** 제품과 함께 제공된 안전 지침을 읽고 따르십시오**.**
- **1** 아래쪽 중간판을 섀시 안에 놓습니다. [그림](#page-264-0) 3-74 을(를) 참조하십시오.
- **2** 아래쪽 중간판을 섀시에 고정시키는 나사를 장착합니다. [그림](#page-264-0) 3-74 을(를) 참조하십시오.
- **3** 아래쪽 중간판에 모든 케이블을 연결합니다. 이러한 케이블이 조여지거나 구겨지지 않도록 섀시 위에 적절하게 배선해야 합니다.
- **4** 전원 케이블을 아래쪽 중간판에 고정시키는 나사를 조입니다.
- **5** 아래쪽 중간판에 전원 케이블 덮개를 장착합니다.
- **6** 중간판 홀더를 섀시 안에 놓습니다. [그림](#page-263-0) 3-73 을(를) 참조하십시오.
- **7** 중간판 홀더를 섀시에 고정시키는 나사를 장착합니다. [그림](#page-263-0) 3-73 을(를) 참조하십시오.
- **8** 중간판 홀더 지지대를 섀시 안에 놓습니다. [그림](#page-262-0) 3-72 을(를) 참조하십시오.
- **9** 중간판 홀더 지지대를 섀시에 고정시키는 나사를 장착합니다. [그림](#page-262-0) 3-72 을(를) 참조하십시오.
- **10** 위쪽 중간판을 중간판 홀더 위에 놓습니다. [그림](#page-261-0) 3-71 을(를) 참조하십시오.
- **11** 중간판을 중간판 홀더에 고정시키는 나사를 장착합니다. [그림](#page-261-0) 3-71 을(를) 참조하십시오.
- **12** 위쪽 중간판에 모든 케이블을 연결합니다. 이러한 케이블이 조여지거나 구겨지지 않도록 섀시 위에 적절하게 배선해야 합니다.
- **13** 전원 케이블을 위쪽 중간판에 고정시키는 나사를 조입니다.
- **14** 위쪽 중간판에 전원 케이블 덮개를 장착합니다.
- **15** 중간벽 브래킷을 섀시 안에 놓습니다. [그림](#page-258-0) 3-68 을(를) 참조하십시오.
- **16** 중간벽 브래킷을 섀시에 고정시키는 나사를 장착합니다. [그림](#page-258-0) 3-68 를 참조하십시오.
- **17** 냉각 팬 케이지를 장착합니다. [그림](#page-245-0) 3-59 을(를) 참조하십시오.
- **18** 냉각 팬을 장착합니다. "[냉각](#page-246-0) 팬 설치"[\(247](#page-246-0) 페이지)을(를) 참조하십시오.
- **19** 시스템 보드 조립품을 장착합니다. "시스템 보드 [조립품](#page-170-0) 설치" [\(171](#page-170-0) 페이지)을(를) 참조하십시오.
- **20** 시스템을 닫습니다. "[시스템](#page-243-0) 닫기"[\(244](#page-243-0) 페이지)을(를) 참조하십시오.
- **21** 시스템을 전원 콘센트에 다시 연결하고 시스템과 시스템에 연결된 주변 장치의 전원을 모두 켜십시오.

# 중앙판에서 직접 하드 드라이브후면판까지의 케이블 배선

그림 **3-75.** 케이블 배선−상단 중앙판에서 **12 x3.5** 인치 하드 드라이브 구성용 직접 후면판까지

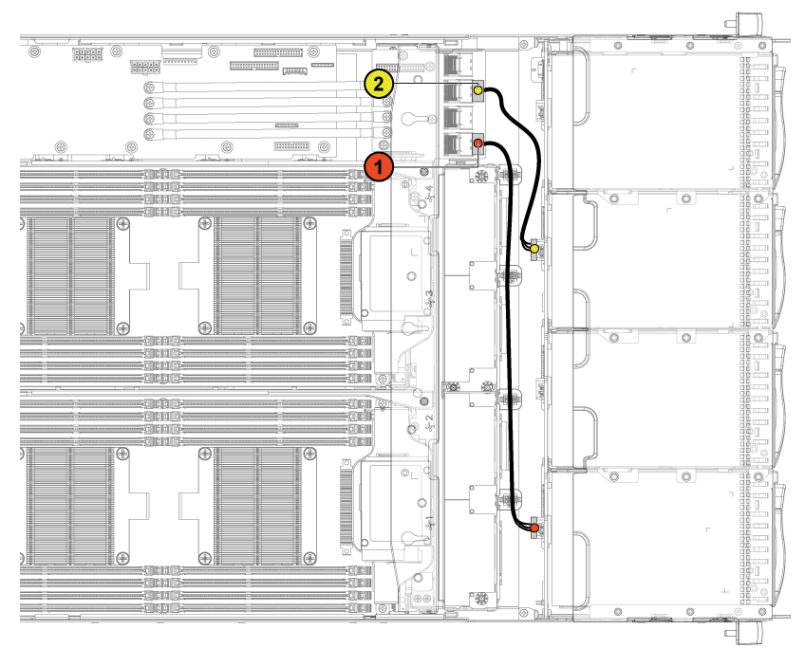

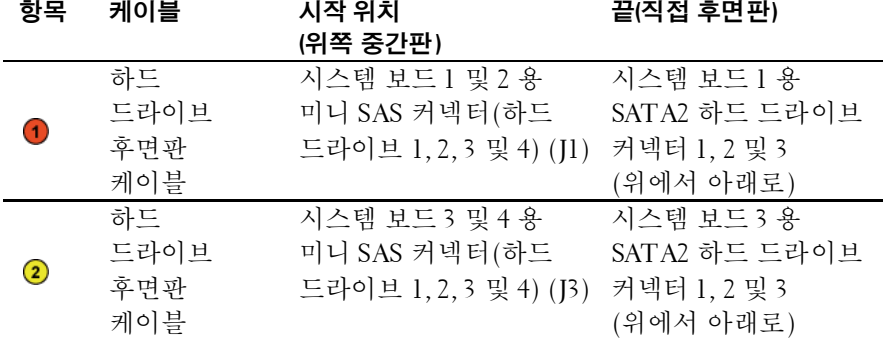

시스템 구성요소 설치 | 267

그림 **3-76.** 케이블 배선−하단 중앙판에서 **12 x3.5** 인치 하드 드라이브 구성용 직접 후면판까지

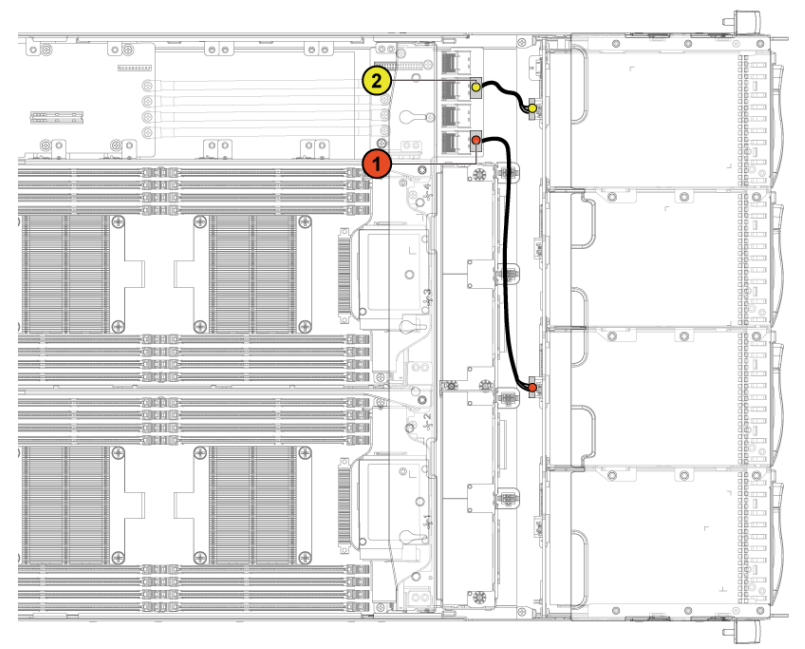

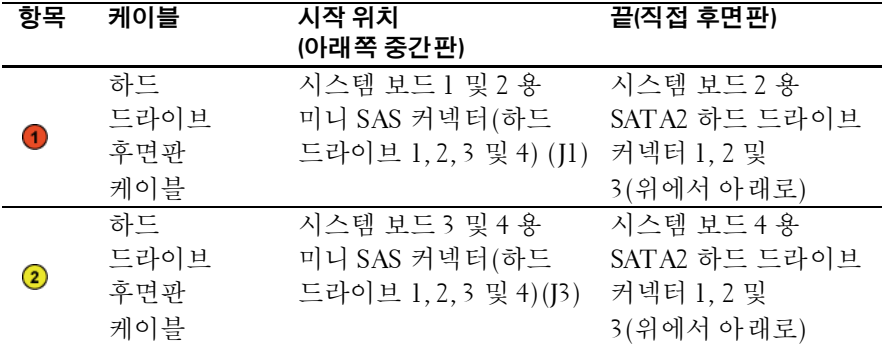

그림 **3-77.** 케이블 배선−상단 중앙판에서 **24 x2.5** 인치 하드 드라이브 구성용 직접 후면판까지

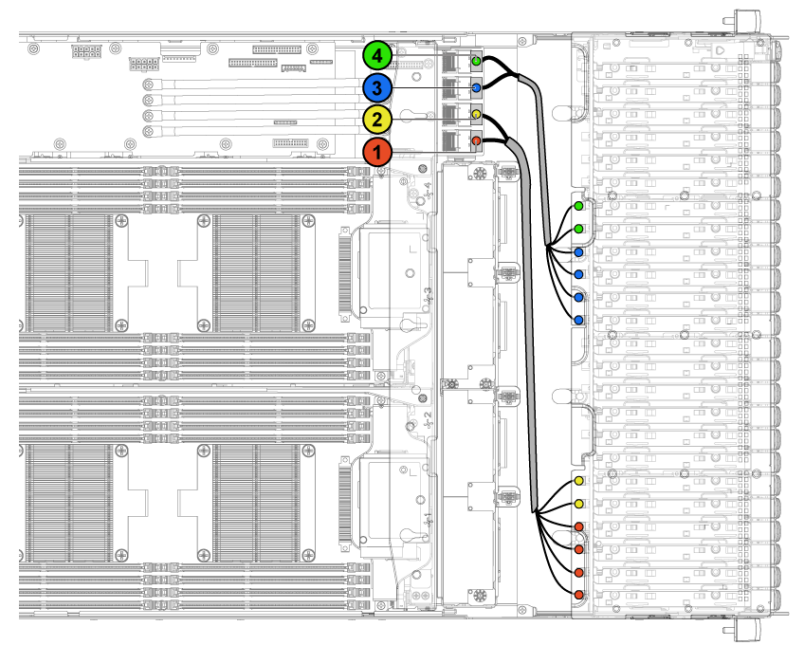

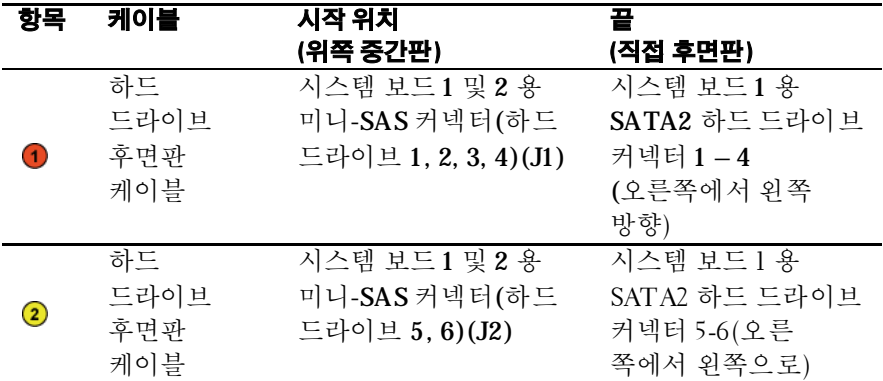

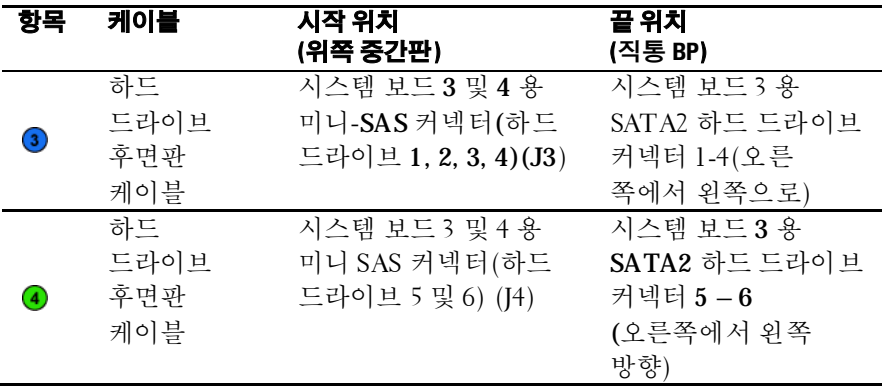

# 그림 **3-78.** 케이블 배선 − 하단 중앙판에서 **24 x2.5** 인치 하드 드라이브 구성용 직접 후면판까지

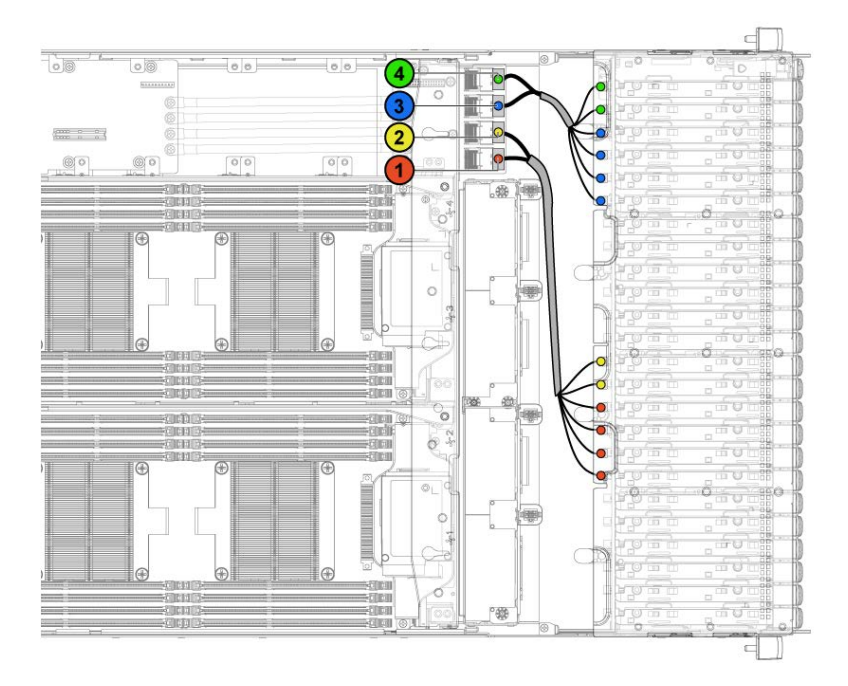

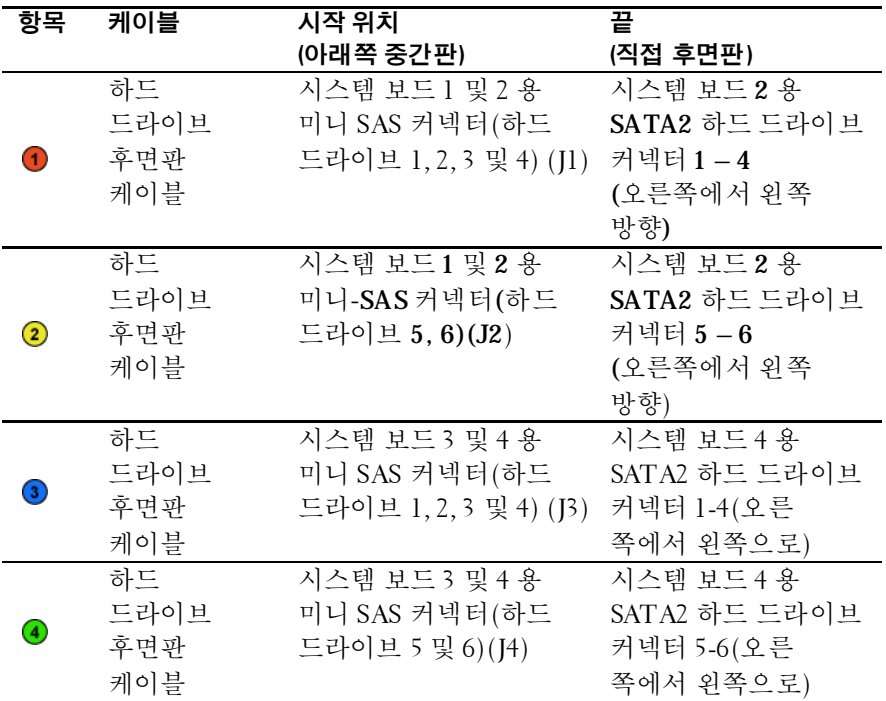

# 확장기 구성에서 중간판부터**2.5"** 하드 드라이브 후면판까지의 케이블 배선

그림 **3-79.** 케이블 배선−확장기 구성에서 위쪽 중간판부터 **2.5"** 하드 드라이브까지

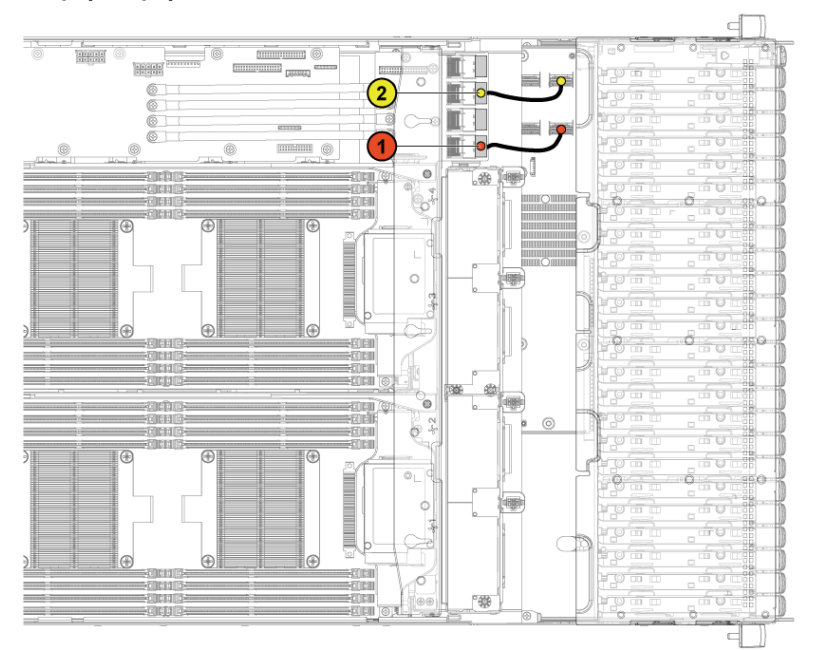

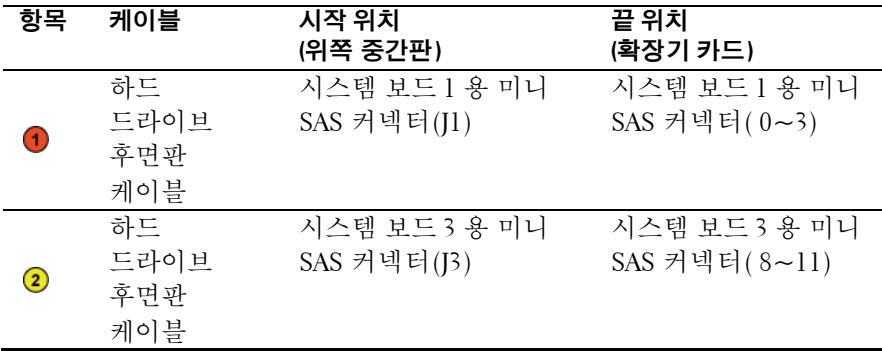

272 | 시스템 구성요소 설치

그림 **3-80.** 케이블 배선−확장기 구성에서 아래쪽 중간판부터 **2.5"** 하드 드라이브까지

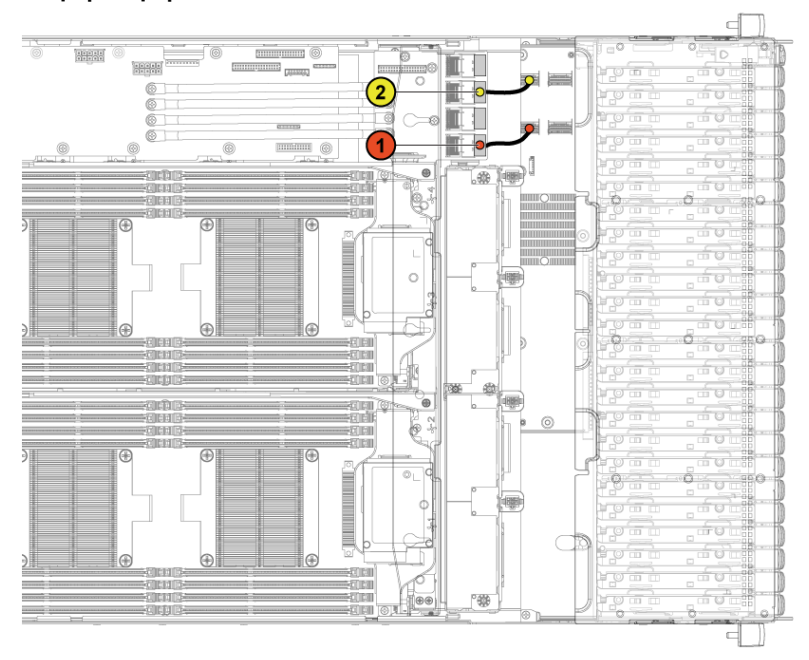

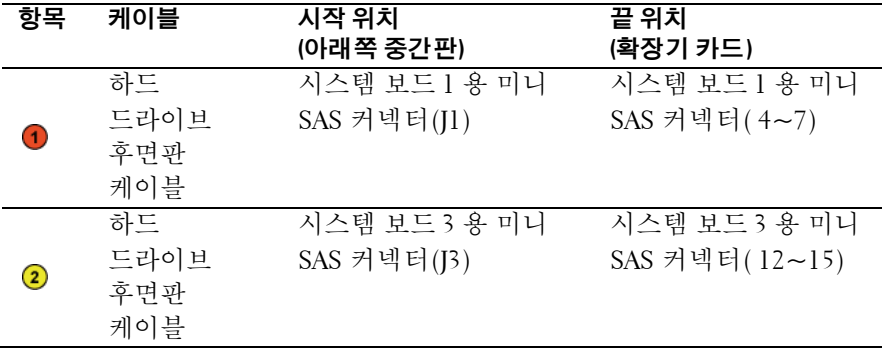

# 직접 후면판**(**직접 **BP)**

주: 3.5인치 하드 드라이브 시스템용 SATA2 및 SAS 직접 후면판 교체 절차는 Ø 다음과 같습니다.. 2.5인치 SATA2 및 SAS 직접 후면판의 교체 절차는 3.5인치 하드 드라이브 시스템용 직접 후면판 교체 절차와 비슷합니다.

### 직접 후면판 분리직접 **BP**

- 주의**:** 대부분의 수리 작업은공인된 서비스 기술자만 수행할 수 있습니다**.**  사용자는 제품 설명서에서 허가한 경우나 온라인 또는 전화서비스**/**지원팀에서 지시한 경우에만 문제 해결 절차 및 단순 수리 작업을 수행할 수 있습니다**. Dell**의 승인을 받지 않은 서비스 작업으로 인한 손상에 대해서는 보상을 받을 수 없습니다**.** 제품과 함께 제공된 안전 지침을 읽고 따르십시오**.**
- **1** 33시스템 및 장착된 모든 주변 장치의 전원을 끄고 전원 콘센트에서 시스템을 분리하는 것이 좋습니다.
- **2** 모든 하드 드라이브를 분리합니다. "하드 [드라이브](#page-161-0) 캐리어 분리" [\(162](#page-161-0) 페이지)을(를) 참조하십시오.
- **3** 시스템을 엽니다. "[시스템](#page-243-1) 열기"[\(244](#page-243-1) 페이지)을(를) 참조하십시오.
- 주의**:** 드라이브 및 후면판의손상을 방지하려면 후면판을 분리하기 전에  $\bigwedge$ 시스템에서 하드 드라이브를 분리해야 합니다**.**
- 주의**:** 하드 드라이브를 동일한위치에 장착할 수있도록 분리하기 전에각  $\triangle$ 하드 드라이브의 번호를 기록하고 임시적으로 레이블을 붙여야 합니다**.**

**4** 후면판에서 모든 케이블을 분리합니다. 3.5 인치 하드 드라이브의 경우 [그림](#page-274-0) 3-81 을(를) 참조하고 2.5 인치 하드 드라이브의 경우 [그림](#page-275-0) 3-82 을(를) 참조하십시오. 케이블을 시스템에서 분리할 때 섀시의 케이블 배선에 주의하십시오. 이러한 케이블을 장착할 때 조여지거나 구겨지지 않도록 적절하게 배선해야 합니다.

#### <span id="page-274-0"></span>그림 **3-81. 3.5** 인치 직접 후면판 후면 모습

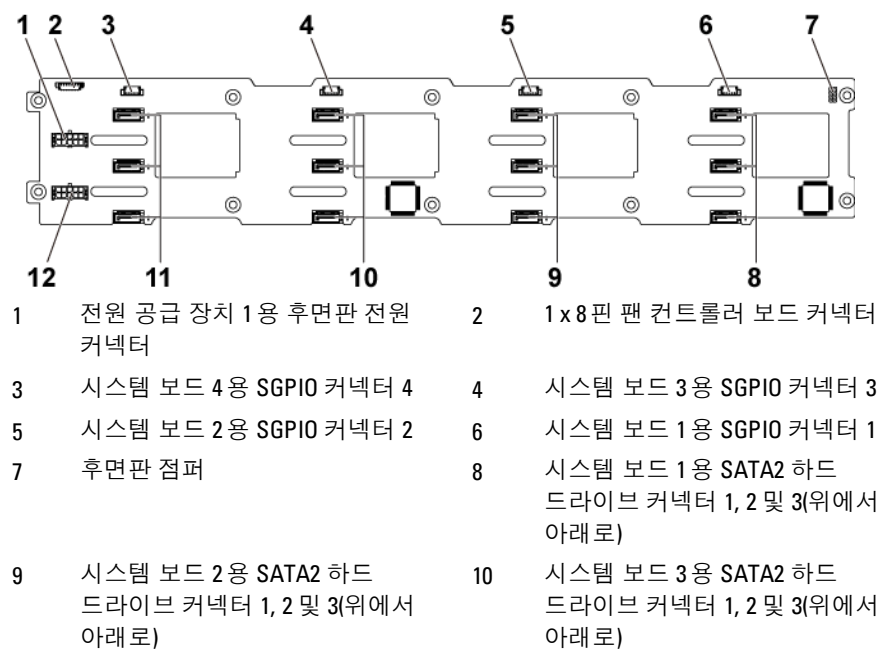

- 11 시스템 보드 4용 SATA2 하드 드라이브 커넥터 1, 2 및 3(위에서 아래로)
- 12 전원 공급 장치 2용 후면판 전원 커넥터

<span id="page-275-0"></span>그림 **3-82. 2.5** 인치 직접 후면판 후면 모습

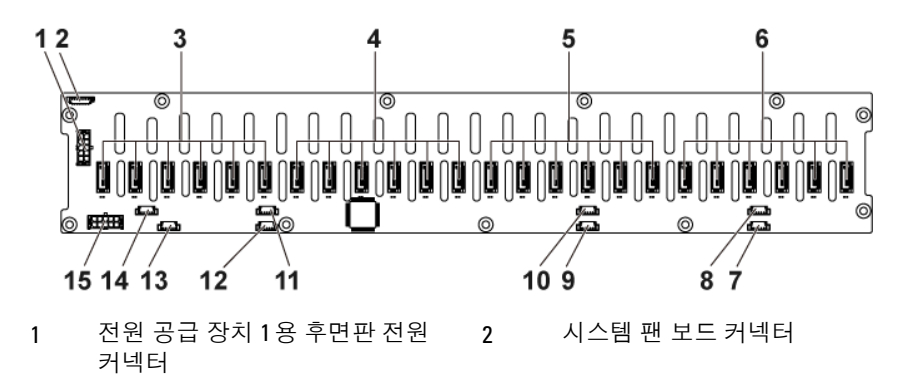

- 3 시스템 보드 4용 SATA2 하드 드라이브 커넥터 1-6(오른쪽에서 왼쪽으로)
- 5 시스템 보드 2용 SATA2 하드 드라이브 커넥터 1-6(오른쪽에서 왼쪽으로)
- 
- 9 시스템 보드 2용 SGPIO 커넥터 A 10 시스템 보드 2용 SGPIO 커넥터 B
- 
- 13 시스템 보드 4용 SGPIO 커넥터 A 14 시스템 보드 4용 SGPIO 커넥터 B
- 15 전원 공급 장치 2용 후면판 전원 커넥터
- 4 시스템 보드 3용 SATA2 하드 드라이브 커넥터 1-6(오른쪽에서 왼쪽으로)
- 6 시스템 보드 1용 SATA2 하드 드라이브 커넥터 1-6(오른쪽에서 왼쪽으로)
- 7 시스템 보드 1용 SGPIO 커넥터 A 8 시스템 보드 1용 SGPIO 커넥터 B
	-
- 11 시스템 보드 3용 SGPIO 커넥터 A 12 시스템 보드 3용 SGPIO 커넥터 B
	-
- **5** 배전 보드에서 전면 패널 케이블을 분리합니다. [그림](#page-254-0) 3-66 을(를) 참조하십시오. 케이블을 시스템에서 분리할 때 섀시의 케이블 배선에 주의하십시오. 이러한 케이블을 장착할 때 조여지거나 구겨지지 않도록 적절하게 배선해야 합니다.
- **6** 하드 드라이브 케이지를 섀시에 고정시키는 나사를 분리합니다. [그림](#page-276-0) 3-83 을(를) 참조하십시오.

<span id="page-276-0"></span>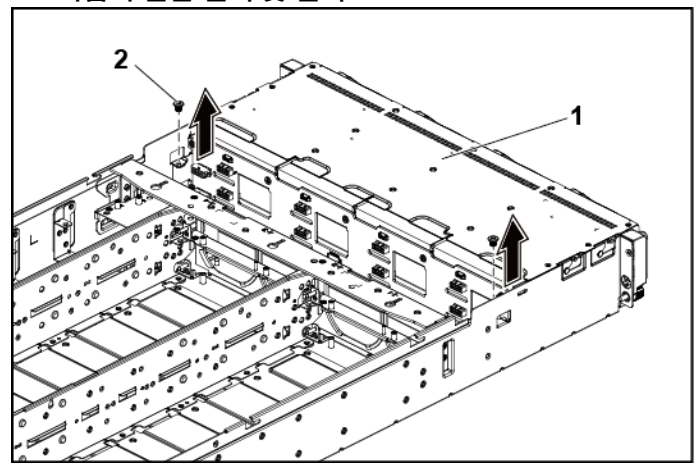

그림 **3-83.** 직접 후면판 분리 및 설치

1 하드 드라이브 케이지 2 나사(2개)

- **7** 전면 패널 조립품을 섀시에 고정시키는 나사를 분리합니다. [그림](#page-277-0) 3-84 을(를) 참조하십시오.
- **8** 섀시에서 하드 드라이브 케이지를 분리합니다. [그림](#page-277-0) 3-84 을(를) 참조하십시오.

### <span id="page-277-0"></span>그림 **3-84.** 중앙판에서 직접 후면판까지의 하드 드라이브 케이지 케이블 배선 분리 및 설치

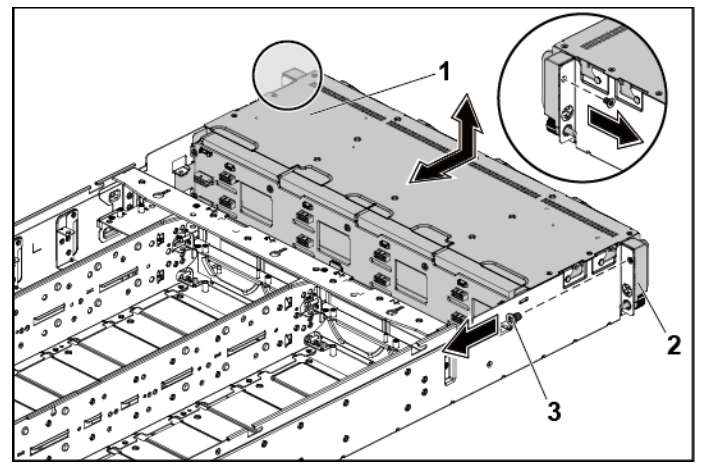

1 하드 드라이브 케이지 2 전면 패널 조립품(2개)

3 나사(2개)

- **9** 후면판을 하드 드라이브 케이지에 고정시키는 나사를 분리합니다. [그림](#page-278-0) 3-85 을(를) 참조하십시오.
- **10** 하드 드라이브 케이지에서 후면판을 분리합니다. [그림](#page-278-0) 3-85 을(를) 참조하십시오.

<span id="page-278-0"></span>그림 **3-85.** 하드 드라이브 케이지에서 직접 후면판 분리 및 설치

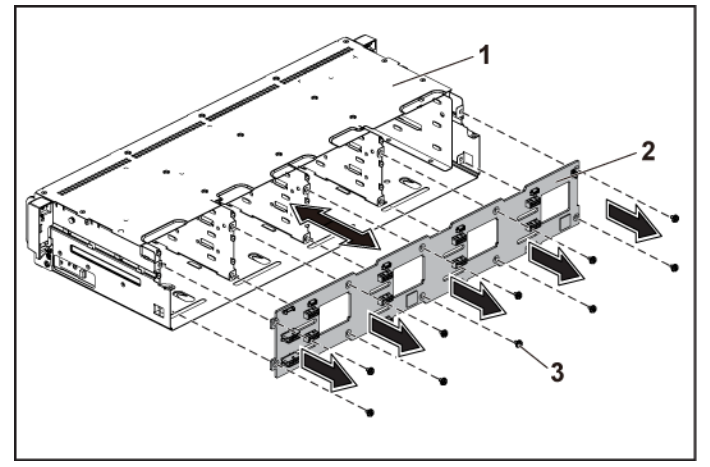

1 하드 드라이브 케이지 2 2 2 2 2 3.5 인치 직접 후면판

3 나사(10개)

### 직접 후면판 설치

- 주의**:** 대부분의 수리 작업은공인된 서비스 기술자만 수행할 수 있습니다**.**   $\bigwedge$ 사용자는 제품 설명서에서 허가한 경우나 온라인 또는 전화서비스**/** 지원팀에서 지시한 경우에만 문제 해결 절차 및 단순 수리 작업을 수행할 수 있습니다**. Dell**의 승인을 받지 않은 서비스 작업으로 인한 손상에 대해서는 보상을 받을 수 없습니다**.** 제품과 함께 제공된 안전 지침을 읽고 따르십시오**.**
- **1** 하드 드라이브 케이지 안에 후면판을 설치합니다. [그림](#page-278-0) 3-85 을(를) 참조하십시오.
- **2** 후면판을 하드 드라이브 케이지에 고정시키는 나사를 장착합니다. [그림](#page-278-0) 3-85 을(를) 참조하십시오.
- **3** 섀시 안에 하드 드라이브 케이지를 장착합니다. [그림](#page-277-0) 3-84 을(를) 참조하십시오.
- **4** 전면 패널 조립품을 섀시에 고정시키는 나사를 장착합니다. [그림](#page-277-0) 3-84 을(를) 참조하십시오.
- **5** 케이블을 모두 후면판에 연결합니다. 3.5 인치 하드 드라이브의 경우 [그림](#page-274-0) 3-81 을(를) 참조하고 2.5 인치 하드 드라이브의 경우 [그림](#page-275-0) 3-82 을(를) 참조하십시오. 케이블이 조여지거나 구겨지지 않도록 섀시의 탭을 통과시켜 케이블을 제대로 배선해야 합니다.
- **6** 배전 보드에 전면 패널 케이블을 연결합니다. [그림](#page-296-0) 3-96 을(를) 참조하십시오. 이러한 케이블이 조여지거나 구겨지지 않도록 섀시 위에 적절하게 배선해야 합니다.
- **7** 하드 드라이브 케이지를 고정시키는 나사를 장착합니다. [그림](#page-276-0) 3-83 을(를) 참조하십시오.
- **8** 시스템을 닫습니다. "[시스템](#page-243-0) 닫기"[\(244](#page-243-0) 페이지)을(를) 참조하십시오.
- **9** 하드 드라이브를 장착합니다. "하드 드라이브 [캐리어에](#page-164-0) 하드 [드라이브](#page-164-0) 설치"[\(165](#page-164-0) 페이지)을(를) 참조하십시오.
- **10** 시스템을 전원 콘센트에 다시 연결하고 시스템과 시스템에 연결된 주변 장치의 전원을 모두 켜십시오.

# **2.5** 인치 하드 드라이브 확장기 구성

주: 2.5인치 하드 드라이브 확장기 구성용 SATA2 및 SAS 후면판 교체 절차는  $\mathscr{U}$ 다음과 같습니다. 이 구성은 1 - 4 시스템 보드에 적용할 수 있으며 최대 24개의 하드 드라이브를 지원합니다. 방향에 대한 자세한 내용은 dell.com/support에서 HDD 영역 지정 구성 도구를 참조하십시오.

### 확장기 구성을 위한 **2.5** 인치 하드 드라이브 후면판 분리

- 주의**:** 대부분의 수리 작업은공인된 서비스 기술자만 수행할 수 있습니다**.**  사용자는 제품 설명서에서 허가한 경우나 온라인 또는 전화서비스**/** 지원팀에서 지시한 경우에만 문제 해결 절차 및 단순 수리 작업을 수행할 수 있습니다**. Dell**의 승인을 받지 않은 서비스 작업으로 인한 손상에 대해서는 보상을 받을 수 없습니다**.** 제품과 함께 제공된 안전 지침을 읽고 따르십시오**.**
- **1** 시스템 및 장착된 모든 주변 장치의 전원을 끄고 전원 콘센트에서 시스템을 분리하는 것이 좋습니다.
- **2** 모든 하드 드라이브를 분리합니다. "하드 [드라이브](#page-161-0) 캐리어 분리" [\(162](#page-161-0) 페이지)을(를) 참조하십시오.
- **3** 시스템을 엽니다. "[시스템](#page-243-1) 열기"[\(244](#page-243-1) 페이지)을(를) 참조하십시오.
- 주의**:** 드라이브 및 후면판의손상을 방지하려면 후면판을 분리하기 전에  $\bigwedge$ 시스템에서 하드 드라이브를 분리해야 합니다**.**
- 주의**:** 하드 드라이브를 동일한위치에 장착할 수있도록 분리하기 전에각  $\triangle$ 하드 드라이브의 번호를 기록하고 임시적으로 레이블을 붙여야 합니다**.**

**4** 후면판 및 확장기 카드에서 모든 케이블을 분리합니다. 2.5 인치 하드 드라이브 확장기 구성은 [그림](#page-281-0) 3-86 및 [그림](#page-282-0) 3-87 을(를) 참조하십시오. 케이블을 시스템에서 분리할 때 섀시의 케이블 배선에 주의하십시오. 이러한 케이블을 장착할 때 조여지거나 구겨지지 않도록 적절하게 배선해야 합니다.

1 © ⊚ II Ш  $\mathbf{||}$ Н N N N II II П  $\begin{bmatrix} \phantom{-} \\ \phantom{-} \end{bmatrix}$ N I  $^{\circ}$ Ŏ 国の国 ⊚ 2 4 3 1 전원 공급 장치 1용 후면판 전원 2 확장기 카드 커넥터 1 커넥터 3 확장기 카드 커넥터 2 4 전원 공급 장치 2용 후면판 전원 커넥터

<span id="page-281-0"></span>그림 **3-86.** 확장기 구성을 위한 **2.5"** 하드 드라이브 후면판의 후면 모습

### <span id="page-282-0"></span>그림 **3-87.** 확장기 카드의 위쪽 모습

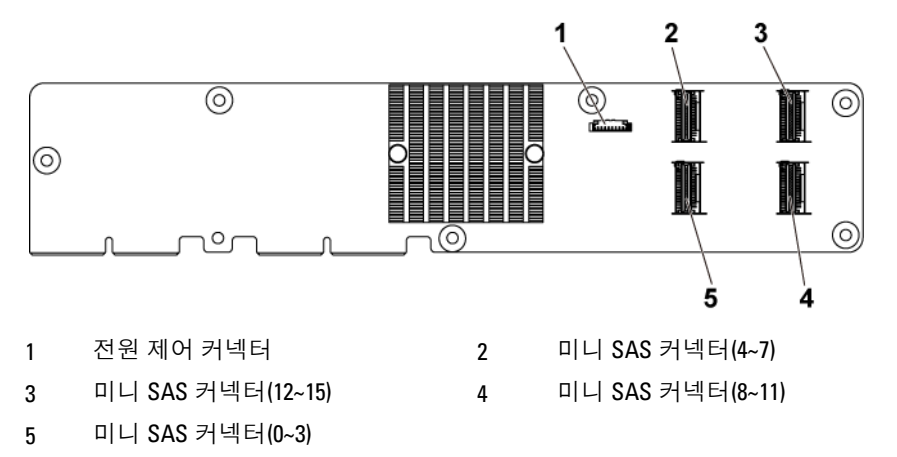

**5** 배전 보드에서 전면 패널 케이블을 분리합니다. [그림](#page-296-0) 3-96 을(를) 참조하십시오. 케이블을 시스템에서 분리할 때 섀시의 케이블 배선에 주의하십시오. 이러한 케이블을 장착할 때 조여지거나 구겨지지 않도록 적절하게 배선해야 합니다.

**6** 하드 드라이브 케이지를 섀시에 고정시키는 나사를 분리합니다. [그림](#page-283-0) 3-88 을(를) 참조하십시오.

<span id="page-283-0"></span>그림 **3-88.** 확장기 구성을 위한 **2.5"** 하드 드라이브 후면판 분리 및 설치

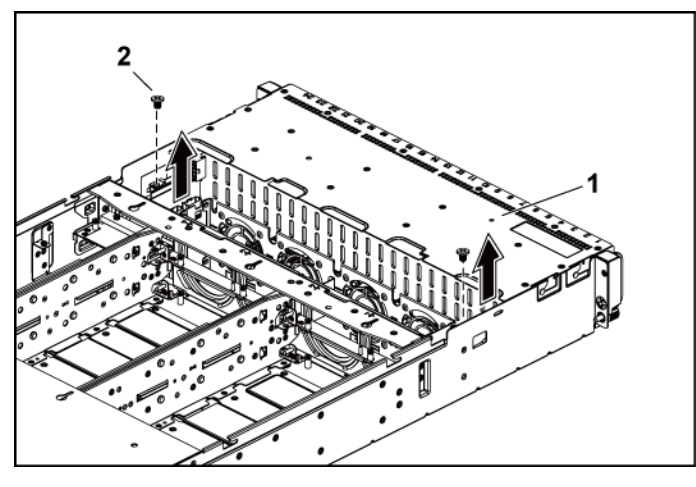

1 하드 드라이브 케이지 2 나사(2개)

- **7** 전면 패널 조립품을 섀시에 고정시키는 나사를 분리합니다. [그림](#page-284-0) 3-89 을(를) 참조하십시오.
- **8** 섀시에서 하드 드라이브 케이지를 분리합니다. [그림](#page-284-0) 3-89 을(를) 참조하십시오.

### <span id="page-284-0"></span>그림 **3-89** 확장기 구성을 위한 **2.5"** 하드 드라이브 케이지 분리 및 설치

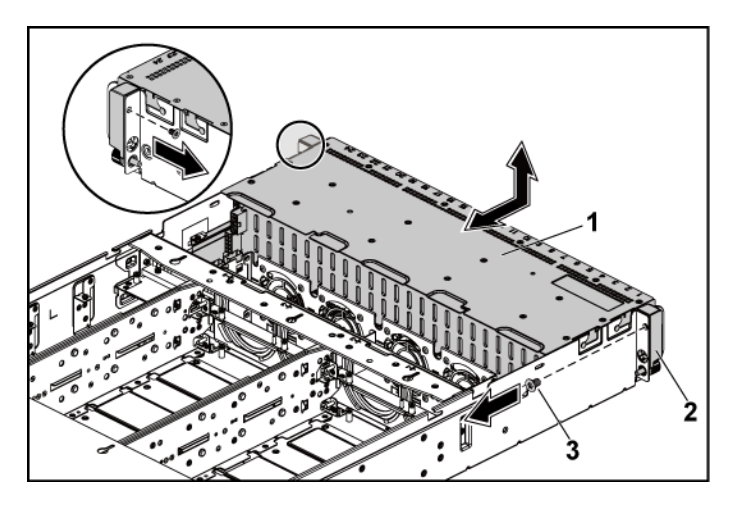

- 
- 1 하드 드라이브 케이지 2 전면 패널 조립품(2개)
- 3 나사(2개)

**9** 확장기 카드 조립품을 하드 드라이브 케이지에 고정시키는 나사를 분리합니다. [그림](#page-285-0) 3-90 을(를) 참조하십시오.

## <span id="page-285-0"></span>그림 **3-90.** 확장기 카드 조립품을 하드 드라이브 케이지에 고정시키는 나사의 분리 및 설치

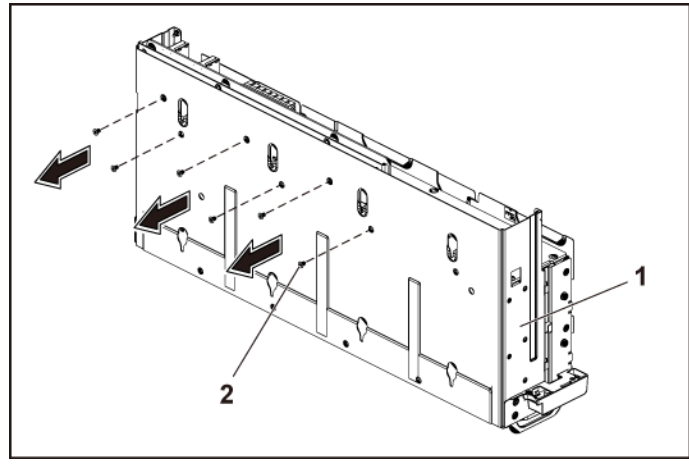

1 하드 드라이브 케이지 2 나사(6개)

**10** 하드 드라이브 케이지에서 확장기 카드 조립품을 분리합니다. 그림 [그림](#page-286-0) 3-91 참조.

<span id="page-286-0"></span>그림 **3-91.** 하드 드라이브 케이지에서 **2.5"** 하드 드라이브 확장기 카드 조립품 분리 및 설치

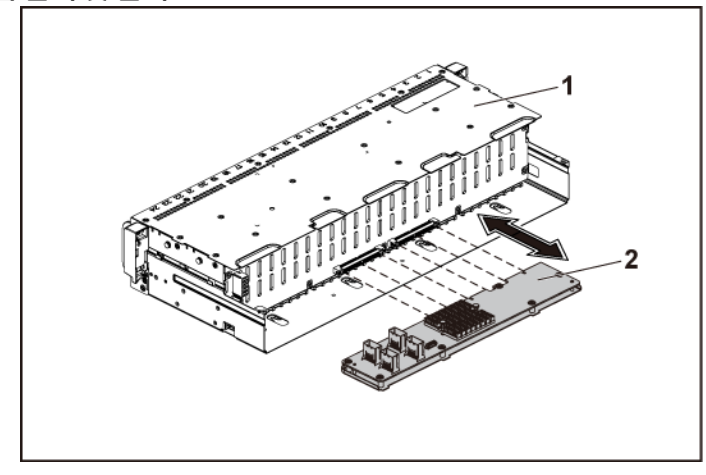

- 
- 1 하드 드라이브 케이지 2 확장기 카드 조립품
- **11** 확장기 구성을 위한 후면판을 하드 드라이브 케이지에 고정시키는 나사를 분리합니다. [그림](#page-287-0) 3-92 참조.
- **12** 확장기 구성을 위한 하드 드라이브 케이지에서 후면판을 분리합니다. [그림](#page-287-0) 3-92 참조.

<span id="page-287-0"></span>그림 **3-92.** 하드 드라이브 케이지에서 확장기 구성을 위한 후면판 분리 및 설치

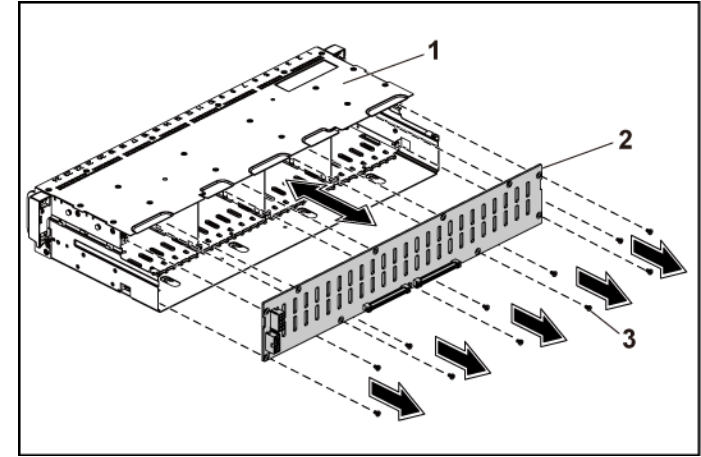

- 
- 1 하드 드라이브 케이지 2 확장기 구성을 위한 2.5인치 하드 드라이브 후면판
- 3 나사(11개)
### 확장기 구성을 위한 **2.5** 인치 하드 드라이브 후면판 설치

주의**:** 대부분의 수리 작업은공인된 서비스 기술자만 수행할 수 있습니다**.**  사용자는 제품 설명서에서 허가한 경우나 온라인 또는 전화서비스**/** 지원팀에서 지시한 경우에만 문제 해결 절차 및 단순 수리 작업을 수행할 수 있습니다**. Dell**의 승인을 받지 않은 서비스 작업으로 인한 손상에 대해서는 보상을 받을 수 없습니다**.** 제품과 함께 제공된 안전 지침을 읽고 따르십시오**.**

- **1** 확장기 구성을 위한 후면판을 하드 드라이브 케이지에 장착합니다. [그림](#page-287-0) 3-92 참조.
- **2** 확장기 구성을 위한 후면판을 하드 드라이브 케이지에 고정시키는 나사를 장착합니다. [그림](#page-286-0) 3-91 참조.
- **3** 하드 드라이브 케이지에 확장기 카드 조립품을 설치합니다. [그림](#page-285-0) 3-90 을(를) 참조하십시오.
- **4** 확장기 카드 조립품을 하드 드라이브 케이지에 고정시키는 나사를 장착합니다. [그림](#page-285-0) 3-90 을(를) 참조하십시오.
- **5** 섀시 안에 하드 드라이브 케이지를 장착합니다. [그림](#page-284-0) 3-89 참조.
- **6** 전면 패널 조립품을 섀시에 고정시키는 나사를 장착합니다. [그림](#page-284-0) 3-89 을(를) 참조하십시오.
- **7** 확장기 구성을 위한 후면판 및 확장기 카드에 모든 케이블을 연결합니다. 2.5 인치 하드 드라이브 확장기 구성은 [그림](#page-281-0) 3-86 및 [그림](#page-282-0) 3-87 을(를) 참조하십시오. 케이블이 조여지거나 구겨지지 않도록 섀시의 탭을 통과시켜 케이블을 제대로 배선해야 합니다.
- **8** 배전 보드에 전면 패널 케이블을 연결합니다. [그림](#page-296-0) 3-96 을(를) 참조하십시오. 이러한 케이블이 조여지거나 구겨지지 않도록 섀시 위에 적절하게 배선해야 합니다.
- **9** 하드 드라이브 케이지를 고정시키는 나사를 장착합니다. [그림](#page-283-0) 3-88 을(를) 참조하십시오.
- **10** 시스템을 닫습니다. "[시스템](#page-243-0) 닫기"[\(244](#page-243-0) 페이지)을(를) 참조하십시오.
- **11** 하드 드라이브를 장착합니다. "하드 [드라이브](#page-164-0) 캐리어에 하드 [드라이브](#page-164-0) 설치"[\(165](#page-164-0) 페이지)을(를) 참조하십시오.

### 시스템 구성요소 설치 | 289

**12** 시스템을 전원 콘센트에 다시 연결하고 시스템과 시스템에 연결된 주변 장치의 전원을 모두 켜십시오.

# 전면 패널

### 전면 패널 분리

- 주의**:** 대부분의 수리 작업은공인된 서비스 기술자만 수행할 수 있습니다**.**   $\triangle$ 사용자는 제품 설명서에서 허가한 경우나 온라인 또는 전화서비스**/** 지원팀에서 지시한 경우에만 문제 해결 절차 및 단순 수리 작업을 수행할 수 있습니다**. Dell**의 승인을 받지 않은 서비스 작업으로 인한 손상에 대해서는 보상을 받을 수 없습니다**.** 제품과 함께 제공된 안전 지침을 읽고 따르십시오**.**
- **1** 시스템 및 장착된 모든 주변 장치의 전원을 끄고 전원 콘센트에서 시스템을 분리하는 것이 좋습니다.
- **2** 모든 하드 드라이브를 분리합니다. "하드 [드라이브](#page-161-0) 캐리어 분리" [\(162](#page-161-0) 페이지)을(를) 참조하십시오.
- **3** 시스템을 엽니다. "[시스템](#page-243-1) 열기"[\(244](#page-243-1) 페이지)을(를) 참조하십시오.
- **4** 후면판에서 모든 케이블을 분리합니다. 3.5 인치 하드 드라이브의 경우 [그림](#page-274-0) 3-81 을(를) 참조하고 2.5 인치 하드 드라이브의 경우 [그림](#page-275-0) 3-82 을(를) 참조하십시오. 케이블을 시스템에서 분리할 때 섀시의 케이블 배선에 주의하십시오. 이러한 케이블을 장착할 때 조여지거나 구겨지지 않도록 적절하게 배선해야 합니다. **5** 배전 보드에서 전면 패널 케이블을 분리합니다. [그림](#page-296-0) 3-96 또는
	- [그림](#page-301-0) 3-99 을(를) 참조하십시오. 케이블을 시스템에서 분리할 때 섀시의 케이블 배선에 주의하십시오. 이러한 케이블을 장착할 때 조여지거나 구겨지지 않도록 적절하게 배선해야 합니다.
- **6** 하드 드라이브 케이지를 섀시에 고정시키는 나사를 분리합니다. [그림](#page-276-0) 3-83 을(를) 참조하십시오.
- **7** 전면 패널 조립품을 섀시에 고정시키는 나사를 분리합니다. [그림](#page-277-0) 3-84 을(를) 참조하십시오.
- **8** 섀시에서 하드 드라이브 케이지를 분리합니다. [그림](#page-277-0) 3-84 을(를) 참조하십시오.
- **9** 전면 패널 조립품을 하드 드라이브 케이지에 고정하는 나사를 분리합니다. 그림 [3-93](#page-290-0) 참조.
- **10** 하드 드라이브 케이지에서 전면 패널 조립품을 분리합니다. [그림](#page-290-0) 3-93 을 참조하십시오.

# 2 1 전면 패널 조립품 2 나사(2개)

### <span id="page-290-0"></span>그림 **3-93.** 전면 패널 조립품 분리 및 설치

- **11** 전면 패널 조립품의 고정 고리를 옆으로 움직입니다. [그림](#page-291-0) 3-94 을(를) 참조하십시오.
- **12** 전면 패널 조립품에서 전면 패널을 분리합니다. [그림](#page-291-0) 3-94 참조.

<span id="page-291-0"></span>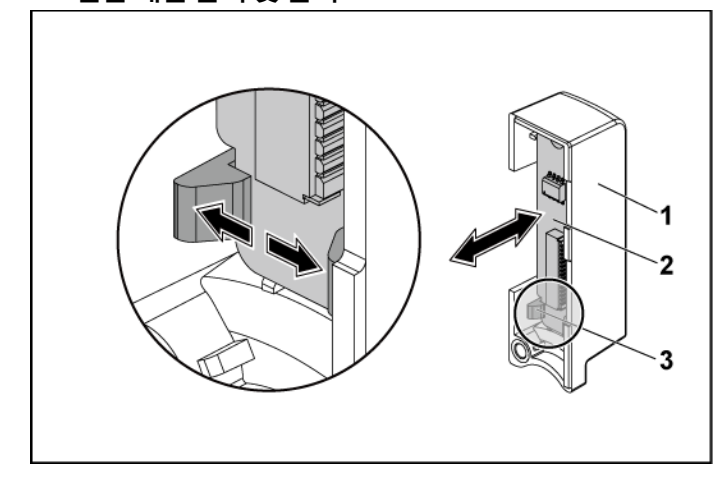

그림 **3-94.** 전면 패널 분리 및 설치

1 전면 패널 조립품 2 전면 패널

3 고정 고리

### 전면 패널 설치

- 주의**:** 대부분의 수리 작업은공인된 서비스 기술자만 수행할 수 있습니다**.**  사용자는 제품 설명서에서 허가한 경우나 온라인 또는 전화서비스**/** 지원팀에서 지시한 경우에만 문제 해결 절차 및 단순 수리 작업을 수행할 수 있습니다**. Dell**의 승인을 받지 않은 서비스 작업으로 인한 손상에 대해서는 보상을 받을 수 없습니다**.** 제품과 함께 제공된 안전 지침을 읽고 따르십시오**.**
- **1** 전면 패널 조립품의 고정 고리를 옆으로 움직이고 전면 패널을 전면 패널 조립품 안에 놓습니다. [그림](#page-291-0) 3-94 을(를) 참조하십시오.
- **2** 하드 드라이브 케이지 안에 전면 패널 조립품을 장착합니다. [그림](#page-290-0) 3-93 을(를) 참조하십시오.
- **3** 전면 패널 조립품을 하드 드라이브 케이지에 고정시키는 나사를 장착합니다. [그림](#page-290-0) 3-93 을(를) 참조하십시오.
- **4** 섀시 안에 하드 드라이브 케이지를 장착합니다. [그림](#page-277-0) 3-84 을(를) 참조하십시오.
- **5** 전면 패널 조립품을 섀시에 고정시키는 나사를 장착합니다. [그림](#page-277-0) 3-84 을(를) 참조하십시오.
- **6** 하드 드라이브 케이지를 섀시에 고정시키는 나사를 장착합니다. [그림](#page-276-0) 3-83 을(를) 참조하십시오.
- **7** 배전 보드에 전면 패널 케이블을 연결합니다. [그림](#page-296-0) 3-96 또는 [그림](#page-301-0) 3-99 을(를) 참조하십시오. 이러한 케이블이 조여지거나 구겨지지 않도록 섀시 위에 적절하게 배선해야 합니다.
- **8** 케이블을 모두 후면판에 연결합니다. 3.5 인치 하드 드라이브의 경우 [그림](#page-274-0) 3-81 을(를) 참조하고 2.5 인치 하드 드라이브의 경우 [그림](#page-275-0) 3-82 을(를) 참조하십시오. 이러한 케이블이 조여지거나 구겨지지 않도록 섀시 위에 적절하게 배선해야 합니다.
- **9** 시스템을 닫습니다. "[시스템](#page-243-0) 닫기"[\(244](#page-243-0) 페이지)을(를) 참조하십시오.
- **10** 하드 드라이브를 장착합니다. "하드 [드라이브](#page-164-0) 캐리어에 하드 [드라이브](#page-164-0) 설치"[\(165](#page-164-0) 페이지)을(를) 참조하십시오.
- **11** 시스템을 전원 콘센트에 다시 연결하고 시스템과 시스템에 연결된 주변 장치의 전원을 모두 켜십시오.

# 센서 보드

### **3.5"** 하드 드라이브 시스템의 센서 보드분리

- 주의**:** 대부분의 수리 작업은공인된 서비스 기술자만 수행할 수 있습니다**.**   $\triangle$ 사용자는 제품 설명서에서 허가한 경우나 온라인 또는 전화서비스**/** 지원팀에서 지시한 경우에만 문제 해결 절차 및 단순 수리 작업을 수행할 수 있습니다**. Dell**의 승인을 받지 않은 서비스 작업으로 인한 손상에 대해서는 보상을 받을 수 없습니다**.** 제품과 함께 제공된 안전 지침을 읽고 따르십시오**.**
- **1** 시스템 및 장착된 모든 주변 장치의 전원을 끄고 전원 콘센트에서 시스템을 분리하는 것이 좋습니다.
- **2** 모든 하드 드라이브를 분리합니다. "하드 [드라이브](#page-161-0) 캐리어 [분리](#page-161-0)"[\(162](#page-161-0) 페이지)을(를) 참조하십시오.
- **3** 시스템을 엽니다. "[시스템](#page-243-1) 열기"[\(244](#page-243-1) 페이지)을(를) 참조하십시오.
- **4** 후면판에서 모든 케이블을 분리합니다. 3.5 인치 하드 드라이브의 경우 [그림](#page-322-0) 5-3 을(를) 참조하십시오. 케이블을 시스템에서 분리할 때 섀시의 케이블 배선에 주의하십시오. 이러한 케이블을 장착할 때 조여지거나 구겨지지 않도록 적절하게 배선해야 합니다.
- **5** 배전 보드에서 전면 패널 케이블을 분리합니다. [그림](#page-296-0) 3-96 또는 [그림](#page-301-0) 3-99 을(를) 참조하십시오. 케이블을 시스템에서 분리할 때 섀시의 케이블 배선에 주의하십시오. 이러한 케이블을 장착할 때 조여지거나 구겨지지 않도록 적절하게 배선해야 합니다.
- **6** 섀시에서 하드 드라이브 케이지를 분리합니다. [그림](#page-277-0) 3-84 을(를) 참조하십시오.
- **7** 센서 보드에서 케이블을 분리합니다. [그림](#page-296-0) 3-96 을(를) 참조하십시오.

### 294 | 시스템 구성요소 설치

- **8** 센서 보드를 하드 드라이브 케이지에 고정시키는 나사를 분리합니다. [그림](#page-294-0) 3-95 을(를) 참조하십시오.
- **9** 하드 드라이브 케이지에서 센서 보드를 분리합니다. [그림](#page-294-0) 3-95 을(를) 참조하십시오.

### <span id="page-294-0"></span>그림 **3-95.** 센서 보드 분리 및 설치

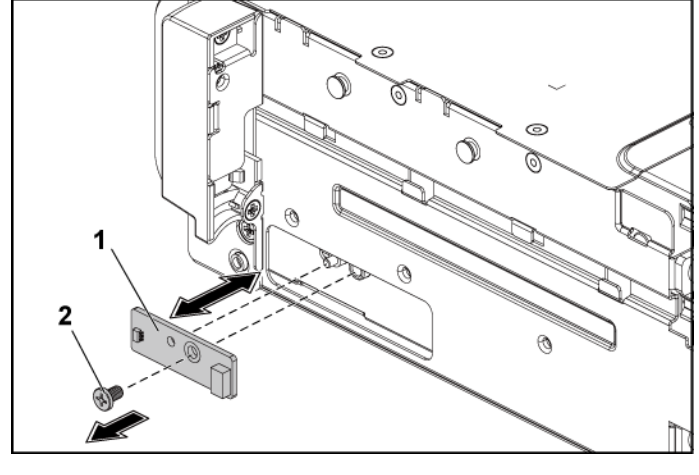

1 센서 보드 2 나사

### **3.5"** 하드 드라이브 시스템의 센서 보드설치

- 주의**:** 대부분의 수리 작업은공인된 서비스 기술자만 수행할 수 있습니다**.**  사용자는 제품 설명서에서 허가한 경우나 온라인 또는 전화서비스**/** 지원팀에서 지시한 경우에만 문제 해결 절차 및 단순 수리 작업을 수행할 수 있습니다**. Dell**의 승인을 받지 않은 서비스 작업으로 인한 손상에 대해서는 보상을 받을 수 없습니다**.** 제품과 함께 제공된 안전 지침을 읽고 따르십시오**.**
- **1** 하드 드라이브 케이지 안에 센서 보드를 장착합니다. [그림](#page-294-0) 3-95 을(를) 참조하십시오.
- **2** 센서 보드를 하드 드라이브 케이지에 고정시키는 나사를 장착합니다. [그림](#page-294-0) 3-95 을(를) 참조하십시오.
- **3** 센서 보드 케이블을 센서 보드에 연결합니다. [그림](#page-296-0) 3-96 을(를) 참조하십시오.
- **4** 섀시 안에 하드 드라이브 케이지를 장착합니다. [그림](#page-277-0) 3-84 을(를) 참조하십시오.
- **5** 하드 드라이브 케이지를 섀시에 고정시키는 나사를 장착합니다. [그림](#page-276-0) 3-83 을(를) 참조하십시오.
- **6** 케이블을 모두 후면판에 연결합니다. 3.5 인치 하드 드라이브의 경우 [그림](#page-274-0) 3-81 을(를) 참조하십시오. 이러한 케이블이 조여지거나 구겨지지 않도록 섀시 위에 적절하게 배선해야 합니다.
- **7** 배전 보드에 전면 패널 케이블을 연결합니다. [그림](#page-296-0) 3-96 또는 [그림](#page-301-0) 3-99 을(를) 참조하십시오. 이러한 케이블이 조여지거나 구겨지지 않도록 섀시 위에 적절하게 배선해야 합니다.
- **8** 시스템을 닫습니다. "[시스템](#page-243-0) 닫기"[\(244](#page-243-0) 페이지)을(를) 참조하십시오.
- **9** 하드 드라이브를 장착합니다. "하드 드라이브 [캐리어에](#page-164-0) 하드 [드라이브](#page-164-0) 설치"[\(165](#page-164-0) 페이지)을(를) 참조하십시오.
- **10** 시스템을 전원 콘센트에 다시 연결하고 시스템과 시스템에 연결된 주변 장치의 전원을 모두 켜십시오.

### **3.5"** 하드 드라이브 시스템의 센서 보드및 전면 패널에 대한 케이블 배선

- **1** 센서 보드 및 전면 패널 2 용 Y 자 모양 케이블을 배전 보드 1 의 커넥터에 연결하고, 이 케이블의 다른 쪽 끝부분 2 개를 센서 보드 및 전면 패널 2 의 커넥터에 각각 연결합니다.
- **2** 전면 패널 케이블을 배전 보드 1 의 커넥터에 연결하고, 이 케이블의 다른 쪽 끝부분을 전면 패널 1 의 커넥터에 연결합니다.

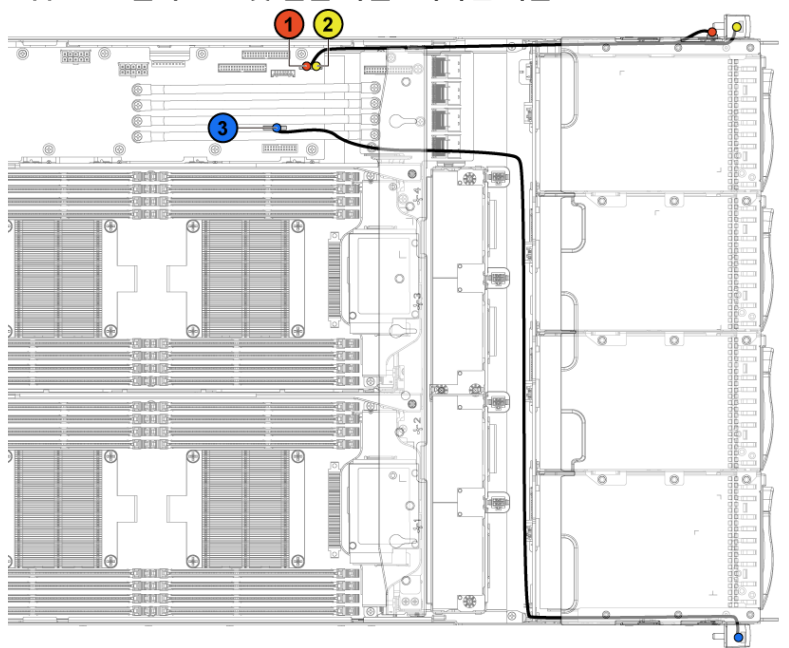

<span id="page-296-0"></span>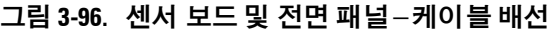

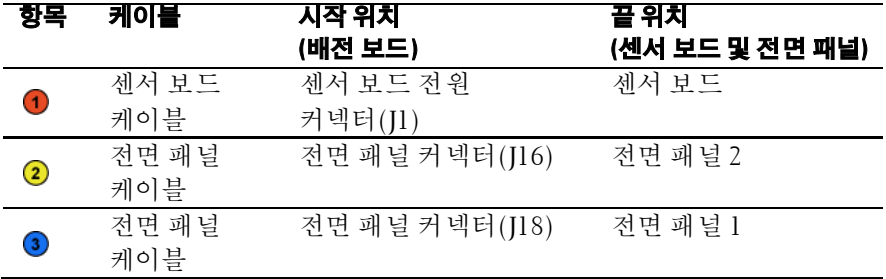

### **2.5"** 하드 드라이브 시스템의 센서 보드분리

주의**:** 대부분의 수리 작업은공인된 서비스 기술자만 수행할 수 있습니다**.**  사용자는 제품 설명서에서 허가한 경우나 온라인 또는 전화서비스**/** 지원팀에서 지시한 경우에만 문제 해결 절차 및 단순 수리 작업을 수행할 수 있습니다**. Dell**의 승인을 받지 않은 서비스 작업으로 인한 손상에 대해서는 보상을 받을 수 없습니다**.** 제품과 함께 제공된 안전 지침을 읽고 따르십시오**.**

- **1** 시스템 및 장착된 모든 주변 장치의 전원을 끄고 전원 콘센트에서 시스템을 분리하는 것이 좋습니다.
- **2** 모든 하드 드라이브를 분리합니다. "하드 [드라이브](#page-161-0) 캐리어 [분리](#page-161-0)"[\(162](#page-161-0) 페이지)을(를) 참조하십시오.
- **3** 시스템을 엽니다. "[시스템](#page-243-1) 열기"[\(244](#page-243-1) 페이지)을(를) 참조하십시오.
- **4** 후면판에서 모든 케이블을 분리합니다. 2.5 인치 하드 드라이브의 경우 [그림](#page-324-0) 5-5 을(를) 참조하십시오. 케이블을 시스템에서 분리할 때 섀시의 케이블 배선에 주의하십시오. 이러한 케이블을 장착할 때 조여지거나 구겨지지 않도록 적절하게 배선해야 합니다.
- **5** 배전 보드에서 전면 패널 케이블을 분리합니다. [그림](#page-296-0) 3-96 또는 [그림](#page-301-0) 3-99 을(를) 참조하십시오. 케이블을 시스템에서 분리할 때 섀시의 케이블 배선에 주의하십시오. 이러한 케이블을 장착할 때 조여지거나 구겨지지 않도록 적절하게 배선해야 합니다.
- **6** 섀시에서 하드 드라이브 케이지를 분리합니다. [그림](#page-277-0) 3-84 을(를) 참조하십시오.
- **7** 센서 보드 조립품에서 케이블을 분리합니다. [그림](#page-301-0) 3-99 을(를) 참조하십시오.
- **8** 센서 보드 조립품을 하드 드라이브 케이지에 고정시키는 나사를 분리합니다. [그림](#page-298-0) 3-97 을(를) 참조하십시오.
- **9** 하드 드라이브 케이지에서 센서 보드 조립품을 분리합니다. [그림](#page-298-0) 3-97 을(를) 참조하십시오.

ൈ  $\overline{2}$ 

<span id="page-298-0"></span>그림 **3-97.** 센서 보드 조립품 분리 및 설치

1 센서 보드 조립품 2 나사(2개)

- **10** 센서 보드를 센서 보드 홀더에 고정시키는 나사를 분리합니다. [그림](#page-299-0) 3-98 을(를) 참조하십시오.
- **11** 센서 보드 홀더에서 센서 보드를 분리합니다. [그림](#page-299-0) 3-98 을(를) 참조하십시오.

### <span id="page-299-0"></span>그림 **3-98.** 센서 보드 분리 및 설치

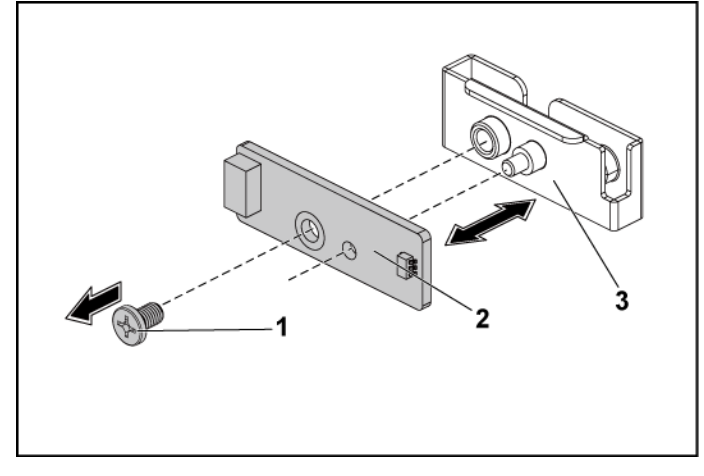

- 
- 1 나사 2 기 센서 보드
- 3 센서 보드 홀더

### **2.5"** 하드 드라이브 시스템의 센서 보드설치

- 주의**:** 대부분의 수리 작업은공인된 서비스 기술자만 수행할 수 있습니다**.**   $\curvearrowright$ 사용자는 제품 설명서에서 허가한 경우나 온라인 또는 전화서비스**/** 지원팀에서 지시한 경우에만 문제 해결 절차 및 단순 수리 작업을 수행할 수 있습니다**. Dell**의 승인을 받지 않은 서비스 작업으로 인한 손상에 대해서는 보상을 받을 수 없습니다**.** 제품과 함께 제공된 안전 지침을 읽고 따르십시오**.**
- **1** 센서 보드 홀더 안에 센서 보드를 장착합니다. [그림](#page-299-0) 3-98 을(를) 참조하십시오.
- **2** 하드 드라이브 케이지 안에 센서 보드 조립품을 장착합니다. [그림](#page-298-0) 3-97 을(를) 참조하십시오.
- **3** 센서 보드를 하드 드라이브 케이지에 고정시키는 나사를 장착합니다. [그림](#page-298-0) 3-97 을(를) 참조하십시오.
- **4** 센서 보드 케이블을 센서 보드에 연결합니다. [그림](#page-301-0) 3-99 을(를) 참조하십시오.
- **5** 섀시 안에 하드 드라이브 케이지를 장착합니다. [그림](#page-277-0) 3-84 을(를) 참조하십시오.
- **6** 하드 드라이브 케이지를 섀시에 고정시키는 나사를 장착합니다. [그림](#page-276-0) 3-83 을(를) 참조하십시오.
- **7** 케이블을 모두 후면판에 연결합니다. 2.5 인치 하드 드라이브의 경우 [그림](#page-275-0) 3-82 을(를) 참조하십시오. 이러한 케이블이 조여지거나 구겨지지 않도록 섀시 위에 적절하게 배선해야 합니다.
- **8** 배전 보드에 전면 패널 케이블을 연결합니다. [그림](#page-296-0) 3-96 또는 [그림](#page-301-0) 3-99 을(를) 참조하십시오. 이러한 케이블이 조여지거나 구겨지지 않도록 섀시 위에 적절하게 배선해야 합니다.
- **9** 시스템을 닫습니다. "[시스템](#page-243-0) 닫기"[\(244](#page-243-0) 페이지)을(를) 참조하십시오.
- **10** 하드 드라이브를 장착합니다. "하드 드라이브 [캐리어에](#page-164-0) 하드 [드라이브](#page-164-0) 설치"[\(165](#page-164-0) 페이지)을(를) 참조하십시오.
- **11** 시스템을 전원 콘센트에 다시 연결하고 시스템과 시스템에 연결된 주변 장치의 전원을 모두 켜십시오.

### **2.5"** 하드 드라이브 시스템의 센서 보드및 전면 패널에 대한 케이블 배선

- **1** 센서 보드 및 전면 패널 2 용 Y 자 모양 케이블을 배전 보드 1 의 커넥터에 연결하고, 이 케이블의 다른 쪽 끝부분 2 개를 센서 보드 및 전면 패널 2 의 커넥터에 각각 연결합니다.
- **2** 전면 패널 케이블을 배전 보드 1 의 커넥터에 연결하고, 이 케이블의 다른 쪽 끝부분을 전면 패널 1 의 커넥터에 연결합니다.

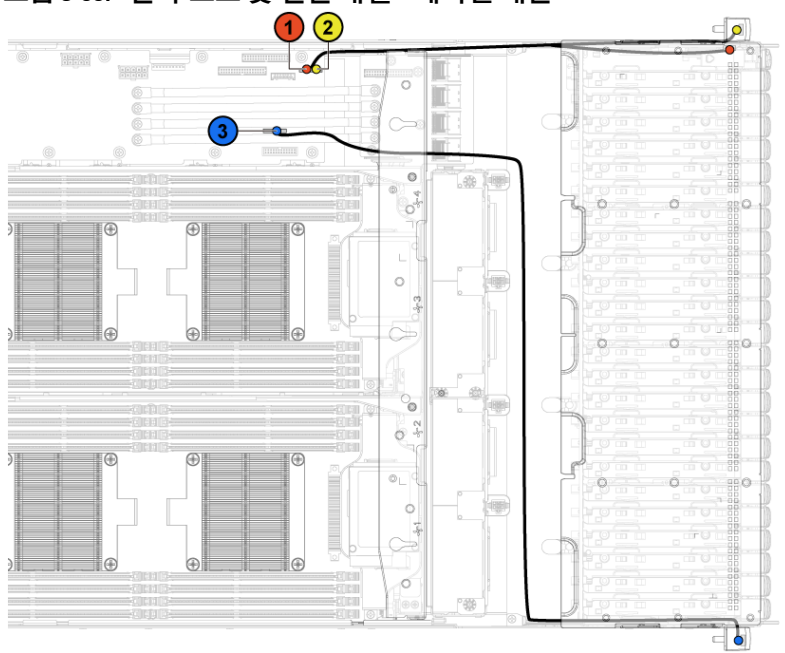

<span id="page-301-0"></span>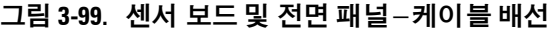

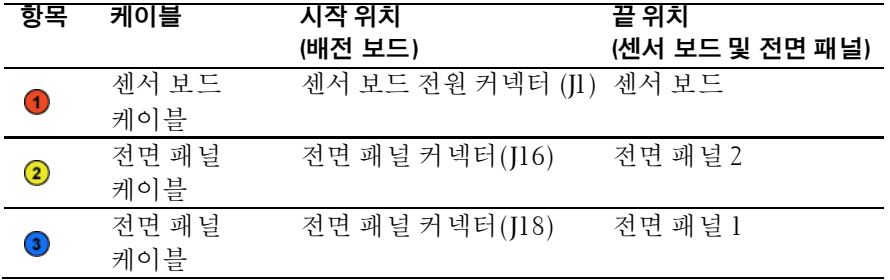

# **4**

# 시스템 문제 해결

# **POST** 의 최소 구성

- 전원 공급 장치 1 개
- 소켓 CPU1 의 프로세서 1 개(CPU) (문제 해결을 위한 최소 사양)
- 소켓 A1 에 설치된 메모리 모듈 1 개(DIMM)

주**:** 위의 세 항목은 POST 구성의 최소 사양입니다. PCI-E 슬롯 1과 슬롯  $\mathbb{Z}$ 2를 사용하는 경우 프로세서 1이 설치되어 있어야 합니다. PCI-E 슬롯 3을 사용하는 경우 프로세서 1과 프로세서 2 둘 다 설치되어 있어야 합니다.

# 안전 제일 – 사용자와 시스템의 안전을 위하여

- 경고**:** 시스템을 들어야 하는경우에는 도움을 청합니다**.** 부상당할 우려가  $\bigwedge$ 있으므로 시스템을 혼자 들지 마십시오**.**
- $\triangle$ 경고**:** 시스템 덮개를 분리하기전에 모든 전원연결을 끊고 **AC** 전원 코드를 뽑은 후**,** 모든 주변 장치와 **LAN** 선을 분리하십시오**.**
- $\triangle$ 주의**:** 대부분의 수리 작업은공인된 서비스 기술자만 수행할 수 있습니다**.**  사용자는 제품 설명서에서 허가한 경우나 온라인 또는 전화서비스**/** 지원팀에서 지시한 경우에만 문제 해결 절차 및 단순 수리 작업을 수행할 수 있습니다**. Dell**의 승인을 받지 않은 서비스 작업으로 인한 손상에 대해서는 보상을 받을 수 없습니다**.** 제품과 함께 제공된 안전 지침을 읽고 따르십시오**.**

# 설치 문제

설치 문제를 해결할 경우 다음 사항을 점검하십시오.

- 모든 랙 케이블 연결을 비롯하여 케이블 및 전원 연결을 모두 확인합니다.
- 전원 코드를 뽑고 1 분 동안 기다립니다. 그런 다음, 전원 코드를 다시 꽂고 다시 시도합니다.
- 네트워크 오류가 보고될 경우 시스템에 충분한 메모리 및 디스크 공간이 있는지 확인합니다.
- 추가된 모든 주변 장치를 한 번에 하나씩 분리하면서 시스템을 켜 봅니다. 주변 장치를 분리한 후 시스템이 작동한다면 주변 장치에 문제가 있거나 주변 장치와 시스템 간의 구성에 문제가 있을 수 있습니다. 주변 장치 공급업체에 문의하여 도움을 받으십시오.
- 시스템 전원이 켜지지 않으면 LED 디스플레이를 확인합니다. 전원 LED 가 켜져 있지 않으면 AC 전원이 공급되지 않는 것일 수 있습니다. AC 전원 코드를 점검하여 코드가 단단히 연결되어 있는지 확인하십시오.

# 시스템 시작 오류 문제 해결

특히 운영 체제를 설치하거나 시스템 하드웨어를 재구성한 후 시스템을 시작하는 중에 시스템이 정지하는 경우, 메모리 구성이 잘못되지 않았는지 확인합니다. 메모리 구성이 잘못된 경우 시스템 시작 시 비디오 출력 없이 작동이 중단될 수 있습니다.

기타 모든 시작 문제는 화면에 표시되는 시스템 메시지를 참고하십시오. 자세한 내용은 "시스템 설정 [프로그램](#page-63-0) 사용"[\(64](#page-63-0) 페이지)을(를) 참조하십시오.

# 외부 연결 문제 해결

외부 장치의 문제를 해결하기 전에 모든 외부 케이블이 시스템의 외부 커넥터에 제대로 연결되어 있는지 확인하십시오. 시스템의 전면 및 후면 패널 커넥터에 대한 내용은 [그림](#page-13-0) 1-1 부터 [그림](#page-14-0) 1-6, 그림 [1-18,](#page-24-0) [그림](#page-24-1) 1-19 까지 참조하십시오.

# 비디오 하위 시스템 문제 해결

- **1** 모니터에 대한 시스템 및 전원 연결을 검사합니다.
- **2** 시스템과 모니터 사이의 비디오 인터페이스 케이블 연결을 검사합니다.

# **USB** 장치 문제 해결

USB 키보드 및/또는 마우스 문제를 해결하려면 다음 단계를 수행하십시오.

다른 USB 장치의 경우 5단계로 이동합니다.

- **1** 시스템에서 키보드 및 마우스 케이블을 잠깐 분리했다가 다시 연결합니다.
- **2** 키보드/마우스를 시스템의 반대쪽에 있는 USB 포트에 연결합니다.
- **3** 문제가 해결되면 시스템을 재시작하고 시스템 설정 프로그램을 시작하여 작동하지 않는 USB 포트가 활성화되었는지 확인합니다.
- **4** 작동하는 다른 키보드/마우스로 교체합니다. 문제가 해결되면 오류 있는 키보드 또는 마우스를 교체합니다. 문제가 해결되지 않으면 다음 단계로 진행하여 시스템에 연결된 다른 USB 장치의 문제를 해결합니다.
- **5** 모든 연결된 USB 장치의 전원을 끄고 시스템에서 분리합니다.

### 시스템 문제 해결 | 305

- **6** 시스템을 재시작하고 키보드가 작동하는 경우 시스템 설정 프로그램을 시작합니다. USB 포트가 모두 활성화되었는지 확인합니다. ["USB Configuration\(USB](#page-105-0) 구성)"[\(106](#page-105-0) 페이지)을(를) 참조하십시오. 키보드가 작동하지 않는 경우 원격 액세스를 사용할 수도 있습니다. 시스템에 액세스할 수 없는 경우 "[점퍼](#page-333-0) 설정"[\(334](#page-333-0) 페이지)에서 해당 시스템 내부의 NVRAM\_CLR 점퍼 설정 및 BIOS 를 기본 설정으로 복원하는 방법에 대한 지침을 참조하십시오.
- **7** 각 USB 장치를 하나씩 다시 연결하고 전원을 켭니다.
- **8** 장치에서 같은 문제가 발생하면 장치 전원을 끄고 USB 케이블을 교체한 다음 장치 전원을 켭니다. 문제가 지속되면 장치를 교체하십시오. 모든 문제 해결 방법이 실패하면 "지원 [받기](#page-335-0)"[\(336](#page-335-0) 페이지)을(를) 참조하십시오.

# 직렬 **I/O** 장치 문제 해결

- **1** 시스템 및 직렬 포트에 연결된 모든 주변 장치를 끕니다.
- **2** 올바르게 작동하는 케이블로 직렬 인터페이스 케이블을 교환하고 시스템 및 직렬 장치의 전원을 켭니다. 문제가 해결되면 인터페이스 케이블을 교체하십시오.
- **3** 시스템 및 직렬 장치를 끄고 유사한 장치로 교환합니다.
- **4** 시스템 및 직렬 장치의 전원을 켭니다. 문제가 해결되면 직렬 장치를 교체합니다. 문제가 지속되면 "[지원](#page-335-0) 받기"[\(336](#page-335-0) 페이지)을(를) 참조하십시오.

# **NIC** 문제 해결

- **1** 시스템을 재시작하고 NIC 컨트롤러와 관련된 시스템 메시지를 확인합니다.
- **2** NIC 커넥터에서 해당 표시등을 확인합니다. "LAN [표시등](#page-30-0)(관리 [포트](#page-30-0))"[\(30](#page-29-0) 페이지)을(를) 참조하십시오.
	- 링크 표시등이 켜지지 않는 경우 모든 케이블 연결을 검사합니다.
	- 작동 표시등이 켜져 있지 않은 경우 네트워크 드라이버 파일이 손상되었거나 누락되었을 수 있습니다. 해당하는 경우 드라이버를 분리하고 재설치합니다. NIC 설명서를 참조하십시오.
	- 가능한 경우 자동 협상 설정을 변경합니다.
	- 스위치 또는 허브의 다른 커넥터를 사용합니다. 내장형 NIC 카드가 아닌 다른 NIC 카드를 사용하는 경우 NIC 카드의 설명서를 참조하십시오.
- **3** 적절한 드라이버가 설치되어 있고 프로토콜이 연결되어 있는지 확인합니다. NIC 설명서를 참조하십시오.
- **4** 시스템 설정 프로그램을 시작하고 NIC 포트가 활성화되었는지 확인합니다. "시스템 설정 [프로그램](#page-63-0) 사용"[\(64](#page-63-0) 페이지)을(를) 참조하십시오.
- **5** 네트워크의 NIC, 허브 및 스위치가 모두 동일한 데이터 전송 속도로 설정되었는지 확인합니다. 각 네트워크 장치의 설명서를 참조하십시오.
- **6** 모든 네트워크 케이블이 올바른 유형이고 최대 길이를 초과하지 않는지 확인합니다. 모든 문제 해결 방법이 실패하면 "[지원](#page-335-0) 받기"[\(336](#page-335-0) 페이지)을(를) 참조하십시오.

# 침수된 시스템 문제 해결

- 주의**:** 대부분의 수리 작업은공인된 서비스 기술자만 수행할 수 있습니다**.**  사용자는 제품 설명서에서 허가한 경우나 온라인 또는 전화서비스**/** 지원팀에서 지시한 경우에만 문제 해결 절차 및 단순 수리 작업을 수행할 수 있습니다**. Dell**의 승인을 받지 않은 서비스 작업으로 인한 손상에 대해서는 보상을 받을 수 없습니다**.** 제품과 함께 제공된 안전 지침을 읽고 따르십시오**.**
- **1** 시스템 및 장착된 주변 장치의 전원을 끄고 시스템을 전원 콘센트에서 분리합니다.
- **2** 시스템을 엽니다. "[시스템](#page-243-1) 열기"[\(244](#page-243-1) 페이지)을(를) 참조하십시오.
- **3** 시스템에서 구성요소를 분해합니다. "시스템 [구성요소](#page-156-0) 설치" [\(157](#page-156-0) 페이지)을(를) 참조하십시오.
	- 하드 드라이브
	- SAS 후면판
	- 확장 카드
	- 전원 공급 장치
	- 팬
	- 프로세서 및 방열판
	- 메모리 모듈
- **4** 최소한 하루 정도 시스템을 건조시킵니다.
- **5** 3 단계에서 분리한 구성부품을 다시 설치합니다.
- **6** 시스템을 닫습니다. "[시스템](#page-243-0) 닫기"[\(244](#page-243-0) 페이지)을(를) 참조하십시오.
- **7** 시스템을 전원 콘센트에 다시 연결하고 시스템 및 장착된 주변 장치의 전원을 켭니다. 시스템이 올바르게 시작되지 않으면 "[지원](#page-335-0) 받기"[\(336](#page-335-0) 페이지)을(를) 참조하십시오.
- **8** 시스템이 올바르게 시작되면 시스템을 종료하고 분리한 확장 카드를 다시 설치합니다. "1U [노드용](#page-182-0) 확장 카드"[\(183](#page-182-0) 페이지)을(를) 참조하십시오.
- **9** 시스템이 시작되지 못하면 "[지원](#page-335-0) 받기"[\(336](#page-335-0) 페이지)을(를) 참조하십시오.

# 손상된 시스템 문제 해결

- 주의**:** 대부분의 수리 작업은공인된 서비스 기술자만 수행할 수 있습니다**.**   $\triangle$ 사용자는 제품 설명서에서 허가한 경우나 온라인 또는 전화서비스**/**지원팀에서 지시한 경우에만 문제 해결 절차 및 단순 수리 작업을 수행할 수 있습니다**. Dell**의 승인을 받지 않은 서비스 작업으로 인한 손상에 대해서는 보상을 받을 수 없습니다**.** 제품과 함께 제공된 안전 지침을 읽고 따르십시오**.**
- **1** 시스템 및 장착된 주변 장치의 전원을 끄고 시스템을 전원 콘센트에서 분리합니다.
- **2** 시스템을 엽니다. "[시스템](#page-243-1) 열기"[\(244](#page-243-1) 페이지)을(를) 참조하십시오.
- **3** 다음 구성요소가 올바르게 설치되었는지 확인합니다.
	- 확장 카드 조립품
	- 전원 공급 장치
	- 팬
	- 프로세서 및 방열판
	- 메모리 모듈
	- 하드 드라이브 캐리어
- **4** 모든 케이블이 올바르게 연결되었는지 확인합니다.
- **5** 시스템을 닫습니다. "[시스템](#page-243-0) 닫기"[\(244](#page-243-0) 페이지)을(를) 참조하십시오.
- **6** 시스템이 시작되지 못하면 "[지원](#page-335-0) 받기"[\(336](#page-335-0) 페이지)을(를) 참조하십시오.

# 시스템 전지 문제 해결

- $\mathbb Z$ 주: 장기간(몇 주 또는 몇 달) 시스템을 사용하지 않은 경우 NVRAM의 시스템 구성 정보가 유실될 수 있습니다. 이 문제는 불량 전지로 인해 발생합니다.
- **1** 시스템 설정 프로그램을 통해 시간 및 날짜를 다시 입력합니다. "부팅 시 [시스템](#page-63-1) 설정 옵션"[\(64](#page-63-1) 페이지)을(를) 참조하십시오.
- **2** 시스템을 끄고 한 시간 이상 전원 콘센트에서 분리합니다.
- **3** 시스템을 전원 콘센트에 다시 연결하고 시스템을 켭니다.

### 시스템 문제 해결 | 309

**4** 시스템 설정 프로그램을 시작합니다.

시스템 설정 프로그램의 시간 및 날짜가 정확하지 않은 경우 전지를 교체합니다. "[시스템](#page-238-0) 전지 교체"[\(239](#page-238-0) 페이지)을(를) 참조하십시오.

주의**:** 대부분의 수리 작업은공인된 서비스 기술자만 수행할 수 있습니다**.**   $\bigtriangleup$  사용자는 제품 설명서에서 허가한 경우나 온라인 또는 전화서비스/ 지원팀에서 지시한 경우에만 문제 해결 절차 및 단순 수리 작업을 수행할 수 있습니다**. Dell**의 승인을 받지 않은 서비스 작업으로 인한 손상에 대해서는 보상을 받을 수 없습니다**.** 제품과 함께 제공된 안전 지침을 읽고 따르십시오**.**

전지를 교체해도 문제가 해결되지 않은 경우 "[지원](#page-335-0) 받기" [\(336](#page-335-0) 페이지)을(를) 참조하십시오.

주: 일부 소프트웨어는 시스템의 시간을 빠르게 하거나 늦출 수 있습니다.  $\mathscr{Q}$ 시스템이 올바르게 작동하지만 시스템 설정 프로그램에 유지된 시간이 정확하지 않은 경우 불량 전지가 아니라 소프트웨어로 인해 문제가 발생한 것일 수 있습니다.

# 전원 공급 장치 문제 해결

**1** 전원 공급 장치의 장애 표시등으로 결함 있는 전원 공급 장치를 식별합니다. "전원 및 [시스템](#page-31-0) 보드 표시등 코드"[\(32](#page-31-0) 페이지)을(를) 참조하십시오.

### 주의**:** 시스템이 작동하려면 하나이상의 전원 공급장치가 설치되어 있어야 합니다**.** 하나의 전원 공급 장치만 설치된 상태에서 시스템을 오랫동안 작동하는 경우 시스템이 과열될 수 있습니다**.**

**2** 전원 공급 장치를 분리한 다음 재설치하는 방법으로 다시 장착합니다. "[전원](#page-164-1) 공급 장치"[\(165](#page-164-1) 페이지)을(를) 참조하십시오.

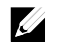

주: 전원 공급 장치를 설치한 후, 시스템에서 전원 공급 장치를 인식하고 올바르게 작동하는지 확인하는 데 몇 초간의 시간이 걸립니다. 전원 공급 장치가 올바르게 작동할 경우 전원 표시등은 녹색으로 켜집니다.

문제가 지속되면 오류 있는 전원 공급 장치를 교체합니다.

**3** 모든 문제 해결 방법이 실패하면 "[지원](#page-335-0) 받기"[\(336](#page-335-0) 페이지)을(를) 참조하십시오.

# 시스템 냉각 문제 해결

주의**:** 대부분의 수리 작업은공인된 서비스 기술자만 수행할 수 있습니다**.**   $\bigwedge$ 사용자는 제품 설명서에서 허가한 경우나 온라인 또는 전화서비스**/** 지원팀에서 지시한 경우에만 문제 해결 절차 및 단순 수리 작업을 수행할 수 있습니다**. Dell**의 승인을 받지 않은 서비스 작업으로 인한 손상에 대해서는 보상을 받을 수 없습니다**.** 제품과 함께 제공된 안전 지침을 읽고 따르십시오**.**

다음 상태 중 하나에 해당하지 않는지 확인합니다.

- 시스템 덮개, 냉각 덮개, 드라이브 보호물, 전원 공급 장치 보호물, 전면 또는 후면 필러 패널이 분리되었습니다.
- 주변 온도가 너무 높습니다.
- 외부 공기 흐름이 막혔습니다.
- 시스템 내부의 케이블이 공기 흐름을 막습니다.
- 개별 냉각 팬이 분리되었거나 오류가 발생했습니다. "팬 [문제](#page-310-0) [해결](#page-310-0)"[\(311](#page-310-0) 페이지)을(를) 참조하십시오.

# <span id="page-310-0"></span>팬 문제 해결

주의**:** 대부분의 수리 작업은공인된 서비스 기술자만 수행할 수 있습니다**.**  사용자는 제품 설명서에서 허가한 경우나 온라인 또는 전화서비스**/** 지원팀에서 지시한 경우에만 문제 해결 절차 및 단순 수리 작업을 수행할 수 있습니다**. Dell**의 승인을 받지 않은 서비스 작업으로 인한 손상에 대해서는 보상을 받을 수 없습니다**.** 제품과 함께 제공된 안전 지침을 읽고 따르십시오**.**

- **1** 진단 소프트웨어에 표시된 결함 있는 팬을 찾습니다.
- **2** 시스템 및 장착된 모든 주변 장치를 끕니다.
- **3** 시스템을 엽니다. "[시스템](#page-243-1) 열기"[\(244](#page-243-1) 페이지)을(를) 참조하십시오.
- **4** 팬의 전원 케이블을 다시 장착합니다.

### 시스템 문제 해결 | 311

**5** 시스템을 재시작합니다.

팬이 올바르게 작동하면 시스템을 닫습니다. "[시스템](#page-243-0) 닫기"[\(244](#page-243-0) 페이지)을(를) 참조하십시오.

- **6** 팬이 작동하지 않으면 시스템을 끄고 새 팬을 설치합니다. "[냉각](#page-244-0) 팬"[\(245](#page-244-0) 페이지)을(를) 참조하십시오.
- **7** 시스템을 재시작합니다. 문제가 해결되면 시스템을 닫습니다. "[시스템](#page-243-0) 닫기"[\(244](#page-243-0) 페이지) 을(를) 참조하십시오. 교체한 팬이 작동하지 않으면 "[지원](#page-335-0) 받기"[\(336](#page-335-0) 페이지)을(를) 참조하십시오.

# 시스템 메모리 문제 해결

- 주의**:** 대부분의 수리 작업은공인된 서비스 기술자만수행할 수 있습니다**.**   $\triangle$ 사용자는 제품 설명서에서 허가한 경우나 온라인 또는 전화서비스**/**지원팀에서 지시한 경우에만 문제 해결 절차 및 단순 수리 작업을 수행할 수 있습니다**. Dell**의 승인을 받지 않은 서비스 작업으로 인한 손상에 대해서는 보상을 받을 수 없습니다**.** 제품과 함께 제공된 안전 지침을 읽고 따르십시오**.**
- 주: 메모리 구성이 잘못된경우 시작 단계에서 어떠한 비디오도 출력되지  $\mathscr{U}$ 않고 시스템이 중단될 수 있습니다. "[시스템](#page-232-0) 메모리["\(233](#page-232-0)페이지)을(를) 참조하고 메모리 구성이 적용 가능한 모든 지침을 준수하는지 확인하십시오.
- **1** 시스템이 작동하지 않는 경우 시스템 및 장착된 주변 장치의 전원을 끄고 시스템에서 전원을 분리합니다. 10 초 이상 기다렸다가 시스템에 전원을 다시 연결합니다.
- **2** 시스템 및 장착된 주변 장치의 전원을 켜고 화면에 표시되는 메시지를 적어둡니다. 특정 메모리 모듈에 장애가 있음을 알리는 오류 메시지가 나타나면 10 단계로 이동합니다.
- **3** 시스템 설정 프로그램을 시작하고 시스템 메모리 설정을 확인합니다. ["Main\(](#page-72-0)기본) 화면"[\(73](#page-72-0) 페이지)을(를) 참조하십시오. 필요한 경우 메모리 설정을 변경합니다. 메모리 설정이 설치된 메모리와 일치하지만 문제가 계속 표시되는 경우 10 단계로 이동합니다.
- **4** 시스템 및 장착된 주변 장치의 전원을 끄고 시스템을 전원 콘센트에서 분리합니다.
- **5** 시스템 보드 조립품을 분리합니다. "시스템 보드 [조립품](#page-169-0) 분리" [\(170](#page-168-0) 페이지)을(를) 참조하십시오.
- **6** 메모리 모듈을 해당 소켓에 다시 장착합니다. "[메모리](#page-236-0) 모듈 설치" [\(237](#page-236-0) 페이지)을(를) 참조하십시오.
- **7** 시스템 보드 조립품을 장착합니다. "시스템 보드 [조립품](#page-170-0) 설치" [\(171](#page-170-0) 페이지)을(를) 참조하십시오.
- **8** 시스템을 전원 콘센트에 다시 연결하고 시스템 및 장착된 주변 장치의 전원을 켭니다.
- **9** 시스템 설정 프로그램을 시작하고 시스템 메모리 설정을 확인합니다. ["Main\(](#page-72-0)기본) 화면"[\(73](#page-72-0) 페이지)을(를) 참조하십시오. 문제가 해결되지 않으면 다음 단계를 계속 진행합니다.
- **10** 시스템 및 장착된 주변 장치의 전원을 끄고 시스템에서 전원 연결을 분리합니다.
- **11** 시스템 보드 조립품을 분리합니다. "시스템 보드 [조립품](#page-169-0) 분리" [\(170](#page-168-0) 페이지)을(를) 참조하십시오.
- **12** 진단 검사나 오류 메시지가 특정 메모리 모듈에 결함이 있음을 나타내면 이 모듈을 교환하거나 교체합니다.
- **13** 지정되지 않은 결함이 있는 메모리 모듈 문제를 해결하려면 첫 번째 메모리 모듈 소켓에 있는 메모리 모듈을 동일한 유형과 용량의 모듈로 교체합니다. "[메모리](#page-236-0) 모듈 설치"( [237](#page-236-0) 페이지)을(를) 참조하십시오.
- **14** 시스템 보드 조립품을 장착합니다. "[시스템](#page-169-0) 보드 조립품 분리" [\(170](#page-168-0) 페이지)을(를) 참조하십시오.
- **15** 시스템을 전원 콘센트에 다시 연결하고 시스템 및 장착된 주변 장치의 전원을 켭니다.
- **16** 시스템이 부팅할 때 표시되는 오류 메시지 및 시스템 전면의 진단 표시등을 관찰합니다.
- **17** 메모리 문제가 여전히 나타나면 설치된 각 메모리 모듈에 대해 10 단계부터 16 단계까지 반복합니다. 모든 메모리 모듈을 점검한 후에도 문제가 지속되면 "[지원](#page-335-0) 받기" [\(336](#page-335-0) 페이지)을(를) 참조하십시오.

# 하드 드라이브 문제 해결

주의**:** 대부분의 수리 작업은공인된 서비스 기술자만 수행할 수 있습니다**.**   $\triangle$ 사용자는 제품 설명서에서 허가한 경우나 온라인 또는 전화서비스**/** 지원팀에서 지시한 경우에만 문제 해결 절차 및 단순 수리 작업을 수행할 수 있습니다**. Dell**의 승인을 받지 않은 서비스 작업으로 인한 손상에 대해서는 보상을 받을 수 없습니다**.** 제품과 함께 제공된 안전 지침을 읽고 따르십시오**.**

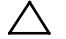

주의**:** 이 문제 해결 절차를 수행하면 하드드라이브의 데이터가 유실될수 있습니다**.** 계속하기 전에 하드 드라이브에 있는 모든 파일을 백업합니다**.**

- **1** 시스템에 RAID 컨트롤러가 있고 하드 드라이브가 RAID 배열로 구성된 경우 다음 단계를 수행합니다.
	- **a.** 시스템을 재시작하고 LSI 9265 의 경우에는 <Ctrl><H> 키 조합, LSI SAS 2008 메자닌 카드의 경우에는 <Ctrl><C> 키 조합을 눌러 호스트 어댑터 구성 유틸리티 프로그램을 실행합니다.

구성 유틸리티에 대한 내용은 호스트 어댑터와 함께 제공된 석명서를 참조하십시오.

- **b.** 하드 드라이브가 RAID 배열로 올바르게 구성되어 있는지 확인합니다.
- **c.** 하드 드라이브를 오프라인으로 전환하고 드라이브를 다시 장착합니다 "[시스템](#page-169-0) 보드 조립품 분리"[\(170](#page-168-0) 페이지)을(를) 참조하십시오.
- **d.** 구성 유틸리티를 종료하고 시스템이 운영 체제로 부팅하도록 합니다.
- **2** 컨트롤러 카드에 필요한 장치 드라이버가 설치되고 올바르게 구성되었는지 확인합니다. 자세한 내용은 운영 체제 설명서를 참조하십시오.
- **3** 시스템을 재시작하고 시스템 설정 프로그램을 시작하여 컨트롤러가 활성화되어 있고 해당 드라이브가 시스템 설정 프로그램에 나타나는지 확인합니다. "시스템 설정 [프로그램](#page-63-0) 사용"[\(64](#page-62-0) 페이지)을(를) 참조하십시오. 문제가 지속되면 "[지원](#page-335-0) 받기"[\(336](#page-335-0) 페이지)을(를) 참조하십시오.

# 저장소 컨트롤러 문제 해결

- 주: SAS RAID 컨트롤러의 문제를 해결하는 경우 운영 체제 및 컨트롤러의  $\mathbb{Z}$ 설명서도 참조하십시오.
- **1** 시스템 설정 프로그램을 시작하여 SAS 컨트롤러가 활성화되었는지 확인합니다. "시스템 설정 [프로그램](#page-63-0) 사용"[\(64](#page-63-0) 페이지)을(를) 참조하십시오.
- **2** 시스템을 재시작하고 해당하는 키를 순차적으로 눌러 구성 유틸리티 프로그램을 시작합니다.
	- LSI SAS 2008 메자닌 카드의 경우 <Ctrl><C>
	- LSI 9265-8i SAS RAID 카드의 경우 <Ctl><H>
	- 구성 설정에 대한 내용은 컨트롤러 설명서를 참조하십시오.
- **3** 구성 설정을 확인하여 필요한 수정을 하고 시스템을 재시작합니다.
- 주의**:** 대부분의 수리 작업은공인된 서비스 기술자만 수행할 수 있습니다**.**  사용자는 제품 설명서에서 허가한 경우나 온라인 또는 전화서비스**/**지원팀에서 지시한 경우에만 문제 해결 절차 및 단순 수리 작업을 수행할 수 있습니다**. Dell**의 승인을 받지 않은 서비스 작업으로 인한 손상에 대해서는 보상을 받을 수 없습니다**.** 제품과 함께 제공된 안전 지침을 읽고 따르십시오**.**
- **4** 시스템 및 장착된 주변 장치의 전원을 끄고 시스템을 전원 콘센트에서 분리합니다.
- **5** 시스템 보드 조립품을 분리합니다. "시스템 보드 [조립품](#page-169-0) 분리" [\(170](#page-168-0) 페이지)을(를) 참조하십시오.
- **6** 컨트롤러 카드가 시스템 보드 커넥터에 단단히 연결되었는지 확인합니다. "1U [노드용](#page-182-0) 확장 카드"[\(183](#page-182-0) 페이지)을(를) 참조하십시오.
- **7** 전지 캐쉬된 SAS RAID 컨트롤러가 있는 경우 RAID 전지가 제대로 연결되었는지 확인하고, RAID 카드에 메모리 모듈이 있는 경우 제대로 장착되었는지 확인합니다.
- **8** 케이블이 저장소 컨트롤러와 SAS 후면판 보드에 단단히 연결되어 있는지 확인합니다.
- **9** 시스템 보드 조립품을 장착합니다. "시스템 보드 [조립품](#page-170-0) 설치" [\(171](#page-170-0) 페이지)을(를) 참조하십시오.
- **10** 시스템을 전원 콘센트에 다시 연결하고 시스템 및 장착된 주변 장치의 전원을 켭니다. 문제가 지속되면 "[지원](#page-335-0) 받기"[\(336](#page-335-0) 페이지)을(를) 참조하십시오.

# 확장 카드 문제 해결

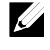

주: 확장 카드의 문제를 해결하는 경우 운영 체제 및 확장 카드 설명서를 참조하십시오.

- 주의**:** 대부분의 수리 작업은공인된 서비스 기술자만수행할 수 있습니다**.**   $\bigwedge$ 사용자는 제품 설명서에서 허가한 경우나 온라인 또는 전화서비스**/**지원팀에서 지시한 경우에만 문제 해결 절차 및 단순 수리 작업을 수행할 수 있습니다**. Dell**의 승인을 받지 않은 서비스 작업으로 인한 손상에 대해서는 보상을 받을 수 없습니다**.** 제품과 함께 제공된 안전 지침을 읽고 따르십시오**.**
- **1** 시스템 및 장착된 주변 장치의 전원을 끄고 시스템을 전원 콘센트에서 분리합니다.
- **2** 시스템 보드 조립품을 분리합니다. "시스템 보드 [조립품](#page-169-0) 분리" [\(170](#page-168-0) 페이지)을(를) 참조하십시오.
- **3** 각 확장 카드가 해당 커넥터에 단단히 연결되었는지 확인합니다. "1U [노드용](#page-182-0) 확장 카드"[\(183](#page-182-0) 페이지)을(를) 참조하십시오.
- **4** 시스템 보드 조립품을 장착합니다. "시스템 보드 [조립품](#page-170-0) 설치" [\(171](#page-170-0) 페이지)을(를) 참조하십시오.
- **5** 시스템을 전원 콘센트에 다시 연결하고 시스템 및 장착된 주변 장치의 전원을 켭니다.
- **6** 문제가 해결되지 않은 경우 "지원 [받기](#page-335-0)"[\(336](#page-335-0) 페이지)을(를) 참조하십시오.

## 프로세서 문제 해결

- 주의**:** 대부분의 수리 작업은공인된 서비스 기술자만 수행할 수 있습니다**.**   $\bigwedge$ 사용자는 제품 설명서에서 허가한 경우나 온라인 또는 전화서비스**/** 지원팀에서 지시한 경우에만 문제 해결 절차 및 단순 수리 작업을 수행할 수 있습니다**. Dell**의 승인을 받지 않은 서비스 작업으로 인한 손상에 대해서는 보상을 받을 수 없습니다**.** 제품과 함께 제공된 안전 지침을 읽고 따르십시오**.**
- **1** 시스템 및 장착된 주변 장치의 전원을 끄고 시스템을 전원 콘센트에서 분리합니다.
- **2** 시스템 보드 조립품을 분리합니다. "시스템 보드 [조립품](#page-169-0) 분리" [\(170](#page-168-0) 페이지)을(를) 참조하십시오.
- **3** 각 프로세서 및 방열판이 올바르게 설치되었는지 확인합니다. "[프로세서](#page-175-0) 설치"[\(176](#page-175-0) 페이지)을(를) 참조하십시오.
- **4** 시스템 보드 조립품을 장착합니다. "시스템 보드 [조립품](#page-170-0) 설치" [\(171](#page-170-0) 페이지)을(를) 참조하십시오.
- **5** 시스템을 전원 콘센트에 다시 연결하고 시스템 및 장착된 주변 장치의 전원을 켭니다.
- **6** 문제가 지속되면 시스템 및 장착된 주변 장치를 끄고 전원 콘센트에서 시스템을 분리합니다.
- **7** 시스템 보드 조립품을 분리합니다. "시스템 보드 [조립품](#page-169-0) 분리" [\(170](#page-168-0) 페이지)을(를) 참조하십시오.
- **8** 프로세서 2 를 분리합니다. "[프로세서](#page-174-0) 분리"[\(175](#page-174-0) 페이지)을(를) 참조하십시오.
- **9** 시스템 보드 조립품을 장착합니다. "시스템 보드 [조립품](#page-170-0) 설치" [\(171](#page-170-0) 페이지)을(를) 참조하십시오.
- **10** 시스템을 전원 콘센트에 다시 연결하고 시스템 및 장착된 주변 장치의 전원을 켭니다. 문제가 지속되면 프로세서에 장애가 있는 것입니다. "[지원](#page-335-0) 받기" [\(336](#page-335-0) 페이지)을(를) 참조하십시오.
- **11** 시스템 및 장착된 주변 장치의 전원을 끄고 시스템을 전원 콘센트에서 분리합니다.
- **12** 시스템 보드 조립품을 분리합니다. "시스템 보드 [조립품](#page-169-0) 분리" [\(170](#page-168-0) 페이지)을(를) 참조하십시오.
- **13** 프로세서 1 을 프로세서 2 로 교체합니다. "[프로세서](#page-175-0) 설치" [\(176](#page-175-0) 페이지)을(를) 참조하십시오.
- **14** 9 단계부터 11 단계까지 반복합니다. 프로세서를 모두 검사했으나 문제가 지속되면 시스템 보드에 결함이 있습니다. "[지원](#page-335-0) 받기"[\(336](#page-335-0) 페이지)을(를) 참조하십시오.

# **IRQ** 할당 충돌

대부분 PCI 장치는 다른 장치와 함께 IRQ 를 공유할 수 있지만 동시에 하나의 IRQ 를 사용할 수는 없습니다. 이런 유형의 충돌을 방지하려면 각 PCI 장치의 개별 IRQ 요구사항을 참조하십시오.

| = 0 = ''' = + 1 7 0 |                                        |
|---------------------|----------------------------------------|
| IRQ 라인              | 할당                                     |
| IRQ0                | 8254 타이머                               |
| IRQ1                | 키보드 컨트롤러                               |
| IRQ <sub>2</sub>    | IRO9 에 대해 캐스케이드됨                       |
| IRQ3                | 직렬 포트(COM2) 또는 PCI IRQ POOL DEFINITION |
| IRQ4                | 직렬 포트(COMI) 또는 PCI IRQ POOL DEFINITION |
| IRQ <sub>5</sub>    | PCI IRO POOL DEFINITION                |
| IRQ6                | PCI IRQ POOL DEFINITION                |
| IRQ7                | 예비                                     |
| IRQ8                | <b>RTC</b>                             |
| IRQ9                | PCI IRQ POOL DEFINITION                |
| IRQ10               | PCI IRQ POOL DEFINITION                |
| IRQ11               | PCI IRQ POOL DEFINITION                |
| IRQ12               | 마우스 컨트롤러                               |
| IRQ13               | 프로세서                                   |
| IRQ14               | 주 IDE 컨트롤러                             |
| IRQ15               | 보조 IDE 컨트롤러                            |
|                     |                                        |

표 **4-1.** 할당별 **IRQ** 요구 사항

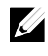

주: PCI\_IRQ\_POOL\_DEFINITION은 런타임에 할당되는 BIOS 코드를 의미합니다.

**5**

# 점퍼 및 커넥터

# 시스템 보드 커넥터

이 항목에서는 시스템 점퍼에 대한 자세한 정보를 제공합니다. 또한 점퍼 및 스위치에 대한 기본 정보를 제공하며 시스템의 다양한 보드에 있는 커넥터에 대해 설명합니다.

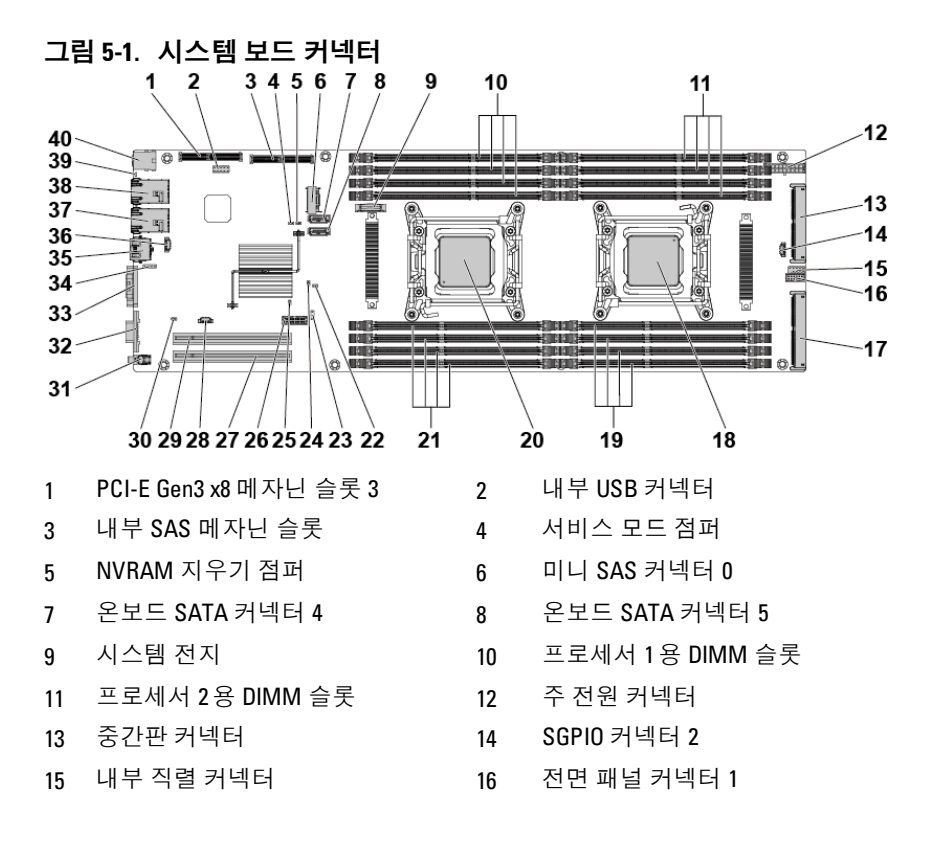

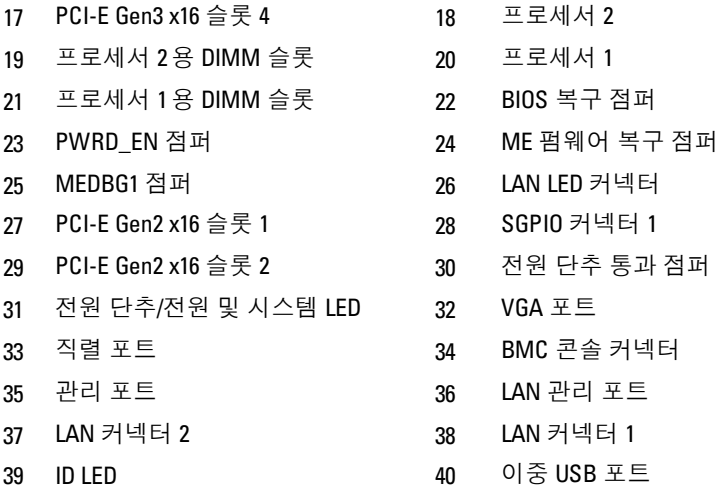

주: PCI-E Gen2 x16 슬롯 1 및 슬롯 2는 최대 Gen2 5.0 기가비트 대역폭을  $\mathbb Z$ 지원합니다. 사용자가 Gen3 .0 장치를 2 슬롯에 삽입하면 Gen 3.0 속도가 아닌 Gen 2.0 속도로 만 작동합니다.

# 후면판 커넥터

**3.5** 인치 하드 드라이브 직접 후면판 그림 **5-2.** 후면판 전면 모습

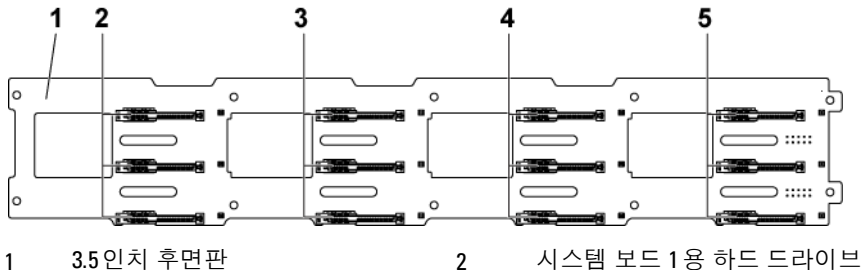

- 3 시스템 보드 2용 하드 드라이브 커넥터 1, 2, 3(상단에서 하단 방향)
- 5 시스템 보드 4용 하드 드라이브 커넥터 1, 2, 3(상단에서 하단 방향)
- 커넥터 1, 2, 3(상단에서 하단 방향)
- 4 시스템 보드 3용 하드 드라이브 커넥터 1, 2, 3(상단에서 하단 방향)

### <span id="page-322-0"></span>그림 **5-3.** 후면판 후면 모습

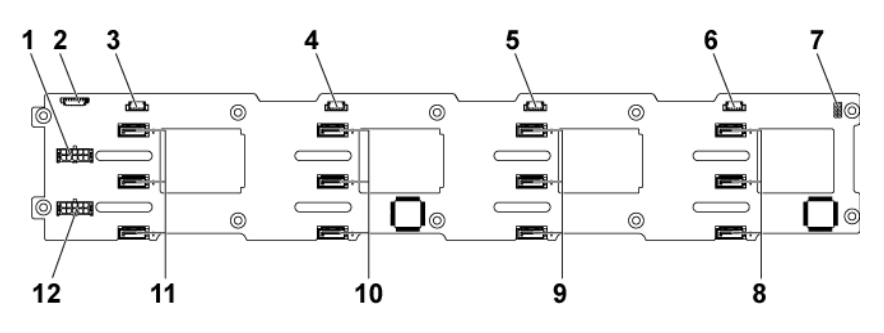

- 1 전원 공급 장치 1용 후면판 전원 커넥터
- 3 시스템 보드 4용 SGPIO 커넥터 4 4 시스템 보드 3용 SGPIO 커넥터 3
- 5 시스템 보드 2용 SGPIO 커넥터 2 6 시스템 보드 1용 SGPIO 커넥터 1
- 
- 9 시스템 보드 2용 SATA2 하드 드라이브 커넥터 1, 2 및 3(위에서 아래로)
- 11 시스템 보드 4용 SATA2 하드 드라이브 커넥터 1, 2 및 3(위에서 아래로)

2 1 x 8핀 팬 컨트롤러 보드 커넥터

- 
- 
- 7 후면판 점퍼 8 시스템 보드 1용 SATA2 하드 드라이브 커넥터 1, 2 및 3(위에서 아래로)
	- 10 시스템 보드 3용 SATA2 하드 드라이브 커넥터 1, 2 및 3(위에서 아래로)
	- 12 전원 공급 장치 2용 후면판 전원 커넥터

### **2.5** 인치 하드 드라이브 직접 후면판 그림 **5-4.** 후면판 전면 모습

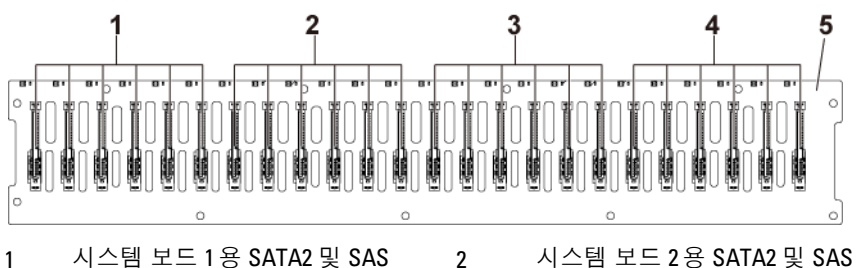

- 커넥터 1-6(왼쪽에서 오른쪽으로)
- 커넥터 1-6(왼쪽에서 오른쪽으로)
- 3 시스템 보드 3용 SATA2 및 SAS 커넥터 1-6(왼쪽에서 오른쪽으로)
- 4 시스템 보드 4용 SATA2 및 SAS 커넥터 1-6(왼쪽에서 오른쪽으로)

5 2.5" 후면판
#### 그림 **5-5.** 후면판 후면 모습

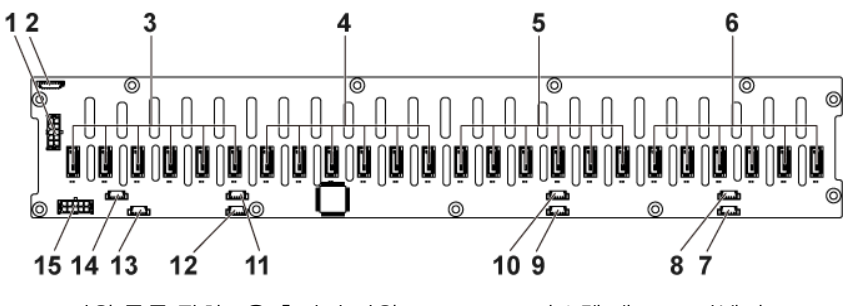

- 1 전원 공급 장치 1용 후면판 전원 커넥터
- 3 시스템 보드 4용 SATA2 하드 드라이브 커넥터 1-6(오른쪽에서 왼쪽으로)
- 5 시스템 보드 2용 SATA2 하드 드라이브 커넥터 1-6(오른쪽에서 왼쪽으로)
- 7 시스템 보드 1용 SGPIO 커넥터 A 8 시스템 보드 1용 SGPIO 커넥터 B
- 9 시스템 보드 2용 SGPIO 커넥터 A 10 시스템 보드 2용 SGPIO 커넥터 B
- 
- 
- 15 전원 공급 장치 2용 후면판 전원 커넥터

2 시스템 팬 보드 커넥터

- 4 시스템 보드 3용 SATA2 하드 드라이브 커넥터 1-6(오른쪽에서 왼쪽으로)
- 6 시스템 보드 1용 SATA2 하드 드라이브 커넥터 1-6(오른쪽에서 왼쪽으로)
	-
	-
- 11 시스템 보드 3용 SGPIO 커넥터 A 12 시스템 보드 3용 SGPIO 커넥터 B
- 13 시스템 보드 4용 SGPIO 커넥터 A 14 시스템 보드 4용 SGPIO 커넥터 B

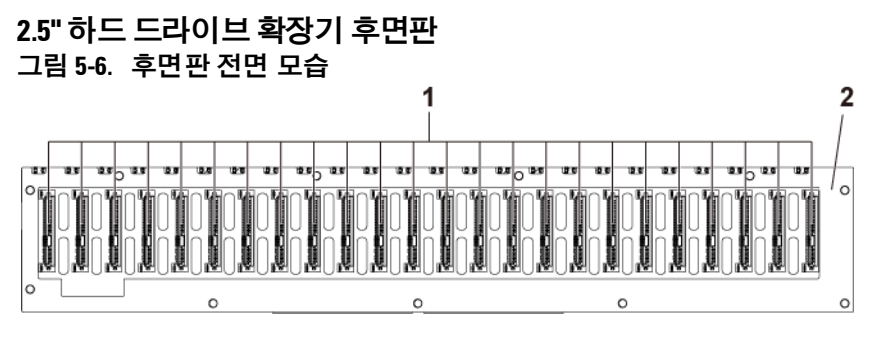

1 SATA2 및 SAS 커넥터 1-24 (왼쪽에서 오른쪽으로) 2 확장기 구성을 위한 2.5" 후면판

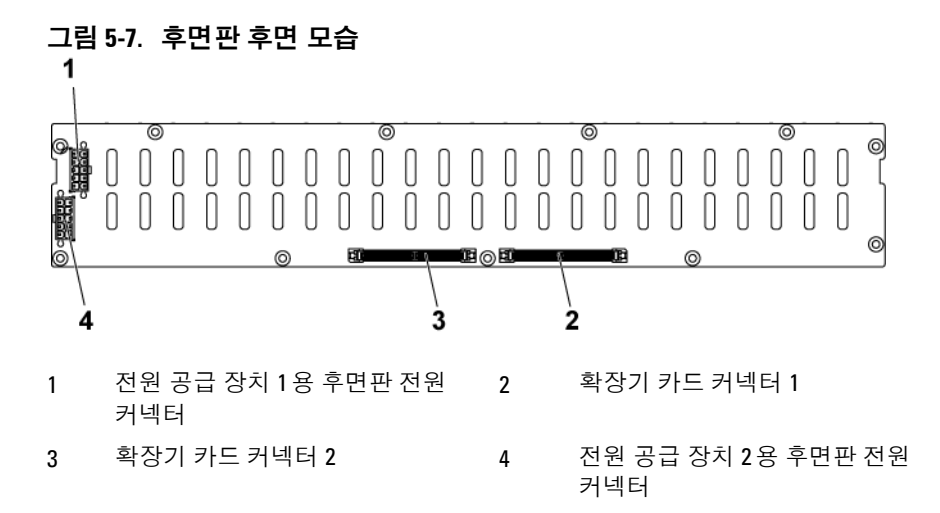

그림 **5-8. 2.5"** 하드 드라이브 확장기 카드의 위쪽 모습

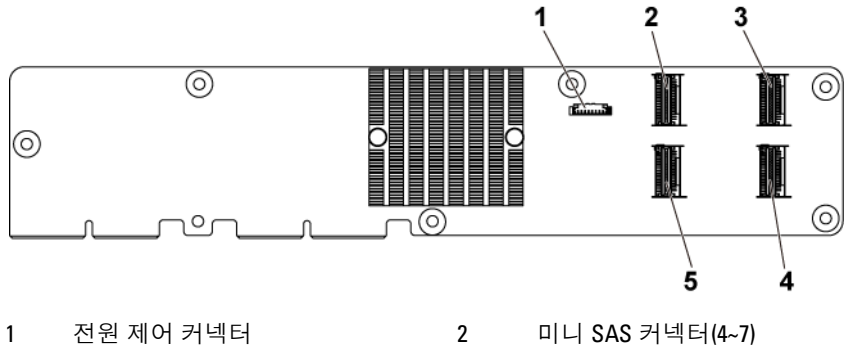

- 3 미니 SAS 커넥터(12~15) 4 미니 SAS 커넥터(8~11)
- 
- 
- 5 미니 SAS 커넥터(0~3)

## 중간판 커넥터

#### 그림 **5-9.** 중간판 커넥터

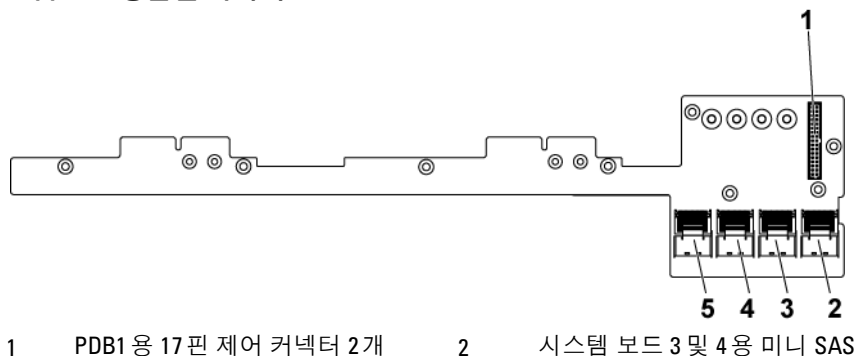

- 
- 3 시스템 보드 3 및 4용 미니 SAS 커넥터(하드 드라이브 1, 2, 3 및 4)
- 5 시스템 보드 1 및 2용 미니 SAS 커넥터(하드 드라이브 1, 2, 3 및 4)
- 커넥터(하드 드라이브 5 및 6)
- 4 시스템 보드 1 및 2용 미니 SAS 커넥터(하드 드라이브 5 및 6)

## **2U** 노드용 인터포저 확장기 커넥터

#### 그림 **5-10.** 접속기 확장기 커넥터

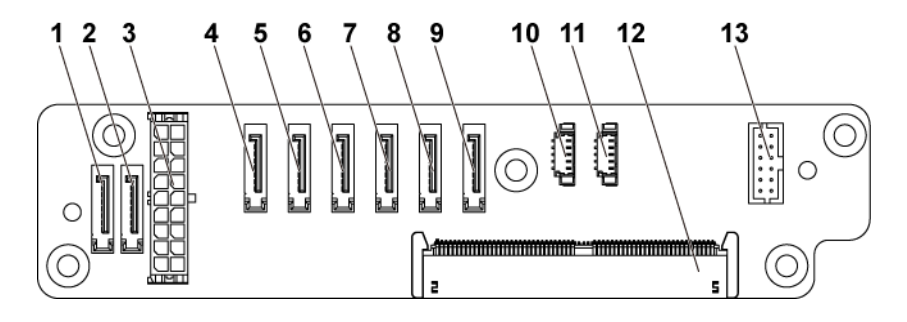

- 
- 
- 5 SATA2 및 SAS 커넥터 커넥터 4 6 SATA2 및 SAS 커넥터 커넥터 3
- 7 SATA2 및 SAS 커넥터 커넥터 2 8 SATA2 및 SAS 커넥터 커넥터 1
- 9 SATA2 및 SAS 커넥터 커넥터 0 10 SGPIO 커넥터 2
- 
- 13 2x6핀 제어 커넥터
- 1 SATA2 및 SAS 커넥터 커넥터 6 2 SATA2 및 SAS 커넥터 커넥터 7
- 3 2x9핀 전원 커넥터 4 SATA2 및 SAS 커넥터 커넥터 5
	-
	-
	-
- 11 SGPIO 커넥터 1 12 중앙판 커넥터

## **LSI 2008 SAS** 메자닌 카드 커넥터

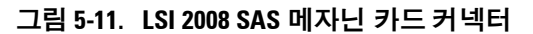

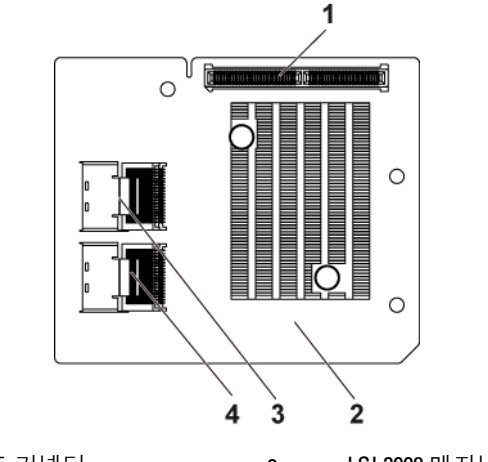

- 3 미니 SAS 커넥터(포트 4-7) 4 미니 SAS 커넥터(포트 0-3)
- 1 메자닌 카드 커넥터 2 2 LSI 2008 메자닌 카드
	-

## **1GbE** 메자닌 카드 커넥터

#### 그림 **5-12. 1GbE** 메자닌 카드 커넥터

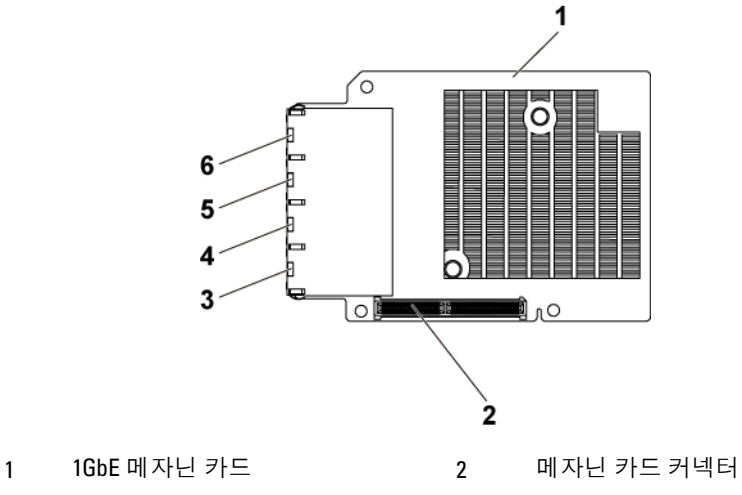

- 
- 3 NIC 커넥터 4 AIC 커넥터 3
- 
- 
- 
- 5 NIC 커넥터 2 6 NIC 커넥터 1

## **10GbE** 메자닌 카드 커넥터

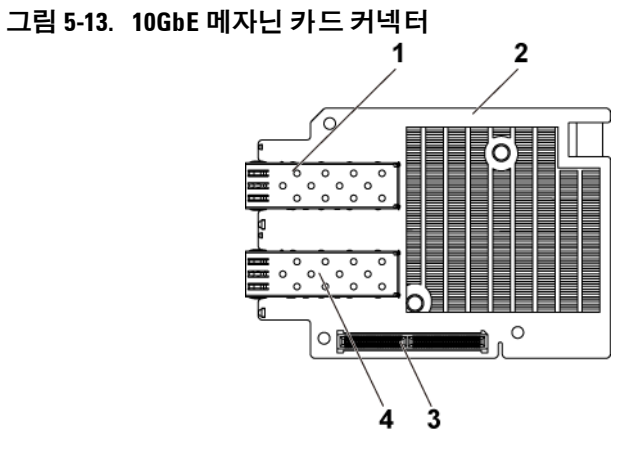

- 
- 3 메자닌 카드 커넥터 4 SFP + 포트 1

1 SFP + 포트 0 2 10GbE 메자닌 카드

## 배전 보드 **1** 커넥터

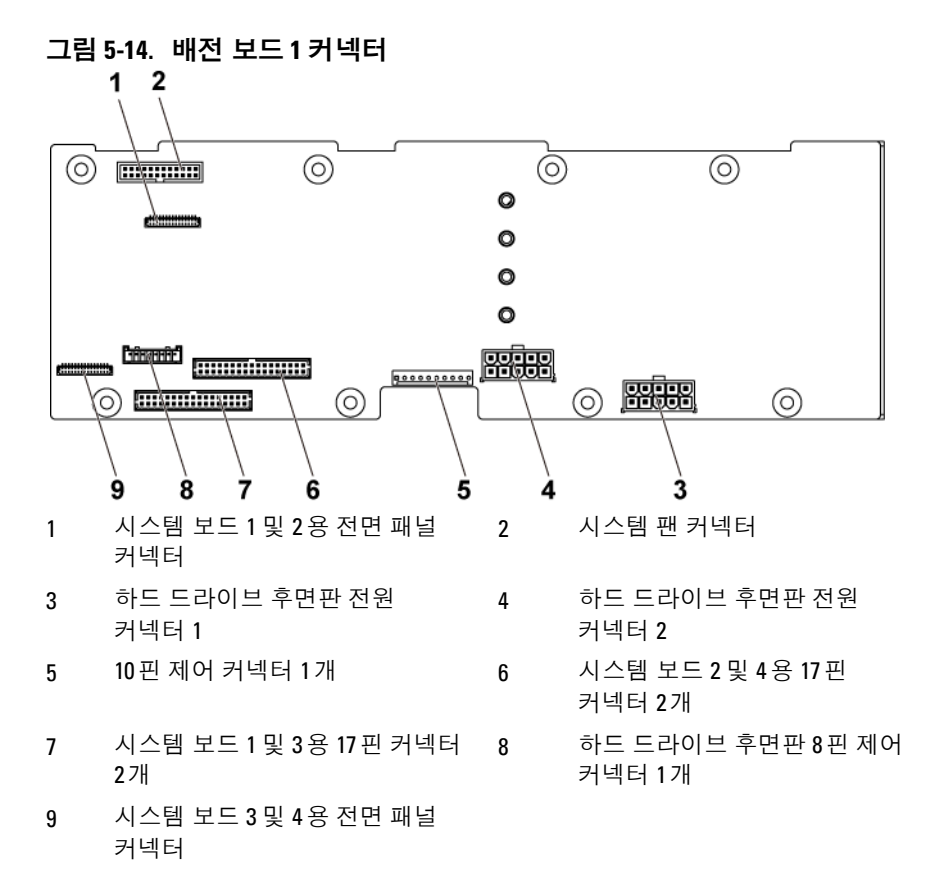

## 배전 보드 **2** 커넥터

그림 **5-15.** 배전 보드 **2** 커넥터

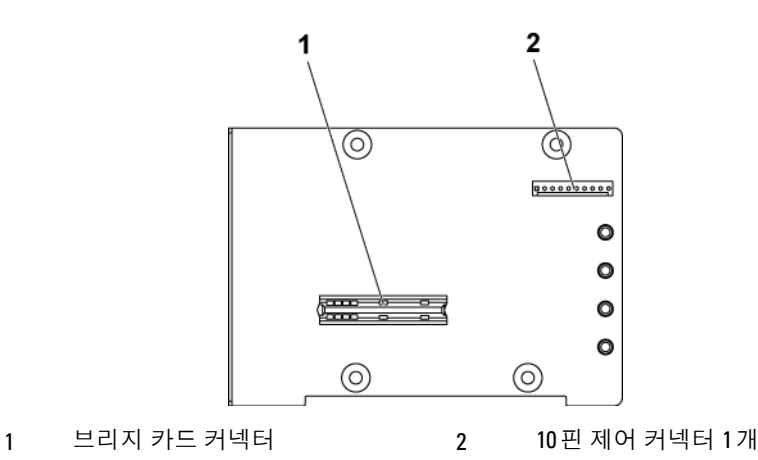

센서 보드 커넥터

그림 **5-16.** 센서 보드 커넥터

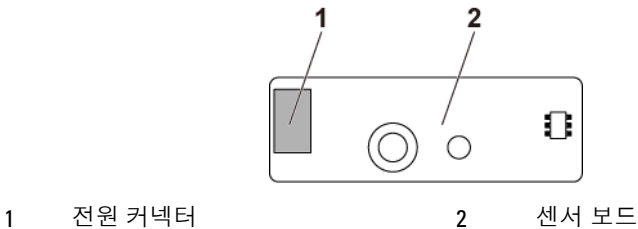

## 점퍼 설정

주의**:** 대부분의 수리 작업은공인된 서비스 기술자만 수행할 수 있습니다**.**   $\triangle$ 사용자는 제품 설명서에서 허가한 경우나 온라인 또는 전화서비스**/** 지원팀에서 지시한 경우에만 문제 해결 절차 및 단순 수리 작업을 수행할 수 있습니다**. Dell**의 승인을 받지 않은 서비스 작업으로 인한 손상에 대해서는 보상을 받을 수 없습니다**.** 제품과 함께 제공된 안전 지침을 읽고 따르십시오**.**

#### 시스템 구성 점퍼 설정

각 시스템 보드에 설치된 시스템 구성 점퍼의 기능이 아래에 표시되어 있습니다.

#### 그림 **5-17.** 시스템 구성 점퍼

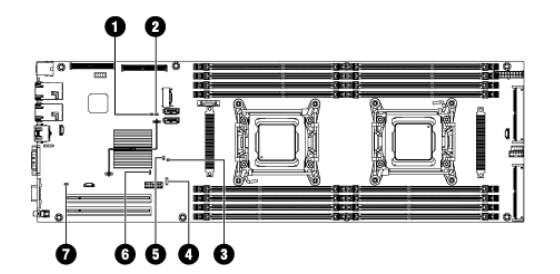

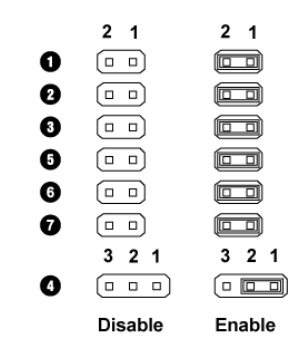

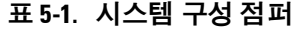

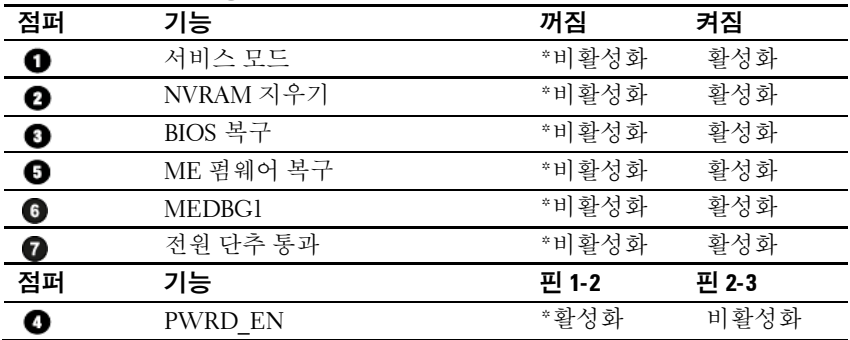

 $\mathbb{Z}$ 주: 시스템 구성 점퍼 표에서 \*는 기본 상태를 나타내고, 기본 상태는 활성 상태가 아닙니다.

#### 직접 후면판 점퍼 설정

주의**:** 대부분의 수리 작업은공인된 서비스 기술자만 수행할 수 있습니다**.**   $\curvearrowright$ 사용자는 제품 설명서에서 허가한 경우나 온라인 또는 전화서비스**/** 지원팀에서 지시한 경우에만 문제 해결 절차 및 단순 수리 작업을 수행할 수 있습니다**. Dell**의 승인을 받지 않은 서비스 작업으로 인한 손상에 대해서는 보상을 받을 수 없습니다**.** 제품과 함께 제공된 안전 지침을 읽고 따르십시오**.**

3.5 인치 HDD 직접 후면판과 2.5 인치 HDD 직접 후면판에 설치된 점퍼의 기능은 동일합니다. 3.5 인치 HDD 직접 후면판에 설치된 점퍼를 사용하는 예는 다음과 같습니다.

#### 그림 **5-18.** 직접 후면판에 설치된 점퍼

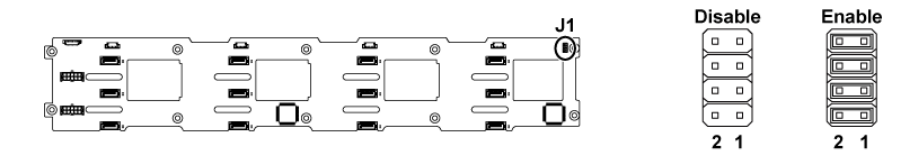

#### 표 **5-2.** 직접 후면판에 설치된 점퍼

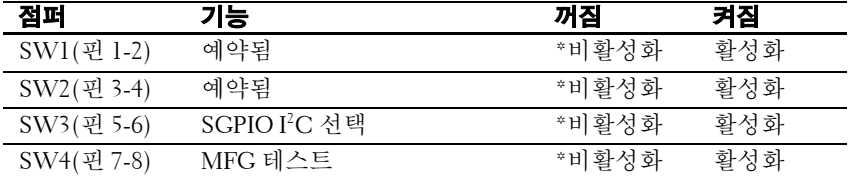

 $\mathbb{Z}$ 

주: 직접 후면판 점퍼 표의 \* 표시는 기본 상태를 나타내며, 기본 상태는 비활성 상태입니다.

**6**

# 지원 받기

## **Dell** 에 문의하기

미국에 거주하는 고객은 800-WWW-DELL(800-999-3355)로 전화하십시오.

주: 인터넷 연결을 사용할 수 없는 경우에는 구매 송장, 포장 명세서, 청구서 Ø 또는 Dell 제품 카탈로그에서 연락처 정보를 찾을 수 있습니다.

Dell 은 다양한 온라인 및 전화 기반의 지원과 서비스 옵션을 제공합니다. 제공 여부는 국가/지역과 제품에 따라 차이가 있으며 일부 서비스는 소재 지역에서 사용하지 못할 수 있습니다. 판매, 기술 지원 또는 고객 서비스 문제에 대해 Dell 에 문의하려면 다음을 수행하십시오.

- **1 support.dell.com** 을 방문합니다. 페이지 하단에서 해당 국가/지역을 클릭합니다. 국가/지역의 전체 목록을 확인하려면 **All**(모두)을 클릭합니다. **Support**(지원) 메뉴에서 **All Support**(모든 지원)를 클릭합니다.
- **2** 필요에 따라 해당 서비스 또는 지원 링크를 선택합니다.
- **3** Dell 에 문의하는 데 편리한 방법을 선택합니다.

# **6**

# 색인

## **1**

1U 노드용 LSI 9265-8i 카드 분리, 193 설치, 195 1U 노드용 확장 카드 분리, 182 설치, 184 1U 노드용 확장 카드 커넥터 분리, 211 설치, 212

## **2**

2U 노드용 LSI 9265-8i 카드 분리, 198 설치, 201 2U 노드용 확장 카드 분리, 185 설치, 190 2U 노드용 확장 카드 커넥터 분리, 213 설치, 216

## **D**

Dell 문의하기, 338 Dell 에 문의하기, 338

## **L**

LED BMC 하트비트, 36 LSI 9265-8i RAID 전지 분리, 207 LSI 9265-8i RAID 전지 설치, 208 LSI 9265-8i RAID 전지 조립품 분리, 205 LSI 9265-8i RAID 전지 조립품 설치, 206

## **M**

Micro SD card socket location, 64

## **N**

NIC 문제 해결, 308

## **P**

POST 시스템 기능 액세스, 14

## **R**

raid card

LSI 9210-8i HBA, 192 LSI 9265-8i with BBU, 192 LSI 9285-8e with BBU, 192

## **S**

SAS RAID 컨트롤러 도터 카드 문제 해결, 316 SAS 메자닌 카드 분리, 218 설치, 219 SAS 컨트롤러 도터 카드 문제 해결, 316

## 구

구조 및 표시등 전면 패널, 15

## 냉

냉각 팬 문제 해결, 312 분리, 246 설치, 248

#### 드

드라이브 보호물 분리, 160, 162 설치, 161, 162

## 맑

맑은 공기 지원, 56

## 메

```
메모리
 문제 해결, 313
메모리 모듈
 분리, 236
 설치, 238
메모리 모듈(DIMM)
 구성, 235
메자닌 카드 브리지 보드 분리, 
 232
메자닌 카드 브리지 보드 설치, 
 234
메자닌 카드(10GbE)
 분리, 228
 설치, 231
메자닌 카드(1GbE)
 분리, 224
 설치, 227
```
## 문

문제 해결 NIC, 308 SAS RAID 컨트롤러 도터 카드, 316 냉각 팬, 312 메모리, 313 비디오, 306 손상된 시스템, 310 순서, 305 시스템 냉각, 312 시스템 부팅 문제, 37, 50 시스템 전지, 310 외부 연결, 306

침수된 시스템, 309 키보드, 306 프로세서, 318 하드 드라이브, 315 확장 카드, 317

## 방

방열판 분리, 172, 173, 174 설치, 175 방열판 분리, 172, 173, 174 방열판 설치, 175

#### 배

배전 보드 분리, 249 설치, 255

#### 보

보증, 56 보호물 하드 드라이브, 160, 162

#### 분

분리 1U 노드용 LSI 9265-8i 카드, 193 1U 노드용 확장 카드, 182 1U 노드용 확장 카드 커넥터, 211 2U 노드용 LSI 9265-8i 카드, 198

2U 노드용 확장 카드, 185 2U 노드용 확장 카드 커넥터, 213 SAS 메자닌 카드, 218 냉각 팬, 246 메모리 모듈(DIMM), 236 메자닌 카드(10GbE), 228 메자닌 카드(1GbE), 224 방열판, 172, 173, 174 배전 보드, 249 센서 보드, 295 시스템 보드, 242 시스템 보드 조립품, 169, 170, 171 전면 패널, 291 전원 공급 장치, 167 접속기 확장기, 179 접속기 확장기 트레이, 181 중간판, 259 직통 BP, 275 프로세서, 176 하드 드라이브 보호물, 160, 162 핫 스왑 하드 드라이브, 163

## 비

비디오 문제 해결, 306

## 상

상태등 코드 전원 및 시스템 보드, 33

## 설

설치 1U 노드용 LSI 9265-8i 카드, 195 1U 노드용 확장 카드, 184 1U 노드용 확장 카드 커넥터, 212 2U 노드용 LSI 9265-8i 카드, 201 2U 노드용 확장 카드, 190 2U 노드용 확장 카드 커넥터, 216 SAS 메자닌 카드, 219 냉각 팬, 248 메모리 모듈, 238 메자닌 카드(10GbE), 231 메자닌 카드(1GbE), 227 방열판, 175 배전 보드, 255 센서 보드, 296 시스템 보드, 243 시스템 보드 조립품, 172 전면 패널, 293 전원 공급 장치, 168 접속기 확장기, 180 접속기 확장기 트레이, 182 중간판, 266 직통 BP, 280 프로세서, 177 하드 드라이브 보호물, 161, 162 핫 스왑 하드 드라이브, 164 확장기 구성을 위한 2.5 인치 하드 드라이브 후면판, 290

## 손

손상된 시스템 문제 해결, 310

## 시

시스템 닫기, 245 열기, 245 시스템 기능 액세스, 14 시스템 냉각 문제 해결, 312 시스템 보드 분리, 242 설치, 243 커넥터, 322 시스템 보드 점퍼 설정, 336 시스템 보드 조립품 분리, 169, 170, 171 설치, 172 시스템 설정 LAN 구성, 113 PCI 구성, 98 SATA 구성, 95 USB 구성, 107 메모리 구성, 92 원격 액세스 구성, 116 전원 관리, 77 프로세서 구성, 86 시스템 이벤트 로그 수집, 37, 50 시작 시스템 기능 액세스, 14

## 안

안전, 158

## 장

장착 시스템 전지, 240

## 전

전면 패널 구조, 15 전면 패널 분리, 291 전면 패널 설치, 293 전원 공급 장치 분리, 167 설치, 168 전지 문제 해결, 310 전지 (시스템 ) 장착, 240 전화 번호, 338

## 접

접속기 확장기 분리, 179 설치, 180 접속기 확장기 트레이 분리, 181 설치, 182

## 중

중간판 분리, 259 설치, 266

## 지

지원 Dell 에 문의하기, 338 맑은 공기, 56

## 침

침수된 시스템 문제 해결, 309

## 케

케이블 배선 LSI 9265 -8i 카드(1U 노드), 197 LSI 9265 -8i 카드(2U 노드), 202 SAS 메자닌 카드(1U 노드), 219 SAS 메자닌 카드(2U 노드), 221 라이저 카드, 217 배전 보드, 256, 273, 297, 302

## 키

키보드 문제 해결, 306

#### 표

표시등 전면 패널, 15

후면 패널, 26 표시등 코드 AC 전원, 34 하드 드라이브 표시등, 20

#### 프

프로세서 문제 해결, 318 분리, 176 설치, 177

## 하

하드 드라이브 문제 해결, 315 핫 스왑 하드 드라이브 분리, 163 핫 스왑 하드 드라이브 설치, 164

## 확

확장 카드 문제 해결, 317

## 후

후면 패널 구조, 26 후면판 직통 BP 분리, 275 직통 BP 설치, 280 확장기 구성을 위한 2.5 인치 하드 드라이브 후면판 분리, 282 확장기 구성을 위한 2.5 인치 하드 드라이브 후면판 설치, 290 후면판 점퍼 설정, 337